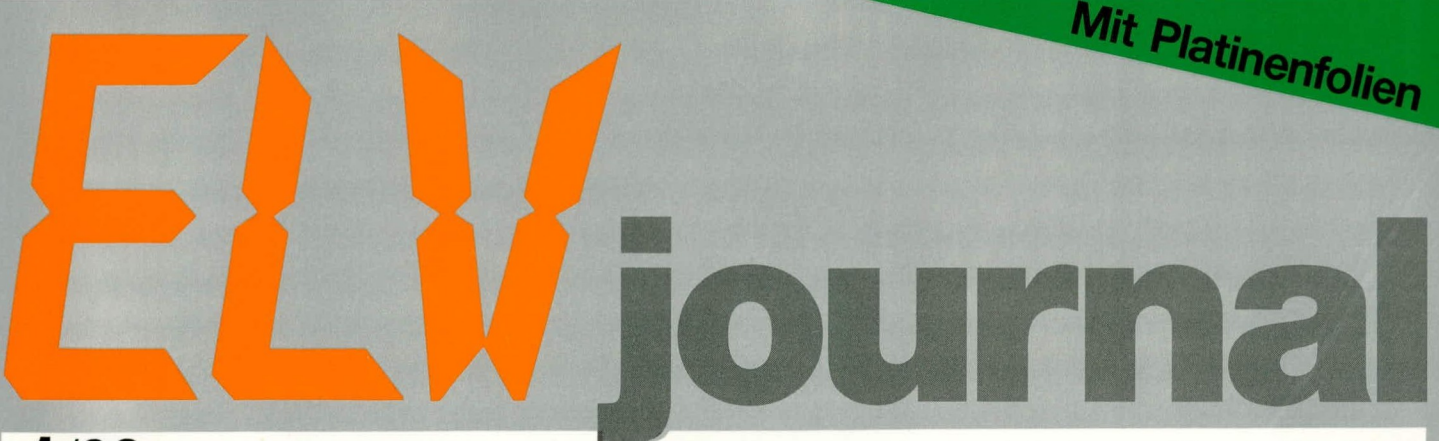

1/92 Feb./März Fachmagazin für angewandte Elektronik 6,80 DM

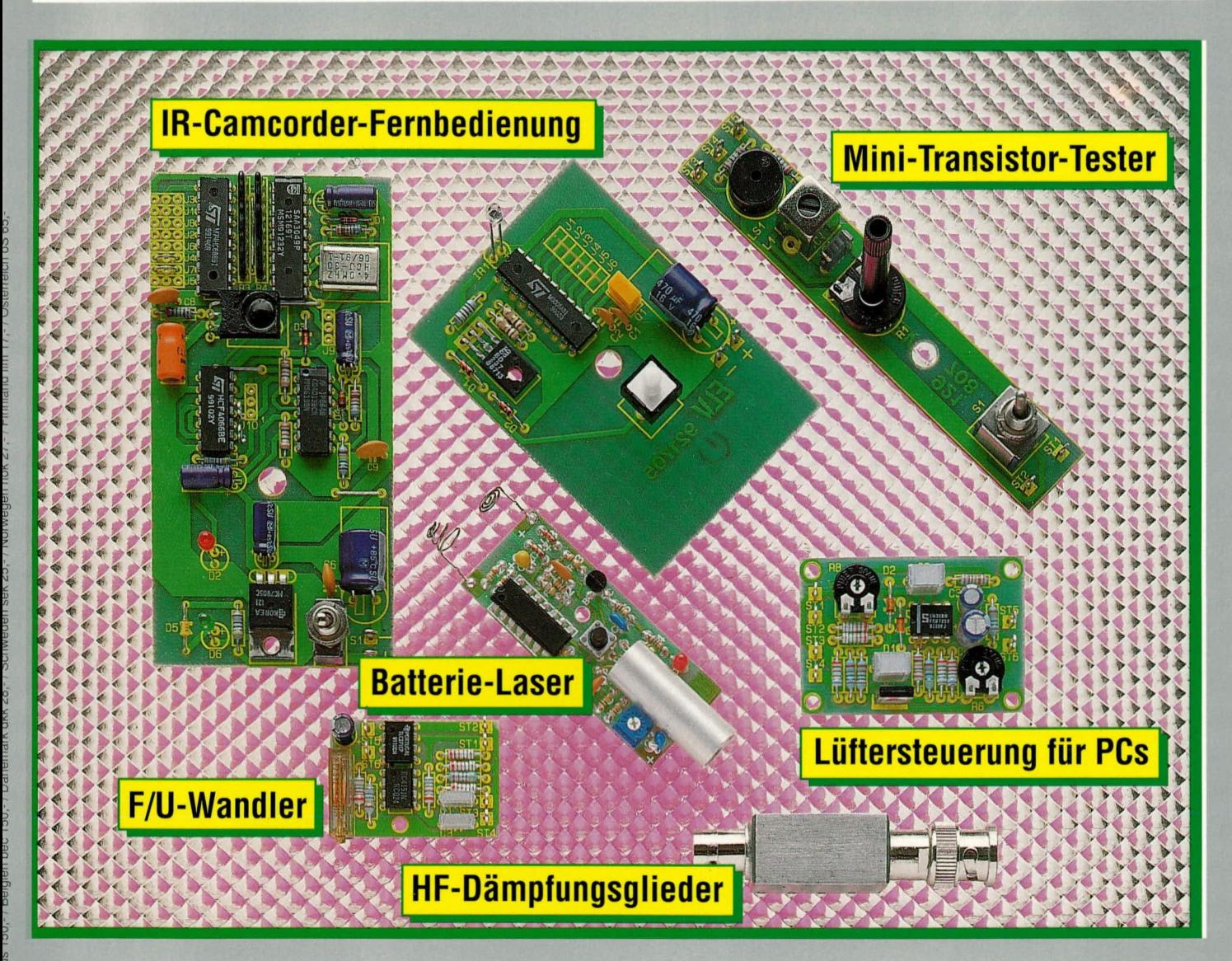

IR-Camcorder-Fernbedienung • Video-Digitizer Batterie-Laser • F/U-Wandler • Multi-Akku-Lader • Telefon-Wählgerät • 2-Kanal-Oszilloskop-Bausatz • Mini-Transistor-Tester • ELV-Sicherheitskonzept • Portable-Bildmuster-Generator • PC-Grundlagen · Lüftersteuerung für PC · HF-Dämpfungsglieder • PC-Laser-Steuerung • PC-Fahrtrouten-Planer

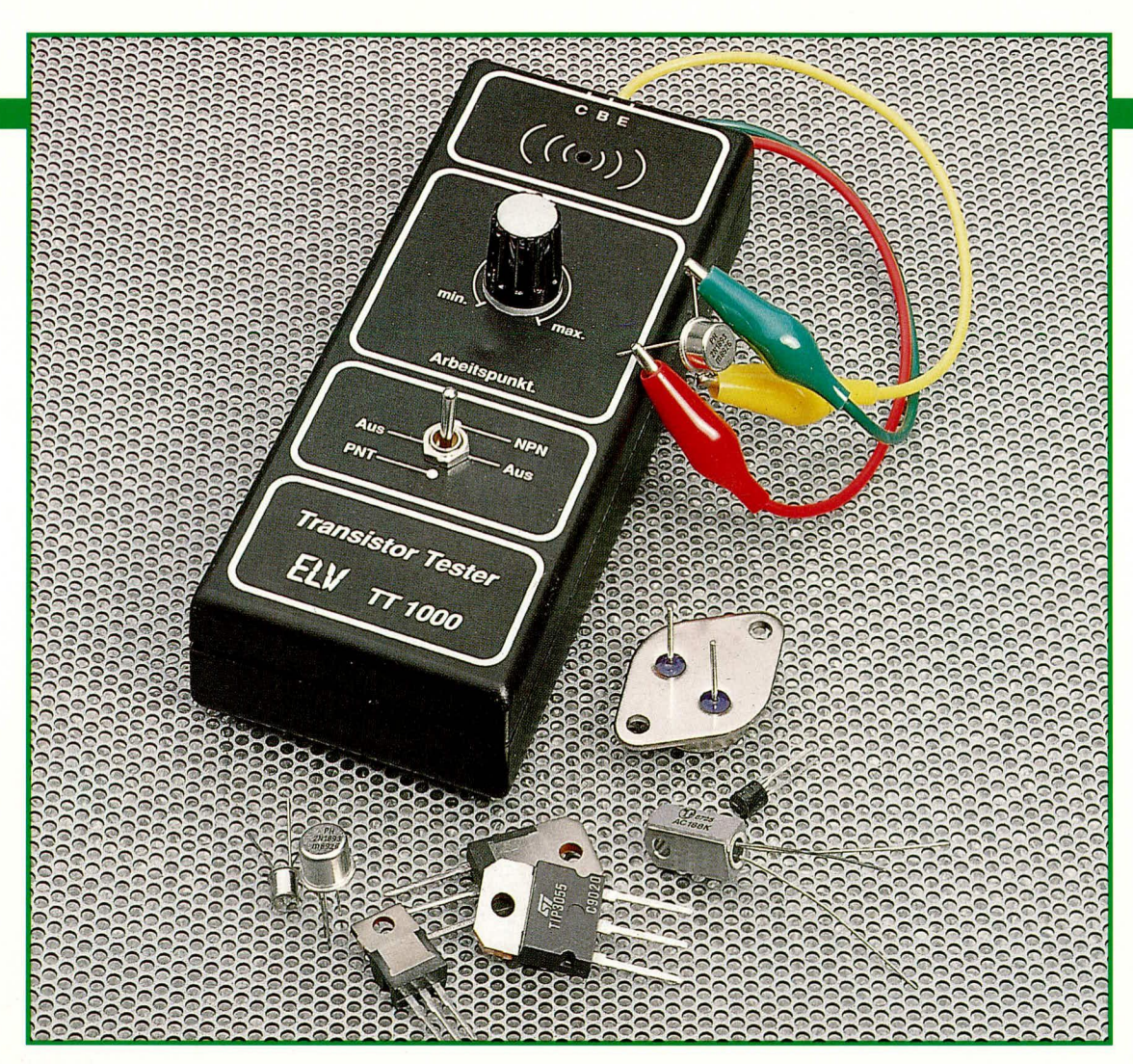

# **Mini-Transistor-Tester TT 1000**

Schnelle und zuverlässige Prüfungen aller gängigen Bipolar-Transistoren vom Miniaturtyp bis zum Leistungstransistor können mit dieser kleinen Schaltung vorgenommen werden.

### **Allgemeines**

Mit nur wenigen Bauteilen kann diese kleine praxisorientierte Transistor-Testschaltung realisiert werden. Der TT 1000 überprüft dabei die Funktionstüchtigkeit eines Transistors aktiv innerhalb einer NF-Oszillatorschaltung.

Konventionelle Transistor-Tester nehmen üblicherweise die Einspeisung eines Basisstroms in den Prüfling vor, um anschließend den Kollektorstrom bei gleichzeitiger Bestimmung des Verstärkungsfaktors zu messen.

Dieses weitverbreitete Verfahren besitzt jedoch den Nachteil, daß im Falle eines Feinschlusses der Kollektor-Emitter-Strecke eine Funktionstüchtigkeit des geprüften Transistors "vorgespiegelt" wird, die schlicht auf einem Meßfehler beruht und die reale Verstärkung gar nicht vorhanden ist. Nicht so beim neuen, von ELV entwikkelten, TT 1000. Hier wird der Prüfling als aktive Komponente in eine Oszillatorschaltung eingebunden. Anhand des er-

zeugten Prüftones, der im 2 kHz-Bereich liegt, kann eine schnelle und vor allem sehr zuverlässige Funktionsprüfung eines jeden Bipolar-Transistors erfolgen.

#### **Bedienung und Funktion**

Der Prüfvorgang selbst verläuft denkbar einfach. Angeschlossen wird der zu prüfende Transistor über 3 an der Gehäuseoberseite austretende Prüfleitungen mit entsprechenden Abgreifklemmen. Mit dem 3stufigen Kippschalter, dessen Mittelstellung das Gerät desaktiviert, folgt die Auswahl zwischen NPN- und PNP-Transistor. Hierbei können sowohl Siliziumals auch Germanium-Transistoren getestet werden, nicht jedoch FETs und sonstige Sonderformen.

Der zentral angeordnete griffgünstige Arbeitspunktregler wird nun einmal von links nach rechts gedreht, wodurch dem Transistor jeder mögliche Arbeitspunkt angeboten wird. Ist der Prüfling in Ordnung, so ertönt im Bereich der richtigen Arbeitspunkteinstellung der 2 kHz-Prüfton

über den eingebauten Miniaturlautsprecher. Ansonsten ist der Prüfling defekt. Die Stromversorgung übernimmt eine im Gehäuse untergebrachte 9 V-Blockbatterie.

#### **Zur Schaltung**

In Abbildung 1 ist die Schaltung des Mini-Transistor-Testers TT 1000 gezeigt. Die Schaltung stellt einen sogenannten Meißner-Oszillator dar, dessen aktives Bauelement durch den an den Anschlüssen C, B, E anzuschließenden Prüfling gebildet wird.

Um eine Mitkopplung (Schwingbedingung) zu erreichen, muß zusätzlich zu der 180°-Phasendrehung des Transistors zwischen dem Basis- und dem Kollektoranschluß eine weitere 180°-Phasendrehung erzeugt werden. Dieser Forderung wird durch den Wickelsinn des Übertragers L 1 entsprochen.

Der Kondensator C 1 in Verbindung mit der Primärwicklung des Übertragers bildet den frequenzbestimmenden Schwingkreis, dessen Resonanzfrequenz bei ca. 2 kHz liegt.

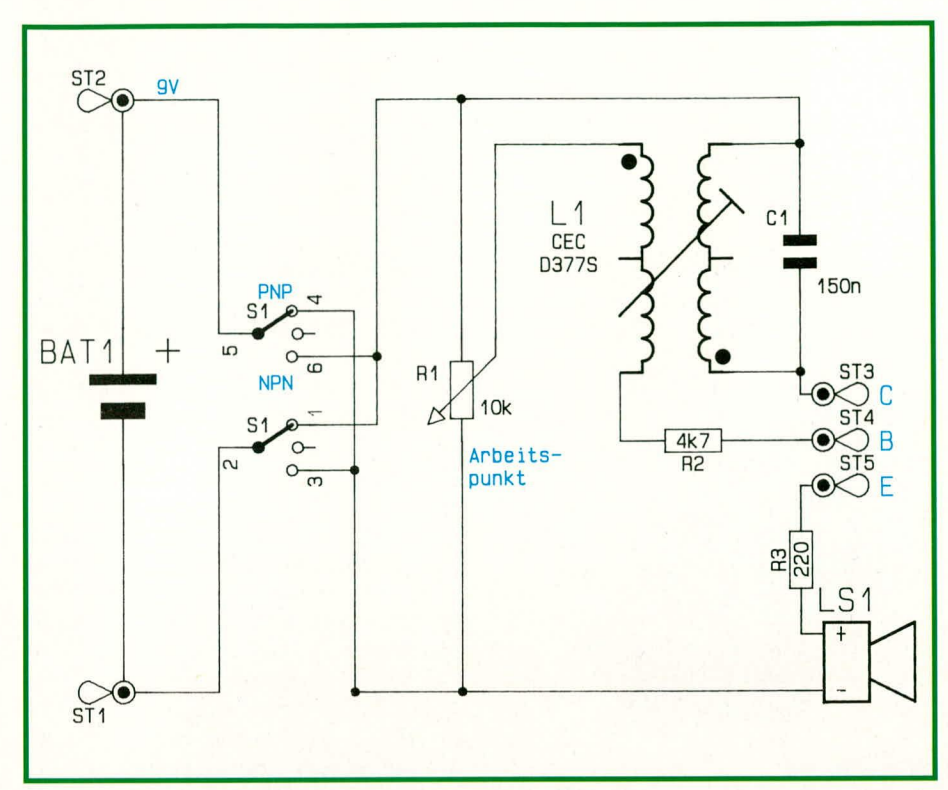

#### Bild 1: Schaltbild des Mini-Transistor-Testers TT 1000

Der Trimmer R 1 entspricht dem üblichen Basis-Spannungsteiler einer Transistorstufe, wodurch der Arbeitspunkt in einem sehr weiten Bereich einstellbar ist.

Zur Begrenzung des Basisstromes dient der Widerstand R 2 in der Basisleitung. Die gleiche Funktion für den Laststrom übernimmt im Emitterzweig der Widerstand R 3.

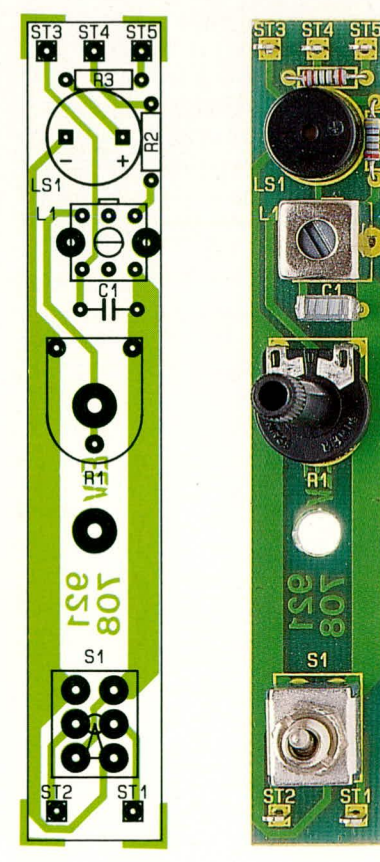

Befindet sich der Schalter S 1 in der eingezeichneten Stellung, so liegt das positive Potential am Emitter- und das negative am Kollektoranschluß. In dieser Schalterposition können somit PNP-Transistoren geprüft werden.

Die untere Schalterstellung ist für NPN-Transistoren ausgelegt, während der Mini-Transistor-Tester TT 1000 in der Schal-

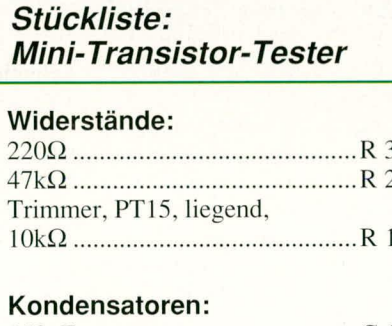

#### 

#### Sonstiges:

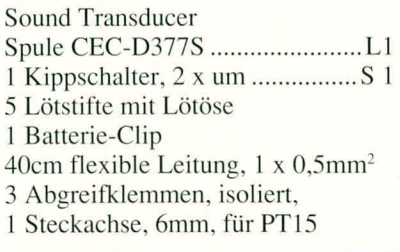

Bild 2: ganz links: Bestückungsplan der Leiterplatte Bild 3: links: Komplett aufgebaute Platine des TT 1000

termittelstellung ausgeschaltet ist.

Wird ein entsprechender Prüfling angeschlossen und der Arbeitspunkt richtig eingestellt, so ertönt aus dem dynamischen Signalgeber LS 1 ein deutlich hörbarer 2 kHz-Signalton. Dies ist als eindeutiges Indiz für einen intakten Transistor zu werten.

Damit die Bandbreite der testbaren Bipolar-Transistoren möglichst groß ist, kann mit dem Einstellregler R 1 der Arbeitspunkt in sehr weiten Bereichen eingestellt werden. Dabei spielt es zur Beurteilung der einwandfreien Funktion des Prüflings keine Rolle, in welcher Position von R 1 der Signalton zu hören ist. Die Einstellung selbst ist dabei unkritisch, der Regler wird lediglich langsam vom linken zum rechten Anschlag und/oder umgekehrt gedreht und kann letztendlich ungefähr im mittleren Bereich, in dem der Signalton zu hören ist, belassen werden (z. B. wenn weitere ähnliche Transistoren getestet werden sollen).

#### **Zum Nachbau**

Der Aufbau dieser kleinen und nützlichen Schaltung gestaltet sich in der Tat äußerst einfach. Alle Bauelemente, einschließlich des Schalters S 1, finden auf einer länglichen, ca. 17 mm x 110 mm großen Leiterplatte Platz.

Sind alle Bauelemente entsprechend dem Platinenfoto und des Bestückungsplanes eingesetzt und auf der Rückseite verlötet, werden die Anschlußleitungen E, B und C angelötet und auf der Gegenseite mit den entsprechenden Abgreifklemmen versehen.

Nachdem nun auch der Batterieclip angelötet, eine entsprechende Batterie und ein intakter Prüfling angeschlossen wurden, erfolgt das erste Einschalten.

Bei korrekter Einstellung des Arbeitspunktes ertönt nun das Prüfsignal, das mit dem Spulenkern des Übertragers L 1 auf maximale Lautstärke einzustellen ist.

Für den Einbau ins Gehäuse wird die Leiterplatte, mit ihrer Bestückungsseite voran, in die Gehäuseoberhalbschale eingelegt. Hierbei faßt der zentrale Befestigungsstift in die mittlere Leiterplattenbohrung.

Nachdem die Kontermutter des Schalters S 1 auf richtige Höhe aufgeschraubt wurde, erfolgt von der Gehäuseaußenseite aus das Aufdrehen der Sichtmutter und das Festziehen.

Anschließend wird die 6 mm-Steckachse durch die entsprechende Gehäusebohrung auf den Arbeitspunkttrimmer aufgesteckt und soweit gekürzt, daß sie ca. 10 mm aus dem Gehäuse hervorsteht. Danach wird der Drehknopf aufgesetzt und festgeschraubt.

Nachdem das Gehäuseunterteil aufgesetzt und verschraubt wurde, steht dem Einsatz dieser praxisorientierten Schaltung nichts **ELV** mehr im Wege.

### **Video- und Fernsehtechnik**

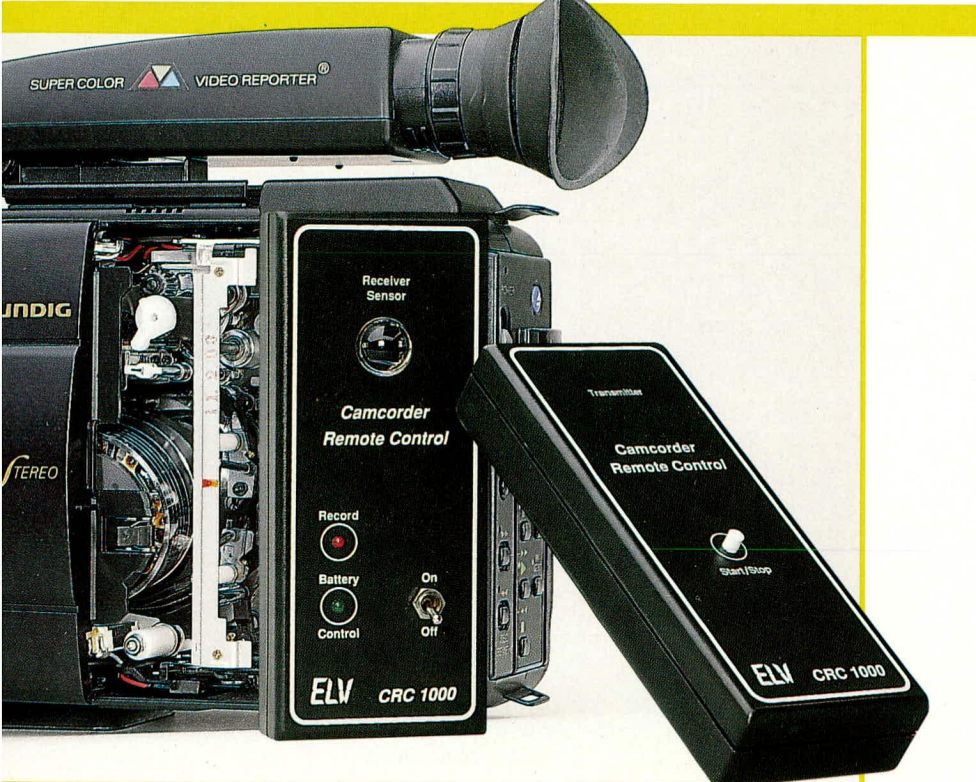

# **IR-Camcorder-**Fernbedienung

Eine drahtlose Fernbedienung Ihres Camcorders ermöglicht diese kleine Schaltung.

#### **Allgemeines**

Die meisten Camcorder sind für die Aufnahmesteuerung mit einer 2,5 mm-Klinkenbuchse ausgestattet, an die ein Fernauslöser anschließbar ist.

Die neue ELV-Fernbedienung besteht aus einem Infrarot-Empfänger, der über einen 2,5 mm-Klinkenstecker mit dem Camcorder verbunden wird sowie einem handlichen IR-Sender zum drahtlosen Einund Ausschalten der Aufnahme Ihres Camcorders. Die Reichweite beträgt je nach Lichtverhältnissen 15 bis 20 m. Zur Stromversorgung von Sender und Empfänger dient je eine 9 V-Blockbatterie.

Zur Erzielung einer hohen Störsicherheit wurde ein kommerzieller Chipsatz verwendet, der eine hohe Reichweite, verknüpft mit optimaler Zuverlässigkeit, garantiert.

#### **Zur Schaltung**

Wir beginnen die Schaltungsbeschreibung mit dem in Abbildung 1 dargestellten Empfängerteil. Zentraler Baustein ist der auf einem Single-Chip-Mikrocontroller basierende Decoder des Typs SAA 3049 der Firma VALVO. Dieser festprogram-

mierte Mikrocontroller ist in der Lage wahlweise den RECS80-Code (Pulsabstandmodulation) oder den von Philips entwickelten RC 5-Code (Biphasenmodulation) zu verarbeiten. Der Baustein ist in CMOS-Technologie hergestellt und hat eine Stromaufnahme von nur ca. 2 mA. Für den Einsatz in batteriebetriebenen Geräten ist dieses IC daher bestens geeignet.

Neben dem Decoder-Baustein (IC 2) hängt die Qualität eines Infrarot-Fernbedienungssystems entscheidend vom verwendeten Vorverstärker ab. Reichweite, Störsicherheit sowie Fremdlichtbeeinflussung sind hier wichtige Kriterien. Für die vorliegende Entwicklung haben wir uns für den neuen, von Siemens angebotenen Baustein des Typs SFH505A entschieden, welcher die vorgenannten Eigenschaften in hervorragender Weise miteinander verknüpft.

Neben der Infrarot-Empfängerdiode mit integrierter Miniatur-Optik beinhaltet dieser Chip den empfindlichen Vorverstärker in einem sehr kleinen Gehäuse mit innerer Metallabschirmung. Die Schwarz eingefärbte Vergußmasse wurde für eine Wellenlänge von 950 nm im Infrarotbereich optimiert und garantiert somit eine hohe Fremdlicht-Störsicherheit.

Des weiteren zeichnet sich der SFH 505 A

durch seine große Reichweite (hohe Empfindlichkeit), kleine Fremdlichtbeeinflussung, kompakte Bauform, geringe Stromaufnahme sowie minimale externe Beschaltung aus.

Doch kommen wir nun zu den einzelnen Schaltungsdetails.

#### Der IR-Empfänger

Das vom Sender einfallende Infrarotlicht wird mit Hilfe des Vorverstärkers aufbereitet und dem Controller-Chip (IC 2) an Pin 9 (IN) zugeführt. R 1 und C 1 dienen in diesem Zusammenhang zur Betriebsspannungsabblockung für den Vorverstärker.

Der Decoder-Eingang reagiert auf die High-Low-Flanke des Eingangssignals.

Zur Erzeugung des Taktsignals dient ein 4 MHz-Quarz, der an den extern zugänglichen Anschlüssen, des auf dem Controller-Chip integrierten Taktoszillators angeschlossen ist (Pins 12 und 13)

Sobald ein korrekter Code akzeptiert wurde, liegt die Information an den Datenpins (Pin 1 bis 6) in invertierter Form an. Die Sub-System-Adresse ist an den Pins 7, 8 sowie 15 bis 17 in invertierter Form verfügbar sowie das Toggle-Bit an Pin 18.

Die an den Datenpins sowie an den Adresspins A1 und A2 anstehende Information wird dem Vergleicher (IC1) des Typs 74HC688 zugeführt. Hier erfolgt ein direkter Vergleich der 8-Bit-Worte Q und P miteinander. Stimmen beide Worte überein, wechselt der Ausgang (Pin 19) von High- nach Low-Potential.

Der zu akzeptierende 6-Bit-Code wird mit Hilfe der Jumper J 1 bis J 6 eingestellt. Von der Sub-System-Adresse (Ebene) erfolgt nur die Auswertung der Bits A 1 und A2. Dies reicht in der Regel völlig aus und führt zu keinem Konflikt mit anderen im Raum befindlichen Fernbedienungssystemen.

#### Einsatz eines bestehenden IR-**Senders**

Um zusätzlich oder auch alternativ eine nicht verwendete Taste eines vorhandenen, nach dem RC5- oder RECS80-Code arbeitenden Fernbedienungsgeber nutzen zu können, wurde eine flexible Code- und Ebenen-Auswahl vorgesehen.

Zunächst soll an dieser Stelle angemerkt werden, daß, bei Einsatz des im vorliegenden Artikel ebenfalls vorgestellten IR-Senders, keinerlei Code-Einstellungen erforderlich sind, da die betreffenden Leiterbahnverbindungen sowohl beim Sender als auch beim Empfänger genau aufeinander abgestimmt sind. Durch die vielfältigen Auswertemöglichkeiten des verwendeten Empfängerchips wollen wir nachfolgend die individuelle Code-Einstellung im Detail beschreiben.

Selbst wenn der Code und die Sub-System-Adresse (Ebene) des vorhandenen

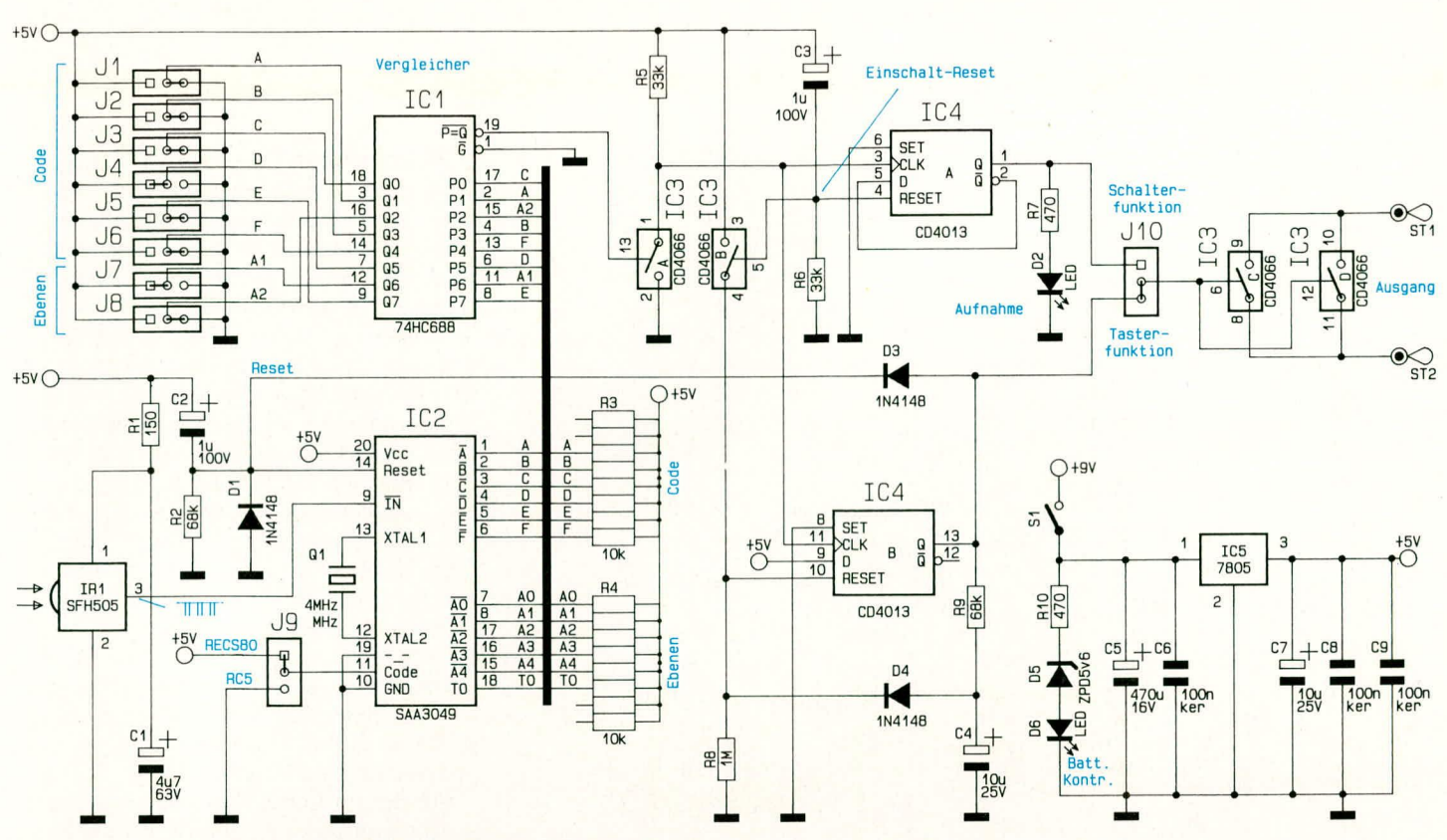

#### Bild 1 zeigt das Schaltbild des Fernbedienungs-Empfängers

Fernbedienungsgebers nicht bekannt ist, kann die Anpassung denkbar einfach durch geführt werden. Grundvoraussetzung ist jedoch, daß die Übertragung nach dem RC5- oder RECS80-Verfahren durchgeführt wird, wie es bei Fernbedienungssystemen neueren Datums nahezu immer der Fall ist.

Die Anpassung geschieht wie folgt: Zuerst wird auf einfache Weise das verwendete Übertragungsverfahren ermittelt. Hierzu wird das Toggle-Bit (IC 2, Pin 18) mit Hilfe eines Multimeters überprüft und die betreffende Taste am Geber mehrmals betätigt. Mit jeder Tastenbetätigung muß das Potential am Toggle-Bit wechseln. Ist dies nicht der Fall, arbeitet der Geber nicht nach dem RECS80-Verfahren.

Um anschließend das RC5-Übertragungsverfahren zu prüfen, wird Pin 11 des IC 2 über J 9 auf Massepotential gelegt. Die durch eine dünne Leiterbahn unterhalb J 9 voreingestellte Verbindung nach +5 V ist mit Hilfe eines Abbrechklingenmessers aufzutrennen. Anschließend wird das Toggle-Bit erneut, wie vorstehend beschrieben, überprüft. Sollte wider Erwarten in beiden Fällen keine Reaktion am Toggle-Bit festzustellen sein, ist der Geber für diese Anwendung nicht geeignet, und es muß in jedem Fall der im weiteren Verlauf dieser Schaltungsbeschreibung vorgestellte IR-Sender Verwendung finden.

Nachdem das richtige Übertragungsverfahren mit Hilfe von J 9 eingestellt wurde, kommen wir zur Codeeinstellung. Auch hier ist die Vorgehensweise einfach. Zuerst wird mit einem Multimeter das 8-Bit-Wort (P 0 bis P 7) am Vergleicher (IC 1) aufgenommen. Anschließend wird das gleiche 8 Bit-Wort mit J 1 bis J 8 an den

Eingängen Q 0 bis Q 7 eingestellt. Auch hier sind ggf. die durch dünne Leiterbahnen voreingestellten Verbindungen mit Hilfe eines Abbrechklingenmessers aufzutrennen und durch entsprechende Drahtbrücken neu herzustellen.

#### Weitere Empfänger-Signalbearbeitung

Die am Ausgang des IC1(Pin 19) anstehende Information wird mit Hilfe des CMOS-Schalters IC 3 A invertiert und den beiden D-Flip-Flops IC 4 A, B am Clockeingang zugeführt. Während der Ausgang des Flip-Flops IC 4 A mit jeder Fernbedienungsbetätigung seinen Zustand ändert (Schalterfunktion), wird IC 4 B nach ca. 0.5 Sekunden (bestimmt durch die mit R 9 und C 4 festgelegte Zeitkonstante) wieder zurückgesetzt (Toggle-Funktion). Dieser Ausgang liefert somit bei jeder Fernbedienungsbetätigung einen Impuls von 0,5 Sekunden Länge. Mit der steigenden Flanke wird gleichzeitig der Single-Chip-Mikrocontroller (IC 2) zurückgesetzt.

C<sub>3</sub> und R 6 sorgen in Verbindung mit IC 3 B bei beiden Flip-Flops für einen sicheren Einschaltreset. Die über den Vorwiderstand R 7 angesteuerte Leuchtdiode D 2 signalisiert eine aktivierte Aufnahme.

Camcorder werden an ihrer Fernsteuerbuchse im allgemeinen mit einer "Toggle-Funktion" (Taster) gesteuert. Dies bedeutet, daß die erste Tastenbetätigung die Aufnahme startet, während eine zweite Betätigung desselben Tasters die Aufnahme wieder stoppt.

Die Steuereingänge des CMOS-Schalters IC 3 C und IC 3 D werden somit vom Ausgang des IC 4 B über J 10 angesteuert.

Erwartet der Camcorder hingegen an

seiner Fernsteuerbuchse anstelle eines Tasters einen Schalter (Aufnahme läuft, solange der Schalter in Stellung "Ein" steht), so wird die Leiterbahn unter J 10 aufgetrennt und statt dessen die Verbindung von IC 3 C, D nach IC 4 A Pin 1 mit Hilfe einer Brücke (J 10) hergestellt.

#### **Das Netzteil**

Zur Stromversorgung des IR-Empfängers wird eine stabilisierte 5 V-Betriebsspannung benötigt. Diese wird mit Hilfe der kleinen Netzteilschaltung erzeugt.

Über den Netzschalter S1 gelangt die Batteriespannung auf den Pufferkondensator C 5 sowie Pin 1 des Festspannungsreglers IC 5. Am Ausgang dieses IC's steht jetzt eine stabilisierte 5 V-Betriebsspannung zur Verfügung.

Die über den Vorwiderstand R 10 sowie die Z-Diode D 5 angesteuerte LED D 6 signalisiert die Betriebsbereitschaft.

Durch Einfügen der Z-Diode D 5 ist gleichzeitig eine Batteriezustandskontrolle realisiert. Sinkt die Batteriespannung unter ca. 7 V, erlischt die LED als Zeichen eines in Kürze erforderlichen Batteriewechsels.

Die Kondensatoren C 6 bis C 9 dienen zur allgemeinen Stabilisierung und zur Schwingneigungsunterdrückung.

#### Der Fernbedienungssender

In Abbildung 2 ist der mit recht geringem Aufwand realisierte Fernbedienungssender dargestellt. Er arbeitet nach dem Prinzip der Pulsabstandsmodulation (RECS80-Code).

Zentraler Baustein ist hier die integrierte Schaltung M3005AB1 der Firma Thomson. Dieser Baustein ist in der Lage, maxi-

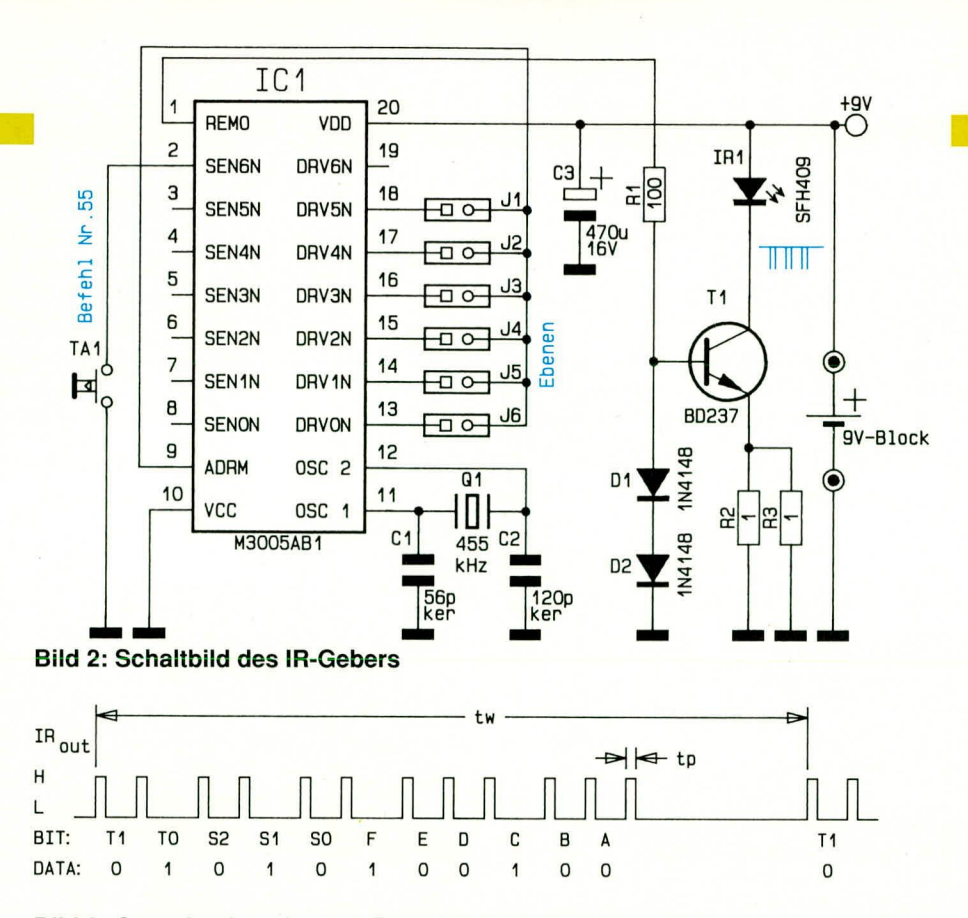

#### Bild 3: Organisation eines 11 Bit langen RECS80 Datenwortes

mal 448 unterschiedliche Befehle zu übertragen, von denen wir in unserem Fall jedoch nur einen einzigen Befehl nutzen.

An den Pins 11 und 12 ist der Oszillator des Bausteins zugänglich und wird extern mit einem 455 kHz-Keramikresonator sowie den Kondensatoren C1, C2 beschaltet.

Eine Tastenbetätigung zieht den Eingang "SEN6N" (Pin 2) auf Massepotential und startet den Taktoszillator mit der Matrixabfrage. Daraufhin wird am REMO-Ausgang (Pin 1) ein Befehl, bestehend aus 2 Toggle-Bits, 3 Adress-Bits sowie 6 Daten-Bits, ausgegeben.

Abbildung 3 zeigt die Organisation des 11 Bit langen Datenworts.

Für die Infrarot-Lichtübertragung stehen zwei unterschiedliche Betriebsarten zur Verfügung. Zum einen ist dies eine gepulste und zum anderen eine modulierte Übertragung. Da letztere einen selektiven Vorverstärker voraussetzt, benutzen wir der Einfachheit halber die gepulste Übertragung. In diesem Fall bleibt DRV 6 N (Pin 19) unbeschaltet.

= darf nicht mit ADRM verbunden sein

Die auf Ebene "7" voreingestellte Sub-System-Adresse kann durch Auftrennen der entsprechenden Leiterbahnen J1 - J6 verändert werden. Tabelle 1 zeigt die Zuordnung der Sub-System-Adressen.

Der Ausgang REMO (Pin 1) steuert über R 1 die Leistungsstromquelle, bestehend aus T 1, D 1, D 2 sowie R 2 und R 3.

Die im Kollektorkreis des Transistors liegende IR-Sendediode wird mit einem Impuls-Spitzenstrom von ca. 1,4 A betrieben. Trotz dieses sehr hohen Impulsstromes liegt die Stromaufnahme der gesamten Schaltung bei gedrückter Taste im arithmetischen Mittel nur bei ca. 3 mA. Die Ruhestromaufnahme der Schaltung (Taste nicht gedrückt) bewegt sich unterhalb 2 µA und kann somit vernachlässigt werden.

#### **Zum Nachbau**

Wir beginnen die Aufbaubeschreibung mit dem Empfängerteil. Die Bestückung der Leiterplatte wird in gewohnter Weise, anhand des vorliegenden Bestückungsplanes, vorgenommen.

Zuerst werden die

niedrigen Bauele-

mente wie Dioden,

Widerstände sowie

die 6 Drahtbrücken

bestückt. Die Bein-

chen der Bauteile

sind durch die ent-

sprechenden Boh-

rungen zu stecken

und etwas auseinan-

derzubiegen, so daß

sie nach dem Um-

drehen der Platine

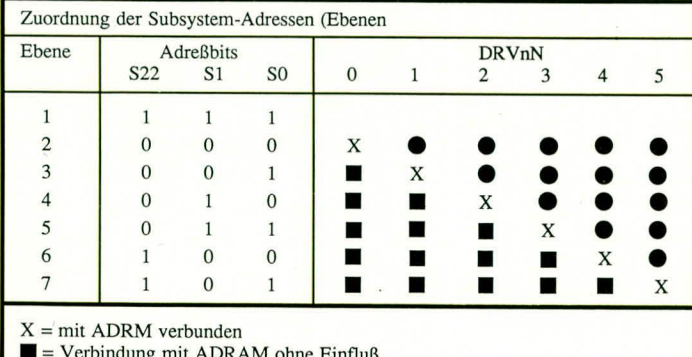

nicht mehr herausfallen können und anschließend auf der Leiterbahnseite zu verlöten. Anschließend werden die überstehenden Drahtenden so kurz wie möglich abgeschnitten, ohne dabei die Lötstelle selbst anzuschneiden.

Es folgt das Einsetzen der IC's, wobei besonders auf die richtige Polung zu achten ist. Als nächstes werden die beiden Widerstands-Arrays unter Beachtung der richtigen Einbaulage eingesetzt. Die Seite des Gehäuses, welches eine Punktmarkierung aufweist, wird an  $+5$  V angeschlossen (Kennzeichnung im Bestückungsdruck).

Die Elektrolytkondensatoren (Polarität beachten) der 4 MHz-Quarz sowie der 5 V-Festspannungsregler sind, wie aus dem Foto ersichtlich, liegend zu montieren.

Danach ist der Kippschalter mit seinen etwas breiteren Anschlußbeinchen bis zum Anschlag in die passenden Bohrungen zu setzen und zu verlöten.

Die beiden Leuchtdioden (grün = Batteriekontrolle rot = Aufnahme) werden mit einem Abstand von ca. 16 mm zwischen Leuchtdiodenunter- und Platinenoberseite eingesetzt und verlötet.

Die drei Anschlußbeinchen des Infrarot-Vorverstärkers werden direkt hinter dem Gehäuse rechtwinklig abgebogen und anschließend mit einem Abstand von 12 mm, gemessen von der Bauteiloberseite bis zur Platinenoberfläche, eingesetzt und verlötet. Anschließend wird der Batterieclip mit der roten Ader an Plus und mit der schwarzen Ader an Minus angelötet.

Die Verbindung mit dem Camcorder erfolgt über ein ca. 50 cm langes einadriges, abgeschirmtes Kabel, wobei die Innenader an ST1 und die Abschirmung an ST2 anzulöten ist. Das Kabelende wird, nachdem es durch die hierfür vorgesehene Bohrung der oberen Gehäusehalbschale gesteckt wurde, mit einem 2,5 mm Stereo-Klinkenstecker versehen. Die Innenader liegt dabei am mittleren Kontaktstift und die Abschirmung an der Massekontaktfahne des Steckers.

Der untere Rand der mitgelieferten Sammellinse wird mit einem Tropfen Sekundenkleber u.ä. versehen und über die lichtempfindliche Fläche des IR-Vorverstärkers geklebt. Anschließend wird die Platine in die untere Gehäusehalbschale gesetzt, die 9 V-Blockbatterie angeschlossen und diese an die noch freie Stelle in der Gehäuse-Unterhalbschale eingelegt.

Vor dem Aufsetzen der Gehäuse-Oberhalbschale wird noch das einadrig abgeschirmte Kabel mit einem kleinen Kabelbinder zur Zugentlastung versehen. Damit die Sammellinse des Infrarot-Vorverstärkers später nicht zurückgedrückt werden kann, wird diese noch mit einem Tropfen Sekundenkleber o. ä. an der oberen Gehäusehalbschale festgeklebt.

Es folgt der Aufbau der Leiterplatte des IR-Senders. Wir gehen auch hier in gewohnter Weise vor.

Zu beachten ist, daß der Transistor T 1 und der Pufferelko C 3 liegend und der Taster T 1 auf Lötstifte mit einem Abstand von ca. 15 mm gemessen von der Tasteroberfläche bis zur Platinenoberfläche zu montieren sind.

Von den Anschlußleitungen des Batterieclips werden zwei 35 mm lange Enden abgetrennt und zur Verlängerung der Anschlußbeinchen der Infrarot-Sendediode

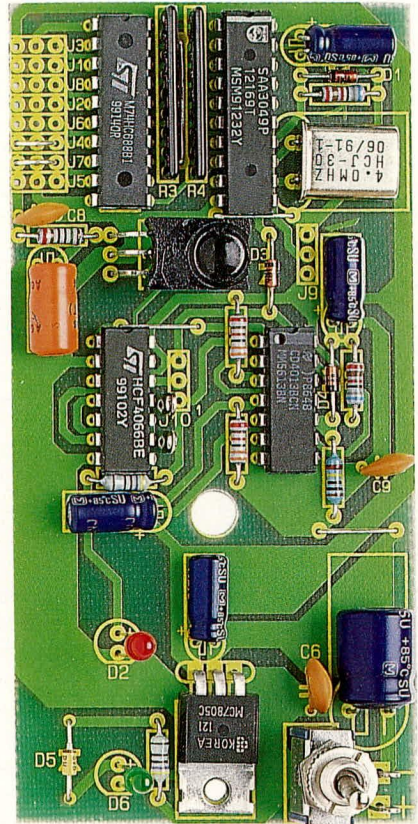

Fertig aufgebaute Platine des Empfängers

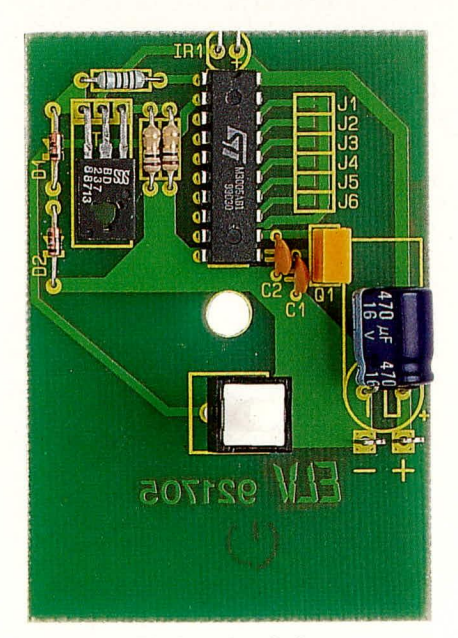

Bestückte Platine des Gebers

# Stückliste: IR - Camcorder Fernbedienung

### **Sender**

### Widerstände

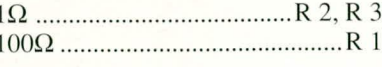

### Kondensatoren

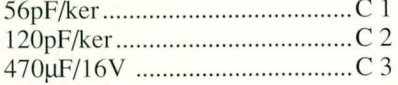

#### **Halbleiter**

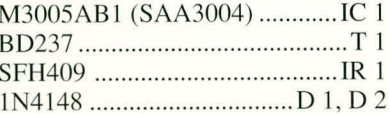

#### **Sonstiges**

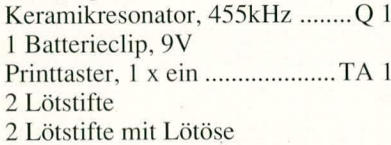

# Empfänger

#### Widerstände

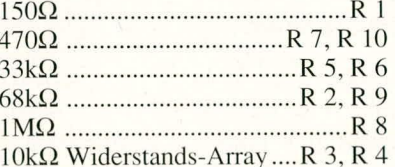

#### Kondensatoren

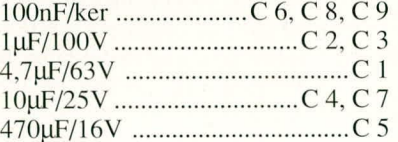

# **Halbleiter**

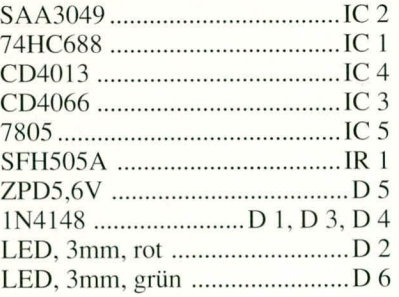

# **Sonstiges**

Miniatur-Kippschalter, 1 x um .... S 1 4 Lötstifte mit Lötöse 1 Batterieclip, 9V 1 Klinkenstecker, stereo, 2,5mm 50cm abgeschirmte Leitung, ladrig 1 Kabelbinder

herangezogen. Die Katode der Sendediode SFH409 ist durch eine abgeflachte Seite gekennzeichnet. Es folgt das Anlöten des Batterieclips mit der roten Ader an ST  $1 (+)$ und der schwarzen Ader ST 2 (GND).

Nach dem Einsetzen der 9 V-Blockbatterie wird das Gehäuse-Oberteil aufgesetzt und von der Gehäuse-Unterseite aus mit einer Knippingschraube fest verschraubt. Sender und Empfänger sind jetzt einsatzbereit und können die Kamera-Ausrüstung um ein weiteres nützliches Zusatzgerät bereichern. **ELV** 

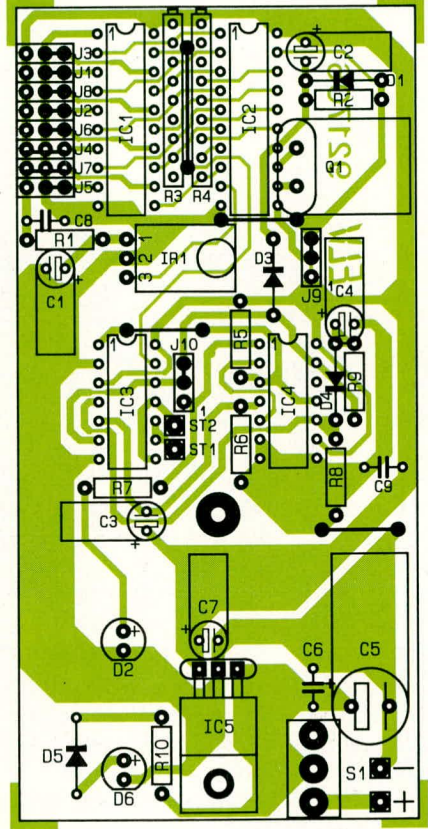

Bestückungsplan des Empfängers

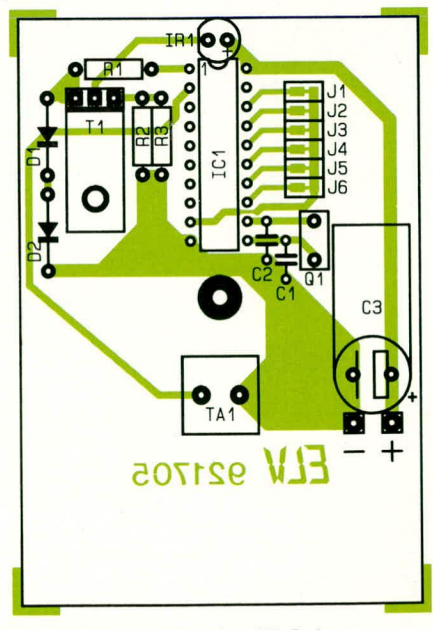

Bestückungsplan des IR-Gebers

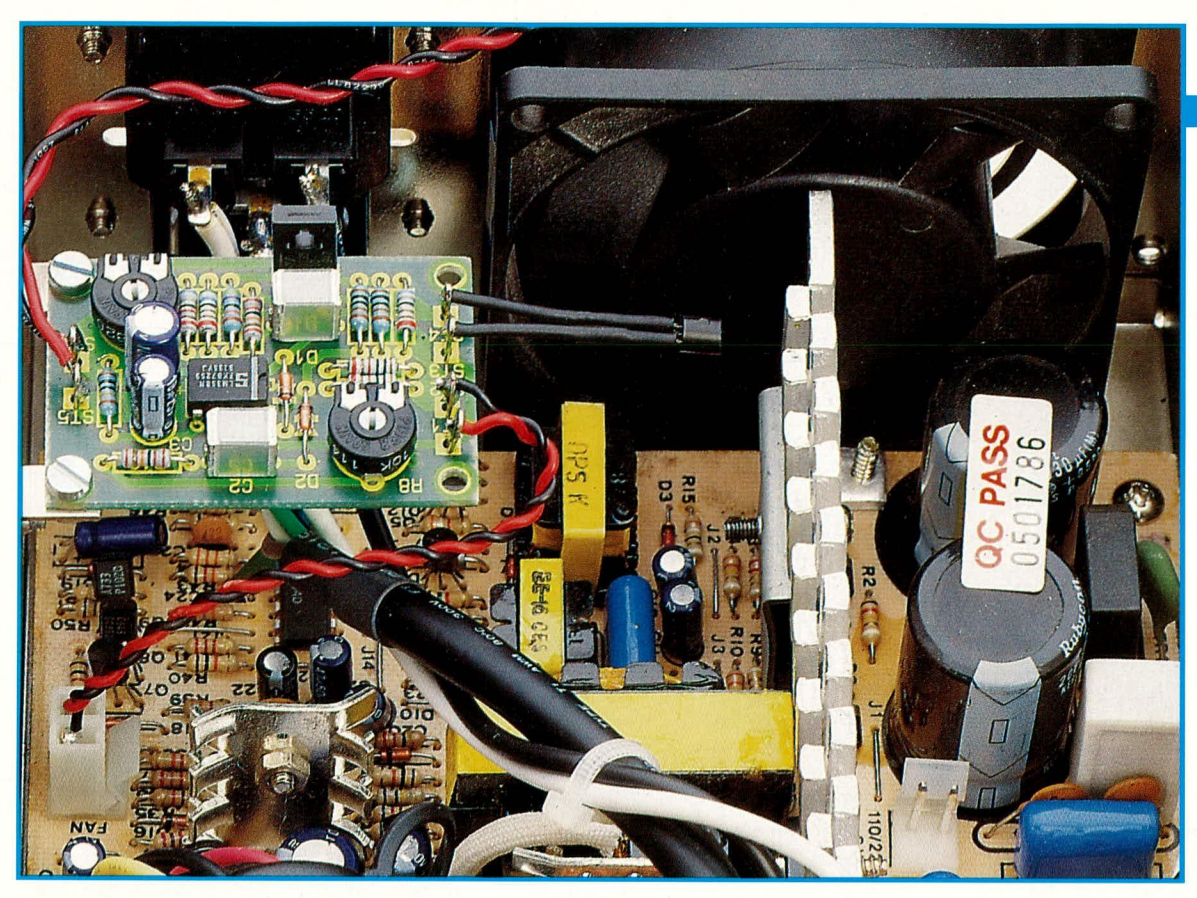

# **Silent-PC - Lüftersteuerung für PCs**

**Lüftergeräusche laut und oftmals störend gehoren der Vergangenheit an. Mit dieser kleinen Zusatzschaltung wird eine Drehzahloptimierung und damit** jederzeit eine minimale Geräuschentwicklung Ihres PC-Lüfters erreicht.

#### **Aligemeines**

Personal-Computer werden immer leistungsfdhiger und umfangreicher ausgestattet. Zur Versorgung der Elektronik dienen Netzteile mit einer Leistung von mehreren 100 W. Selbsi die Minimalkonfiguration wird heute im allgemeinen mit mindestens 150 W ausgestattet. Zur Abführung der entstehenden Verlustleistung sowohi im Netzteil selhst, als auch im gesamten PC-Gehäuse dient üblicherweise ein DC-Lüfter. Die so entstehende Konvektion ist unter anderem auch für diverse Wärmequellen auf dem Motherboard und den verwendeten Zusatzkarten wichtig.

Die CPU, besonders wenn es sich um ein 386er- oder gar ein 486er-Modell und hierzu noch mit einer hohen Taktfrequenz handelt, stellt eine der großen Wärmequellen auf dem Motherboard selbst dar. Aber auch der übrigc hoch integricrie Chipsatz sowie der mchr oder weniger groB ausgehaute RAM-Speicher tragen eincn wesentlichen Anteil zur Gesamtverlustwärme innerhalb des PCs bei. Im Bereich der Zusatz-/Einsteckkarten sind es vor allem die komplexen, ebenfalls mit hochintegrierten ICs und Speichern bestückten Grafikkarten, die eine beträchtliche Verlustleistung aufweisen.

In den meisten Fällen werden die PCs jedoch nicht in der Maximalkonfiguration eingesetzt, d. h. der vielleicht mögliche 4 MB-RAM-Speicher ist nur mit 1 MB bestückt oder als Grafikkarte wird eine Monochrom-Version verwendet. Bei solchen Rechnern ist dann die Verlustleistung des Motherboards sowie der Zusatzkarten sehr viel geringer und auch das Netzteil wird entsprechend weniger belastet, wodurch auch hier eine geringere Verlustleistung entsteht. Hinzu komrnt, daB cin PC auch bei etwas höheren Umgebungstemperaturen, z. B. im Sommer bei 30°, arbeiten sollte, was wiederum eine höhere Lüfterleistung erfordert.

Die in den PC-Netzteilen eingesetzten Lüfter sind in der Regel für die maximal abzuführende Verlustleistung dimensioniert und laufen ungeregelt mit höchster Drehzahl. Eine temperaturabhängige, elektronische Drehzahlregelung kann nun wesentlich zur Geräuschreduzierung beitragen. Die hier vorgestellte Schaltung regelt die Drehzahl und damit den Luftdurchsatz des Lüfters, den individuellen Erfordernissen entsprechend. wodurch sich eine minimale Geräuschentwicklung einstellt.

#### **Zur Schaltung**

Ahbildung I zcigt die Schaitung der PC-Lüfterregelung. Ein wesentlicher Bestandteil ist der Zweifach-Operationsverstärker IC I des Typs LM358. Als Stellglied wird der Leistungstransistor T 1 des Typs BD135 im Massezweig des Lüfters eingesetzt, wodurch hier bei Volldurchsteuerung lediglich ein Spannungsabfall von ca. 150 mV entsteht, d. h. der Lüfter erreicht nahezu seine voile Leistung.

IC 1 A mit Zusatzbeschaltung bildet den Temperaturregler. Mit dem Temperatursensor TS I des Typs SAA965 sowie dern Widerstand R I wird die Solivorgabespannung erzeugt. Über den Widerstand R 2 gelangt diese an den invertierenden Eingang des IC I A. Die Ist-Spannung, d. h. der Spannungsabfall über dem Leistungstransistor T 1, gelangt über den Trimmer  $R$  6 und den Widerstand  $R$  5 in Verbindung mit dem Spannungsteiler R 3, R 4 auf den nicht-invertierenden Eingang des Temperaturreglers. Mit Hilfe des Trimmers R 6 (Verstärkung Temperatur) wird derjenige Temperaturwert eingestellt, bei deni der Lüfter seine Maximaldrehzahi erreichen soil.

Der zweite mit IC I B aufgebaute Regler ist für die Grundlast zuständig, d. h. hierüber wird die Grunddrehzahl des Lifters vorgegeben. Die Einstellung der Grundlast erfolgt über den Trimmer R 8 (Grunddrehzahl).

Auch hiergelangt also die Soll-Spannung an den invertierenden Eingang des OPs.

# Hardware

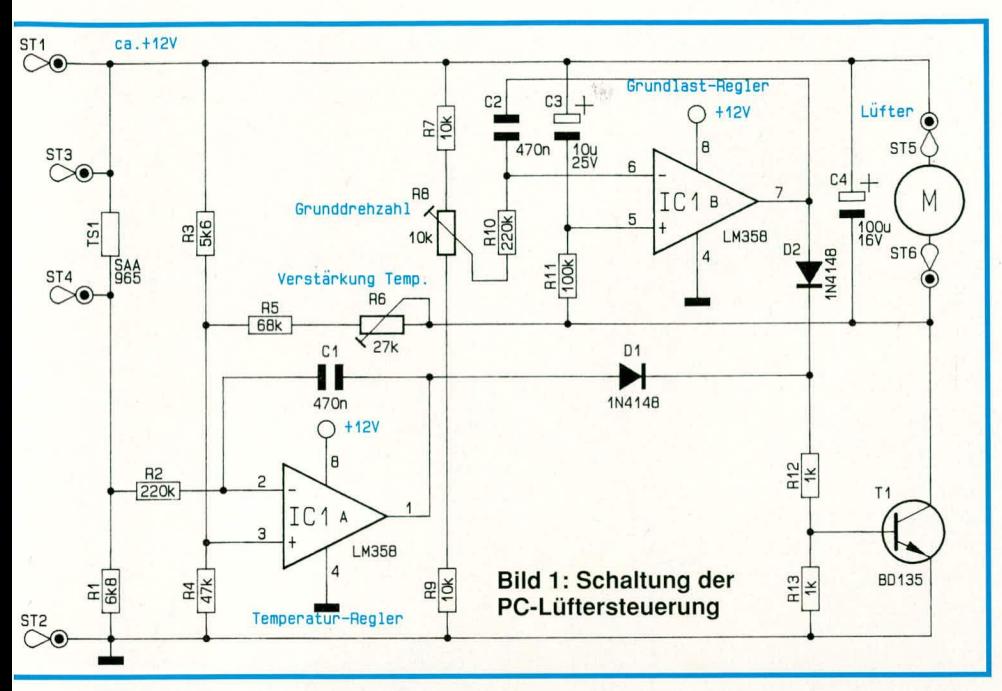

Die Ist-Spannung wird dem nicht-invertierenden Eingang des Reglers direkt über R 11 zugeführt.

Im Einschaltmoment wird der Grundlastregler durch den Kondensator C 3 in Verbindung mit dem Widerstand R 11 voll durchgesteuert, wodurch der Anlaufwiderstand des Lüftermotors überwunden wird und der Lüfter sicher anläuft.

Die Kondensatoren C 1 und C 2 dienen jeweils zur Reglerstabilisierung, während der Elektrolyt-Kondensator C 4 größere

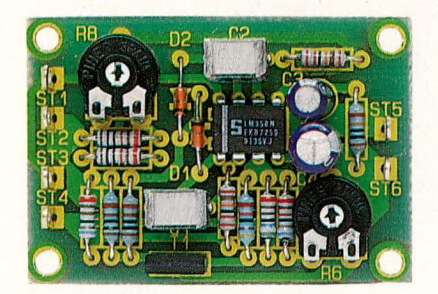

Bild 2: Für den Einbau fertig bestückte Leiterplatte

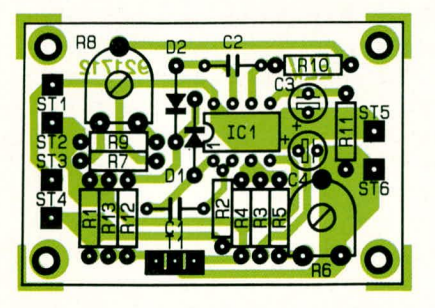

#### Bild 3: Bestückungsplan der 50 mm x 34 mm großen Leiterplatte

Störimpulse des Lüftermotors abblockt. Sowohl Grundlast- als auch Temperaturregler sind an ihren Ausgängen über Dioden (D 1 und D 2) voneinander entkop-

ler R 12, R 13 die Basis des Leistungstransistors T 1 an. Je nachdem welcher der beiden Regler die höhere Steuerspannung vorgibt, übernimmt dieser die Drehzahlkontrolle, so daß immer eine optimale Wärmeabfuhr gesichert ist.

pelt und steuern über den Widerstandstei-

# **Zum Nachbau**

Der Aufbau der Schaltung gestaltet sich problemlos. Anhand der Stückliste sowie

# Stückliste: **PC Lüftersteuerung**

#### Widerstände

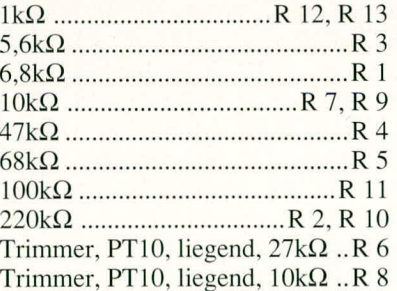

#### Kondensatoren

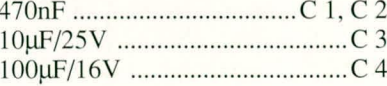

#### **Halbleiter**

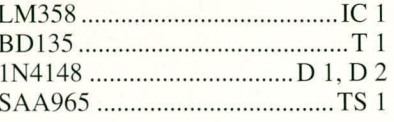

**Sonstiges** 

6 Lötstifte mit Lötöse

des Platinenfotos und des Bestückungsplanes (Abbildung 2 und Abbildung 3) werden zunächst die niedrigen Bauelemente bestückt, gefolgt von den höheren.

Der Einbau der Schaltung in den Rechner kann auf unterschiedliche Weise erfolgen. Bei zahlreichen Versuchen stellte sich heraus, daß der optimale Einbauort das Netzteil selbst ist, wobei der Temperaturfühler im oberen Bereich vor dem Lüfter zu positionieren ist, d. h. die ausströmende Warmluft wird gemessen. Aus Sicherheitsgründen sollte der Fühler auf keinen Fall an irgendwelchen (eventuell spannungsführenden) Kühlkörpern montiert werden.

Das Titelfoto zu diesem Artikel zeigt den Einbau der auf einer 50 x 34 mm großen Leiterplatte befindlichen Schaltung, in einem heute üblichen, modernen 200 W-PC-Netzteil. Zur Befestigung können die 4 an den Platinenecken angeordneten Bohrungen genutzt werden.

Ist im Netzteil selbst kein ausreichender Platz vorhanden, so kann die Schaltung auch außerhalb (unbedingt berührungssicher isolieren) montiert werden und lediglich der Temperaturfühler wird im Netzteil eingebaut.

Der elektrische Anschluß gestaltet sich denkbar einfach. Es wird einfach die Lüfterleitung durchtrennt und der Lüfter an den Platinenanschlüssen ST 5 (Pluspol) und ST 6 (Minuspol) angeschlossen.

ST 1 und ST 2 stellen die Eingänge dar, wobei ST 1 mit dem Pluspol und ST 2 mit dem Minuspol des 12 V-Netzteils verbunden werden.

Nachdem der Einbau soweit fortgeschritten ist, wird der Rechner eingeschaltet und zunächst der Trimmer R 8 so eingestellt, daß der Lüfter eine sichere Grunddrehzahl aufweist. Bei dieser Einstellung sollte sich der Trimmer R 6 an seinen Linksanschlag befinden (entgegen dem Uhrzeigersinn). Zu Kontrollzwecken, daß auch der Lüfter einwandfrei anläuft, wird der Rechner mehrmals ein- und wieder ausgeschaltet.

Die genaue Einstellung der Verstärkung des Temperaturreglers (Trimmer R 6) ist nun durch entsprechende Temperaturmessungen im Netzteil selber möglich. Im Regelfall ist dieses jedoch nicht erforderlich, da die Schaltung so dimensioniert ist, daß sich die Mittelstellung von R 6 durch entsprechende Versuche als optimal erwiesen hat.

#### **Wichtiger Hinweis!**

Aufgrund der im PC-Netzteil frei geführten, lebensgefährlichen Netzspannungen dürfen Eingriffe nur von Personen vorgenommen werden, die hierzu aufgrund ihrer Ausbildung befugt sind. Die einschlägigen Sicherheits- und VDE-Bestimmungen sind zu beachten! **ELV** 

ELVjournal 1/92

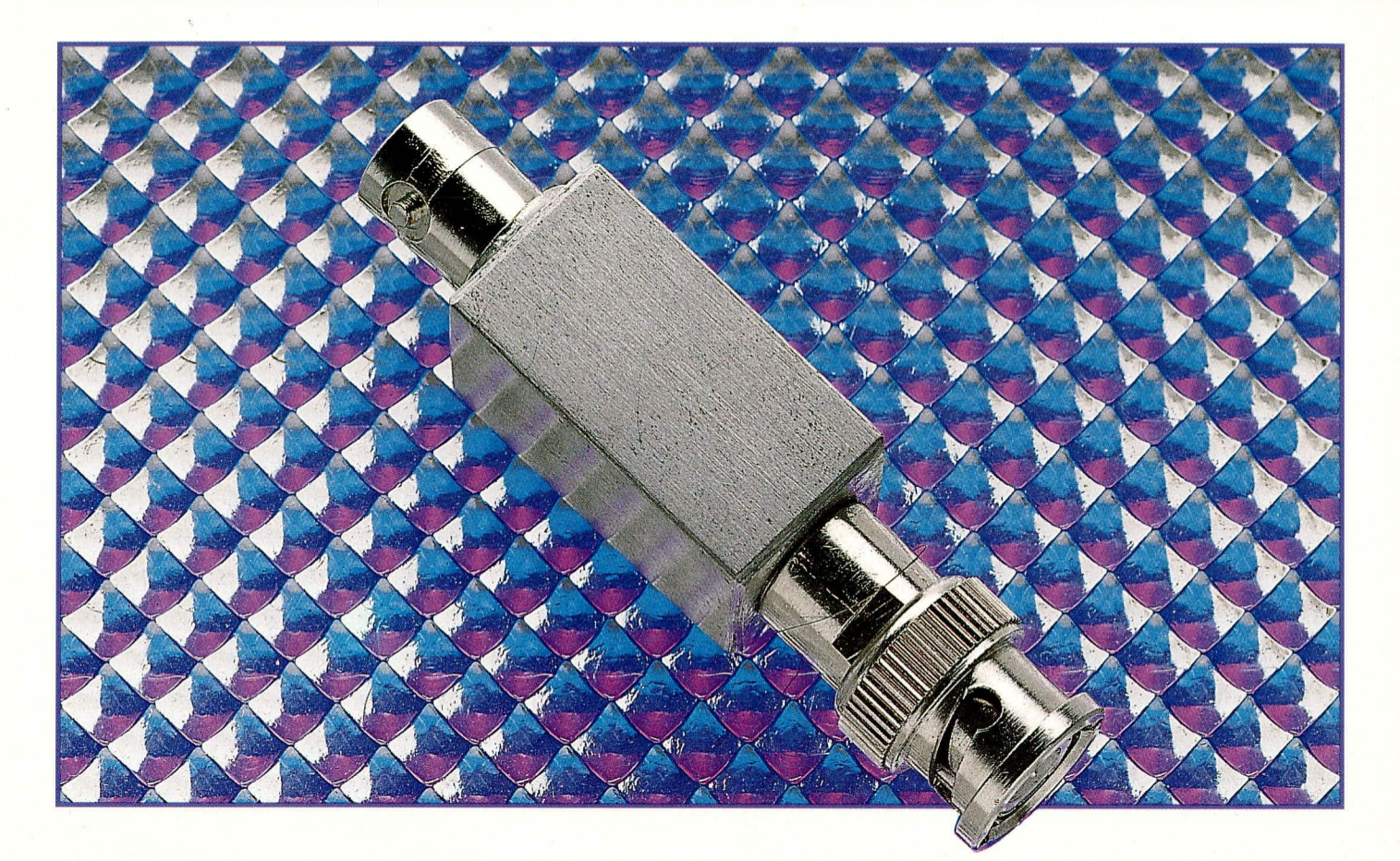

# Präzisions-Dämpfungsglieder

Definierte Pegelabsenkungen (Dämpfungen) im Frequenzbereich von DC bis 1 GHz nimmt die hier vorgestellte kleine Schaltung vor.

#### **Allgemeines**

Dämpfungsglieder werden vor allem in der Hochfrequenztechnik benötigt, aber auch im NF-Bereich leisten sie wertvolle Dienste.

Fehlanpassungen zwischen Signalquelle, Verbindungsleitung und Signalsenke führen zu stehenden Wellen, d. h. Spannungs-Maximum/-Minimum und Strom-Maximum/-Minimum auf der Verbindungsleitung. Durch eine sogenannte Zwangsanpassung, d. h. durch Einschleifen eines entsprechenden Dämpfungsgliedes in die Leitungsverbindung, werden solche Störungen weitgehend unterdrückt.

Wird z. B. eine hohe Rückflußdämpfung gefordert, so kann auch hier ein Dämpfungsglied Einsatz finden. Die Rückflußdämpfung erhöht sich dann um den doppelten Dämpfungswert des verwendeten Dämpfungsgliedes.

Stehen mehrere unterschiedliche Dämpfungsglieder zur Verfügung, kann auf recht einfache Weise, auch ohne hochgenauen HF-Pegelmesser, die Verstärkung eines Verstärkers oder einer einzelnen Stu-

fe bestimmt werden. Dem auszumessenden Prüfling wird in diesem Fall einfach eine so hohe Dämpfung nachgeschaltet, daß Eingangs- und Ausgangssignal den gleichen Pegel erreichen. Dies kann z. B. durch die Reihenschaltung mehrerer Dämpfungsglieder erfolgen.

Die Summe der nachgeschalteten Dämpfungswerte ergibt dann die gesuchte Verstärkung (Kompensationsmethode).

Ein markanter und häufiger Einsatzfall ist die Absenkung eines hohen HF-Pegels auf den benötigten Wert. Jedoch auch im NF-Bereich werden teilweise rauscharme, sehr niedrige Pegel benötigt, wie z. B. beim Überprüfen eines empfindlichen Mikrofon-Vorverstärkers. Hierfür ist ein NF-Signal mit einigen wenigen Millivolt-Amplitude erforderlich. Viele NF-Generatoren sind jedoch nicht in der Lage, solch kleine Signalpegel bereitzustellen. Auch hier schafft ein entsprechendes, in die Signalleitung eingeschleiftes, Dämpfungsglied Abhilfe. Ein positiver Nebeneffekt in diesem Zusammenhang liegt darin, daß der Signalrauschabstand der Signalquelle weitgehend erhalten bleibt, da nicht nur das Nutzsignal, sondern auch die Rauschanteile entsprechend gedämpft werden.

### **Zur Schaltung**

Abildung 1 zeigt die Grundschaltung des aus insgesamt 3 Widerständen bestehenden Dämpfungsgliedes. Da die Widerstände ähnlich dem griechischen Buchstaben  $\pi$  angeordnet sind, wird diese Ausführungsform auch mit  $\pi$ -Dämpfungsglied bezeichnet. Entspricht die Anordnung hingegen dem Buchstaben T, wird oft die Bezeichnung T-Dämpfungsglied verwendet. Nachfolgend sind die Berechnungsformeln zur Dimensionierung eines  $\pi$ -Dämpfungsliedes aufgeführt:

$$
R_{1\pi} = \frac{d+1}{d-1} \cdot Z_w
$$

$$
R_{2\pi} = \frac{d^2-1}{2d} \cdot Z_w
$$

Hierin sind:

d = gewünschtes Spannungsverhältnis mit  $d = 10^{\frac{\text{Pegel in dB}}{20}}$ 

$$
u = 10
$$

 $Zw =$  Wellenwiderstand

Die angegebenen Formeln beziehen sich ELVjournal 1/92

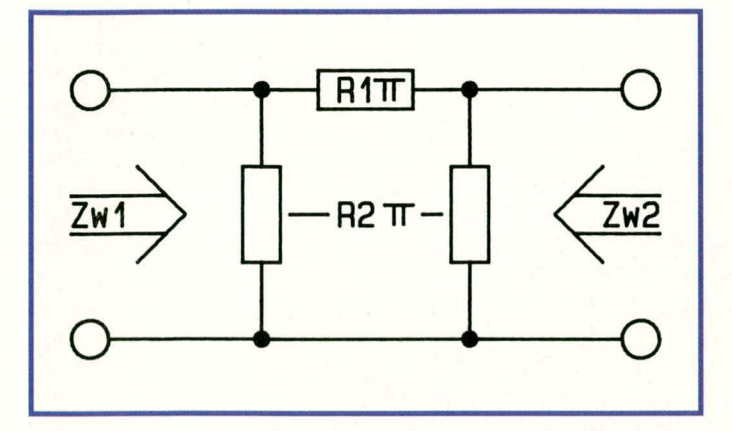

Bild 1 (oben): Grundschaltung eines  $\pi$ -Dämpfungsgliedes Bild 2 (rechts): Realisierung des  $\pi$ -Dämpfungsgliedes

Tabelle 1: **Errechnete Widerstands**werte für Dämpfungsglieder in π-Technik

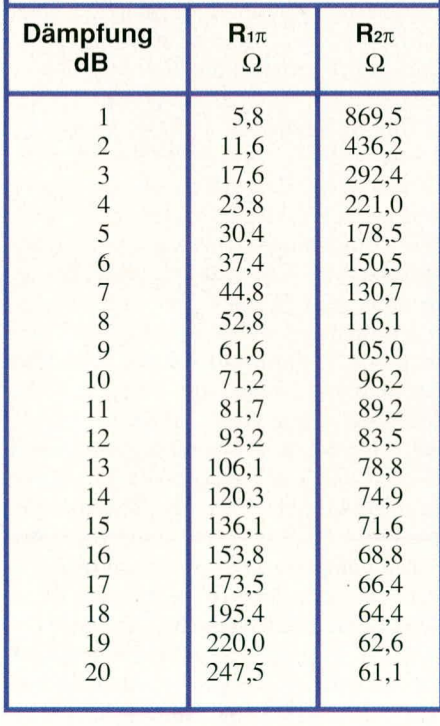

Tabelle 2: Widerstandswerte für die 6 ausgewählten Dämpfungsglieder in  $\pi$ -Technik

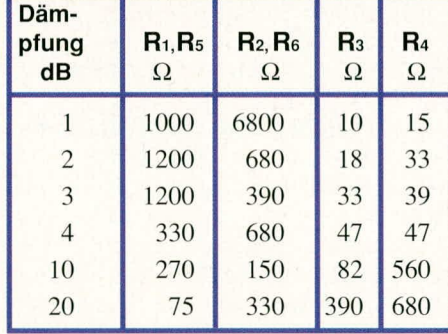

eine untergeordnete Rolle, können für einfache Anwendungen die jeweils nächstliegenden Werte der Reihe E 12 Einsatz finden. Sollen hingegen präzise Dämpfun-

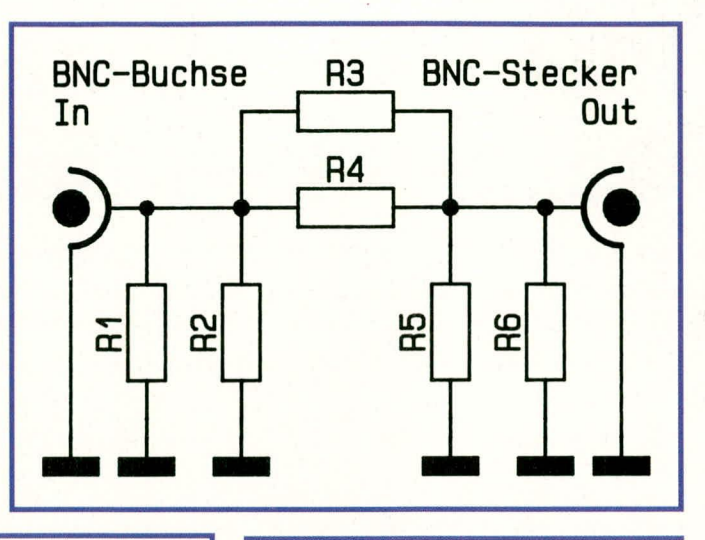

### **Zum Nachbau**

In Abbildung 3 ist der schematische Innenaufbau eines Dämpfungsgliedes dargestellt. Zunächst werden BNC-Buchse und BNC-Stecker in die runden Stanzungen (9,5 mm Ø) der Gehäusestirnflächen eingesetzt und auf der Innenseite mit einer passenden Mutter festgesetzt. Steht ein ausreichend leistungsfähiger Lötkolben zur Verfügung, bietet es sich an, den Kragen von Buchse und Stecker mit den Stirnflächen zu verlöten. Alsdann werden die beiden Stirnflächen an der Knickstelle zur angrenzenden Seitenwand im 90°-Winkel umgebogen, so daß sie sich jetzt in ihrer späteren Position befinden, d. h. BNC-Buchse und BNC-Stecker fluchten.

Im nächsten Schritt werden die beiden Seitenflächen des Gehäuses angebogen und entsprechend verlötet. Ist das Gehäuse so-

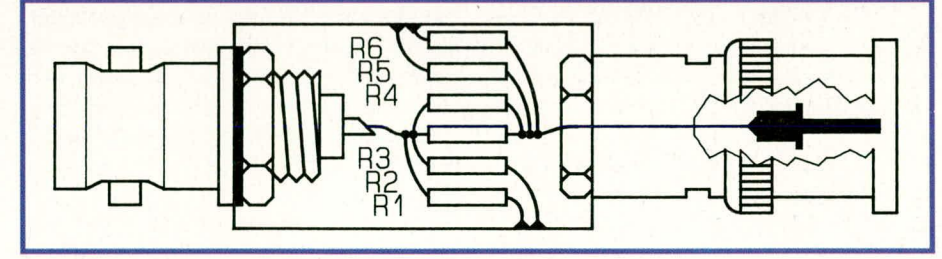

auf ein symmetrisches Dämpfungsglied, d. h. der Eingangswiderstand  $Zw_1$  ist gleich dem Ausgangswellenwiderstand Zw2 (vergleiche Abbildung 1). Hierdurch ergeben sich für die beiden Querwiderstände  $R_{2\pi}$  ebenfalls die gleichen Werte.

Aufgrund parasitärer Effekte der Bauelemente und Übersprechen, sollten Dämpfungen größer als 20 dB nicht mit einem einzigen Dämpfungsglied realisiert werden, sondern durch Reihenschaltung.

Tabelle 1 zeigt die errechneten Werte verschiedener  $\pi$ -Dämpfungsglieder in 50 $\Omega$ -Technik.

Wie aus Tabelle 1 ersichtlich ist, entsprechen die errechneten Widerstandswerte keiner der genormten Widerstandsreihen. Spielt die genau definierte Absenkung nur

#### **Bild 3: Schematischer Innenaufbau** des Dämpfungsgliedes

gen erzeugt werden, müssen die Widerstandswerte durch Zusammenschalten verschiedener Standardwerte erzeugt werden.

Durch 5 geeignet ausgewählte Dämpfungsglieder mit den Werten 1 dB, 2 dB, 3 dB, 4 dB, 10 dB und 20 dB lassen sich durch Reihenschaltung Dämpfungen im Bereich von 1 bis 40 dB in 1 dB-Stufen erzeugen.

Tabelle 2 zeigt, in Verbindung mit der Schaltung in Abbildung 2, die Realisierung der vorstehend beschriebenen Dämpfungswerte.

weit vorbereitet, folgt der Einbau der Widerstände.

Zunächst wird die Parallelschaltung R 3, R 4 angefertigt, wobei der Anschlußdraht eines der Widerstände seine volle Länge behält und zum späteren Anschluß an BNC-Stecker und der BNC-Buchse dient. Sind die beiden Widerstände R 3, R 4 eingebaut, folgen die restlichen Widerstände (R 1, R 2 sowie R 3, R 6). Diese werden gemäß Abbildung 3 eingesetzt und mit der Gehäuseaußenwand verlötet. Den Abschluß bildet das Umbiegen des Gehäusedeckels und das "wasserdichte" Verlöten der Stoßkanten. Damit ist der Aufbau dieser nützlichen kleinen Schaltung bereits fertigge-**ELV** stellt.

# **ELV-203-2-Kanal-Oszilloskop-Bausatz**

Mit der Beschreibung des Bildröhrenkreises mit den vorgeschalteten X- und Y-Endstufen sowie der Darstellung des Netzteils schließt der vorliegende dritte Teil Teil 3 dieses Artikels die Schaltungsbeschreibung ab.

#### IV.3. Bildröhrenkreis/X-Y-Endstufen

Zur guten Übersicht haben wir die Xund Y-Endverstärker innerhalb dieser Beschreibung dem Bildröhrenkreis zugeordnet. Zunächst wollen wir daher die in Abbildung 6 gezeigten Endstufen näher betrachten.

## Bild 6: X- und Y-Endverstärker

In Abbildung 6 ist im oberen Bereich die Schaltung des X-Endverstärkers und darunter die Schaltung des Y-Endverstärkers dargestellt. Wir beginnen mit letzterem.

Über die mit Y 1 und Y 2 bezeichneten Leitungen gelangt das soweit aufbereitete Eingangssignal zur Y-Endstufe (von dem in Abbildung 3 dargestellten Schaltungsteil kommend). Hier werden auch die Signale von Kanal II über die D 215 und D 216 bzw. die Y-Komponente des Komponententester-Signals über D 220 und D 221 (ebenfalls in Abbildung 3 zu sehen) eingespeist.

Nur bei der Signaldarstellung im Additionsbetrieb (ADD) gelangen die Signale der Kanäle I und II gleichzeitig zur Y-Endstufe. Im Dualbetrieb (DUAL) erfolgt die Umschaltung alternierend nach jedem X-Ablenkvorgang oder mit der Frequenz des Chopper-Generators (CHOPP) kontinuierlich.

Die Y-Endstufe besteht aus den selektierten und thermisch gekoppelten Transistoren T 206/T 207 sowie den Emitterfolgern T 208/T 209 und den Endstufentransistoren T 210/T 211.

Das Rechteckverhalten der Endstufe ist mit den Korrekturgliedern im Emitterkreis optimal einstellbar. Die Induktivitäten sind so dimensioniert, daß das Überschwingen unter 1 % bleibt - einen richtigen Abgleich vorausgesetzt.

Kommen wir als nächstes zur Beschreibung der X-Endstufe. Abhängig von der gewählten Betriebsart, kann die X-Endstufe von einer der folgenden Signalquellen angesteuert werden:

1. Zeitbasis-Sägezahn (Yt-Betrieb)

2. Kanal II (XY-Betrieb)

3. Komponenten-Tester X-Signalanteil (CT-Betrieb)

Das unsymmetrische Ansteuersignal

gelangt auf die Basis von T 214. Von dessen Emitter geht es weiter auf den Emitter des Transistors T 215. Der Kopplungsgrad bestimmt die Verstärkung. Ist der Schalter S 21 eingerastet, wird die X-Verstärkung um 20 dB (10fach) erhöht.

Die symmetrischen, aber 180° phasenverschobenen Signale von T 214/T 215 steuern über Emitterfolger die beiden Gegentaktendstufen und damit die beiden X-Ablenkplatten der Strahlröhre.

Die Strahlposition ist in X-Richtung mit dem X-POS.-Einsteller VR 703 veränderbar.

#### Bild 7: Bildröhrenkreis/Helltastung

In Abbildung 7 ist der Bildröhrenkreis mit der Helltastung dargestellt. Außer den Ablenkplatten, die von den Ablenkverstärkern gesteuert werden, besitzt die Bildröhre noch weitere Elektroden, die von Signalen gesteuert oder mit Spannungen versorgt werden müssen.

Von besonderer Bedeutung ist die auf Hochspannungspotential liegende Helltastung. Sie sorgt dafür, daß die Bildröhre während des Strahlhinlaufs hell gesteuert wird. Hierfür ist ein exaktes Rechtecksignal mit einer Amplitude von ca. 23 V erforderlich. Erzeugt wird das steuerende Signal von der Zeitbasis-Logik. Dann wird es über einen Optokoppler (IC 302) dem Helltastkreis zugeführt, in welchem es entsprechend verstärkt die Katode der Bildröhre steuert.

Der Optokoppler ist notwendig zur Überwindung des Potentialunterschiedes von etwa 1,9 kV zwischen Zeitbasis und Helltastkreis. Da sich jedoch Optokoppler nur für die Übertragung relativ langsamer Vorgänge eignen, müssen die schnelleren Impulse über hochspannungsfeste Kondensatoren (C 314, C 315, C 317) angekoppelt werden. Mit dieser Methode wird eine sehr schnelle Helltastung erreicht. Der technisch versierte Elektroniker erkennt dies besonders an der Strahllänge im schnellsten Ablenkbereich. Bei zu langsamer Helltastung würde die Zeitlinie sonst dort verkürzt dargestellt.

Für die Fokussierung des Elektrodenstrahls ist es wichtig, daß waagerechte und senkrechte Strahlschärfe auf einen Punkt zusammenfallen. Zu diesem Zweck ist es erforderlich, daß die Astigmatismuskorrekturspannung mit dem Trimmer VR 206 richtig eingestellt ist.

Die Helligkeitseinstellung erfolgt mit dem INTENS-Regler VR 701. Zum Ausgleich der Röhren- und Schaltungstoleranzen existieren zwei R-Trimmer. Mit VR 301 kann die maximale und mit VR 302 die minimale Helligkeit voreingestellt werden. Eine 62 V-Z-Diode (D 312, siehe Abbildung 7) stabilisiert die vom INTENS-Regler abgegebene Spannung, welche den Wehneltzylinder steuert. Mit einer weiteren 22 V-Z-Diode (D 313) wird die Betriebsspannung des Helltastkreises stabilisiert. Hier befinden wir uns mit unserer Beschreibung bereits im Bereich des Netzteiles, welches in Abbildung 8 dargestellt ist.

#### IV.4. Netzteil

Die für den Betrieb des ELV 203 erforderlichen Spannungen werden in einem umfangreichen Netzteil erzeugt. Wichtig ist, daß auch bei Netzschwankungen bis zu ±10 % der einwandfreie Betrieb aller Funktionen erhalten bleibt.

#### **Bild 8: Netzteil**

Die +12V-Spannung wird mit dem IC 21 des Typs TDA 200/L 200 stabilisiert und mit VR 201 exakt eingestellt. Diese Spannung wird gleichzeitig als Referenzspannung bei der Stabilisierung aller anderen Betriebsspannungen eingesetzt.

Von den +12 V abgeleitet (T 324/T325), ist die +5,2 V-Betriebsspannung im Bereich der Zeitbasis-Logik (Abbildung 5). Diese Methode wird auch bei der Erzeugung der +5 V für die Y-Vorverstärker angewandt (+12 V über T 224 in Abbildung 3). Daher sind Einwirkungen auf die Zeitbasis und die Vorstufen des Y-Verstärkers praktisch ausgeschlossen. Die Hochspannung von 1,9 kV wird mit 3 in Serie geschalteten Transistoren des Typs BF422 (T 301, T 302, T 303) geregelt. Auch bei Lastschwankungen (Helligkeitsänderungen der Strahlröhre) bleibt die Hochspannung stabil, selbst wenn zusätzlich die Netzspannung um  $\pm 10\%$  schwankt.

Auch die für die Ablenkstufen benötigten Spannungen von + 135 V und +152 V sind stabilisiert.

Die Spannungs-Umschaltung des Netztransformators erfolgt mit dem in 4 Stellungen umsteckbaren Sicherungshalter an der Kaltgerätesteckerbuchse, an der Rückwand des Oszilloskops. Der Wert der jeweils eingestellten Anschlußspannung steht dabei jeweils oben. Die Netzschnur ist 3 polig ausgeführt. Gehäuse und Chassis liegen am Netzschutzleiter.

Damit ist die Schaltungsbeschreibung abgeschlossen, und wir wenden uns im nächsten Kapitel dem Aufbau dieses inter-**ELV** essanten 2-Kanal-Oszilloskops zu.

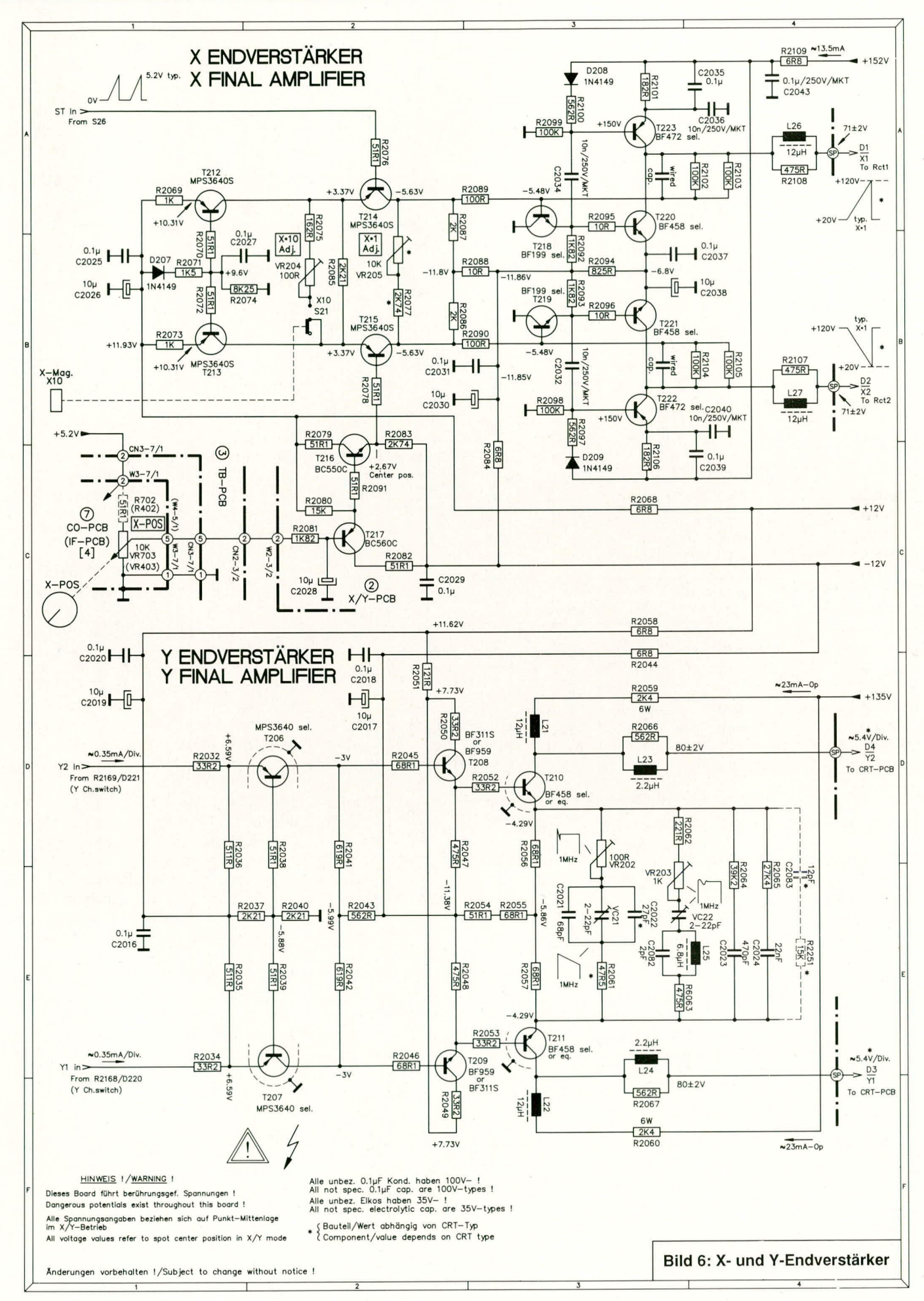

ELVjournal 1/92

# **Meßtechnik**

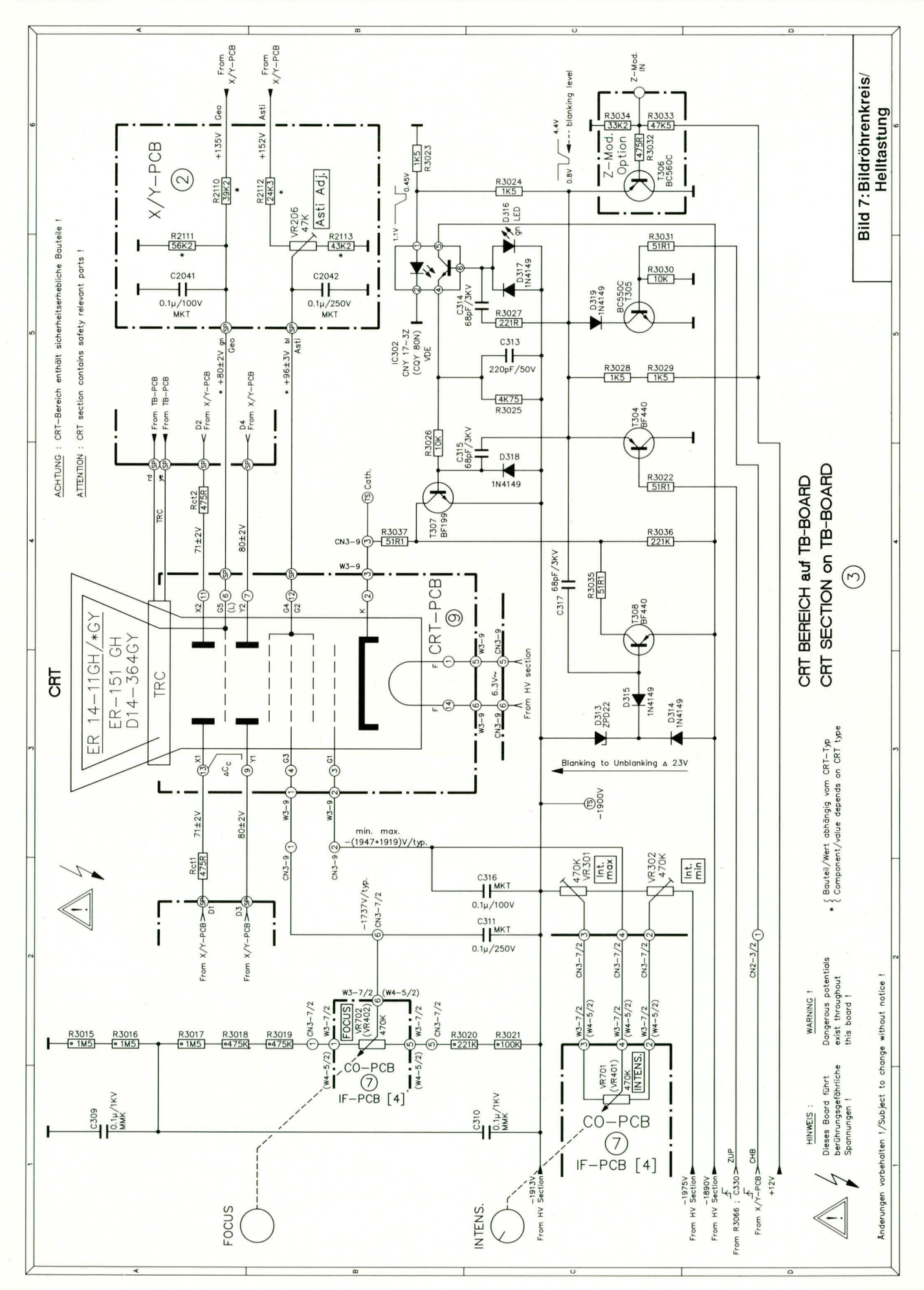

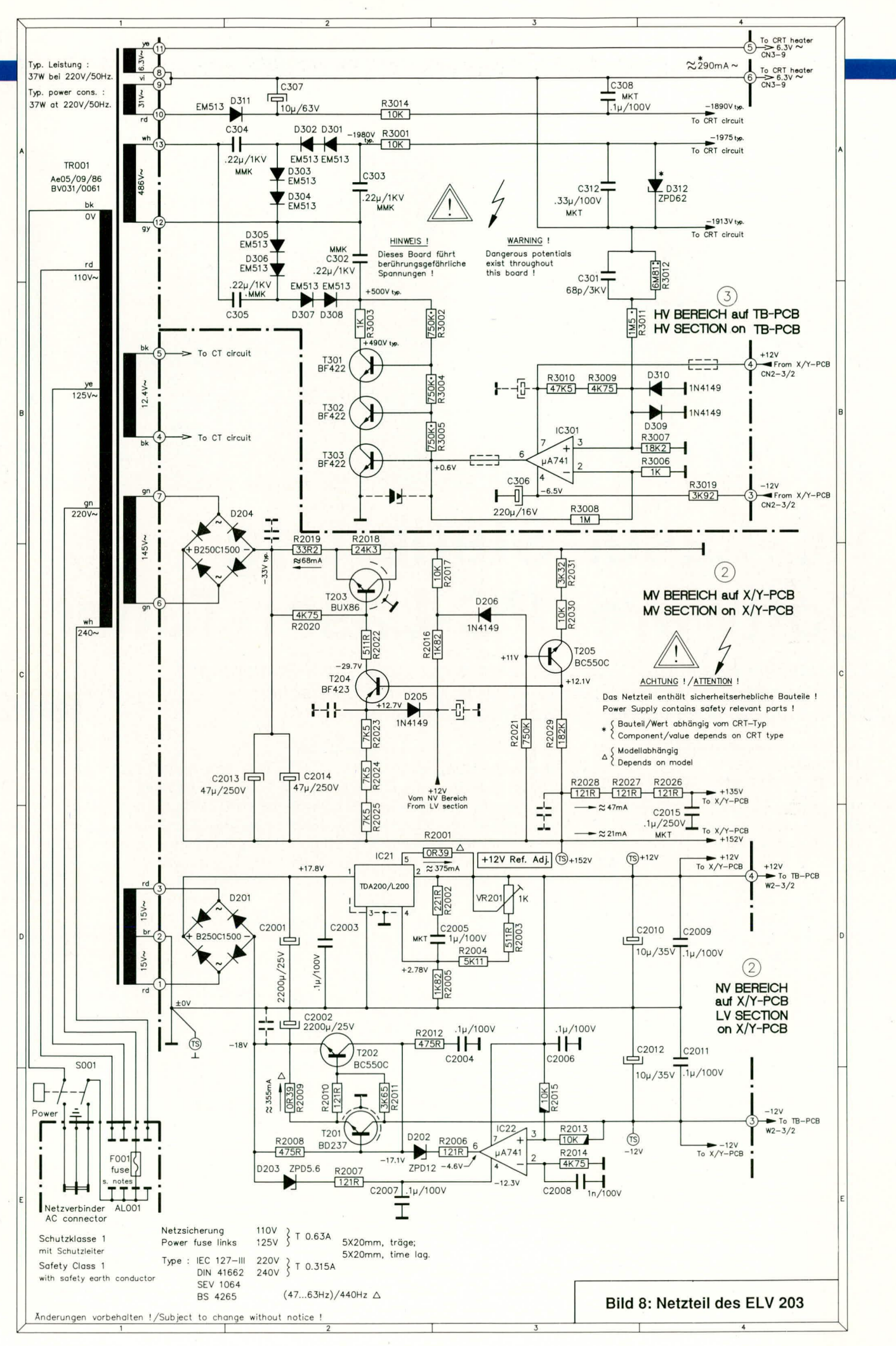

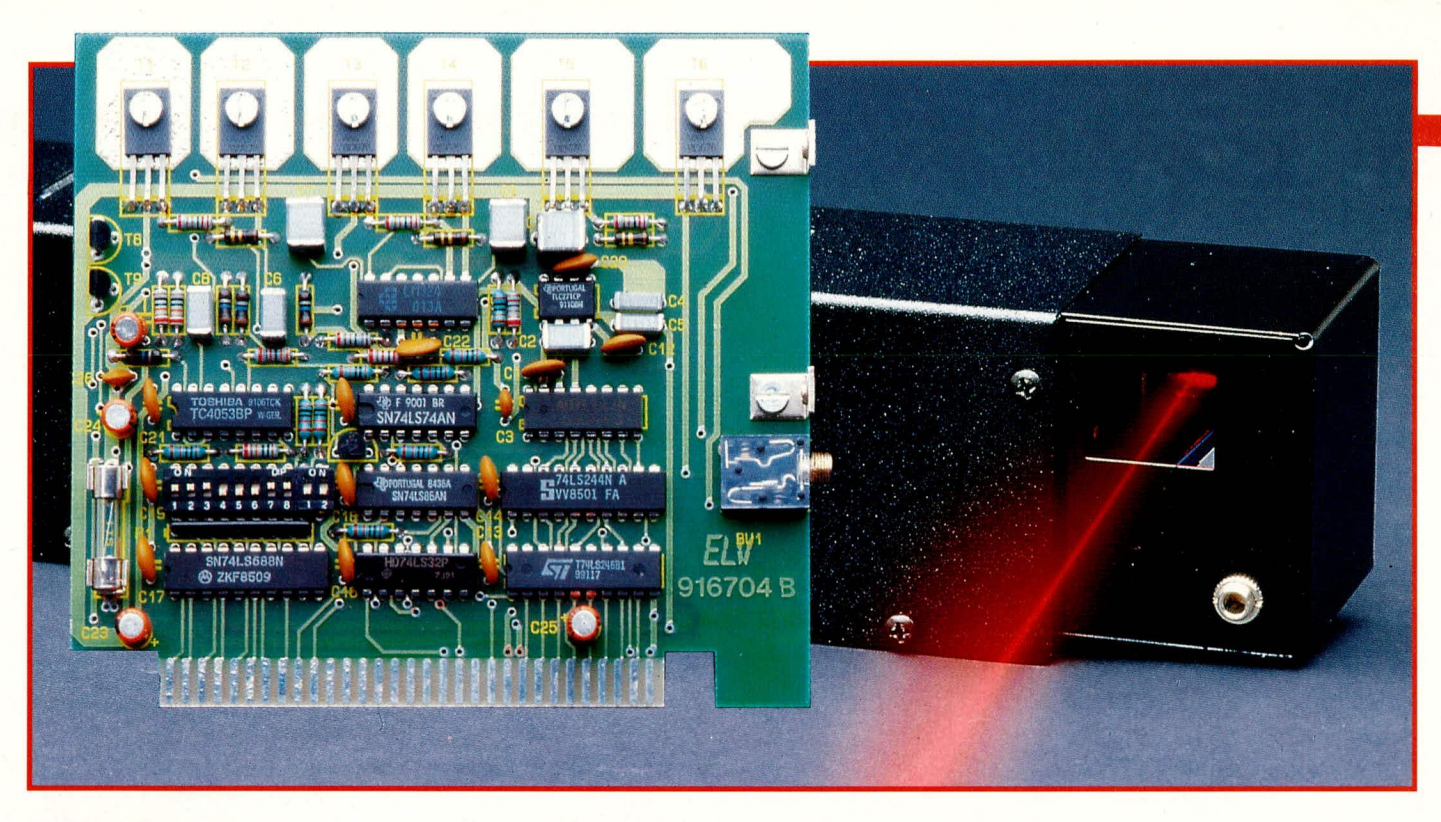

# **PC-Laser-Steuerung Software: PC-Laser-Tuner**

Wesentlicher Bestandteil dieses Konzeptes zur Laserstrahl-Steuerung ist die komfortable Software, die es erlaubt, neben fantastischen Laser-Grafiken auch genaue Konturen zu programmieren.

# Teil<sub>2</sub>

#### **Allgemeines**

Der vorliegende zweite Teil dieses Artikels beschreibt die Anwender-Software zur Generierung Ihrer ganz individuellen Lasershow. In Verbindung mit der im ersten Teil (ELVjournal 6/91) vorgestellten PC-Einsteckkarte und einem PC wird die Laser-Linear-Ablenkeinheit LA 90 von diesem System angesteuert. Ein Laserstrahl (z. B. von der ELV12V-Laseranlage) wird abgelenkt, und es entstehen fantastische Laser-Grafiken oder aber es werden gezielte, vorher programmierte, Figuren abgefahren.

Die Software ermöglicht durch ihre übersichtliche Bedienung auf einfache Weise das Erstellen einer professionellen Lasershow. Nachstehend folgt die Beschreibung der wesentlichen Features dieses Programmpaketes.

### **PC-Laser-Tuner**

Ziel der Arbeit mit diesem Programmpaket ist die Erstellung einer professionellen Lasershow oder aber das effektvolle Abfahren interessanter Konturen durch den Laserstrahl. Hierzu bietet der PC-Laser-Tuner erstaunlich viele Möglichkeiten bei einfachster Bedienung.

#### **Allgemeine Bedienung**

Die gesamte Steuerung des Programms erfolgt durch Anklicken von Schaltern, Schiebereglern und Editierfenstern. Jeder Schalter und Regler sowie jede Editierfunktion läßt sich auch über sogenannte Hotkeys ansteuern. Hierdurch ist das Programm auch ohne Maus leicht bedienbar. Im praktischen Gebrauch dürfte sich jedoch die Mischung aus Maus- und Hotkey-Bedienung als besonders günstig erweisen.

Die Hotkeys sind in den Schalter bzw. Funktionsbeschriftungen optisch hervorgehoben, so daß der Anwender alle ihm zur Verfügung stehenden Hotkeys auf einen Blick erfassen kann. Die Betätigung einer Taste in Verbindung mit der "Shift"-Taste entspricht dabei der Betätigung der rechten Maus-Taste oder der entsprechenden Bewegung eines Schiebereglers nach rechts.

Durch die optische Hervorhebung gedrückter Schalter lassen sich alle vorgenommenen Einstellungen ständig auf einen Blick kontrollieren. Sind Schalter oder Funktionen momentan nicht anwählbar, wird dies durch die Art der Beschriftung gekennzeichnet.

#### Hardware-Voraussetzungen

Für den Betrieb der Software ist ledig-

lich ein IBM-PC/XT/AT- oder ein dazu kompatibler Computer, der über mindestens 512 kB RAM, einer Herkules-, EGAoder VGA-Karte verfügt, erforderlich. Eine Maus mit entsprechendem Treiber ist für den Einsatz dieses Programmes empfehlenswert.

#### Programmstart

Durch Eingabe von <ELVLASER> startet das Programm. Die Konfigurationsdatei wird (sofern vorhanden) automatisch nachgeladen. Anschließend erfolgt eine Überprüfung der Hardware. Ist diese nicht vorhanden, wird eine entsprechende Meldung auf dem Bildschirm ausgegeben. Nach erfolgreicher Prüfung erscheint das Hauptauswahlmenü. Neben Grundeinstellfunktionen stehen die unterschiedlichsten Bearbeitungsmodi zur Verfügung, die wir nachfolgend im einzelnen beschreiben.

#### Das Hauptmenü

Über das Hauptmenü werden die wesentlichen Funktionen und Betriebsmodi des Softwarepaketes PC-Laser-Tuner angewählt.

Am linken Rand des Bildschirms ist eine Leiste von Schaltern zu sehen. Die erste Schaltergruppe "LISSAJOUS, SLOW-EDIT, FAST-EDIT, PROGRAM UND

QUIT" dient zum Wechsel zwischen dem Betriebsmodi und zum Verlassen des Programms. Im weiteren Verlauf dieses Artikels gehen wir auf die einzelnen Betriebsmodi noch im Detail ein.

Es folgen weitere Tasten zum Löschen, Laden und Speichern generierter Laserfiguren: CLEAR, LOAD und SAVE. Diese beziehen sich stets auf den Inhalt der rechten Bildschirmseite, in welcher die Einstellungen des gerade aktiven Modus angezeigt werden (und nicht auf die momentan dargestellte Laserfigur, die davon abweichen kann). Eine Auswahl der verschiedenen Figuren wird mit dem Programm mitgeliefert

Mit der Taste LASER kann die momentan laufende Frequenz angehalten bzw. wieder gestartet werden. Die Ausgabe einer Laser-Sequenz läuft, einmal abgeschickt, im Hintergrund (Interrupt-gesteuert) weiter und stört den ProgrammabSpiegelsequenzen gegeneinander bewirken, was eine periodische Verformung (erscheint dem Betrachter meist als Drehung des Ausgangsbildes) zur Folge hat und einem 3 D-Effekt entspricht.

Nachfolgend sollen die 4 Hauptbetriebsmodi zur Erzeugung, Darstellung und Ausgabe der verschiedensten Figuren und Grafiken im einzelnen beschrieben werden.

#### **Der Lissajous-Modus**

Dieser Betriebsmodus ermöglicht die individuelle Erzeugung einer riesigen Anzahl höchst interessanter Laserfiguren. Dabei wird auf jeden der beiden Spiegel in der Laser-Linear-Ablenkeinheit LA 90 eine Summe aus Sinus-Schwingungen (Kanälen) gegeben. Aufgrund der Anzahl der Kanäle (jeweils 9 für X- und Y-Ablenkung) und der voneinander unabhängigen Einstellbarkeit jedes Kanals in Amplitude, Frequenz und Phasenverschiebung stellt

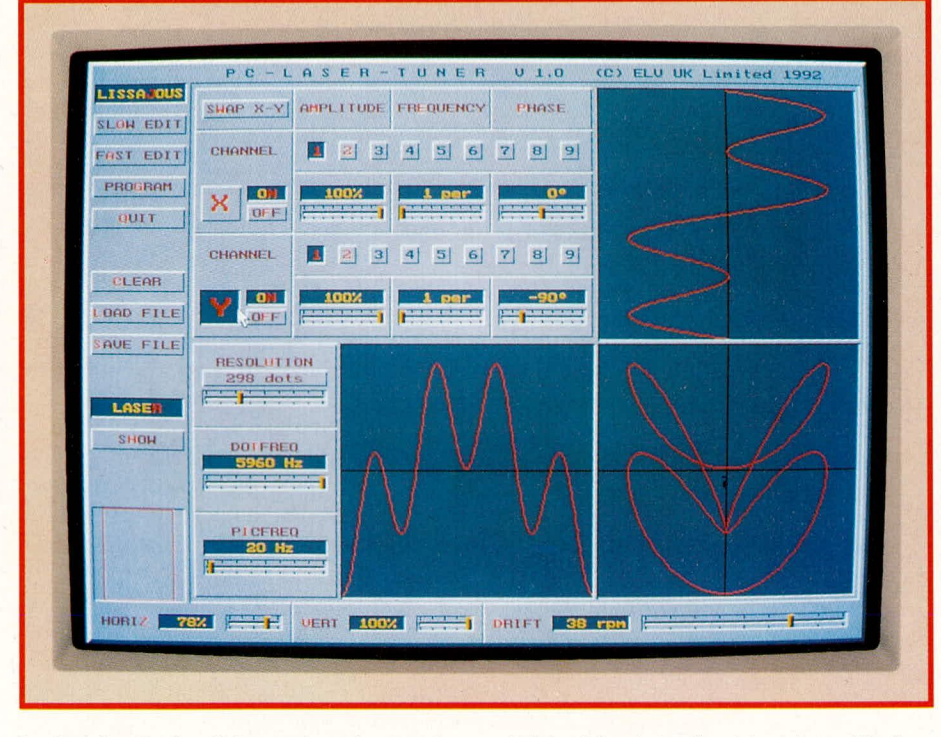

lauf nicht. Dadurch ist es dem Anwender möglich, bereits neue Bilder zu generieren, während der Laser noch die zuletzt eingestellte Figur abfährt. Erst nach Betätigen der Taste SHOW wird die auf dem rechten Teil des Bildschirms eingestellte Figur des momentanen Modus, vom Laser dargestellt.

Unterhalb dieser Tastenabbildungen sind die Schalter HORIZ und VERT angeordnet, mit denen die horizontale und vertikale Gesamtbildgröße justierbar ist. Dies ist besonders bei schrägen Projektionsflächen nützlich. Die Einstellung wird durch ein sich in der Form änderndes Rechteck, optisch leicht erfaßbar, dargestellt.

Mit dem Regler DRIFT läßt sich eine langsame, stetige Verschiebung der beiden

Bildschirmfoto des Lissajous-Modus. Die Summe der X- und Y-Komponente ist unten rechts dargestellt und wird entsprechend vom Laser abgebildet.

allein dieser Modus eine interessante und außerordentlich vielfältige Musterkreation bereit.

Die Frequenz der einzelnen Kanäle wird dabei in ganzen Zahlen von Perioden eingegeben, damit bei der Summierung der Kanäle ein periodisches Signal entsteht. Der Lissajous-Generator erzeugt also exakt stehende Figuren, die anschließend, durch den vorstehend beschriebenen Drift-Regler, bewegt werden oder durch den Swap-Schalter, der alle X- und Y-Kanäle miteinander vertauscht, gekippt werden können.

Mit Hilfe der Einstellregler "RESOLU-TION, DOTFREQ und PICFREQ lassen sich Wiederholgeschwindigkeit und Auflösung der Lissajous-Figur einstellen. RE-SOLUTION gibt die Anzahl der Punkte der Sequenz, DOTFREO die Anzahl der X-Y-Paare, die pro Sekunde auf die Spiegel gegeben werden und PICFREQ, die sich durch DOTFREQ geteilt durch RESOLUTION ergebende Bildfrequenz an. Obwohl also diese 3 Werte voneinander abhängen, lassen sich alle 3 ändern, wobei der jeweils zuvor eingestellte Wert fest bleibt und der dritte entsprechend angepaßt wird. Dadurch ist es dem Anwender möglich, für jede Figur die optimale Anpassung zu finden, um Flimmerfreiheit und Genauigkeit weitgehend zu erreichen.

#### **Wichtiger Hinweis:**

An dieser Stelle möchten wir darauf hinweisen, daß zwar im gesamten Programm die Wertebereiche so ausgelegt sind, daß für die Spiegel unverträgliche Überbelastungen vermieden werden. Damit jedoch auch bei höheren Ansteuerfrequenzen große Spiegelauslenkungen möglich sind, können prinzipiell auch für den Dauerbetrieb unzulässig hohe Steuerspannungen auf die Ablenkeinheiten gegeben werden. Programmtechnisch ist dies nicht grundsätzlich ausgeschlossen, damit die Anwendungen möglichst flexibel bleiben. Es obliegt daher letztendlich dem Anwender, gewisse Extremeinstellungen nur mit der nötigen Vorsicht vorzunehmen. Sollten die Ablenkspiegel am Einstellungsendbereich einschlagen, wird dies durch entsprechende Geräuschentwicklung begleitet. Es empfiehlt sich dann, sofort die Lasersteuerung abzubrechen, z. B. mit der Hotkey-Taste, ,R".

#### **Der Slow-Edit-Modus**

Dieser Modus erlaubt das langsame Abfahren von Objekten (z. B. Tür- und Fensterrahmen, Schaufenstereinrichtungen usw.). Der Ablauf ist in zwei Phasen aufgeteilt: In der Lern-Phase "RECORD" folgt der Laserstrahl jeder Bewegung, die der Anwender vorgibt (z. B. mit der Maus), wobei sich die einzelnen Punkte durch Druck auf die linke Maus-Taste speichern lassen. Gleichzeitig wird die abgefahrene Linie auf dem Bildschirm angezeigt und ist nach Belieben korrigierbar.

In der Wiedergabephase "PLAY" wird die eingegebene Punktfolge dann in regelbarer Geschwindigkeit abgefahren. Dabei ist es möglich, den Streckenzug wahlweise als geschlossene Linie (der letzte Punkt wird direkt mit dem ersten verbunden) oder alternativ dazu als Linie mit Anfangs- und Endpunkt (der Streckenzug wird erst vorwärts und dann rückwärts durchlaufen) abzufahren.

#### **Der Fast-Edit-Modus**

Dieser Modus ermöglicht es, eine frei wählbare Laserfigur zu generieren. Als Einstieg wird hierbei ein Quadrat zur Verfügung gestellt, welches dann mit Hilfe der Maus-Tasten beliebig änderbar ist. Der Kurvenzug wird dann vom Laserstrahl fortlaufend in schneller Folge abgefahren.

Individuelle Kurvenzüge können nun leicht selbst programmiert werden, da jeder einzelne X- und Y-Wert einer Sequenz frei änderbar ist. Jeder Wert entspricht einem Eckpunkt, des in einem Editierfenster abgebildeten Linienzuges aus horizontalen und vertikalen Linien, der vom Laser durchlaufen wird. Damit ist es möglich, in direkter Interaktion mit der vom Laser dargestellten Figur zu stehen. Der SHOW-Knopf fungiert in diesem Modus als Ein-Aus-Schalter, d. h. solange diese Taste betätigt ist, wird jede einzelne Änderung auf dem Bildschirm auch unmittelbar an

die rechte Maustaste betätigt, besteht nun die Möglichkeit, entweder einen Punkt neu zu erstellen oder auch zu löschen (wird durch das Maus-Cursorsymbol einer Schere angezeigt).

Auf diese Weise läßt sich nach und nach eine beliebige Sequenz aus nahezu unbegrenzt vielen Punkten (maximal 1000) erzeugen. Ist während des Editierens die Show-Taste gedrückt, wird das Resultat der eingegebenen Sequenz sofort auf der Projektionsfläche des Lasers sichtbar.

Da es sich bei der Laser-Linear-Ablenkeinheit LA 90 um ein offenes, d. h. nicht rückgekoppeltes Ablenksystem handelt, dessen Übertragungscharakteristik sich sowohl in Abhängigkeit von der Ansteueramplitude als auch von der Ansteuerfrequenz verändert, hat die auf der Projektionsfläche entstehende Figur im allgemeinen nur begrenzt Ähnlichkeit mit dem Linienzug auf dem Bildschirm. Durch die direkte Interaktion mit dem Laser in die-

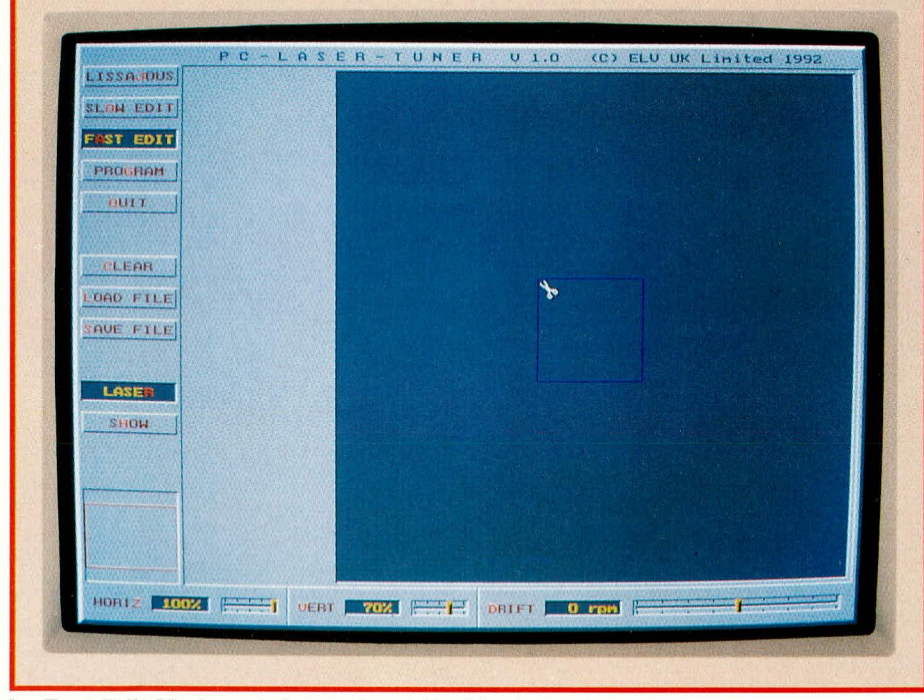

# Im Fast-Edit-Modus wird von einem Rechteck ausgegangen, das (fast) beliebig verändert werden kann.

den Laser weitergegeben.

Die individuelle Formung des Linienzuges erfolgt z. B. mit der Maus. Als Grundfigur erscheint im Editierfenster das bereits erwähnte Quadrat (entsprechend zwei XY-Paaren). Ein Druck auf die linke Maus-Taste läßt den Maus-Cursor zum nächstgelegenen Eckpunkt springen. Eine andere Erscheinungsform des Maus-Cursors zeigt an, daß nun dieser Punkt durch Bewegen der Maus verschoben werden kann. Es ist nun nicht mehr möglich, mit der Maus das Editier-Fenster zu verlassen. Durch nochmaligen Druck auf die linke Maustaste kann die Maus wieder vom Linienzug gelöst werden und ist frei verwendbar. Wird sem Modus ist es allerdings möglich, durch Probieren jede gewünschte Laserfigur im Rahmen der maximalen Ansteuerfrequenz von rund 100 Hz zu erzeugen. Dies wird recht eindrucksvoll auch durch die mit dem Programm zusammen gelieferten Figuren belegt.

#### **Der Programm-Modus**

Diese Betriebsart ermöglicht es, aus den einzelnen, bereits gespeicherten Laserbildern, eine ganze Lasershow zu kreieren.

Auf der linken Bildschirmseite erscheint ein Fenster, in welchem die Dateinamen aller abgespeicherten Bilder zu sehen sind. Durch z. B. einfaches Anklicken mit der Maus wird ein Dateiname in das rechte Fenster kopiert und ist damit bereits als erstes Bild der Show festgelegt.

Anschließend kann die Projektionsdauer dieser Figur per Tastendruck eingestellt werden. Durch weiteres Auswählen der Dateinamen entsteht so eine Liste, in welche die einzelnen Bilder außerdem beliebig verschoben, kopiert und gelöscht werden können.

Das fertigerstellte Showprogramm kann selbstverständlich auch auf Diskette gespeichert werden. Des weiteren hat der Anwender die Möglichkeit, mit Hilfe eines integrierten Zeileneditors, Funktionsabläufe wie Schleifenbildung und Verschachtelung zu erstellen.

Wie die anderen Betriebsarten, wird auch der Modus "PROGRAM" durch die Taste SHOW gestartet. Daraufhin werden alle beteiligten Bilder vom Datenträger in das RAM des Computers geladen.

Aufgrund der besonderen Programmtechnik ist für jedes Bild nur vergleichsweise wenig Speicherplatz erforderlich. Eine Lasershow, die selbst aus 100 und mehr verschiedenen, nacheinander ablaufenden Bildern besteht, dürfte daher selbst für kleine Rechner kein Problem darstellen. So bietet der PC-Laser-Tuner die Möglichkeit, auf komfortable Weise Ihre Laseranlage besonders effektvoll einzusetzen.

#### **Installation**

Die Einrichtung von ELVLASER auf der Festplatte oder auch auf einer Diskette verläuft weitgehend automatisch. Ist die Installation durchgeführt, steht das komplette Laser-Steuerungs-Programm <ELV LASER.EXE>, die Konfigurationsdatei <ELVLASER.CFG> sowie eine ASCII-Datei mit dem Namen <READ.ME> zur Verfügung. In der letztgenannten Datei sind zahlreiche weitere Programminformationen enthalten. Mit einem Drucker lassen sie sich mit der Befehlssequenz <COPY READ.ME PRN :> zu Papier bringen.

Das neue ELV-Softwarepaket PC-Laser-Tuner läuft auf allen IBM-PC-XT/AT-Rechnern oder dazu kompatiblen Computern, die über mindestens 512 kB-RAM, einer Hercules-, EGA- oder VGA-Karte verfügen. Als Betriebssystem ist ein MS-/ PC-oder DR-DOS erforderlich. Eine Maus mit entsprechendem Treiber ist nicht unbedingt erforderlich für den Einsatz dieses Programms, jedoch empfehlenswert.

Damit ist die Beschreibung dieses für Showzwecke einsetzbaren Softwarepaketes abgeschlossen und wir wünschen Ihnen bei der Kreation Ihrer eigenen Lasershow und bei deren Anwendung viel Erfolg und  $FIV$ Freude.

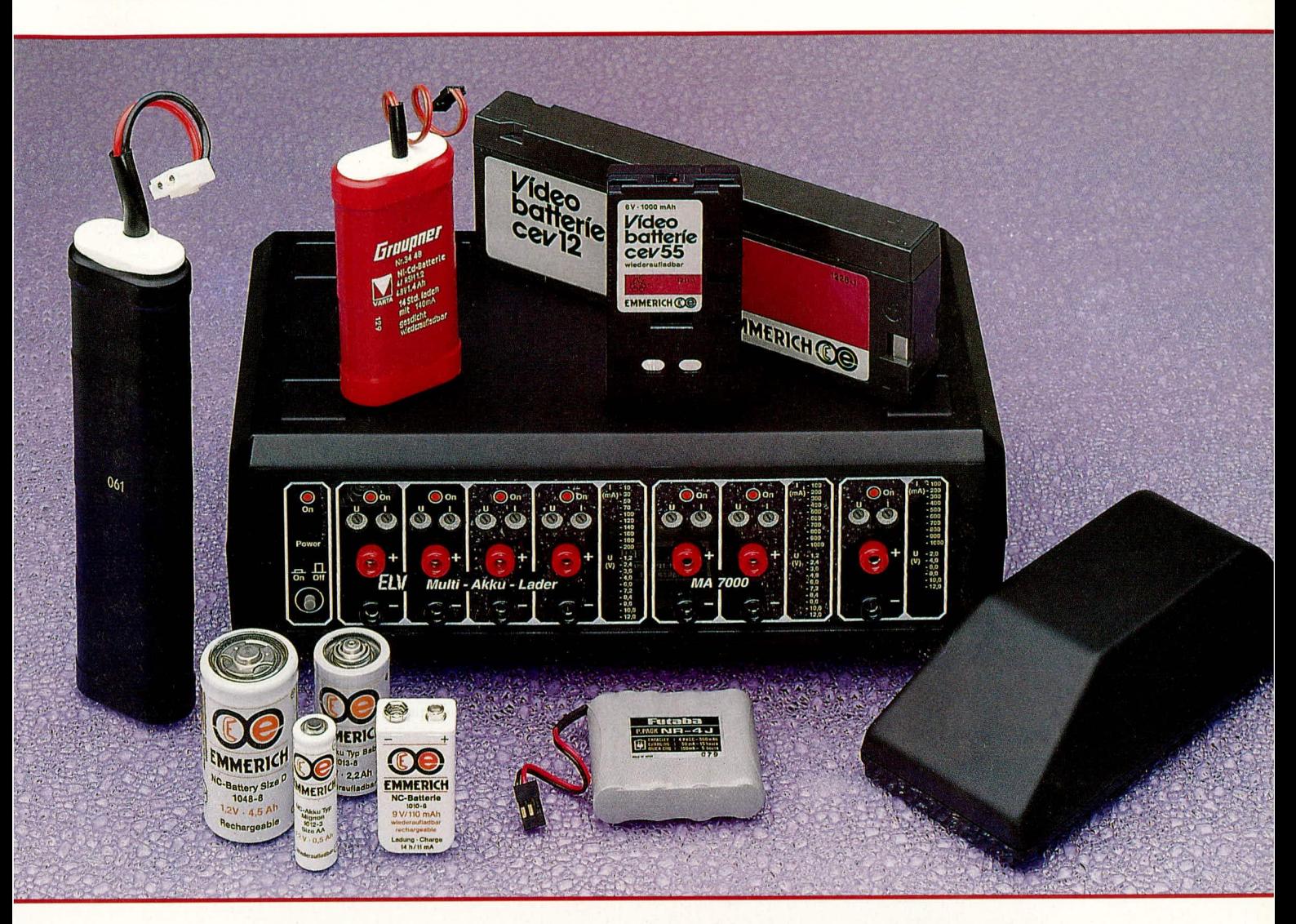

# **Multi-Akku-Lader MA 7000**

Gleichzeitiges Laden von bis zu sieben unterschiedlichen Akkus ist die Spezialität des Multi-Akku-Laders MA 7000.

#### **Allgemeines**

Genau auf die Belange des Anwenders, der mehrere Akkus verschiedener Kapazität und Spannung zur gleichen Zeit laden möchte, wurde das von ELV entwickelte bedienerfreundliche Ladegerät MA 7000 zugeschnitten.

Es können gleichzeitig bis zu sieben verschiedene Nickel-Cadmium und/oder Bleiakkus angeschlossen und geladen werden.

Über die an der Frontplatte angebrachten DIP-Drehschalter lassen sich für jeden der sieben Ausgänge sowohl der Ladestrom als auch die Akku-Nennspannung (entsprechend der Zellenzahl) individuell einstellen.

Damit ein möglichst breites Anwendungsspektrum erschlossen wird, stehen drei verschiedene Ausgangs-Kategorien zur Verfügung.

Von den insgesamt sieben Ausgängen sind vier speziell für NC-Akkus von 1,2 V bis 12 V (entsprechend 1 bis 10 Zellen) mit einem jeweils einstellbaren Ladestrom von 10 bis 200 mA ausgelegt. Für größere NC-Akkus stehen zwei weitere Ladekanäle zur Verfügung, mit Ladeströmen im Bereich von 100 mA bis 1 A. Zusätzlich bietet ein siebter Ladekanal eine Abstufung in 2 V-Schritten für ein- bis sechszellige Bleiakkus. Der Ladestrom ist von 100 mA bis 1 A einstellbar.

Durch die im Multi-Akku-Lader MA 7000 verwendete präzise Regelelektronik wird die aktuelle Zellenspannung der angeschlossenen Akkus während des Ladevorgangs fortlaufend überwacht. Aus diesem Grunde können die Akkus ständig am MA 7000 angeschlossen bleiben. Eine Überladung ist nicht möglich.

Ein weiterer Vorteil dieser Schaltungsauslegung besteht darin, daß die oftmals zeitraubende Entladephase bei Ladegeräten mit Zeitüberwachung zumindest teilweise entfällt. Sobald die Ladeschlußspannung erreicht ist, was bei einem nur teilentladenen Akku entsprechend früher ist, wird der Ladestrom unterbrochen. Im Falle des Nachladens können die angeschlossenen Akkus innerhalb kürzester Zeit durchaus schonend hundertprozentig vollgeladen werden. Dabei ist allerdings zu berücksichtigen, daß speziell für NC-Akkus in gewissen Abständen eine Komplett-

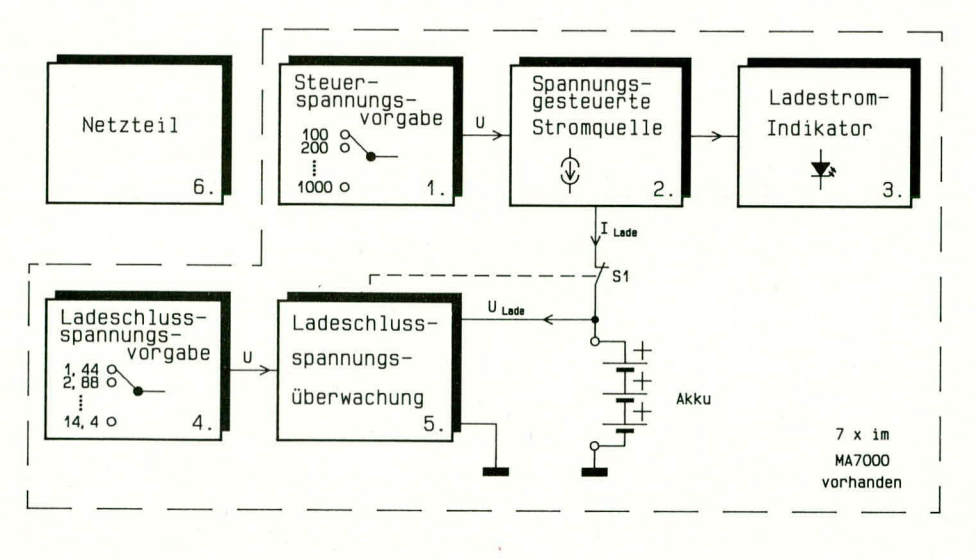

Entladung erforderlich ist, um den sogenannten,,Memory-Effekt" und den dadurch bedingten Kapazitätsverlust auszuschließen. Für die 6 NC-Ladekanäle ist die Ladeschlußspannung mit 1,2 x Zellenspannung und für den separaten Blei-Ausgang mit 1,15 x Zellenspannung festgelegt.

Wird dies entsprechend berücksichtigt, so können an den NC-Ausgängen in den Stellungen 6 V und 12 V auch enstprechende Blei-Akkus angeschlossen und geladen werden, da die Nennspannungen bei diesen beiden Werten übereinstimmen (5 Zellen á 1,2 V ergeben genau wie 3 Zellen á 2,0 V in der Summe jeweils eine Gesamtspannung von 6,0 V. Entsprechendes gilt für 12 V).

Im umgekehrten Fall gilt gleiches für den siebten Ausgang, der speziell für Blei-Akkus ausgelegt ist. In den Stellungen 6 V und 12 V sind hier auch NC-Akkus anschließbar.

Ein Dauerbetrieb mit vertauschter Akkuzuordnung ist jedoch nicht empfehlenswert, da hierbei die akkutypischen Ladeschlußspannungsschwellen nicht genau eingehalten werden. Im erstgenannten Fall bedeutet dies, daß an den NC-Ausgängen angeschlossene Blei-Akkus zu spät oder gar nicht abgeschaltet würden. Durch rechtzeitiges manuelles Abklemmen wie bei einem Standard-Ladegerät kann diesem Umstand jedoch leicht Rechnung getragen werden. Im zweiten Fall würde die an dem Blei-Ausgang angeschlossene NC-Zelle zu früh abschalten, d. h. die volle Akkukapazität wird nicht ganz erreicht.

Für jeden Ladekanal ist eine Kontroll-LED auf der Frontplatte des MA 7000 angeordnet, die jederzeit über den gegenwärtigen Ladezustand informiert.

#### **Bedienung und Funktion**

Ein Ladevorgang beim MA 7000 läuft wie folgt ab:

Wird ein entladener Akku angeschlos-

#### **Bild 1: Blockschaltbild des** Multi-Akku-Laders MA 7000

sen, erfolgt zunächst mit dem eingestellten Ladestrom eine Dauerladung. Dies wird durch das permanente Leuchten der zugehörigen Ladekanal-LED angezeigt.

Ab einer erreichten Akkukapazität von ca. 70% wird automatisch auf Impulsladebetrieb umgeschaltet. Angezeigt wird dieser Ladezustand durch Blinken der zuständigen Ladekanal-LED.

Zu Beginn der Impulsladephase ist die Blinkfrequenz der LED und damit auch die Impulsfrequenz des Ladestromes relativ hoch. Je mehr der Akku sich seiner Endkapazität nähert, desto niedriger wird die Blinkfrequenz. Das Impuls-Pausen-Verhältnis ändert sich dahingehend, daß nur noch kurze Stromimpulse, gefolgt von etwas länderen Ruhephasen in den Akku eingespeist werden. Befindet sich der Akku in dieser Ladephase, kann er als nahezu 100 % aufgeladen betrachtet werden. Bei vollgeladenem Akku ist das Puls-Pausen-Verhältnis relativ groß (kurzer Impuls bei langer Pause), so daß der Akku auch ohne Schaden zu nehmen längere Zeit angeschlossen bleiben kann. Die Grundblinkfrequenz ist abhängig vom eingestellten Ladestrom und vom verwendeten Akkutyp.

#### **Zur Schaltung**

Das MA 7000 besitzt sieben von der Grundfunktion her weitgehend identische Ladeausgänge, jedoch mit unterschiedichen Ladeströmen bzw. Ladeabschaltgrenzen. Die betreffenden Schaltungen stimmen daher ebenfalls weitgehend überein.

Bevor wir uns mit der detaillierten Schaltungsbeschreibung der einzelnen Stufen des MA 7000 befassen, soll die Grundfunktion zunächst anhand eines

Block-/Prinzipschaltbildes verdeutlicht werden.

Abbildung 1 zeigt das Prinzipschaltbild des MA 7000. Die gestrichelt eingezeichneten Schaltungseinheiten sind pro Ladekanal einmal, d. h. siebenmal im Multi-Akku-Lader MA 7000 vorhanden.

Wir beginnen mit dem Block Nr. 2 der spannungsgesteuerten Stromquelle. Die Information über den zu liefernden Ladestrom bekommt der Block 2 von der Steuerspannungsvorgabe in Block 1 in Form einer dem Ladestrom entsprechenden Steuerspannung.

Der Block 3 beinhaltet den Ladestromindikator. Immer wenn ein Ladestrom fließt, wird dies von dem Ladestromindikator erkannt und über eine Leuchtdiode angezeigt.

Der von der Stromquelle (in Block 2) erzeugte Konstantstrom fließt nun über den Schalter S 1 zum angeschlossenen Akku. Die Akkuspannung wird ständig von der in Block 5 dargestellten Ladeschlußspannungsüberwachung kontrolliert.

Bei welcher Akkuspannung das MA 7000 den Ladestrom unterbrechen soll, wird von der Ladeschlußspannungsvorgabe in Block 4 vorgegeben.

Überschreitet die Akkuspannung den eingestellten Wert, so unterbricht die Spannungsüberwachung in Block 5 den Ladestrom über den Sperrschalter S 1.

Block 6 bildet das Netzteil, das nur einmal im MA 7000 vorhanden ist. Damit ist das Blockschaltbild soweit dargestellt und wir fahren mit der Beschreibung der Detailschaltbilder fort.

Abbildung 2 zeigt die Ladeschaltung der vier 200 mA-NC-Stufen. Diese vier Stufen sind vollkommen identisch aufgebaut. Die oben links dargestellte Ladestufe soll daher stellvertretend für alle vier Einheiten im Detail beschrieben werden.

Der Leistungstransistor T 100 in Verbindung mit dem Operationsverstärker IC 100 B sowie der passiven Zusatzbeschaltung bildet die spannungsgesteuerte Stromquelle. Der Widerstand R 129 stellt den sogenannten Shunt-Widerstand dar. Der an diesem Widerstand anliegende Spannungsabfall, welcher dem Stromfluß proportional ist, wird über R 124 dem IC 100 B an seinem invertierenden Eingang (Pin 6) zugeführt. Der Operationsverstärker vergleicht nun diese Spannung mit der an seinem nicht-invertierenden Eingang anliegenden Soll-Spannung und steuert über den Widerstand R 125 den Leistungstransistor T 100 an, bis beide Eingangsspannungen übereinstimmen. Als Resultat fließt dann der geforderte Ladestrom.

Der Kondensator C 100 dient zur hochfrequenten Schwingneigungsunterdrükkung der Stromregelschaltung. Die Grenzfrequenz des Reglers wurde jedoch so ge-

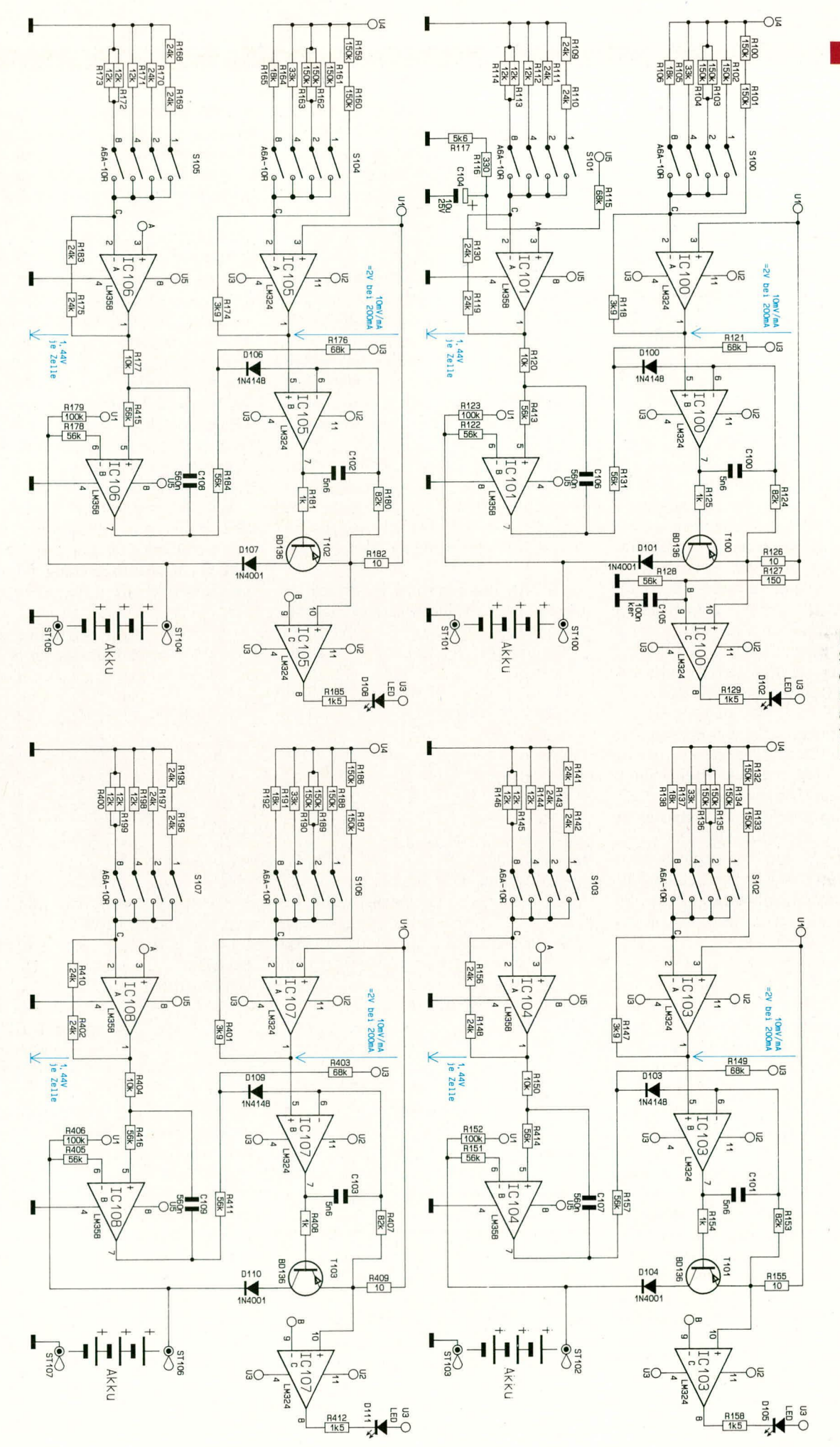

**Bud 2: Schaltung der vier identisch autgebauten 200mA-Ladestuten** wählt, daß die 100 Hz-Brummspannung der unstabilisierten Betriebsspannung U 1 ausgeregelt wird, womit ein gleichmäßiger Stromfluß gewährleistet ist.

IC 100 A mit dem an seinem Pin 2 angeschlossenen Widerstandsnetzwerk bildet die Steuerspannungsvorgabe für die Stromquelle (vergleiche Block 1 im Blockschaltbild 1).

Der Ausgangsspannung des IC 100 A entsprechend geforderten Abstufung und damit auch der geforderten Stromstufung werden über den BCD-Schalter S 100 entsprechend gewichtete Ströme geschaltet und aufsummiert. Diese werden dann durch IC 100 A in Verbindung mit dem Gegenkoppelwiderstand R 118 in die zugehörige Spannung am Ausgang des OPs umgewandelt. IC 100 C bildet den im Blockschaltbild mit Block 3 bezeichneten Stromindikator. Überschreitet der Spannungsabfall am Widerstand R 126 diejenige Spannung, welche am invertierenden Eingang (Pin 9) durch den Referenzspannungsteiler R 127 und R 128 vorgegeben ist, so wird dies durch die Leuchtdiode D 102 signalisiert.

Das als Komparator geschaltete IC 101 B ist für die Ladespannungsüberwachung zuständig.

Die aktuelle Akkuspannung gelangt über den Widerstand R 122 auf den invertierenden Eingang dieses OPs. Ist die Spannung höher als die Referenzspannung an Pin 5 (nicht-invertierender Eingang), so wechselt der Ausgang des OPs von High- auf Low-Potential. Über den Widerstandsteiler R 121 und R 131 sowie die Entkoppeldiode D 100 wird daraufhin die Stromquelle gesperrt. Schaltungstechnisch entspricht dies dem im Blockschaltbild mit S 1 bezeichneten Schalter.

Die Widerstände R 131 sowie R 121 dienen zur Pegelanpassung, da der 4fach-Operationsverstärker IC 100 und der 2fach-OP IC 101 mit unterschiedlichen Betriebsspannungen versorgt werden. Durch den Kondensator C 106 wird eine dynamische Hysterese erzeugt. Gegenüber einer "herkömmlichen" statischen Hysterese (Mitkopplung über einen Widerstand) wird bei dieser Schaltungsauslegung die exakt vorgegebene Ladeschlußspannung vom Akku erreicht. Die Ladeschlußspannungsvorgabe (siehe Block 4) wurde durch IC 101 A mit Zusatzbeschaltung inkl. der Widerstände und den Schalter S 101 realisiert. Das Funktionsprinzip ist gleich mit der zuvor beschriebenen Steuerspannungsvorgabe der Stromquelle. Auch hier werden gewichtete Ströme je nach Stellung des BCD-Schalters S 102 addiert und von IC 101 A in eine entsprechende Spannung umgewandelt.

Die Diode D 101 am Kollektoranschluß des Transistors T 100 verhindert bei Stromausfall eine Entladung angeschlossener Akkus.

Ist kein Akku angeschlossen, wird die Klemmspannung über den Widerstand R 123 hochohmig auf U 1-Potential angehoben, wodurch sich definierte Zustände der gesamten Regelschaltung in diesem Betriebsmodus ergeben.

Damit sind die 4 baugleichen 200 mA NC-Stufen soweit beschrieben und wir wenden uns den in Abbildung 3 dargestellten 1 A-NC-Ladestufen zu.

Auch diese beiden Stufen sind weitgehend identisch mit den zuvor beschriebenen aufgebaut. Unterschiede bestehen aufgrund des größeren Ladestromes lediglich im Lastkreis der Stromquellen.

Der Shunt-Widerstand ist hier aus 5 parallelgeschalteten 10 $\Omega$ -Widerständen zusammengesetzt und als Längstransistor wird mit dem TIP 145 ein weitaus leistungsfähigerer Darlington-Typ verwendet.

Zur Rückstromsperrung ist mit der Diode des Typs 1N5401 eine leistungsfähigere Version eingesetzt.

Abbildung 4 zeigt die 1 A-Blei-Ladestu-

fe. Die Ladeschlußspannung beträgt bei Blei-Akkus 1,15 x U<sub>nenn</sub>. Daher ist die Dimensionierung des Ladeschlußspannungsreferenzteilers R 308 und R 309 gegenüber der NC-Stufe geändert.

Aufgrund der höheren Zellenspannung der Bleiakkus (2 V pro Zelle) im Gegensatz zu NC-Zellen (1,2 V pro Zelle) ergeben sich hier weniger Stufungen. Die nicht zulässigen S 301-Schalterstufen 6 bis 9 werden durch die Zusatzschaltung um IC 301 D gesperrt. Überschreitet die Ausgangsspannung des IC 302 A den Referenzspannungswert von 14 V (erzeugt über die Widerstandsteiler R 332 und R 338), so wird das von IC 301 erkannt und der Ausgang wechselt von high nach low. Über die Entkoppeldiode D 303 wird somit der Stromfluß unterbrochen.

In Abbildung 5 ist das Netzteil des MA 7000 dargestellt. Mit Hilfe zweier getrennter Sekundärwicklungen des 100 VA-Netztransformators werden insgesamt 5 unterschiedliche Betriebs-/Referenzspan-

#### Bild 3: Schaltung der zwei 1 A-Ladestufen für NC-Akkus

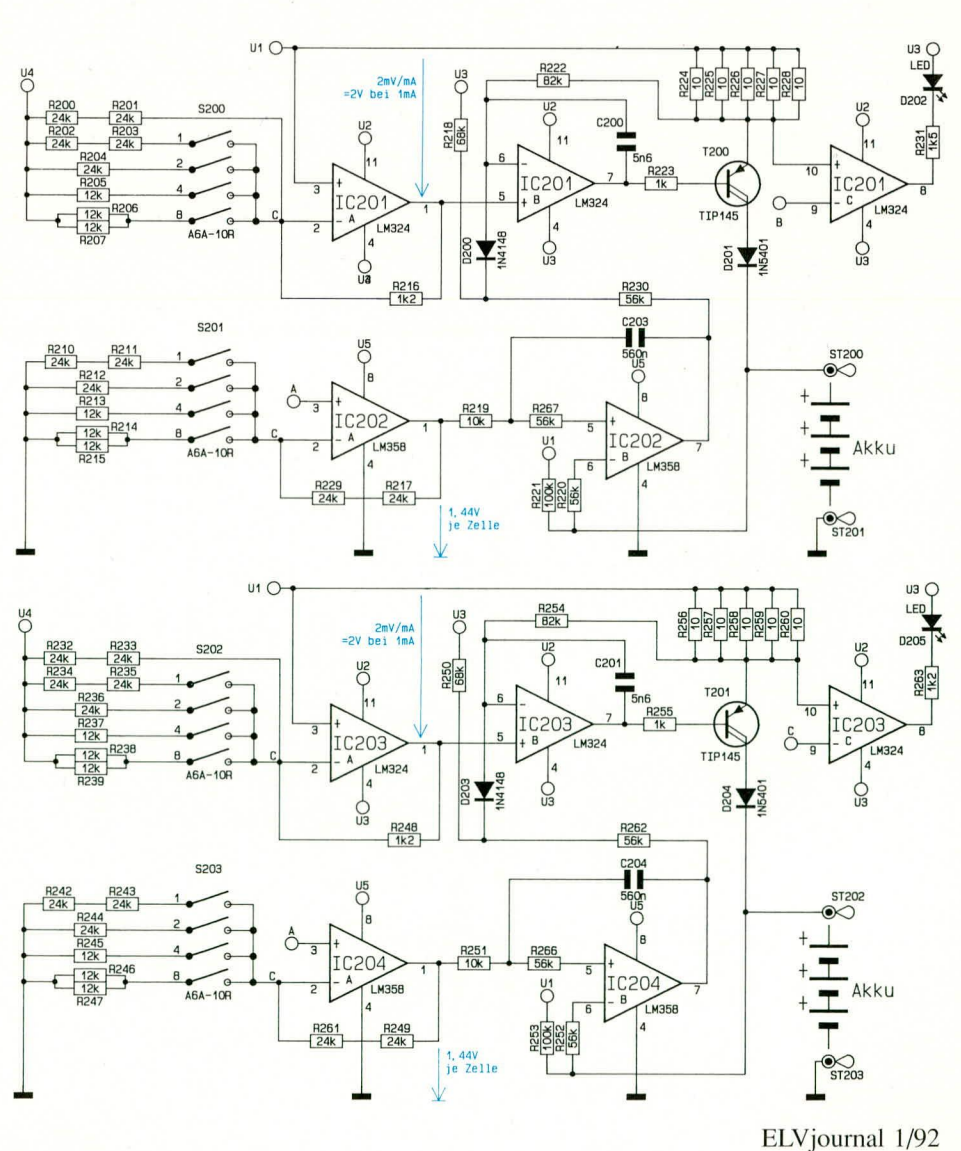

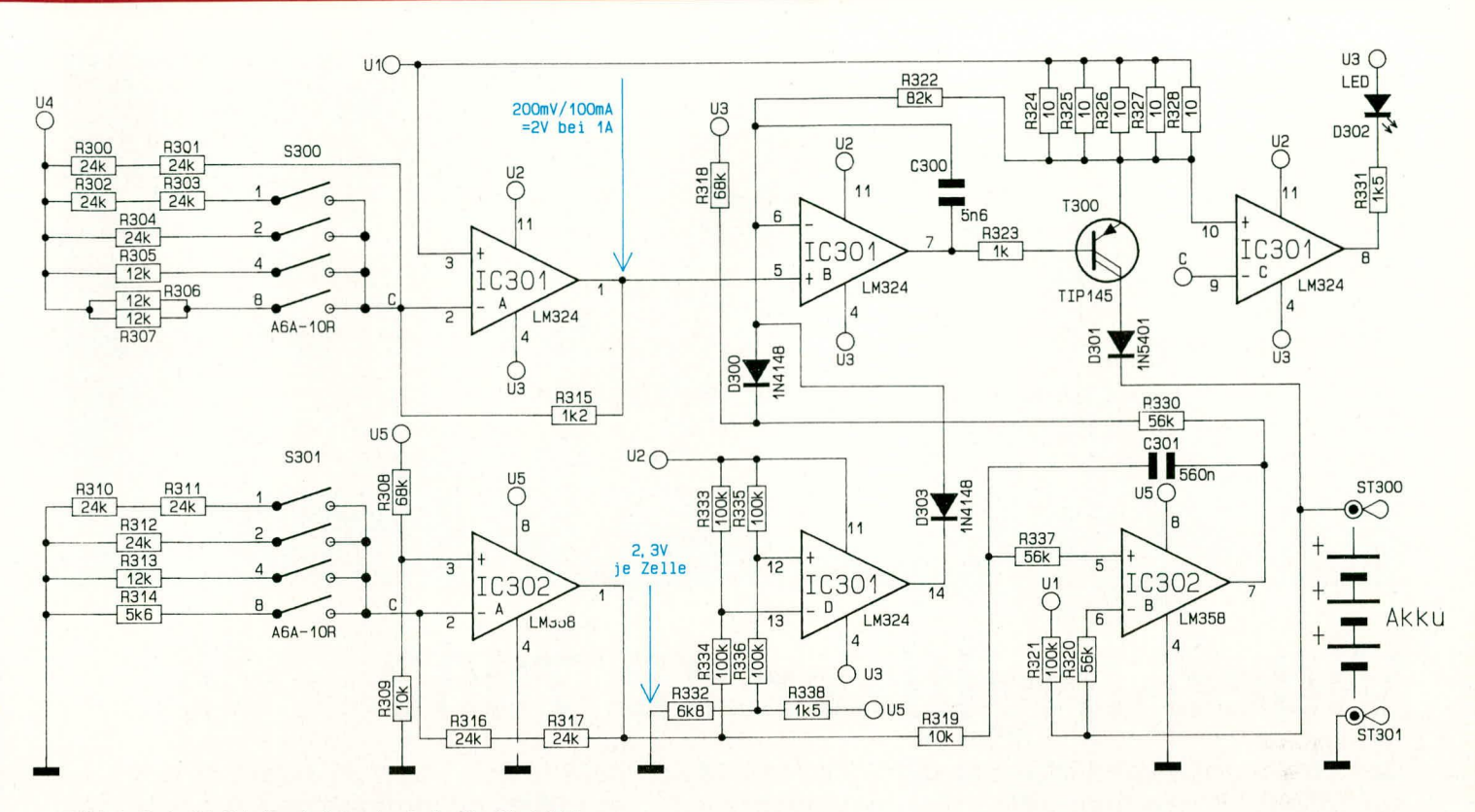

Bild 4: Schaltbild der 1 A-Ladestufe für Blei-Akkus

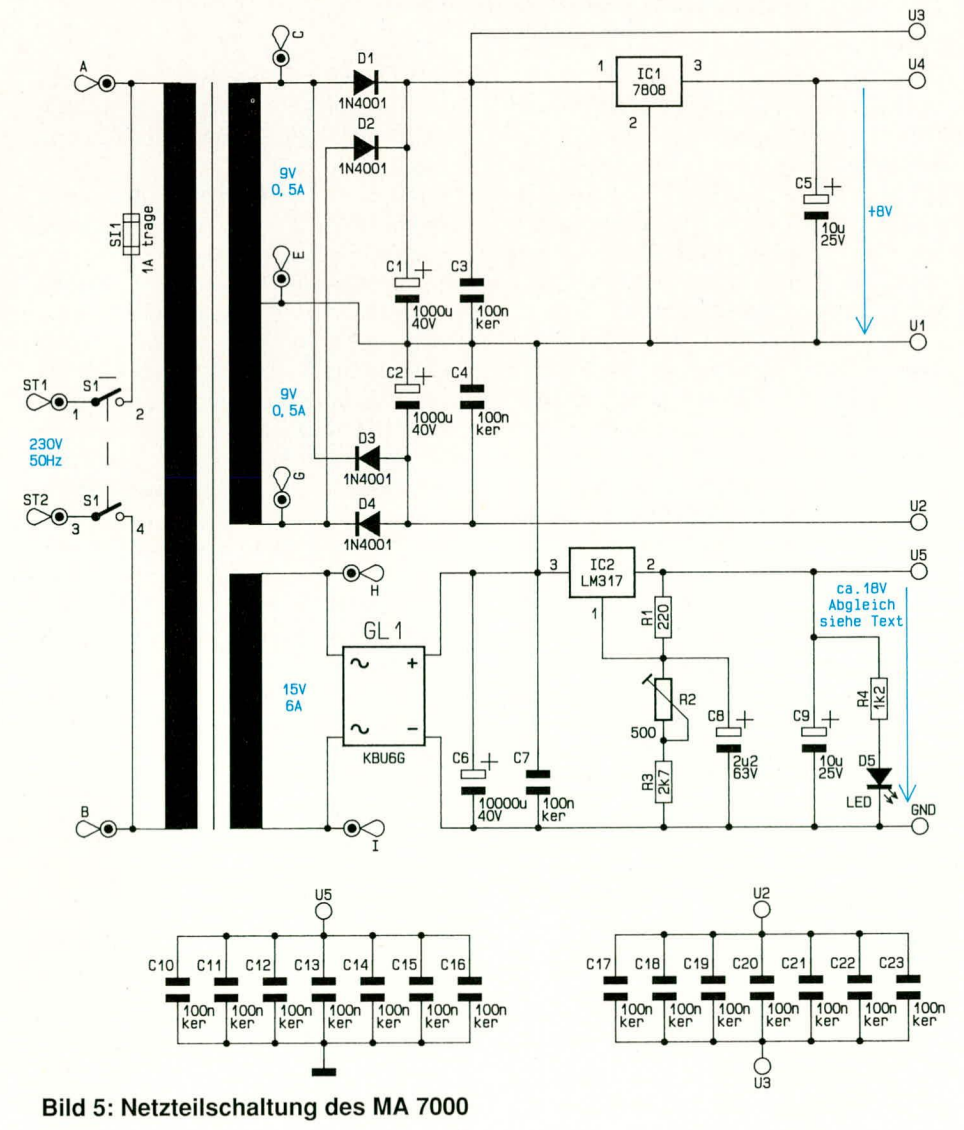

nungen erzeugt. Der Ladestrom wird aus der 15 V/6 A-Wicklung dieses Transformators entnommen und nach der Gleichrichtung durch GL 1 sowie der Siebung mit C 8 und C 9 über den Anschluß U 1 den jeweiligen Stromquellen zugeführt. Mit Hilfe des einstellbaren Spannungsreglers IC 2 des Typs LM 317 wird eine stabilisierte Spannung zur Versorgung der 2fach-Operationsverstärker der einzelnen Ladestufen generiert, welche hier gleichzeitig als Referenzspannung dient.

Die im oberen Teil des Schaltbildes dargestellten Spannungen U2 und U3 werden zur Versorgung der einzelnen 4fach-Operationsverstärker herangezogen, welche in den jeweiligen Stufen die Funktionen der Steuerspannungsvorgabe, der Stromquelle sowie der Ladestromindikatorfunktion übernehmen.

Die durch IC 1 auf 8 V stabilisierte Spannung (gemessen gegenüber U 1) dient als Referenzspannung für die Steuerspannungsvorgabe (vergleiche Block 1 im Blockschaltbild 1).

Eine Besonderheit der Netzteilschaltung besteht darin, daß die obere Primärwicklung und damit auch die daraus erzeugten Gleichspannungen auf das Potential der unstabilisierten Versorgungsspannung am Elko C 8 angehoben sind. Die im Schaltbild unten eingezeichneten Kondensatoren C 13 bis C 26 dienen zur Blockung in den einzelnen Ladestufen.

Damit ist die Schaltungsbeschreibung des MA 7000 abgeschlossen. Im zweiten Teil dieses Artikels folgen dann Nachbau **ELV** und Inbetriebnahme.

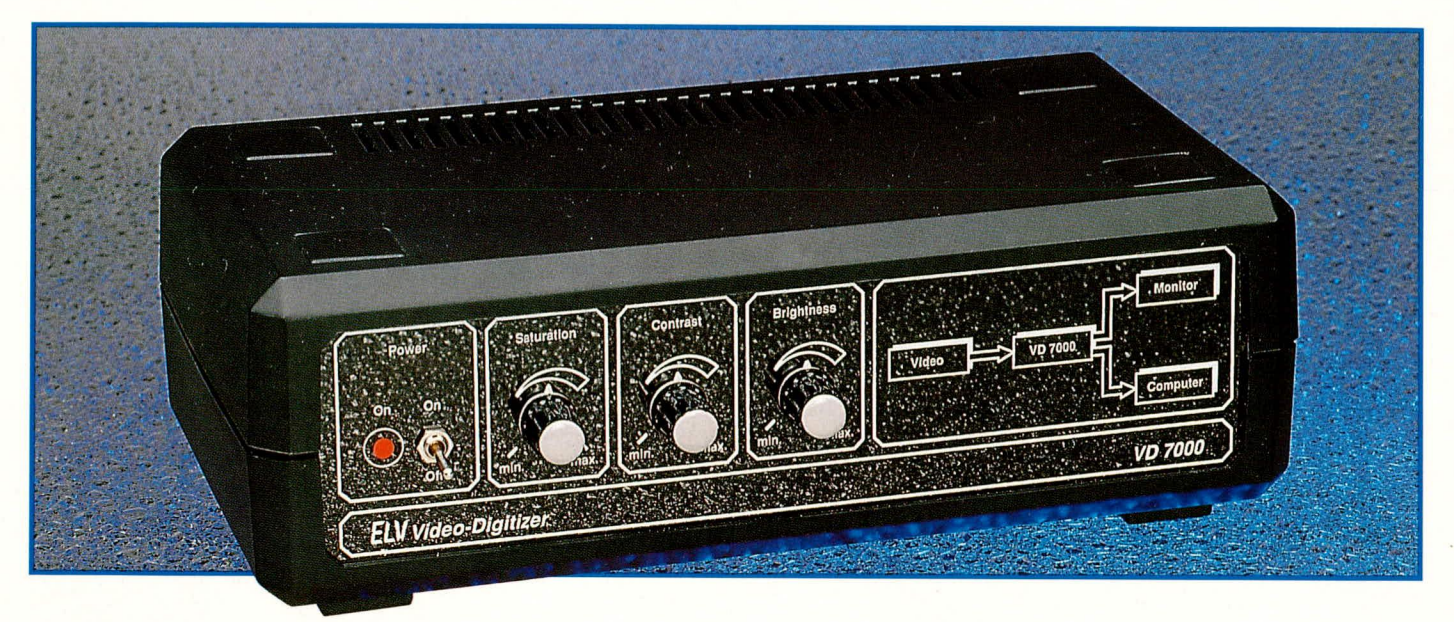

# **Video-Digitizer VD 7000**

**Das Einscannen von Video-Stand-Bildern in IBM-kompatible PCs, Atari ST oder auch Commodore Amiga-Rechner ermoglicht dieser von EL V volikommen neu** entwickelte Video-Digitalisierer VD 7000 in professioneller Qualität.

#### **Ailgemeines**

Wie der regelmäßige Leser des ELVjournal weiß, entstehen in der ELV-Entwicklungsabteilung unter anderem auch Schaltungen und Geräte für den industriellen und professionellen Einsatz. Vielfach sind die daraus entstehenden Produkte so speziell und kostenintensiv, daB eine Ubertragung in den Privatbereich nicht moglich ist. Es kommt jedoch durchaus vor, wie auch im vorliegenden Fall, daß eine rein professionelle Schaltung, aufgrund der erschwinglichen Hardwarekosten, ohne Abstriche machen zu müssen, in den Privatbereich übertragbar ist.

Wir freuen uns ganz besonders, daß wir Ihnen im vorliegenden Artikel einen Video-Digitalisierer vorstellen können, dessen Qualität dem professionellen Einsatz voll Rechnung trägt.

Der VD 7000 ist in der Lage, ein Video-Standbild von einer Kamera, einer Still-Video-Kamera oder cinem Videorecorder (ein gutes Standbild ist Voraussetzung), mit einer Auflösung von 944Pixel in 625 Zeilen zu digitalisieren. Die Auflösung pro Pixel (Digitalisierungsgenauigkeit) beträgt dabei 8 Bit, entsprechend 256 Graustufen.

Als herausragendes Feature bictet der VD 7000 die Möglichkeit der Echtfarbdigitalisierung, d. h. die Primärfarben Rot, Grün und Blau könncn nacheinander mit jeweils 8 Bit-Auflösung eingelesen werden, so daß insgesamt 16,77 Millionen Farben zur Verfügung stehen.

Helligkeit, Farbsättigung und Kontrast können über frontseitige Einstellregler optimal angepaBt werden. Fine Mini-DIN-Eingangshuehse dient zur Einspeisung cines *Y/C-* (S-VHS bzw. Hi 8) Videosignals, das, gleichzeitig in ein RGB-Signal umgewandelt, an der Scart-Ausgangsbuchse wieder zur Verfügung steht.

Eine Cinch-Buchse dient zurZuführung eines FBAS-Video-Signals, wdhrend 2 weitere Cinch-Buehsen zur Einspeisung des linken und rechten Stereokanals hereitstehen.

Das Gerät kann somit auch als Y/C (S-VHS, Hi 8) -RGB oder auch als FBAS-RGB-Konverter, unabhängig vom Computer, eingesetzt werden.

Die Umsehaltung zwisehen *Y/C-* und FBAS-Eingang erfolgt vollautomatisch mit der Prioritiit Y/C (S-VHS bzw. Hi 8). Der Anschluß an den Computer erfolgt über eine hidirektionale Centronics-Schnittstelle. Der Atari ST und der Commodore-Amiga besitzen diese Schnittstelle standardmäßig, während für einen IBM-PC XT/AT oder dazu kompatiblen Rechner eine zusatzliche bid irektionale Centronics-Schnittstellenkarte erforderlich ist (siehe Katalog 1992).

Um den Digitizer im Zusammenhang mit einem Atari ST-Rechner nutzen zu können, ist eine geringfügige Modifizierung am Rechner erforderlich. Die DIR-I N/OUT-Leitung ist vom Sound-Chip Pin 14 zur Centronics-Sub-D-Buchse Pin 17

nachzuverdrahten. In einem standardmä-Bigen Druckerkabel ist Pin 17 des Sub-D-Steckers mit Pin 36 des Centronics-Steckers verbunden.

Damit die vom VD 7000 digitalisierten Bildsignale in den Rechner eingelesen werden können, ist eine spezielle Erfassungs-Software erforderlich, die sowohi für Amiga. Atari ST als auch für PCs zur Verfügung steht. Diese Software nimmt die Steuerung des Digitizers vor und legt das digitalisierte Videohild in mehrere der bekannten Grafikformate (wie z. B. TIFF) auf Diskette oder Festplatte ab. Fine Pree-View-Funktion und die Erfassung beliebiger Bildausschnitte sind weitere Leistungsrnerkmale der Erfassungs-Software.

Für die spätere Bildbearbeitung stehen eine Vielzahl hochwertiger Grafikprogramme zur Verfügung, die üblicherweise entsprechende Bilder weiterverarbeiten können. Im PC-Bereich ist z. B. das Grafikprogramm IMAGE 256 cmpfehlenswert.

Des weiteren kann ein Video-Digitalisierer für eine Vielzahl anderer professioneller Aufgaben in der Computertechnik eingcsetzt werden, wie z.B. Bilder in DTP-Programm einzuscannen oder auch zur Mustererkennung im Zusammenhang mit einer Rohotersteucrung.

#### **Das Blockschaltbild**

Bei dem Video-Digitizer VD 7000 handelt es sich um eine recht umfangreiche Schaltung. Für eine ausführliche und verständliche Beschreibung ist es daher sinnvoll, zunächst anhand eines Blockschaltbildes sich einen Überblick über die Gesamtschaltung zu verschaffen.

Wir beginnen die Beschreibung mit der in Abbildung 1 oben links dargestellten Video-Signalzuführung. Hier können sowohl ein FBAS-Videosignal als auch ein Luminanz- (BAS) und Chrominanz- (F) Signal getrennt zugeführt werden, wie dies bei S-VHS- und Hi 8-Geräten üblich ist. Die getrennte Zuführung der Helligkeitsund Farbinformationen wird auch als Komponenten- bzw. Y/C-Signal bezeichnet.

Die Signalerkennung und -umschaltung erfolgt vollautomatisch mit der Priorität Y/ C-Signal. Anschließend wird das selektierte Signal dem Filterblock zugeführt, dessen Hauptaufgabe darin besteht, das FBAS-Signal in seine Komponenten BAS und F aufzusplitten. Wird ein S-VHS- oder HI 8-Signal zugeführt, durchläuft das F-Signal weiterhin die Filterstufe, um Laufzeitunterschiede zu vermeiden, während das BAS-Signal unverändert durch den Filterblock gelangt.

Der Filterblock liefert am Ausgang zum einen das Chrominanz-Signal zur weiteren Verarbeitung im PAL-Decoder, und zum anderen das BAS-Signal, welches dem Synchron-Impuls- und Sandcastle-Generator sowie über eine Verzögerungsleitung ebenfalls dem PAL-Decoder zugeführt wird.

Die durch eine Bandbreiteneinengung im Farbkanal verursachte Signalverzögerung muß im Y-Kanal wieder ausgeglichen werden.

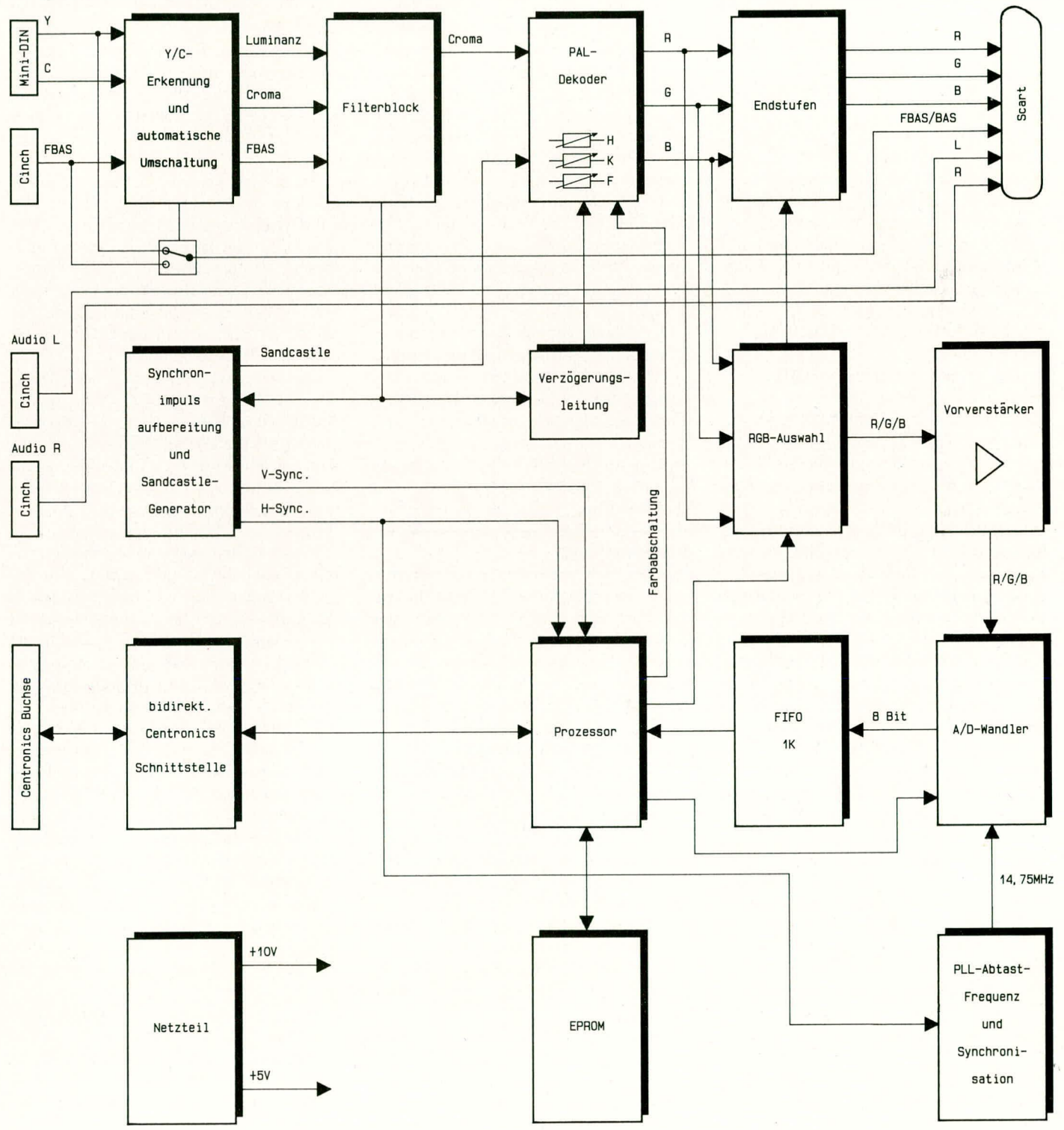

Bild 1: Blockschaltbild des Video-Digitizers VD 7000

Im PAL-Decoder wird das Farbart-Signal F in die beiden trägerfrequenten Farbdifferenzsignalkomponenten +/- FR-Y und FB-Y aufgesplittet, wobei das wechselnde Vorzeichen des FR-Y-Signals beim PAL-Verfahren durch die senderseitige Polaritätsumschaltung des R-Y-Signals zustandekommt.

Die beiden trägerfrequenten Farbdifferenzsignale werden mit Hilfe der integrierten Synchrondemodulatoren demoduliert, so daß am Ausgang dieses Schaltungsblocks die 3 Primärfarben Rot, Grün und Blau zur weiteren Verarbeitung bereitstehen.

Des weiteren können innerhalb dieses Schaltungsblocks die Helligkeit, der Kontrast und die Farbsättigung in weiten Bereichen verändert werden.

Das unter anderem für die Burst-Austastung im PAL-Decoder erforderliche Super-Sandcastle-Signal sowie die horizontalen und vertikalen Synchronimpulse werden mit Hilfe der Synchronimpulsaufbereitung und dem Sandcastle-Generator erzeugt. Während das Sandcastle-Signal dem PAL-Decoder zugeführt wird, erhält der Mikroprozessor zur Steuerung des AD-Wandlers die horizontalen und vertikalen Synchronimpulse.

Die ausgangsseitigen RGB-Signale werden einer vom zentralen mikroprozessorgesteuerten Auswahllogik sowie jeweils einer Videoendstufe zugeführt. In den Videoendstufen wird jeweils eine Stromverstärkung sowie eine Impedanzwandlung vorgenommen, so daß der Scart-Ausgangsbuchse die RGB-Signale mit einer Impedanz von 75  $\Omega$  zugeführt werden. Zusätzlich erhält die Scart-Ausgangsbuchse noch das FBAS- bzw. bei Y/C-Betrieb das BAS-Signal zur Synchronisation eines extern angeschlossenen TV-Gerätes.

Der VD 7000 kann somit unabhängig von der Digitalisierung und ohne daß ein Computer angeschlossen ist, als S-VHS/ Hi 8 nach RGB oder als FBAS-RGB-Konverter verwendet werden.

Doch kehren wir jetzt wieder zu den RGB-Ausgangssignalen des PAL-Decoders zurück. Diese Signale werden jeweils einer vom zentralen mikroprozessorgesteuerten RGB-Auswahllogik zugeführt. Anschließend wird die vom Prozessor selektierte Farbe über einen Verstärker auf den Eingang des A/D-Wandlers gegeben.

Beim Einscannen von Schwarz/Weiß-Bildern wird der Rot-Ausgang selektiert und durch den Mikroprozessor die Farbe abgeschaltet.

Mit Hilfe des Analog-Digitalwandlers wird jetzt die vorliegende Bildinformation, mit einer Digitalisierungstiefe von 8 Bit, entsprechend 256 Graustufen bzw. 256 Stufen je Farbe, in eine für den Mikroprozessor verarbeitbare Form umgewandelt.

Die für die Pixelabfrage erforderliche Taktfrequenz wird mit einer durch die horizontalen Synchronimpulse getriggerten PLL-Schaltung generiert. Die Abtastfrequenz beträgt 14,75 MHz, so daß innerhalb einer Zeile von 64us 944 bzw. während der sichtbaren 52 µs maximal 767 Pixel digitalisiert werden können.

Da der Mikroprozessor nicht in der Lage ist, Informationen mit dieser hohen Datenrate direkt zu verarbeiten, werden die 8 Bit-Daten je Pixel in einem FIFO- (First In/First Out) Speicherbaustein mit 1 k Speicherkapazität zwischengespeichert.

Je nach Übertragungsgeschwindigkeit der bidirektionalen Centronics-Schnittstelle sowie abhängig von der Verarbeitungsgeschwindigkeit des extern angeschlossenen Rechners kann der Mikroprozessor die Daten aus dem Zwischenspeicher (FIFO) abholen und zum externen Rechner transferieren.

Sobald alle Informationen einer Zeile übertragen sind, fordert der Rechner die nächste Zeile an, diese Daten werden dann wieder im FIFO zwischengespeichert, und der vorstehend beschriebene Ablauf wiederholt sich.

Die über die bidirektionale Centronics-Schnittstelle stattfindende Kommunikation zwischen Mikroprozessor und externem Rechner wird durch entsprechende Handshake-Signale geregelt.

Das im Blockschaltbild unten in der Mitte eingezeichnete EPROM enthält das Betriebsprogramm für den zentralen Mikroprozessor.

#### **Zur Schaltung**

Zur besseren Übersicht sind die wesentlichen analogen Komponenten sowie der digital arbeitende Bereich in separaten Teilschaltbildern zusammengefaßt. Wir beginnen daher die detaillierte Beschreibung mit dem Analogteil.

#### Der analoge Schaltungsteil

In Abbildung 2 ist der analog arbeitende Videoteil des VD 7000 dargestellt. Wir beginnen die Schaltungsbeschreibung mit der Zuführung des Videosignals an einer der beiden hierfür vorgesehenen Buchsen. Während an der Mini-DIN-Buchse das BAS- und das Chroma-Signal bereits getrennt zugeführt werden, erfolgt beim FBAS-Signal das Aufsplitten in seine Komponenten F (Farbe) und BAS (Helligkeitssignal) in der nachfolgenden Filterschaltung.

Das an der Cinch-Buchse eingespeiste Videosignal wird mit 75  $\Omega$  (R 12) abgeschlossen und gelangt dann auf die mit C 24 und L 1 aufgebaute Farbträgerfalle. Anschließend werden die restlichen farbträgerfrequenten Signalanteile mit dem durch R 14 bedämpften Saugkreis L 2, C 25 weitestgehend ausgefiltert.

Das von der Farbträgerfrequenz befreite Signal (BAS) wird über C 26 dem CMOS-Schalter IC 12 an Pin 1 zugeführt. Des weiteren erhält IC 12 an Pin 2 die BAS-Komponente des Y/C-Signals (S-VHS, Hi 8). An Pin 15 liegt jetzt je nach Schalterstellung die BAS-Komponente des FBAS-Signals oder das Y-Signal (BAS) des an der Mini-DIN-Buchse angeschlossenen S-VHS- bzw. Hi 8-Gerätes an.

Das selektierte BAS-Signal wird dann dem PAL-Decoder über C 29, R 18, die Verzögerungsleitung VZ 1 sowie C 52 an Pin 8 zugeführt. Die durch eine Bandbreiteneinengung im Farbkanal entstandene Laufzeit wird im Y-Signalweg mit der durch R 18, R 19 in der Impedanz angepaßten Verzögerungsleitung VZ 1 wieder ausgeglichen.

Pin 5 des Analog-Schalters IC 12 B erhält das an Pin 4 der Mini-DIN-Buchse anliegende Farbartsignal über C 22. Des weiteren erhält der zweite Eingang (Pin 3) dieses Schalters über C 23 das FBAS-Signal der Cinch-Buchse, so daß je nach Schalterstellung an Pin 4 das F-Signal der Mini-DIN-Buchse oder das FBAS-Signal der Cinch-Buchse anliegt.

Dieses Signal wird dann über C 27 auf den Parallelschwingkreis L 3, C 28 mit Bedämpfungswiderstand R 17 gegeben. Hier werden alle Spektralanteile, die außerhalb der Farbträgerfrequenz liegen, ausgefiltert, so daß das reine Farbartsignal über den Koppelkondensator C 50 zum Eingang des PAL-Decoders gelangt.

Damit keine Laufzeitunterschiede zwischen F- und BAS-Signalen zustandekommen, ist es auch bei Y/C-Betrieb sinnvoll, den Farbartsignalfilter zu durchlaufen, da dies zu keinerlei Qualitätseinbußen führt.

Doch kommen wir jetzt zur automatischen Eingangssignalquellenumschaltung. Das an Pin 2 des CMOS-Schalters IC 12 anliegende BAS-Signal der Mini-DIN-Buchse gelangt über R 20, C 30 auf das mit T1, T2 und Zusatzbeschaltung aufgebaute Amplitudensieb zur S-VHS-/Hi 8-Signalerkennung. Die Synchronimpulse des Komponentensignals werden abgetrennt, verstärkt und zur Steuerung der 3 in IC 12 integrierten CMOS-Schalter herangezogen.

Nachdem wir die Eingangssignalumschaltung und Filterung soweit erläutert haben, kommen wir zur Synchronimpulsaufbereitung und zur Sandcastle-Impulserzeugung.

Das BAS-Eingangssignal gelangt von Pin 15 des Analogschalters IC 12 zusätzlich über C 34 auf die Basis des als invertierender Verstärker geschalteten Transistors T 3, dessen Verstärkung durch die Widerstände R 29 und R 32 festgelegt ist.

Über die RC-Glieder R 30, C 35 und

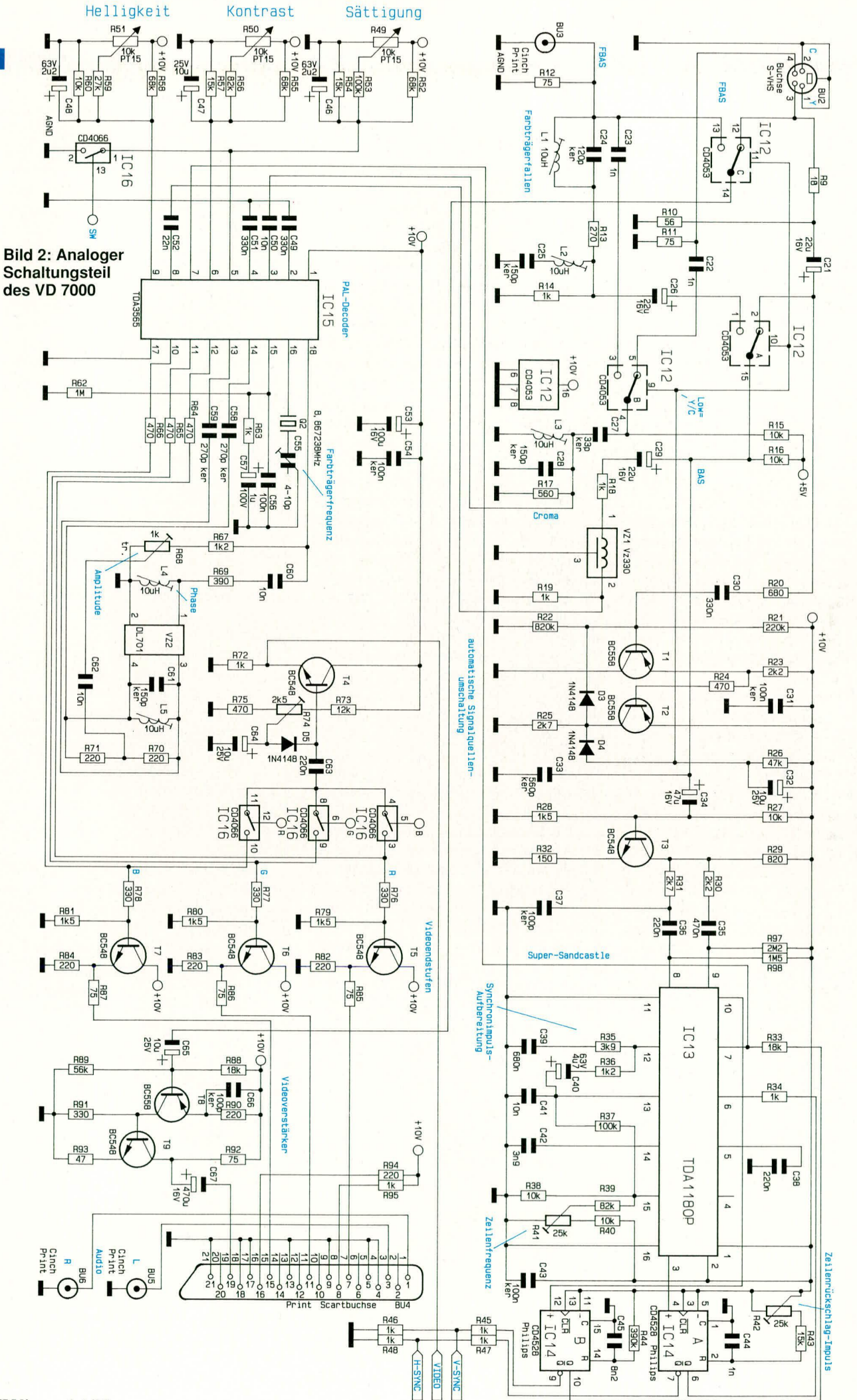

R 31, C 36 wird das Videosignal auf die in IC 13 integrierten Sync-Separatoren gegeben. Dieses IC enthält im wesentlichen ein Amplitudensieb zur Synchronimpulsabtrennung und eine PLL-Schaltung zur Signalaufbereitung.

Die ansteigende Flanke des an Pin 3 anstehenden zeilenfrequenten, zum Eingangssignal synchronen Signals mit einem Tastverhältnis von ca. 1 : 1 triggert die mit IC14 A und Zusatzbeschaltung aufgebaute, monostabile Kippstufe.

IC 14 A dient zur Simulation des 12 µs langen Zeilenrückschlagimpulses (Blank). Der mit R 42 in der Breite einstellbare Rückschlagimpuls gelangt über R 34 zurück zum Sync-IC. Das an Pin 7 von IC 14 anstehende invertierte Blanksignal wird über den Spannungsteiler R 47, R 48 dem Mikroprozessor zur horizontalen Synchronisation zugeführt.

Ein an Pin 10 der Horizontal/Vertikal-Kombination zur Verfügung gestellter bildfrequenter Impuls wird auf den positiven Triggereingang des IC 14 B gegeben. Am Ausgang dieser monostabilen Kippstufe steht dann ein vertikalfrequenter, mit R 44, C 45 auf ca. 1,2 ms Länge festgelegter Austastimpuls zur Verfügung. Der in invertierter Form an Pin 9 des IC 14 anstehende Impuls wird über den Spannungsteiler R 45, R 46 zur vertikalen Synchronisation des Mikroprozessors herangezogen.

Der vertikale Austastimpuls wird über R 33 mit dem von IC 13 Pin 7 kommenden horizontalen Austastimpuls sowie dem vom selben Pin kommenden Burst-Tastimpuls zusammengeführt.

Dieses als Super-Sandcastle-Impuls bezeichnete Signal wird dem PAL-Decoder zur Generierung der notwendigen Steuersignale an Pin 7 zur Verfügung gestellt.

Die eigentliche Farbdecodierung in die RGB-Anteile übernimmt der Single-Chip-PAL-Decoder TDA 3565 der Firma VALVO. Wie bereits erwähnt, erhält dieses IC an Pin 8 das BAS-Signal, an Pin 3 das Farbartsignal und an Pin 7 den Super-Sandcastle-Impuls von der Synchronimpulsaufbereitung.

Damit die Decodierung der in Quadraturmodulation vorliegenden Farbinformation (Farbton und Farbsättigung) möglich ist, muß der Farbträger neu generiert werden. Diese Aufgabe übernimmt der im selben IC integrierte und durch den Burst synchronisierte Referenzträgeroszillator, der an Pin 16 lediglich mit einem Quarz  $(Q 1)$  und einem C-Trimmer  $(C 55)$  extern beschaltet wird.

Bei der Farbdecodierung wird im Laufzeitdecoder das Farbartsignal F in die beiden Farbdifferenzsignalkomponenten  $\pm F_{R-Y}$  und  $F_{B-Y}$  aufgesplittet. Dies wird durch Subtraktion bzw. Addition des unverzögerten und des mit der Glaslaufzeitleitung VZ 2 um eine Zeilenperiode verzögerten Farbartsignals F erreicht.

Des weiteren können an diesem Baustein die Helligkeit, der Kontrast und die Farbsättigung über integrierte elektronische Potentiometer in weiten Bereichen variiert werden.

Nach der Demodulation im PAL-Decoder stehen die 3 Primärfarben Rot, Grün und Blau an den Anschlußpins 10 bis 12 zur weiteren Verarbeitung an.

Die RGB-Signale werden jeweils durch einen Spannungsteiler mit zusätzlichem Abgriff (R  $64$  bis R  $66$ , R  $76$  bis R  $81$ ) in der Amplitude angepaßt und je auf eine in Kollektorschaltung arbeitende Treiberstufe gegeben. Am Ausgang dieser Emitterfolger werden die RGB-Signale mit einer Impedanz von 75  $\Omega$  (R 85 bis R 87) entnommen und an den entsprechenden Pins der Scart-Ausgangsbuchse ausgekoppelt.

Des weiteren wird der Scart-Buchse über den mit T 8, T 9 und Zusatzbeschaltung aufgebauten Verstärker das FBAS- bzw. bei Y/C-Betrieb das BAS-Signal zugeführt. Ein an dieser Buchse angeschlossenes RGB-taugliches Fernsehgerät erhält dadurch seine Synchronisationssignale.

Doch kehren wir jetzt wieder zu unseren RGB-Ausgängen des PAL-Decoders zurück. Die RGB-Signale werden an den zusätzlichen Spannungsteilerabgriffen entnommen und einem CMOS-Schalter zugeführt, dessen Ausgänge miteinander verbunden sind.

Die vom Mikroprozessor selektierte Primärfarbe gelangt über C 63 auf die Basis des Emitterfolgers T 4. Mit Hilfe der veränderbaren Klemmschaltung (R 73 bis R 75, D 5, C 64) wird der untere Signalpegel 0,7 V unterhalb der am Schleifer des Trimmers R 74 anstehenden Gleichspannung "festgeklemmt".

Das am Ausgang dieser Treiberstufe anstehende Videosignal wird anschließend auf den Eingang des Video-A/D-Wandlers gegeben.

Die Einspeisung der Audiosignale des rechten bzw. linken Stereo-Kanals erfolgt an den Cinch-Buchsen BU 5 und BU 6. Von dort werden diese Signale direkt zur Scart-Ausgangsbuchse weitergeleitet.

#### **Der Digitalteil**

Abbildung 3 zeigt den digitalen Schaltungsteil des VD 7000 mit dem zentralen Mikroprozessor und dem Video-AD-Wandler  $(IC 8)$ .

Das analoge Videosignal (BAS bzw. eine der Farben Rot, Grün oder Blau) erhält der in CMOS-Technologie hergestellte 8-Bit-Flash-Wandler (IC 8) vom analogen Schaltungsteil. Die an Pin 8 anliegende und mit der Z-Diode D 2 eingestellte Referenzspannung gibt die maximale Videoeingangsamplitude (in unserem Fall 2,7 V) vor.

Da die Pixelabfrage des A/D-Wandlers synchron zur Zeilenfrequenz erfolgen muß, wird die Taktfrequenz mit einer PLL-(Phase-Locked-Loop) Schaltung, die wiederum durch die horizontalen Synchronimpuls getriggert wird, erzeugt. IC 9 bis 11 mit entsprechender Zusatzbeschaltung bilden diesen Schaltungsteil.

Das horizontalfrequente Signal wird auf den Signaleingang (Pin 14) des im IC 10 integrierten Phasendetectors gegeben. Dieses Signal wird in der Phasenlage mit dem von IC 9 Pin 14 kommenden Signal verglichen, d. h. der Ausgang des Phasenkomparators (Pin 13) steuert über den mit R 4 bis R 6, C 16, C 17 aufgebauten Schleifenfilter, den spannungsgesteuerten Oszillator so weit nach, bis beide Signale phasenstarr miteinander verkoppelt sind. Mit IC 9 und IC 11 erfolgt eine Teilung durch 944, so daß der Oszillator zur Pixelabfrage auf einer mit diesem Teilungsfaktor multiplizierten Frequenz von 14,75 MHz schwingt. Die gewandelten Daten liegen in Form eines 8-Bit-Wortes (je Pixel) ständig an den Ausgangspins D 1 bis D 8 des A/D-Wandlers zur weiteren Verarbeitung an.

Die gesamte Steuerung des Digitizers übernimmt der zentrale Mikroprozessor (IC 5) zusammen mit der im IC 3 integrierten Steuerlogik. Bei IC 3 handelt es sich um einen programmierten Logikbaustein (GAL), der die logischen Verknüpfungen von ca. 8 herkömmlichen TTL- bzw. CMOS-ICs übernimmt. Der Vorteil eines derartigen Bausteins liegt somit vor allem in der erheblichen Platzeinsparung auf der Leiterplatte.

Das EPROM (IC4) enthält das Betriebsprogramm für den Mikroprozessor, der das zeilenweise Einscannen der Daten in den Zwischenspeicher (FIFO) IC 7 sowie den Datentransfer über die bidirektionale Centronics-Schnittstelle zum externen Rechner regelt.

Sobald das Programm des externen Rechners eine bestimmte Zeile (z. B. Zeile Nr. 100) anfordert, startet der Mikroprozessor, synchronisiert durch die horizontalen und vertikalen Synchronimpulse, zu Beginn dieser Zeile das Einlesen in den schnellen Videozwischenspeicher (IC7 des Typs  $KM75C02A$ ).

Anschließend werden die Daten mit erheblich langsamerer Geschwindigkeit über den Tristate-Bus IC 6 sowie die im IC 19 integrierten D-Register zum externen Rechner übertragen.

Die Übertragungsrichtung wird vom externen Rechner durch das an Pin 36 anliegende DIR-Signal bestimmt. Liegt das DIR-Signal auf Low-Potential, werden Befehle vom Computer zum Mikroprozessor und bei einem High-Signal die Daten vom Digitizer zum Computer übertragen.

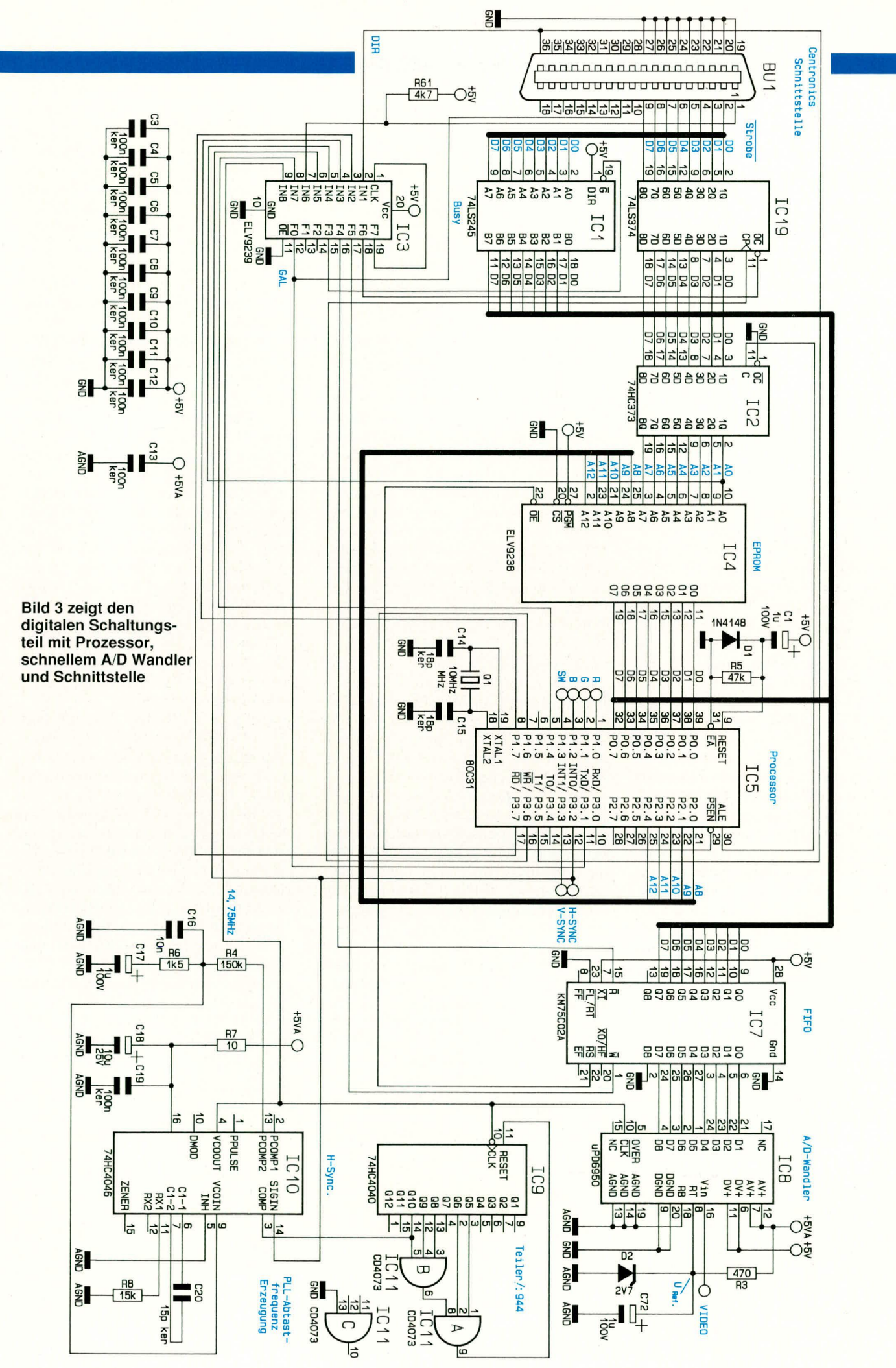

# **Video- und Fernsehtechnik**

Des weiteren wird die Schnittstellenkommunikation noch durch die Handshake-Signale Strobe und Busy (siehe Timing-Diagramm) geregelt.

#### **Das Netzteil**

Die Stromversorgung des VD 7000 ist vergleichsweise übersichtlich aufgebaut und in Abbildung 4 zu sehen.

Der voll vergossene Netztransformator liefert seine sekundärseitige Netzwechselspannung über die Sicherung SI 1 und den

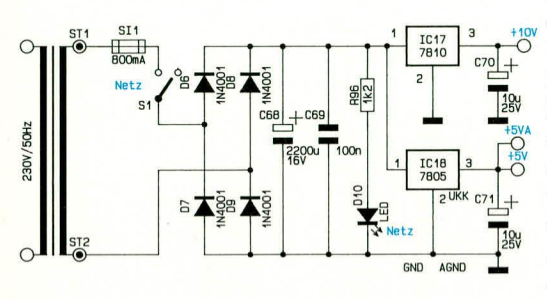

# Bild 4: Netzteilschaltung des VD 7000

Schalter S 1 zum Brückengleichrichter (D 6 bis D 9).

Im Anschluß an die Gleichrichtung wird die Spannung mit dem Ladeelko C 68 geglättet und auf die Eingänge der beiden Festspannungsregler IC 17 und IC 18 gegeben. An den Ausgängen dieser beiden ICs stehen jetzt die stabilisierten Spannungen +10 V und +5 V bereit.

Während die Kondensatoren C 69 bis C 71 zur Schwingneigungsunterdrückung dienen, signalisiert die über den Vorwiderstand R 96 mit Spannung versorgte LED D 19 die Betriebsbereitschaft des Video-Digitizers.

Damit ist die Hardwarebeschreibung dieses anspruchsvollen Gerätes abgeschlossen, und wir wenden uns der Beschreibung der Datenübertragung zu.

#### Die Datenübertragung

Zur Erzielung einer ausgezeichneten und

professionellen Bildqualität ist sowohl eine hohe Auflösung (Pixelanzahl) als auch eine feine Abstufung hinsichtlich Grau- bzw. Farbwerten erforderlich. Die daraus resultierende große Datenmenge muß nun vom Video-Digitizer VD 7000 zum Computer übertragen werden.

Eine Standard-Seriell-Schnittstelle kommt für diese professionellen Anwendungen nicht in Betracht, da dann während des Einlesevorgangs längere Wartezeiten auftreten würden, bevor die Übertragung abgeschlossen wäre. Im vorliegenden Fall erfolgt daher die Datenübertragung vom VD 7000 zum Computer über eine schnelle Parallelschnittstelle. Diese ist an die herkömmlichen Centronics-Parallelschnittstellen angelehnt, jedoch mit dem Zusatz, daß die Daten hier auch bidirektional übertragen werden können. Im PC ist daher eine spezielle Karte erforderlich, welche auch eine rückwärtige Datenübertragung ermöglicht.

Bei den Atari- und Amiga-Computern ist diese Schnittstelle von vornherein bidirektional ausgelegt. Es ist allerdings bei beiden Rechnern durch Zufügen einer Drahtbrücke eine Anpassung erforderlich. Hierauf wird im Laufe des Artikels noch näher eingegangen.

In Tabelle 1 ist die Belegung der 36poligen Centronics-Buchsen dargestellt. Zusätzlich ist die Belegung des 25poligen Steckverbinders am Computer angegeben. Beide Steckverbinder können mit einem Standard-Druckerkabel verbunden werden.

Sowohl der Computer als auch der VD 7000 besitzen jeweils einen Mikroprozessor, welcher selbständig das jeweilige Anwenderprogramm abarbeitet. Sollen nun diese beiden Prozessoren miteinander kommunizieren, ist es erforderlich, die Kommunikationsabläufe zu synchronisieren

Voraussetzung für einwandfreies Arbeiten der hier beschriebenen bidirektionalen Parallelschnittstelle ist es, daß eines der beiden Geräte die Steuerung der Datenübertragung übernimmt. Im vorliegenden Fall obliegt es dem Computer, festzulegen ob Daten vom VD 7000 eingelesen werden oder dorthin zu übertragen sind.

Das Timing einer entsprechenden Datenübertragung ist in Abbildung 5 dargestellt. Hier übernimmt die DIR-Leitung die Datenrichtungssteuerung, und zwar vom Computer vorgegeben.

Möchte der Computer Daten zum VD 7000 übertragen, geschieht dies wie folgt (Abbildung 5 a):

- Zunächst setzt der Computer seine DIR-Leitung auf Low-Pegel (sofern noch nicht geschehen), um dem VD 7000 anzuzeigen, daß eine Datenübertragung vom Rechner zum VD 7000 erfolgen soll
- Danach legt der Computer die Strobe-Leitung kurzzeitig auf Low-Pegel. Unmittelbar nach der abfallenden Flanke dieser Leitung setzt der VD 7000 seine Busy-Handshake-Leitung auf High-Pegel.
- Anschließend wird überprüft, ob die Busy-Leitung passiv ist, d. h. Low-Pegel führt. Gegebenenfalls wird abgewartet bis ein Pegelwechsel nach Low erfolgt ist.
- Der Computer legt nun seine acht zu übertragenden Datenbits an die Datenleitungen D 0 bis D 7 an.
- Anschließend darf der Computer seine Strobe-Leitung wieder auf High-Pegel zurücksetzen, was im allgemeinen bereits schon nach 50 ns ohne Abfrage der Busy-Leitungen erfolgen kann. Die Strobe-Leitung sollte aber nicht unnötig lange Low-Potential führen, da ansonsten der VD 7000 die Busy-Handshake-Leitung nicht zurücknehmen kann.
- Ist eine Übernahme der Information der acht Datenleitungen vom VD 7000 erfolgt, setzt dieser seine Busy-Leitung auf Low-Pegel als Bestätigung des Einlesevorgangs.
- Der Computer wartet diesen Low-Pegel ab, da er bis zu diesem Zeitpunkt den

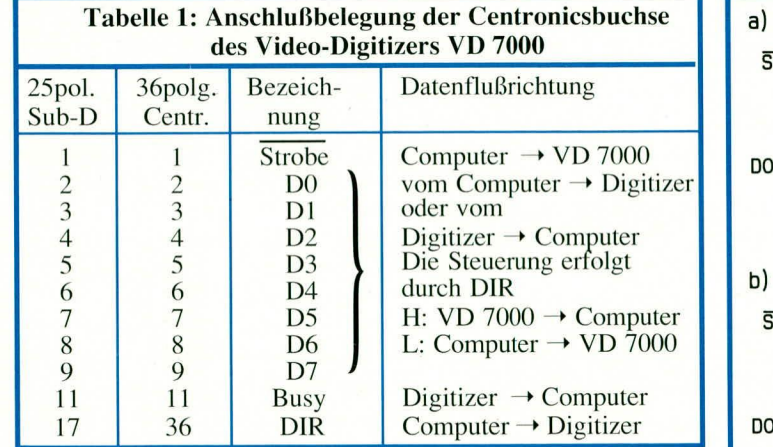

Bild 5 (rechts): Timing der Datenübertragung zwischen Computer und dem VD 7000

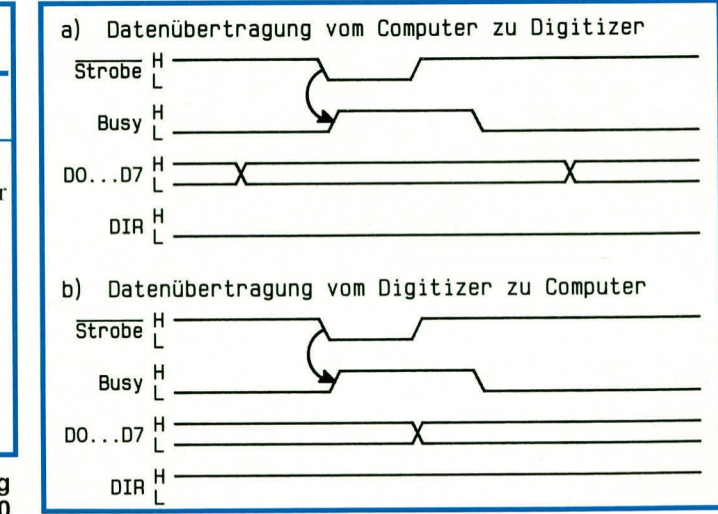

Datenbusinhalt nicht ändern darf. Für einen möglichst schnellen Datentransfer kann der Computer während dieser Warteschleife bereits die nächsten zur Datenübertragung bestimmten Daten vorbereiten.

Nachdem die Übertragung eines Byte (8 Bit) erfolgreich abgeschlossen wurde, kann die Übertragung weiterer Daten erfolgen. Die Datenrichtungsumschaltung über die DIR-Leitung darf nur vorgenommen werden, wenn die Strobe/Busy-Leitungen passiv sind (Strobe =  $H$ , Busy = L).

Die Datenübertragung vom VD 7000 zum Computer erfolgt in ähnlicher Weise wie in umgekehrter Richtung, nur daß jetzt die Datenübertragung über die 8 Datenleitungen in umgekehrter Reihenfolge vorgenommen wird und die DIR-Leitung dies entsprechend anzeigt (Bild 6b):

- Möchte der Computer ein Datum vom VD 7000 einlesen, muß dieser zunächst dafür sorgen, daß die DIR-Leitung High-Pegel führt, sofern dies noch nicht geschehen ist.
- Es folgt die Überprüfung, ob die Busy-Leitung passiv ist, d. h. Low-Pegel führt.
- Sind vorstehende Voraussetzungen erfüllt, setzt der VD 7000 seine Strobe-Leitung auf Low-Pegel.
- Unmittelbar darauf setzt der VD 7000 seine Busy-Leitung auf High-Pegel. Anschließend kann das Zurücknehmen der Strobe-Leitung erfolgen. Im allgemeinen muß der Strobe-Impuls mindestens eine Länge von 50 ns aufweisen, wobei die Abfrage der Busy-Leitungen entfallen kann. Die Länge des Strobe-Signals sollte möglichst kurz sein, um eine unnötige Verzögerung der Datenübertragung zu vermeiden.
- Während der "Busy"-Phase legt der VD 7000 seine 8-Bit-Daten an die gemeinsamen Datenleitungen D 0 bis D 7 an.
- Ist dieser Vorgang abgeschlossen, so wird vom VD 7000 die Busy-Leitung wieder auf Low-Pegel gesetzt.
- Nachdem die Busy-Leitung wiederum auf Low-Pegel gewechselt ist, kann der Host-Rechner die 8 Datenleitungen auslesen.

Damit ist die gesamte Datenübertragung zum Einlesen eines Datums abgeschlossen.

Natürlich kann auch hier der Computer während der Wartephase auf das Busy-Signal die interne Datenverarbeitung weiterführen. Die Anwortzeit der Busy-Leitung liegt im allgemeinen bei weniger als 10 us.

Der Computer kann zu jeder Zeit Befehle bzw. Daten zum VD 7000 übertragen oder von dort einlesen. Stehen vom VD 7000 keine aktuellen Informationen für den Computer bereit, so überträgt der VD 7000 einen 0 Byte.

# **Befehlsfolge**

Vom und zum VD 7000 ist die Befehlsfolge exakt festgelegt. Eine Zeilenscan-Anforderung wird durch nachstehende Befehlsfolge eingeleitet:

**ESC** 

Z

**LSB** Zeilennummer **MBS** Zeilennummer Interleave-Faktor

Farbe

Im einzelnen sieht der Ablauf wie folgt aus:

- Zunächst wird das Escape-Zeichen (ESC, \$1B, 27D) zum VD 7000 übertragen.
- Anschließend überträgt der Computer das ASCII-Zeichen für "Z" (\$5A, 90D). Durch diese beiden Zeichen wird eine neue Zeilenanforderung eingeleitet.
- Es folgt das LSB und das MSB der einzuscannenden Zeile. Ein Standard-Fernsehbild umfaßt 625 Zeilen, welche in zwei Halbbilder aufgeteilt sind. Die gewünschte Zeile wird direkt binär übertragen. Für das Lesen der Zeile 258 wird zunächst eine 2 und anschließend eine 1 übertragen (1 x  $256 + 2$ ). Theoretisch könnte so eine Zeilennummer zwischen 0 und 65535 übertragen werden, wobei im vorliegenden Fall die Zeilennummern im Bereich zwischen 5 und 625 liegen.
- Als nächstes Byte wird der Interleave-Faktor für die horizontale Auflösung übertragen. Beträgt dieser Faktor 0, erfolgt das Einscannen und Übertragen aller Pixel (ca. 760 für eine sichtbare Zeile). Eine Zahl ungleich 0 gibt an, wieviele Pixel beim Auslesen im VD 7000 zu überspringen sind. Eine 1 würde jeden zweiten, eine 2 demnach jeden dritten usw. Bildpunkt einscannen. Entsprechend sinkt natürlich auch die Anzahl der einlesbaren gültigen Pixel. Diese Möglichkeit wurde zusätzlich aufgenommen, um einen schnellen Überblick über das gewünschte Videobild zu erhalten (z. B. Kontrast, Farboder Helligkeitseinstellungen usw.).
- Zum Abschluß erfolgt noch die Übertragung der gewünschten Farbe. Für Rot wird das ASCII-Zeichen, "R" (\$52,82D), für Grün "G" (\$47, 71D), für Blau "B" (\$42, 66D) und für ein Schwarz/Weiß-Bild "S" (\$52, 83D) übertragen.

Das nachfolgende Beispiel zeigt eine typische Anforderungssequenz:

\$1B, \$5A, \$02, \$01, \$01, \$53

Diese Sequenz wird benötigt, um die Zeile 258 in Schwarz/Weiß-Darstellung anzufordern. In unserem Beispiel würde dabei jeder zweite Bildpunkt übersprungen.

Nachdem die Zeilenleseanforderung vom Computer zum VD 7000 übertragen wurde, erfolgt das zyklische Lesen vom Video-Digitizer. Hierzu wird, solange die angeforderte Zeile noch nicht vorliegt, das 0-Byte vom VD 7000 übertragen. Ist dann die Zeile eingescannt, gibt der VD 7000 das ASCII-Zeichen "z" (\$7A, 122D) aus.

Als nächstes wird das niederwertige Byte und anschließend das höherwertige Byte der Zeilennummer zu Kontrollzwecken gesendet. Hier muß eine Übereinstimmung mit der zuvor angeforderten Zeilennummer bestehen. Im Anschluß daran erfolgt dann die Übertragung des Zeileninhaltes in binärer Form. Die Anzahl der zu lesenden Zeichen ist vom zuvor eingestellten Interleave-Faktor abhängig.

Das nachfolgende Beispiel zeigt einen Teil von einer typischen Anforderungssequenz:

...\$00, \$00, \$7A, \$02, \$01, \$05, \$05,...

Nach dem Empfang des ASCII-Zeichens "z" wird zur Kontrolle noch einmal die angeforderte Zeilennummer (hier 258 entsprechend  $1 \times 256 + 2$ ) und anschlie-Bend der Anfang der Zeile mit dem Helligkeitswert 05 übertragen (entspricht in der Praxis einem sehr dunklen Bild).

Werden falsche Befehle übertragen oder die DIR-Leitung zu nicht definierten Zeiten umgeschaltet, so setzt sich der VD 7000 automatisch zurück, d. h. die Anforderungssequenz (Befehle und Daten) muß erneut gesendet werden. Hierdurch wird eine hohe Datenübertragungssicherheit erreicht.

Nachdem eine Zeile angefordert wird, wartet der VD 7000 bis die gewünschte Zeile anliegt und liest diese ein. Anschließend kann dann der Computer diese Zeile auslesen.

Sollte dabei das Auslesen der Zeile schneller als eine Bildwiederholsequenz ablaufen (zum großen Teil vom Computerprogramm abhängig), so kann es sinnvoll sein, die Bildzeilen nicht in direkter Reihenfolge einzuscannen, sondern zuerst die ungeraden und anschließend alle geraden Zeilen einzuscannen, um möglichst schnell den kompletten Einlesevorgang abzuschließen. Dies muß dann gegebenenfalls in der Praxis je nach Computertyp, Programmiersprache und Auflösung empirisch ermittelt werden.

In den von ELV gelieferten Anwenderprogrammen sind diese Optimierungskriterien bereist implementiert.

Nachdem wir uns ausführlich mit der Schaltung und der Übertragung dieses interessanten Video-Zubehörgerätes befaßt haben, stellen wir im zweiten Teil dieses Artikels den Nachbau und den Abgleich vor, gefolgt von der Beschreibung weiterer **ELV** zugehöriger Software.

# PC-Telefon-Wählgerät TW 91

Aufbau und Inbetriebnahme beschreibt der abschließende Teil zur PC-Einsteckkarte zum Wählen, Lauthören, Freisprechen und Gebührenzählen.

Teil<sub>3</sub>

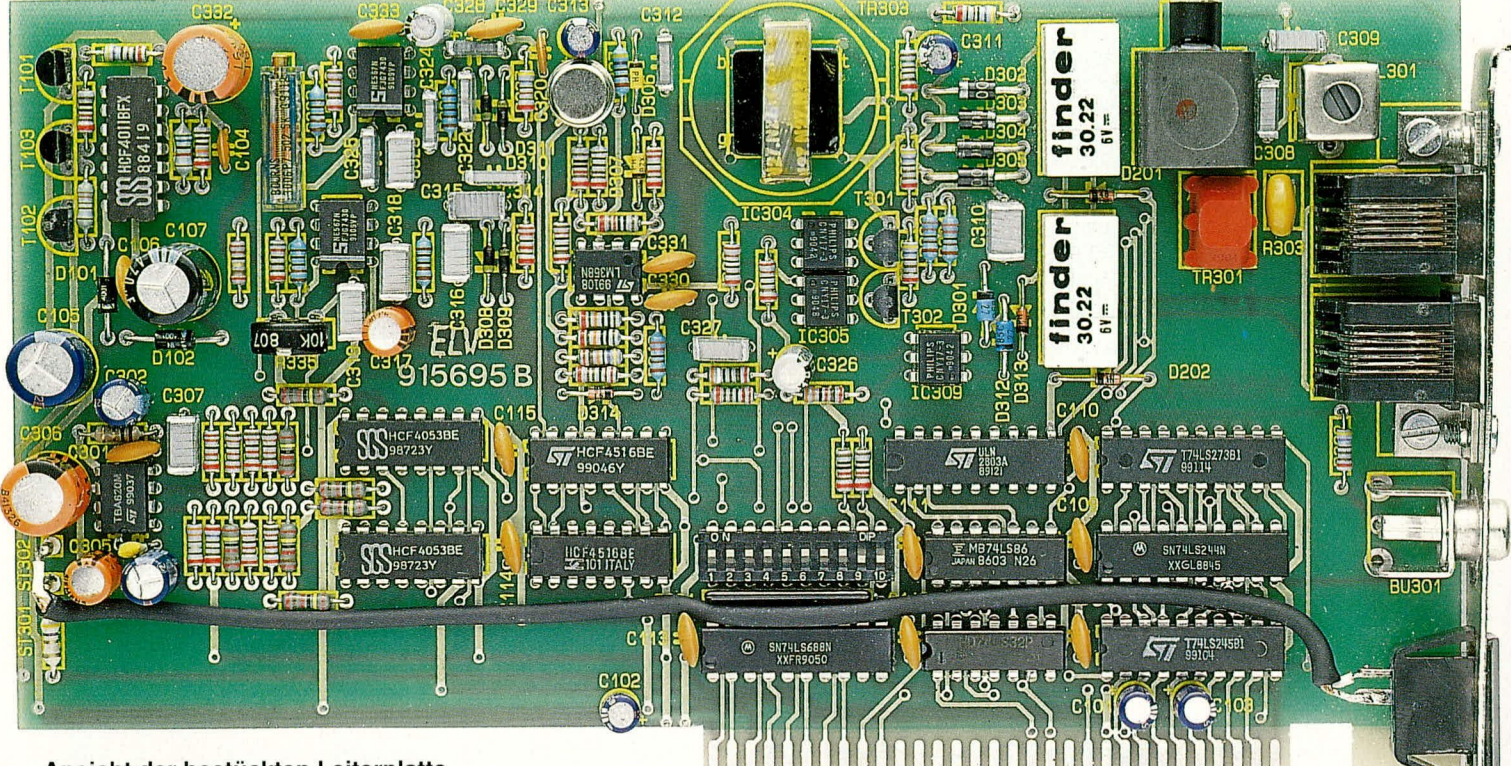

Ansicht der bestückten Leiterplatte des Telefonwählgerätes TW 91

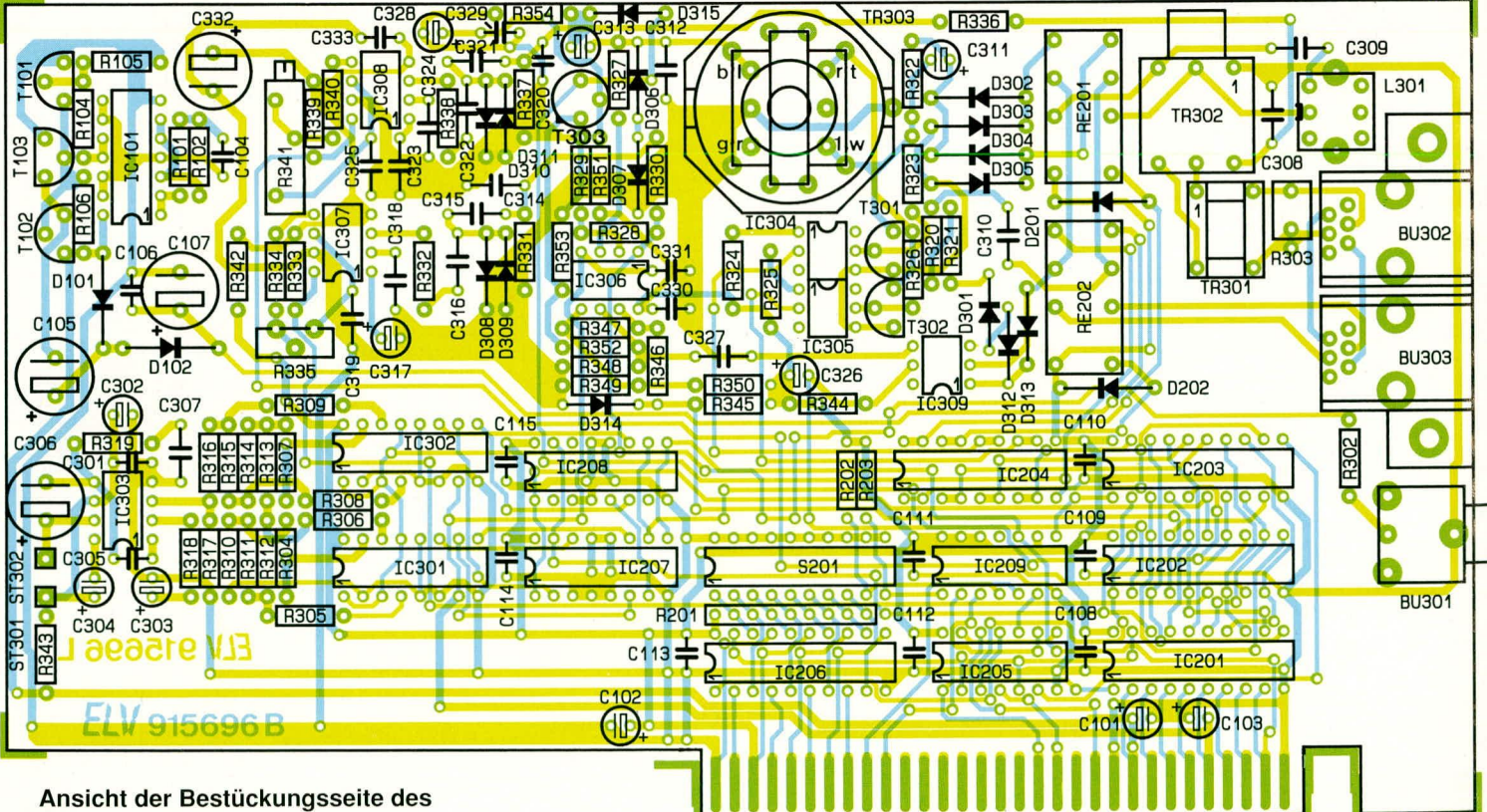

Telefonwählgerätes TW 91

ELVjournal 1/92

# Stückliste: PC-Telefon-Wählgerät

#### Widerstände

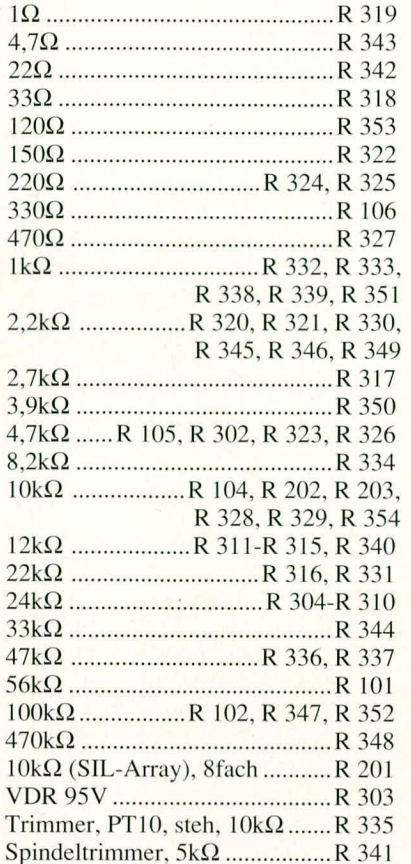

#### Kondensatoren

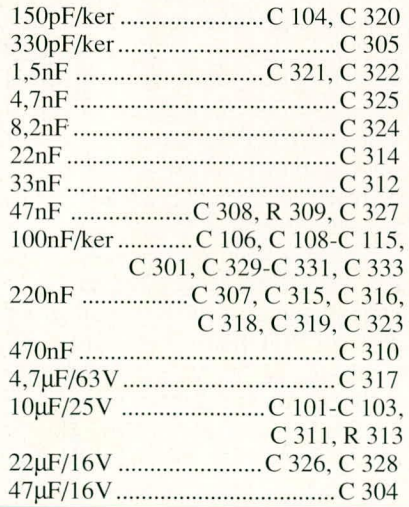

#### **Zum Nachbau**

Die gesamte Schaltung der PC-Einsteckkarte des TW 91 ist auf einer einzigen doppelseitig durchkontaktierten Leiterplatte untergebracht mit den Abmessungen 195 x 108 mm. Trotzt der recht komplexen Schaltung ist die Ausführung sehr übersichtlich gehalten. Anhand des Bestückungsplanes werden zunächst die niedrigen Bauteile auf die Platine gesetzt und auf der Unterseite verlötet. Es folgen die restlichen passiven Bauelemente und danach die aktiven Komponenten, wie Halbleiter und integrierte Schaltkreise. Beim Einbau der Filterspulen/Übertrager

# **Halbleiter**

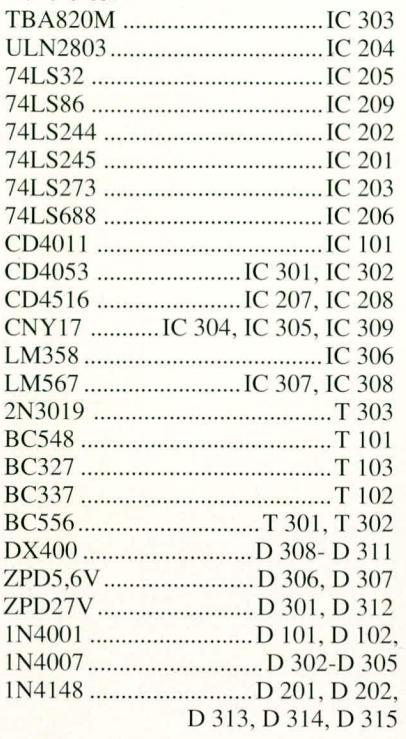

#### **Sonstiges**

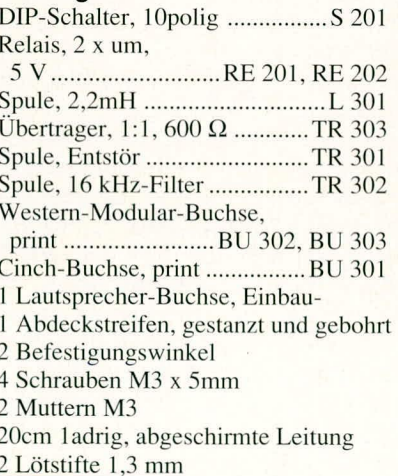

TR 301, TR 302 und L 301 ist besondere Vorsicht geboten, da Ferrit-Kerne relativ leicht zerbrechen.

Für den NF-Übertrager TR 303 zur galvanischen Trennung stehen 2 verschiedene, elektrisch gleichwertige Ausführungen zur Verfügung, wobei die Leiterplatte für beide Versionen vorgesehen ist. Die genaue Einbaulage ist dem Bestückungsplan und der zugehörigen Abbildung zu entnehmen.

Den Abschluß der Bestückungsarbeiten bildet das Einsetzen und Verlöten der beiden Western-Modular-Buchsen und der Cinch-Buchse.

Alle auf der Platinenunterseite überstehenden Drahtenden sind so kurz als möglich abzuschneiden, ohne daß dabei die Lötstelle selbst angeschnitten wird.

Zwei kleine Metallwinkel werden gemäß der Abbildung mit Hilfe zweier Schrauben M 3 x 6 mm und 2 Muttern an der Leiterplatte verschraubt. Das passende Slot-Abdeckblech wird angesetzt und mit 2 Schrauben M 3 x 6 mm befestigt. Hierzu besitzen die beiden Metallwinkel ein Innengewinde.

Die Lautsprecherbuchse wird in die dafür vorgesehene Buchse gepreßt und anschließend mit einer ca. 20 cm langen Anschlußleitung mit den zugehörigen Kontakten am äußeren Ende der Leiterplatte verbunden. Die Innenader der einadrig abgeschirmten Leitung verbindet den Platinenanschlußpunkt ST 2 mit dem äu-Bersten Kontaktstift der Lautsprecherbuchse (kleinerer Kontakt), während die Abschirmung den großen Mittenkontakt der Lautsprecherbuchse mit dem Platinenanschlußpunkt ST 1 verbindet.

#### Abgleich und Inbetriebnahme

Nach erfolgreichem Aufbau der PC-Einsteckkarte wird diese in einen PC eingesteckt und mit der zum Lieferumfang gehörenden Software in Betrieb genommen. Hierzu ist noch ein Endabgleich durchzuführen. Dieser betrifft hauptsächlich die Tondecoder-ICs sowie die Filter für den Gebührenzählimpuls.

Mit Hilfe eines Frequenzzählers wird die Oszillatorfrequenz an Pin 5 des IC 307 mit dem Trimmer R 335 auf 400 Hz und der Anschlußpunkt von IC 308 mit Hilfe des Trimmers R 341 auf 16 kHz eingestellt.

Sofern die technischen Möglichkeiten vorhanden sind, empfiehlt es sich, mit Hilfe eines Funktionsgenerators eine Frequenz von 16 kHz an Pin 3 und Pin 4 der Buchse BU 302 einzuspeisen. L 301 ist dann so abzugleichen, daß über den Wechslern von RE 201 eine möglichst geringe Wechselspannung anliegt. Steht diese Möglichkeit nicht zur Verfügung, sollte die werkseitige Voreinstellung nicht verändert werden.

Ein Abgleich des Filter-Übertragers TR 302 ist im allgemeinen nicht notwendig. Dieses Bauteil stellt sicher, daß die Bandsperre optimal die Frequenz von 16 kHz unterdrückt.

Für die Inbetriebnahme der Hardware steht eine komfortable Basissoftware zur Verfügung, mit deren Hilfe die gesamte PC-Einsteckkarte mit ihren umfangreichen Funktionen überprüft werden kann. Diese Basissoftware liegt auch in Turbo-Pascal-Source vor und ist somit individuellen Bedürfnissen anpaßbar.

Nachdem nun diese Abgleichvorgänge abgeschlossen wurden, steht dem Einsatz dieses effektiven Wählgerätes nichts mehr **ELV** im Wege.

# **Grundiagen der Sicherheitstechnik**

**Der Installation von Meldern ist besondere Aufmerk**samkeit zu widmen. Der vorliegende siebte Teil **dieser Artikelserie beginnt daher mit der Montage der Offnungsme!der, gefolgt von den Uberfal!**  und den Durchbruchmeldern.<br> **Teil 7** 

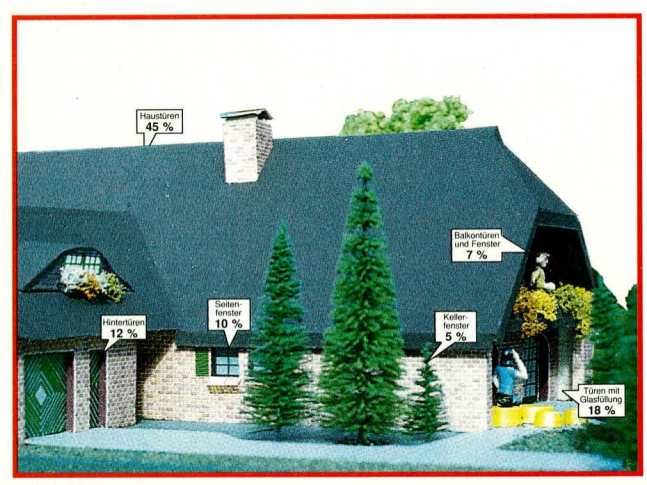

### **6.4 Montage der Offnungsmelder**

Die Montage von Öffnungsmeldern, dazu gehören Magnetschalter, Riegelschaltkontakte, Fensterschaltplatten und Stößelkontakte, ist in aller Regel recht zeitaufwendig. Doch die Installation der Außenhautsicherung hat einen hohen Sicherheitswert und ist bei vielen Risiken unumgänglich.

#### **6.4.1 Magnetschalter**

Wie bereits in Teil 4 beschrieben, besteht der Magnetschalter aus zwei Teilen, dem Magneten und dem Reedkontakt, wobei der Reedkontakt an dem feststehenden Rahmen und der Magnet an dem beweglichen Teil (Türblatt, Fensterflügel) befestigt wird. Aufbau-Magnetkontakte dürfen nicht geklebt, sondern müssen so angeschraubt werden, daß Bewegungen z. B. des Fensterflügels von weniger als 10 mm nicht zur Meldung führen. Dieser Abstand ist selbstverständlich auch bei Einbaumagneten einzuhalten.

Wenn Magnetkontakte auf magnetisierbarem Untergrund geschraubt werden müssen, dann muß für eine ausreichende magnetische Isolierung gesorgt werden. Hierzu gibt es bei vielen Lieferanten von Magnetschaltern geeignete Kunststoffunterlagen.

Besteht eine Öffnung aus mehrflügeligen Fenstern oder Türen, so muß jeder Flügel mit einem Magnetschalter auf Öffnen überwacht werden.

Bei der Installation soll häufig der Betreiberwunsch, daß ein gekipptes Fenster als geschlossen (Magnetschalter unten montiert) abgefragt wird, mit berücksichtigt werden. Wir weisen darauf hin, daß diese Art der Montage eines Magnetschalters einer in allen Teilen fachmännischen Installation einer Einbruchmeldeanlage nicht mehr nachkommt, denn es mul3 jede Öffnungsart, auch Angriffe auf der Bandseite von Türen, zur Meldung führen.

Magnetschalter haben eine 2- oder 4adrige Anschlußleitung, über die der Magnetschalter in Verbindung mit einem Abschlußwiderstand in die Meldergruppe eingeschleift wird (siehe Abbildung 25). Auf eine Meldergruppe können bis zu 20 Magnetkontakte angeschlossen werden. Da Magnetschalterkeine Einzelidentifizierung haben und einen ausgelösten Alarm nicht

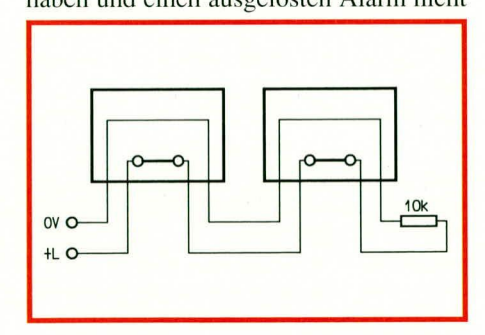

**Bud 25: Verdrahtung von Z-Kontakten** (der Endwiderstand 10 kΩ ist unmittel**bar hinter dem Ietzten Alarmmelder in die Verteilerdose einzulöten).**

speichern können, ist es ratsam, die Anzahl der angeschlossenen Magnetschalter auf einer Meldergruppe möglichst gering zu halten, um auch eine mehrfach sporadisch auftretende Störung der Meldergruppe wenig zeitaufwendig zu beseitigen.

An dieser Stelle sei darauf hingewiesen, daß der Magnetschalter, wie überhaupt alle Einbruchmelder, innerhalb des Sicherungsbereiches zu installieren ist.

# **6.4.2 Riegelschaltkontakt**

Riegelschaltkontakte werden eingesetzt für die Verschlußüberwachung von Türen oder Toren mit einer Scharfschalteinrichtung sowie weiteren Nebeneingangstüren oder -toren. Der Riegelschaltkontakt für die Verschlußüberwachung der Tür, an der auch z. B. ein Blockschloß oder eine andere Scharfschalteinrichtung installiert wurde, darf auf keinen Fall in eine Meldergruppe für Einbruchmeldungen eingeschleift werden, sondern wird, sofern die Zentrale eine Verschlußlinie hat, in diese oderaherdireki in den elektromagnetischcn Stromkreis des Blockschlosses eingeschleift.

Die Riegelschaltkontakte zur Verschlußüberwachung von zusätzlichen Türen oder Toren am zu sichernden Objekt können je nach Vorgaben durch einen Versicherer auch in eine Meldergruppe für Einbruchmeldungen zusammengefaßt werden. Wichtig ist es, um die geforderte Zwangsläufigkeit zu erreichen, daß diese Türen oder Tore von außen nicht geöffnet werden können, solange die Einbruchmeldeanlage noch scharfgeschaltet ist. In aller Regel werden diese Türen mit einem Halbzylinder versehen, so daß ein Aufschließen von außen nicht mehr möglich ist.

Bei der Installation ist darauf zu achten, daß der Betätigungsmechanismus des Kontaktes nicht durch Umwelteinflüsse (z. B. Schmutz, Feuchtigkeit) beeinträchtigt werden kann. Außerdem müssen auch die Toleranzen von Türen/Toren bei unterschiedlichen Umgcbungscinllüssen berücksichtigt werden, so daB eine sichere Funktion des Kontaktes gewahrleistet ist. Wenn eine Tür mit einem Schloß, dessen Riegelausschluß zweitourig erfolgt, ausgerüstet ist, darf der Kontakt erst dann ansprechen, wenn die mcchanischc Vcrriegelung im vollen Umfang erfolgt ist.

#### **6.4.3 Fenstergriff-Schalterplatte**

Die Fenstergriff-Schalterplatte eignet sich für die VcrschluBüherwachung von fast allen auf dem Markt üblichen Fenstern.

Die Schalterplatte besteht aus einer Kunststoff-Schalterplatte mit Mikroschalter sowie einer Nockenscheihc (siehe Ahbildung 26).

Zur Montage ist der vorhandene Fenstergriff abzuschrauben und auf dem Vier-

Bild 26: rechts: Überwachter Fenstergriff mit **Drucktaster und Kunststoff-Schalterplatte** unten: Schematischer Aufbau der Schalterplatte

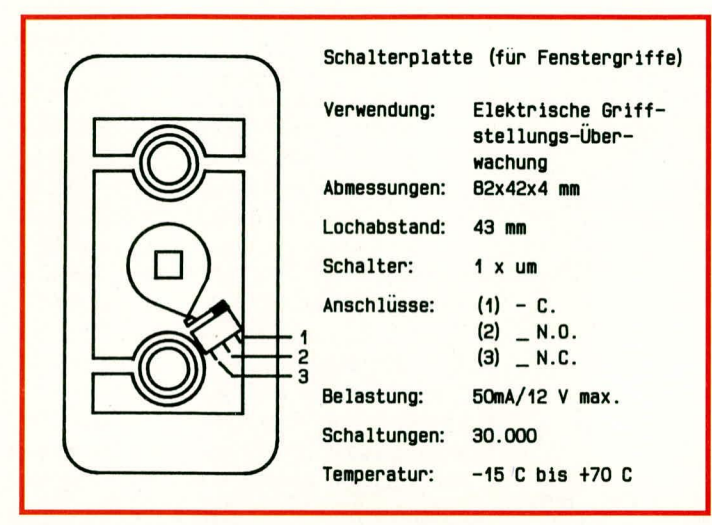

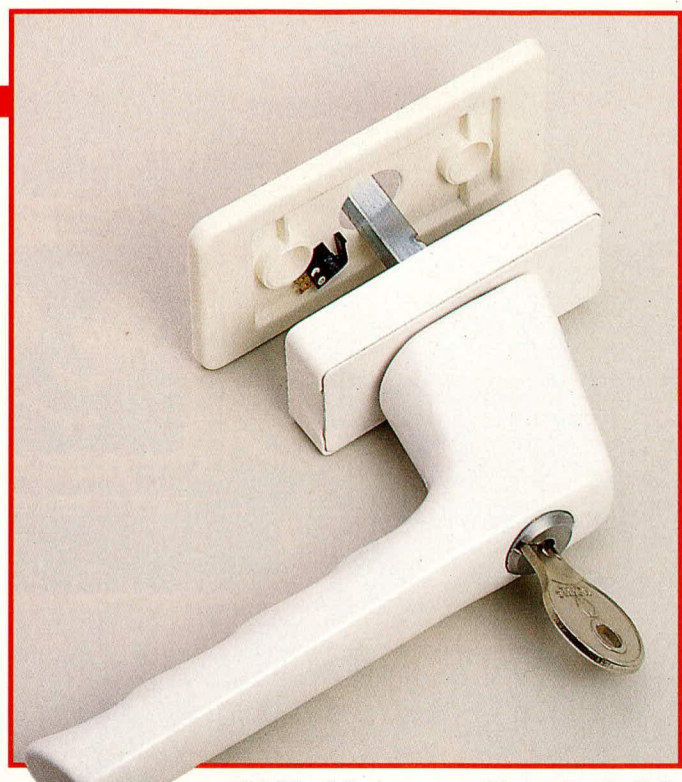

kant des Fenstergriffes die Nockenscheibe so aufzustecken, daß in verriegelter Griffstellung der Schalterhebel des Mikroschalters niedergedrückt wird. Anschließend ist die Schalterplatte an der zu befestigenden Stelle aufzulegen, und die ankommende Leitung wird an den Schalteranschlüssen 1 und 2 angelötet. Daraufhin wird der Fenstergriff mit der aufgesteckten Nockenscheibe so auf die Schalterplatte aufgesetzt, daß eine Gefahr der Schalterbeschädigung ausscheidet.

Zum Schluß ist dann der Fenstergriff mit der unterlegten Schalterplatte wieder an das Fenster anzuschrauben.

Die Leitung ist bei Kunststoffenstern vorzugsweise im Profilhohlrahmen oder in der Glasleiste, bei Holzfenstern in der Gummidichtungsnut oder in der Falz des Fensterflügels, jeweils vom Fenstergriff zum Drehpunkt des Fensterflügels, zu verlegen. Für den Übergang vom Fensterflügel zum Fensterrahmen ist ein kunststoffbeschichteter Metallschutzschlauch zu verwenden, der die Montage optisch aufwertet und einen mechanischen Schutz gegen Einwirkung von außen bildet.

Der Kontakt wird über die angeschlossene Leitung mit der Einbruchmelderzentrale verbunden und dort, sofern vorhanden, an eine separate Verschlußgruppe angeschlossen oder gleich als Riegelschaltkontakt in den elektromagnetischen Stromkreis eines Blockschlosses eingeschleift.

#### 6.4.4 Stößelkontakte

Stößelkontakte, auch als Übergangskontakte bezeichnet, gibt es, wie bereits in Teil 4 beschrieben, in der Einbau- sowie Aufbauversion. Sie bilden für begrenzte Anwendungsbereiche zulässige Leitungsverbindungen. Die Montage von Stößelkontakten darf nur dort erfolgen, wo durch das Öffnen von Schiebetüren/-toren und -fenstern eine Unterbrechung der Verbin-

dung zwischen Durchbruchmelder und dem Leitungsnetz der Einbruchmeldeanlage erforderlich ist.

Durch diese Arbeitsweise, nämlich daß die Leitungsverbindung unterbrochen wird, kann bei der Montage eines Stößelkontaktes auf einen weiteren Öffnungsmelder verzichtet werden.

Wenn ein Stößelkontakt z. B. an einem Schiebefenster eingesetzt wird, dann muß gewährleistet sein, daß dieses Schiebefenster im verschlossenen Zustand auch arretierbar ist.

Beim Ein- oder Aufbau je eines Kunststoffgehäuses mit den federnd gelagerten Kontakten auf dem beweglichen und feststehenden Teil der Schiebefenster ist zwingend sicherzustellen, daß im verschlossenen Zustand jederzeit eine einwandfreie Kontaktgabe gewährleistet ist. Hierbei sind in der Hauptsache auch Erschütterungen, seitliches Spiel des Schiebeelementes sowie auch ein Verziehen durch Witterungseinflüsse zu berücksichtigen. Die Montage der Stößelkontakte muß auch voraussetzen, daß eine Beeinträchtigung der Funktion durch Verschmutzung oder Feuchtigkeit nicht auftreten kann, welches oft schon durch die Montage im oberen Bereich gewährleistet werden kann. Auch bei der Montage von Stößelkontakten versteht es sich von selbst, daß die Anbringung nur durch eine geeignete Schraubbefestigung erfolgen darf.

# 6.5 Überfallmelder

An dieser Stelle ist auch der Überfallmelder zu erwähnen, der es dem Betreiber einer Einbruchmeldeanlage ermöglicht, manuell einen externen Alarm im Falle einer akuten Gefahr selbst bei unscharf geschalteter Anlage auszulösen. Diese Melder können ausgeführt sein als Fußmelder (z. B. Überfalltretleiste), als Handmelder oder auch als Geldscheinkontakt.

Überfallmelder sollten so installiert werden, daß betriebsfremde Personen diese nicht als solche erkennen. Bei dem zu installierenden Überfallmelder ist darauf zu achten, daß er auch eine Folgealarmierung zuläßt (Tastfunktion). Manche Melder müssen hierzu entsprechend umgerüstet werden.

Der Montageort für Überfallmelder ist überwiegend in gefährdeten Bereichen oder dort zu wählen, wo ein Einblick in gefährdete Bereiche erfolgen kann. Überfalltretleisten werden häufig im Bereich von Kassen, im für den Fuß leicht zugänglichen Bereich installiert, so daß ein unbeabsichtigtes Auslösen ausgeschlossen wird.

Ein Geldscheinkontakt wird unten in den Geldscheinfächern (z. B. in Kassen) befestigt, d. h. der unterste Geldschein wird darin eingeklemmt. Bei Wegnahme des Geldes wird gleichzeitig der untere Geldschein mit entnommen und es erfolgt eine Meldung.

Handmelder werden auch häufig im Eigenheimsektor zur Überfallmeldung installiert. Auch hier ist der Montageort so zu wählen, daß der Melder nicht für alle zugänglich ist (z. B. Kleinkinder) und somit zufällig oder ungewollt ausgelöst wird. Am sinnvollsten ist es, im Wohnbereich die Überfallmelder schwerpunktmäßig im Schlafzimmer und Flur anzuordnen.

Alle Uberfallmelder sind an der Einbruchmelderzentrale auf eine separate für Überfallmeldungen vorgesehene Meldergruppe anzuschließen.

Der achte Teil dieser Artikelserie beschreibt dann die Montage der Durchbruchmelder, zu denen unter anderem auch die interessanten Glasbruchsensoren sowie Erschütterungs- und Körperschallmelder gehören. **ELV** 

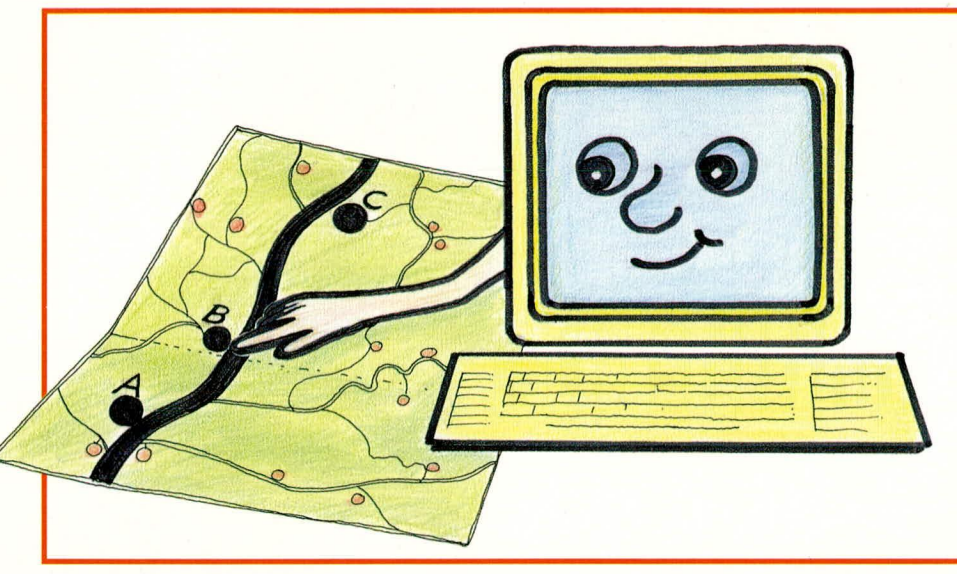

# **ELV-Autopartner-PC**

Reiserouten per Knopfdruck perfekt planen, heißt Zeit und Kraftstoff sparen und ermöglicht streßfreieres Autofahren - ein Expertensystem macht es möglich.

#### **Allgemeines**

Autobahnfahrten werden leichtgemacht. Ein Expertensystem führt Sie über deutsche Autobahnen mit Angabe der Entfernung, Auswahl von Strecken und Fahrzeiten. Diese Berechnungen können editiert und als Ausdruck zur Fahrtenplanung verwendet werden.

ELV-Autopartner-PC ist ein hocheffizientes Anwenderprogramm, das leicht zu bedienen ist und für Private wie auch für Unternehmer einen gleichermaßen hohen Komfort bietet.

Sie geben nur Start und Ziel ein und schon errechnet Ihnen das Programm die günstigste Autobahn-Fahrtroute, macht Alternativ-Vorschläge und bietet zahlreiche weitere nützliche Features.

#### **ELV-Autopartner-PC**

Die grundsätzliche Arbeitsweise dieses Softwarepaketes ist denkbar einfach. Sie übergeben dem Programm Ihren Ausgangsort (Start) und den Zielort (nächstgelegene größere Stadt). Die Eingabe erfolgt dabei über eine übersichtliche Menü-Fenster-Technik, die keinerlei EDV-Kenntnisse voraussetzt.

Das Programm besitzt Daten über rund 2000 (!) Streckenabschnitte und Verkehrsknotenpunkte in der Bundesrepublik Deutschland sowie fast ebensoviele Startund Zielorte und ist deshalb in der Lage, Informationen über die von Ihnen angegebene Strecke zu geben.

Anhand des nachfolgenden Beispiels

sollen die Möglichkeiten von ELV-Autopartner-PC im Detail erläutert werden. Für eine Fahrt von Hamburg nach München liefert das Programm nach Wunsch folgende Informationen:

· Eine Kurzauflistung aller gängigen Strekken mit Angabe der Autobahnnamen und der jeweiligen Streckenlänge in Kilometern. · Eine detaillierte Streckenübersicht mit Autobahnnamen, Anschlußstellen, Angabe des lokalen Verkehrsfunkes, Kilometerangabe bis zum nächsten Orientierungspunkt und die bis zum jetzigen Punkt gefahrenen Kilometern.

• Bei der Eingabe einer Abfahrtszeit und einer angenommenen Durchschnittsgeschwindigkeit liefert das Programm alle Zwischenzeiten und die errechnete Ankunftszeit.

· Informationen über staugefährdete Streckenabschnitte sowie Angaben über Raststätten, Tankstellen und Kioske werden ergänzend vom Programm geliefert.

Neben diesem Informationsangebot kann ELV-Autopartner-PC natürlich auch alle schon einmal errechneten Strecken verwalten. Damit besteht die Möglichkeit, vorhandene Pläne auszudrucken und selbst zu editieren, d. h. auch mit eigenen Kommentaren zu versehen.

Ein weiteres nützliches Feature stellt der Export von Dateien an andere Textverarbeitungssysteme dar. So können Sie Bekannten, Freunden und Kollegen, die eine Textverarbeitung besitzen, ihre Streckenpläne zum eigenen Gebrauch überlassen.

#### **Einsatz und Bedienung**

ELV-Autopartner-PC arbeitet mit einer

übersichtlichen Menü-Fenster-Technik. Die einzelnen in den Fenstern enthaltenen Menüpunkte können mit einem Fensterbalken über die Cursor-Tasten oder mit einer Maus angesprochen werden. Durch Drücken von <Enter> wird ein so angewählter Punkt ausgeführt.

Bei Anwahl eines weiteren Menüs legt sich dieses in Form eines neuen Fensters über das vorangegangene und wieder können Sie die einzelnen Menüpunkte nach der bekannten Technik anwählen. Mit Betätigen von <ESC> gelangen Sie in Ihr vorhergehendes Menü-Fenster zurück.

#### Einführung

Dieser Menüpunkt bietet eine Erläuterung der Anwendungsmöglichkeiten des Programmes, der Handhabung, der dahinterstehenden Philosophie, der Lizenzbedingungen sowie der Programmbausteine, die zusätzlich zu ELV-Autopartner-PC erhältlich sind wie etwa die Länderbausteine Österreich und Schweiz.

Zentrale Themen sind im Text mit Balken markiert und werden nach Betätigen der Taste <Enter> in separaten Texten noch einmal näher erläutert.

#### Der Streckenberater

Nach Anwahl dieses Menüpunktes werden zuerst die Streckendaten eingelesen. Anschließend erscheint ein Fenster mit der alphabetischen Auflistung der wählbaren Startorte. Mit den schon erläuterten Auswahltasten bzw. mit der Maus kann nun Ihr Startort ausgewählt und durch Betätigen der <Enter>-Taste festgelegt werden.

Sofort erscheint das Zielort-Fenster und Sie können auch hier Ihre Wahl treffen.

Unmittelbar darauf beginnt ELV-Autopartner-PC die optimale Streckenführung zu errechnen. Insgesamt können bis zu 15 Streckenführungen angezeigt werden, d. h. neben der kürzestmöglichen Verbindung stehen bis zu 14 Alternativ-Strecken zur Verfügung (natürlich nur dann, wenn entsprechende Strecken vorhanden sind).

Nach Abschluß der Berechnungen fragt das Programm, ob ein bestimmter Ort umfahren werden soll. Dies ist z. B. dann sinnvoll, wenn an diesem Ort eine Großveranstaltung stattfindet und mit einem erhöhten Verkehrsaufkommen zu rechnen ist. Möchten Sie diese Option auslassen, drücken Sie, ohne etwas einzugeben, einfach <Enter>. Nun erscheint auf dem Bildschirm das Fenster mit der Kurzauflistung der Streckenvorschläge, welche die Abfolge der Autobahnnamen und die Kilometerangabe der jeweiligen Strecke enthält.

Haben Sie sich für eine Strecke entschieden und <Enter> gedrückt, erscheint ein Menüfenster mit den Punkten:

- Streckenübersicht

- Streckenplan
- Streckenplan mit T/R
- (T/R steht für Tankstellen/Raststätten)

Nach dem Auswählen des Menüpunktes "Streckenübersicht" erhalten Sie eine übersichtliche Tabelle mit einer Auflistung aller Straßennamen, Richtungsangaben, Zwischenpunkten, relevanten Radiostationen, Distanzangaben zwischen den einzelnen Streckenpunkten in Kilometern sowie die Summe der bereits gefahrenen Kilometer am jeweiligen Streckenpunkt seit Abfahrt vom Startort.

Gehen Sie nun mit <ESC> zurück, erscheint ein Fenster, das die Möglichkeit bietet, der jeweiligen Streckenübersicht einen Namen zu geben und eventuell mit einer Notiz zu versehen, zur Ablage in einem Archiv. Somit ist eine spätere Nut-

Tankstellen, Raststätten oder Kioske befinden.

Alle Übersichten und Tabellen dieser Menüpunkte sind mit Hilfe der Funktionstaste <F2> ausdruckbar.

## Die Streckenverwaltung

Vom Hauptmenü aus, das Sie mit Hilfe der <ESC>-Taste wieder erreichen, steht Ihnen als letzte Option der Menüpunkt "Streckenverwaltung" zur Verfügung.

Hier werden die bereits angelegten Streckenübersichten, Streckenpläne und Streckenpläne mit T/R vom Programm verwaltet und können in vielfältigster Weise genutzt und bearbeitet werden.

Wenn Sie etwa den Menüpunkt "Strekkenpläne" auswählen, erscheint ein Bildschirm mit einer Auflistung aller Datei-

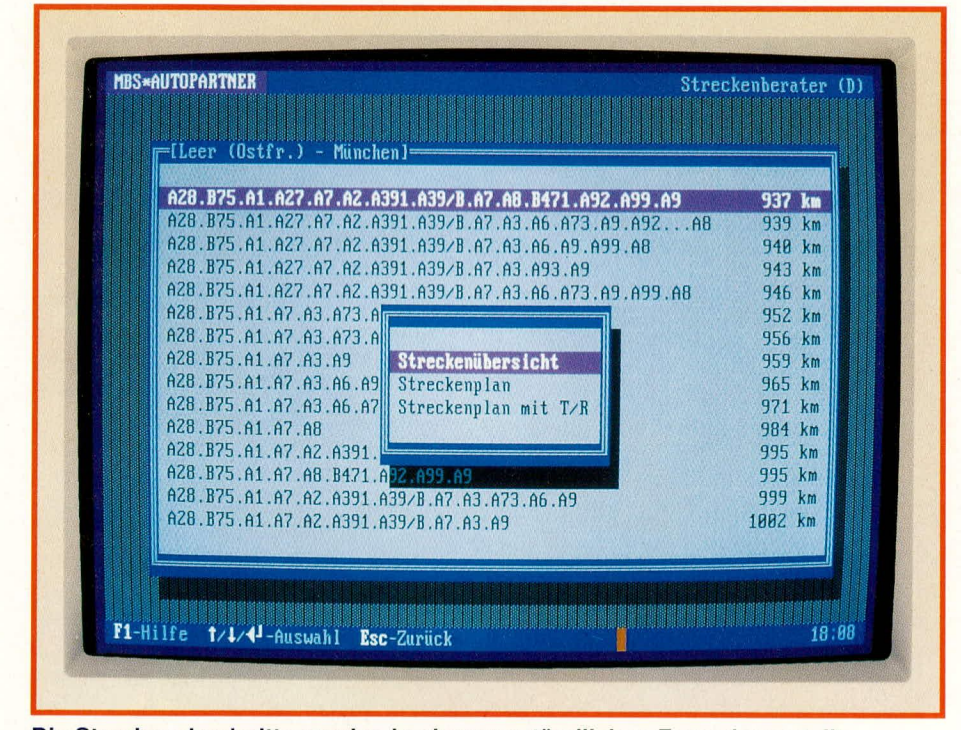

#### Die Streckenabschnitte werden in einer verständlichen Form dargestellt

zung einer schon berechneten Strecke immer wieder möglich, ohne Neueingabe und Neuberechnung.

Der nächste Menüpunkt "Streckenplan" bietet die Möglichkeit, eine Abfahrtszeit, die Richtgeschwindigkeit beim Befahren von Anschlußstrecken sowie die Durchschnittsgeschwindigkeit anzugeben. Die anschließend erscheinende Tabelle gibt Ihnen zusätzlich zu den Informationen des Menüpunktes "Streckenübersicht" die Zeit zwischen den einzelnen Streckenpunkten an, so daß Sie die ungefähre Fahrzeit erhalten. Darüber hinaus wird mit Hilfe des Symbols (!) angezeigt, wo sich eventuell ein Stau befinden könnte.

Der Menüpunkt "Streckenplan mit T/R (Tankstellen/Raststätten)" zeigt neben den Informationen, die in "Streckenübersicht" und "Streckenplan" enthalten sind, zusätzlich die Streckenpunkte, an denen sich namen und den zugehörigen Notizen.

Suchen Sie sich nun eine Strecke aus und betätigen Sie die <Enter>-Taste. Es erscheint ein Menüfenster mit folgenden Optionen:

#### Ansehen/Drucken

Der angewählte und bereits bekannte Streckenplan erscheint zur Ansicht auf dem Bildschirm und kann bei Bedarf mit Hilfe der Funktionstaste <F2> ausgedruckt werden.

#### **Editieren**

Es erscheint der angewählte Streckenplan auf dem Bildschirm. Der blinkende Cursor am linken oberen Bildschirmrand zeigt an, daß Sie sich in der besonders nützlichen Editier-Funktion befinden.

Wie oft, wird der Weg zum Ziel von anderen beschrieben: "Autobahnabfahrt Ost ab, zweite Ampel rechts, geradeaus, nach der Kirche mit dem Doppelturm rechts und gleich wieder links, zweites Haus."

Mit der Editierfunktion kann dieser Zusatztext einfach an den Streckenplan angehängt werden und schon ist das Suchen des Zieles vereinfacht. Eine hervorragende Hilfe für Firmen, die oft von Kunden besucht werden.

Der Streckenplan wird einfach ausgedruckt, dem Kunden zugeschickt oder gefaxt, und schon ist ein mögliches Problem beseitigt. Der Außendienstleiter wird diese Funktion ebenso zu schätzen wissen wie der Urlaubsreisende, der sich hier Sehenswürdigkeiten an der Wegstrecke markiert.

#### **Exportieren von Dateien**

Angelegte Dateien können "exportiert" werden. Das hört sich schwierig an, ist aber mit Hilfe von ELV-Autopartner-PC einfach möglich. Die Funktion besagt lediglich, daß die ausgewählte Datei in einer Textdatei abgelegt wird. Heißt Ihre Datei z. B. "FIRMA.HOO", dann heißt die spätere Exportdatei "FIRMA. TXT". Diese Textdatei kann mit allen Textverarbeitungssystemen, die den sogenannten ASCII-Code nutzen, bearbeitet werden. Übrigens: fast alle Textverarbeitungssysteme sind dazu in der Lage.

So besitzen Sie also die Möglichkeit, Ihre berechneten Streckentabellen weiterzureichen, die nun auch von anderen nutzbar sind.

#### Eintrag ändern

Bei der Auswahl dieser Option erscheint ein Fenster, in dem Sie den aktuellen Dateinamen und die zugehörige Notiz ändern können.

#### Eintrag löschen

Wird eine bereits berechnete Strecke nicht mehr benötigt, besteht hier die Möglichkeit, die Datei zu löschen.

#### Installation von ELV-Autopartner-PC

Die Installation des Programmes ist sehr einfach. Die Programmdiskette wird in das betreffende Laufwerk eingelegt (üblicherweise "A"). Es folgt die Eingabe "INSTALL". Das Programm führt Sie nun durch die Installation, die weitgehend automatisch abläuft. In einigen Fällen werden Vorschläge gemacht, die Sie annehmen oder aber bei Bedarf ändern können. Spezielle Kenntnisse sind dabei nicht erforderlich, da die programmtechnischen Gegebenheiten überwiegend selbsttätig ablaufen.

Damit ist die Beschreibung von ELV-Autopartner-PC abgeschlossen. Möchten Sie sich in Zukunft streßfrei und effizient auf deutschen Straßen bewegen, steht Ihnen mit diesem Programmpaket ein zuverlässiger Partner zur Verfügung. Wir wünschen Ihnen auf jeden Fall stets eine **ELV** gute Fahrt!

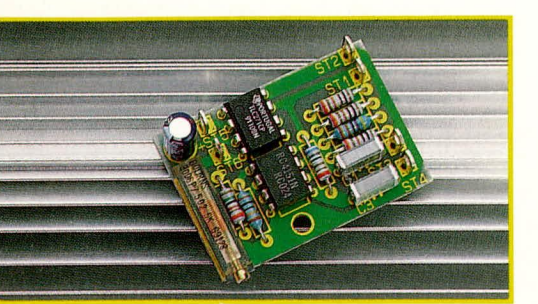

# F/U-Wandler

Diese mit nur wenigen Teilen aufzubauende Schaltung setzt eine Frequenz in eine dazu proportionale Ausgangsspannung um.

#### **Allgemeines**

Als weiteres Bindeglied zwischen dem digital arbeitenden Computer und einer analogen Außenwelt, stellen wir im vorliegenden Artikel einen f/U-Wandler vor. Dieser bildet das genaue Gegenstück zum U/f-Wandler, der im ELVjournal Nr. 6/91 beschrieben wurde.

Ein f/U-Wandler setzt eine am Eingang anliegende Frequenz in eine dazu proportionale Ausgangsspannung um. Auch diese Applikation ist für unterschiedlichste Zwecke in der Meß- und Computertechnik einsetzbar.

Mikroprozessoren bzw. komplette Rechner erwarten nicht nur an ihren Eingängen Daten in digitaler Form (sei es als Datenwort oder auch als Frequenz), sondern

**Ansicht** der fertig bestückten **Platine** des f/U-**Wandlers** 

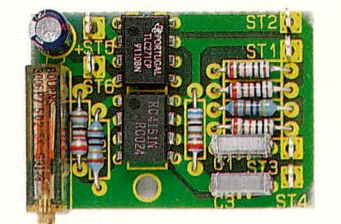

sie geben ihrerseits entsprechende Informationen, in der Regel auch digital, aus.

Zur Kommunikation mit einer analogen "Umwelt" ist ein D/A-Wandler erforderlich, welcher die Daten in eine dazu proportionale Gleichspannung umsetzt. Als besonders preiswerte Variante kann nun der hier vorgestellte f/U-Wandler dienen. Er belegt nur ein Port-Bit eines bestehenden Computersystemes und erreicht eine Auflösung von 10 Bit. Zusammen mit dem im ELVjournal 6/91 vorgestellten U/f-Wandler kann ein Rechner mit analogen Ein- und Ausgängen versehen werden um dann die unterschiedlichsten Meß- und Steuerungsaufgaben wahrzunehmen. Jedoch nicht allein in der Computertechnik, sondern auch in der Meßtechnik bieten sich vielfältige Einsatzmöglichkeiten. Seien es Rechteckfrequenzen mit Hilfe eines Multimeters zu überprüfen oder auch Meßgleichspannungen, welche mit dem U/f-Wandler digitalisiert über längere Distanzen übertragen wurden, zurückzuwandeln.

#### **Zur Schaltung**

Abbildung 1 zeigt die aus nur 13 Bauteilen bestehende Schaltung dieses Konverters. Herzstück ist wie beim U/f-Wandler der integrierte Schaltkreis RC 4152 von Raytheon.

Über den Koppelkondensator C 1 wird die Eingangsimpulsfolge einem in IC 1 integrierten Komparator zugeführt, zur Triggerung einer monostabilen Kippstufe. Der Ausgangsimpuls des Monoflops steuert den mit R 5 und C 2 extern beschalteten Ausgangsintegrator. C 2 wird somit auf eine der Eingangsfrequenz proportionale Gleichspannung nach der Formel

$$
VO = \left\{ \frac{1,1 \cdot C \cdot 3 \cdot R \cdot 8 \cdot V_{ref}}{R \cdot 6 + R \cdot 7} \right\} \cdot f_{in}
$$

geladen.

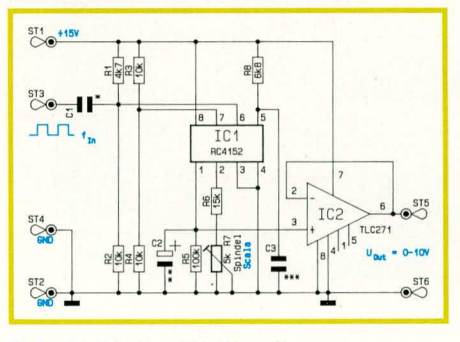

Schaltbild des f/U-Wandlers

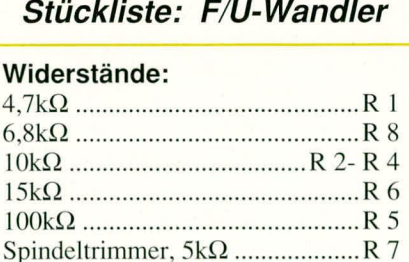

#### Kondensatoren:

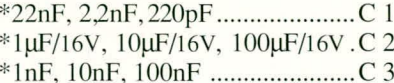

#### Halbleiter:

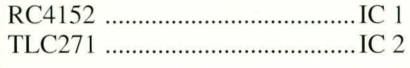

#### Sonstiges:

6 Lötstifte mit Lötöse \* siehe Text

Die IC-interne Referenzspannung Vref ist mit 2,25 V vorgegeben.

Wie aus der Formel ersichtlich, geht eine Belastung des Integratorausganges stark auf die Meßgröße ein. Aus diesem Grunde ist der an seinem Eingang äußerst hochohmige Elektrometerverstärker IC 2 zur Impedanzwandlung nachgeschaltet.

Mit Hilfe der 3 Kondensatoren C 1 bis C 3 kann, wie aus Tabelle 1 ersichtlich, der maximale Eingangsfrequenzbereich der Schaltung festgelegt werden.

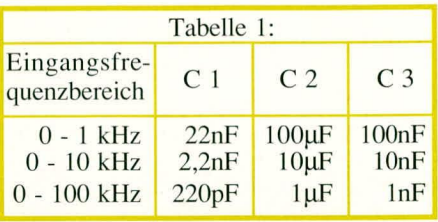

Wählen wir z. B. den Frequenzbereich 0 bis 10 kHz, so erhalten wir bei einer Eingangsfrequenz von 10 kHz eine Ausgangsgleichspannung von 10 V.

Der Skalenfaktor ist mit Hilfe des Spindeltrimmers R 7 genau einstellbar.

# **Zum Nachbau**

Für den Aufbau steht eine kleine übersichtliche Leiterplatte zur Verfügung. In wenigen Minuten kann die Schaltung fertiggestellt werden. Anhand des Bestükkungsplanes werden die Bauteile auf die Platine gesetzt und auf der Leiterbahnseite verlötet.

Anhand der Tabelle 1 ist der gewünschte Frequenzbereich auszuwählen und die Kondensatoren C 1 bis C 3 einzusetzen.

Nachdem die Leiterplatte hinsichtlich Lötzinnbrücken und Bestückungsfehlern überprüft wurde, kann die 15 V-Versorgungsspannung an ST 1 (Pluspol) und ST 2 (Masse) angeschlossen werden.

Die Stromaufnahme der Schaltung liegt

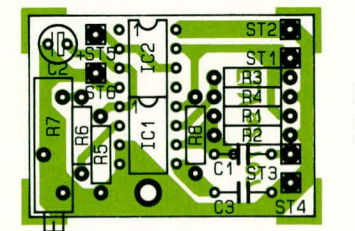

Bestükkungsplan des f/U-**Wandlers** 

im Bereich zwischen 10 mA bis 15 mA. Wird dieser Wert erheblich überschritten, ist die Betriebsspannung abzuschalten und die Leiterplatte nochmals sorgfältig zu prüfen.

Zum Abgleich wird eine bekannte Frequenz möglichst in der Nähe des Meßbereichsendwertes an ST 3 zugeführt. Mit R 7 erfolgt der Abgleich der Ausgangsspannung auf den dazu proportionalen Wert. Bei einem exakten Abgleich wird dann die maximale Abweichung bei der Wandlung weniger als 1 % betragen. ELV **Ber** 

Monaco

Tuni

Korsik

Bundesrepublik

**Deutschland** 

rreich

San<br>aMarino

atikanstadt

Italien

Schweden

 $P_0 \sim 1$ 

Warschal

la rm

**Belgrad** 

ugoslawien

Albanie

ettische SSR

Weißrussische

SSR

Rumänlen

Solia

Griechenland **SAthen** 

**Bulgarien** 

 $\widetilde{\sigma}$ 

**Ukrainische** 

Molt

itauische

# **Laser-Pointer**

**Faszinierend klein und somit** sehr handlich ist dieser im sichtbaren Lichtbereich (rot) arbeitende Dauerstrich-Diodenlaser. Die integrierte Spezialoptik erzeugt auch in größeren Distanzen einen "sauberen" Punkt. Der Nachbau ist aufgrund der ausgereiften Technik leicht mög-

lich.

#### **Allgemeines**

rank

Andorra

 $\overline{M}$ 

Algler

Jetzt ist er da, und das zu einem Super-Preis, der batteriebetriebene Laser im sichtbaren Lichtbereich.

Ein stark gebündelter, leuchtend roter Laserstrahl wird von einer Elektronik erzeugt, die in einem handlichen Stabgehäuse Platz findet. Die kompakte Bauform ist dabei schon faszinierend. Mit 2 kleinen 1,5 V-Micro-Batterien (Größe AAA) arbeitet dieser Laser mehr als 2 Stunden im Dauerbetrieb. Über einen griffgünstigen Taster wird der Laserstrahl aktiviert.

Der besonders handliche Laser-Pointer ist in einem attraktiven mattschwarzen und besonders robusten Kunststoff-Handgehäuse eingebaut. Für den technik-begeisterten Anwender steht neben dem Fertiggerät auch ein außergewöhnlich günstiger Komplettbausatz zur Verfügung.

Die technischen Daten sind in einer übersichtlichen Tabelle aufgeführt.

Anwendungsfälle für diese neue Laser-Generation gibt es viele. Zwar sind Diodenlaser aufgrund ihrer kleineren Kohärenzlänge im Vergleich zu HeNe-Lasern nicht für Holografiezwecke geeignet, jedoch ergibt sich durch die ausgezeichnete optische Bündelung eine gute Reichweite. Bis zu einer Entfernung von über 50 m ist der Strahl-Auftreffpunkt deutlich sichtbar. Der rote Laserstrahl zeigt punktgenau bei Vorträgen, Vorlesungen und Meetings auf die zu markierenden Stellen und ist auch bei hellem Tageslicht deutlich sichtbar. Natürlich kann der Laserstrahl, falls gewünscht, auch über Ablenkeinheiten geführt und zu Showzwecken eingesetzt werden.

 $B$ <sub>U</sub>

Moskau

 $SSR$ 

Ankara

ús,

Nicosia

S

o

 $F\ddot{o}$  de

Die Ausgangsleistung liegt unter 0,95 mW, so daß die Geräte der Laser-Klasse II entsprechen.

#### **Zur Schaltung**

Herzstück der Schaltung ist die Laserdiode des Typs HL 6711 G. Dieses filigrane kleine technische Wunderwerk ist das Ergebnis einer Jahrzehnte währenden Entwicklungszeit. Kaum ein technisches Produkt war solange bekannt, ohne realisiert werden zu können. Doch nun steht sie zur Verfügung: die Dauerstrich-Laserdiode im sichtbaren Lichtbereich.

Ihre Empfindlichkeit vor Überlastungen ist annähernd vergleichbar mit der von ungeschützten CMOS-Bauteilen, d. h. sorgsame Handhabung ist geboten. Bei ordnungsgemäßem Einsatz besitzt diese

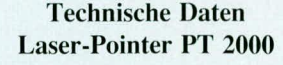

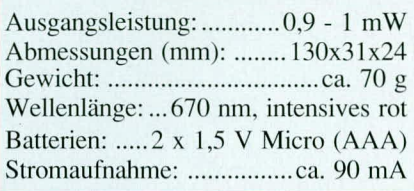

Laserdiode eine nahezu unendliche Lebensdauer, zumal sie wie im vorliegenden Anwendungsfall mit nur rund einem Drittel ihrer Maximalleistung betrieben wird.

Hervorzuheben ist in diesem Zusammenhang noch die im Diodengehäuse gleichfalls integrierte Fotodiode, welche zur genauen Strahlleistungsmessung und damit zur Rückkopplung dient.

Nach diesen einleitenden Vorbemerkungen kommen wir nun zur detaillierten Beschreibung der Schaltungstechnik.

Die Versorgung des Gerätes übernehmen zwei kleine 1.5 V-Micro-Batterien. Die Schaltung ist dabei so ausgelegt, daß sie in einem Bereich von 2,5 V bis 3, 5 V zuverlässig arbeitet. Unterhalb 2,5 V nimmt die Laser-Strahlleistung rapide ab, ohne dabei jedoch die Diode zu gefährden.

Sobald der Taster SW betätigt wird, nimmt die Schaltung ihren Betrieb auf.

Eine wesentliche Forderung beim Betrieb der hier vorliegenden Dauerstrich-Laserdiode ist eine "saubere" Stromeinprägung des Betriebsstromes. Hierbei sind selbst kürzeste Überlastpeaks zu vermeiden, da diese zur sofortigen Zerstörung des hochwertigen Bauteils führen könnten. Aus diesem Grunde besitzt die Schaltung verschiedene Schutzmaßnahmen, die für einen zuverlässigen und vor allem langfristigen Betrieb beste Voraussetzungen bieten.

Zunächst ist der Kondensator C 4 zu nennen, der parallel zur Laserdiode geschaltet ist und Störspannungspeaks unterdrückt. R 6 stellt einen ohmschen Lastwiderstand im Kollektorkreis des Ansteuertransistors Q 1 dar. Mit Hilfe dieses Transistors wird der Betriebsstrom geregelt.

Im Emitterkreis liegt der Referenzwiderstand R 13, dessen Spannungsabfall dern Regel-OP IC I A am nicht-invertie $renden (+)-Eingang (Pin 3) zugeführt wird.$ Auf die Funktion dieses Schaltungsteils gehen wir im weiteren Verlauf der Beschreihung noch detailliert em.

Die Ansteuerung des als Längsregler arbeitenden Transistors Q 1. ubernimmt IC 1 C in Verbindung mit dem Vorwiderstand R 7.

Dieser Operationsverstärker ist als 1-Regler geschaltet (C 6) mit additivem Proportionalanteil (R 9).

IC 1 C vergleicht nun die an seinem nicht-invertierenden (+)-Eingang (Pin 10) anstehende Referenzspannung mit der Rückkoppel-Meßspannung, welche am invertierenden (-)-Eingang (Pin 9) ansteht. Eine etwaige Regelabweichung wird sofort registriert und dem Stellglied  $(Q_1)$ zugeführt.

Im eingeschwungenen Zustand gehen wir nun zunächst davon aus, daß an Pin 10 eine Referenzspannung von 1,8 V ansteht und die Laserdioden-Strahileistung dern Sollwert von 0.95 mW entspricht. Die im Diodengchäuse ehenfalls integrierte Fotodiode registriert dies und läßt einen Strom flieBen, der am Trimmer VR 1 einen Spannungsabfall von ebenfalls ca. 1,8 V hervorruft.

Über R 3 gelangt diese Meßspannung

auf den nicht-invertierenden (+)-Eingang (Pin 5) des als Pufferverstärker geschalteten IC 1 B. Am Ausgang steht dieselbe Spannung, jedoch in gepufferter Form, an, die nun über den vergleichsweise niederohmigen Widerstand R 5 auf den Regler-Eingang (Pin 9) des IC I C gelangt.

Die weitere Funktionsweise läßt sich nun gut anhand eines konkreten Beispieles einer Regelabweichung erläutern:

Nehmen wir an, daB die Strahileistung etwas gesunken ist. Daraufhin nimmt die Spannung über VR 1 ab und demzufolge auch am Ausgang (Pin 7) des IC I B und weiter über R 5 am Eingang (Pin 9) des IC 1 C. Da die Spannung am nicht-invertierenden (+)-Eingang (Pin 10) des IC I C konstant geblieben ist, strebt darauthin der Ausgang (Pin 8) in Richtung positiverer Werte. Über R 7 wird Q 1 weiter durchgesteuert, so daß die Laserdiode einen höheren Strom erhält und die Strahileistung wieder auf ihren ursprünglichen Sollwert ansteigt - der Regelkreislauf ist geschlossen und stabil.

Da bedingt durch optoelektronische und kapazitive Einfliisse innerhalb des vorstehend beschriebenen Regelkreislaufes kleine Verzögerungen auftreten, ist ein zweiter Regelkreis aufgebaut, der den Stromfluß durch die Laserdiode als Eingangsgröße registriert und schnelle Anderungen dem ersten Regelkreis überlagert.

Hicrzu wird der **Strom** in die Laserdiode, wie eingangs hereits beschriehen, mit Hilfe des Spannungsabfalls über R 13 gemessen und dem IC I A an Pin 3 zugefuhrt.

Dieser als nicht-invertierender Verstärker geschaltete OP besitzt eine Proportionalverstärkung von 24 dB (ca. 16fach) und steuert über R 8 ebenfalls den invertierenden (-)-Eingang (Pin 9) des 1-Reglers IC I an. Aufgrund des vergleichsweise hochohmigen Widerstandswertes von R 8 ist der gleichspannungsmaBige EinfluB dieser Stromregelung nur gering. Durch den parallelliegenden Kondensator C 5 (vom Ausgang Pin I des IC 1 A zum Eingang Pin 9 des IC I C) werden jedoch Stromschwankungen mit einer entsprechenden Verstärkung nahezu verzögerungsfrei ausgeregelt. Auch hier soIl nachfolgendes Beispiel die stabilisierende Wirkung dieses zweiten Regelkreises anschaulich darstellen:

Steigt der Strom durch den Längstransistor Q 1 an, wird die Spannung am nichtinvertierenden (+)-Eingang (Pin 3) des IC 1 A größer als am invertierenden Eingang. Daraufhin strebt der Ausgang (Pin 1) in Richtung positiver werdender Werte. Die kapazitive Kopplung auf den invertierenden (-)-Eingang (Pin 9) des IC 1 C bewirkt eine Reduzierung der Ausgangsspannung (Pin 8) des IC I C, worauthin Q 1 weniger durchsteuert - der Stromfluß verringert sich, und der ursprüngliche Wert stellt sich wieder ein.

Damit im Einschaltmoment keine Überschwinger auftreten, wird die Referenzspannung am nicht-inverticrenden (+)- Eingang (Pin 10) des IC 1 C nicht schlag-

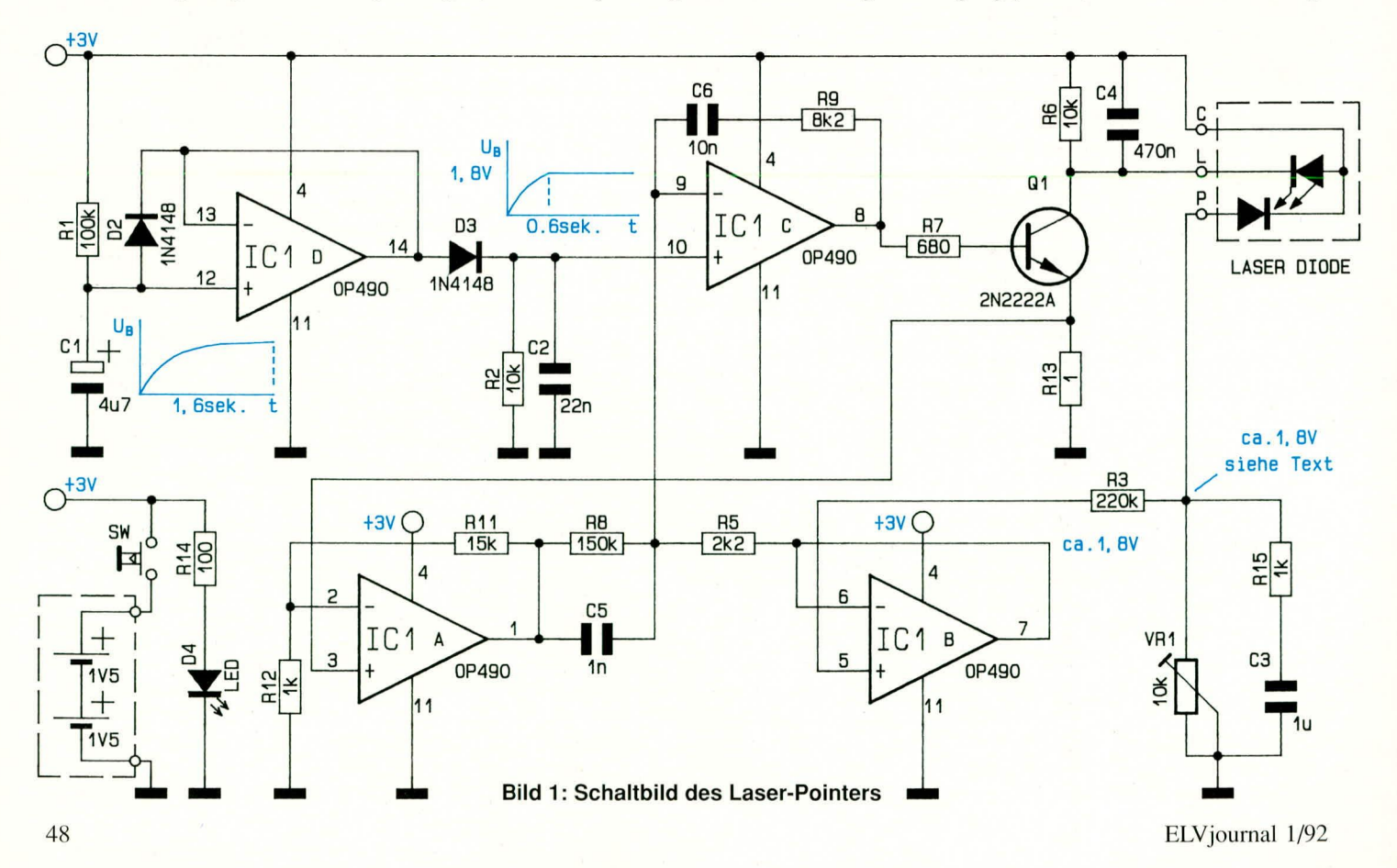

artig angelegt, sondern langsam hochgefahren.

Über den Vorwiderstand R 1 wird der Kondensator C 1 innerhalb von wenigen zehntel Sekunden aufgeladen. Mit Hilfe des Pufferverstärkers IC 1 Derscheint diese Ladefunktion auch am Ausgang (Pin 14), jedoch mit einem kleinen Unterschied: Sobald die Ausgangsspannung einen Wert erreicht, der ca. 0,6 V unterhalb der positiven Betriebsspannung liegt, wird dieser Wert nicht überschritten, auch wenn die Spannung an C 1 weiter ansteigt. Während der Ausschaltphase verhindert D 2 unkontrollierte Schwingungen.

Über die Diode D 3, die ihrerseits einen weiteren Spannungsabfall von 0,6 V bewirkt, gelangt die betreffende Ausgangsspannung auf den Lastwiderstand R 2. C 2 dient der Rausch- und Schwingneigungsunterdrückung.

Am nicht-invertierenden (+)-Eingang (Pin 10) des Operationsverstärkers IC 1 C steht dann eine Referenzspannung von ca. 1,8 V an, bezogen auf eine Betriebsspannung von 3,0 V. Mit Betätigen des Einschalttasters SW erscheint diese Spannung jedoch nicht schlagartig, sondern folgt ungefähr der Aufladekurve von C 1. Hierdurch wird ein "sanftes" Anfahren der Laserdiode erreicht.

Nachfolgend soll noch auf eine Besonderheit zur Stabilisierung der Strahlleistung der Laserdiode eingegangen werden. Mit absinkender Batterie-Betriebsspannung nimmt der Strom durch die Fotodiode, die im Laserdiodengehäuse integriert ist, ab, bei gleichbleibender Laserdioden-Strahlleistung. Würde nun die Referenzspannung an Pin 10 des IC 1 C unabhängig von der Betriebsspannung stabil bleiben, hätte dies zur Folge, daß bei sinkender Batteriespannung die Laserdiode einen steigenden Strom für größere Ausgangsleistungen zugeführt bekommt. Zum Schutz ist es daher erforderlich, die Referenzspannung in ähnlicher Weise der Batteriespannung anzupassen, und zwar aus Sicherheitsgründen überproportional im Vergleich zur Stromreduzierung durch die Fotodiode. Es muß unbedingt sichergestellt werden, daß bei kleiner werdender Batteriespannung die Strahlleistung der Laserdiode nicht ansteigt, sondern leicht abfällt. Dies wird durch den internen Spannungsabfall des Pufferverstärkers IC 1 D sowie die nachgeschaltete Diode D 3 erreicht, d. h. der Spannungsabfall an R 2 sinkt überproportional mit der Reduzierung der Batteriespannung. Als Resultat ist die Strahlleistung der Laserdiode im Bereich einer Betriebsspannung von 2,5 V bis 3,5 V ungefähr konstant, mit einer leichten Abnahme in Richtung kleiner werdender Batteriespannung, wie dies aus Sicherheitsgründen unbedingt erforderlich ist.

Die Kontroll-LED D 4 wird über R 14 angesteuert und signalisiert die Laserfunktion.

Der Trimmer VR 1 wird später so eingestellt, daß die Laserdiode eine Strahlleistung von 0,95 mW abgibt. R 15/C 3 dienen der allgemeinen Stabilisierung und Schwingneigungsunterdrückung.

Nachdem wir uns mit der Schaltung ausführlich befaßt haben, die wesentliche Schutzfunktionen für die Laserdiode enthält, kommen wir als nächstes zum Nachbau dieses technisch besonders interessanten Lasers.

# **Zum Nachbau**

Damit der Laser-Pointer klein und handlich aufgebaut werden kann, ist die Schaltung in Miniaturtechnik ausgeführt. Auf den Einsatz von SMD-Bauteilen konnte verzichtet werden, d. h. der Aufbau ist in konventioneller Weise möglich, wobei allerdings überwiegend Bauelemente mit besonders kleiner Bauform Verwendung finden.

Anhand des Bestückungsplanes werden zunächst die Widerstände, gefolgt von den Dioden und den Kondensatoren auf die Bestückungsseite der Leiterplatte gesetzt und auf der Platinenunterseite verlötet.

Der Widerstand R 15 wird stehend eingebaut und nur in der zur Platinenaußenseite weisenden Bohrung verlötet. Gleiches gilt für den Kondensator C 3, bei dem auch nur ein Anschluß mit der Platine verbunden wird. Die jeweils zweiten Anschlüsse von R 15 und C 3 werden unabhängig von der Leiterplatte miteinander verlötet, wie dies auch aus der Abbildung hervorgeht (beide Bauteile liegen elektrisch gesehen in Reihe).

Die Leuchtdiode D 4 wird mit einem Abstand von 2 mm zur Leiterplattenoberseite eingesetzt und verlötet. Es folgt das Einsetzen von IC 1, dem Transistor Q 1 sowie dem Taster SW. Den vorläufigen Abschluß bildet das Einsetzen der beiden Batterie-Federkontakte.

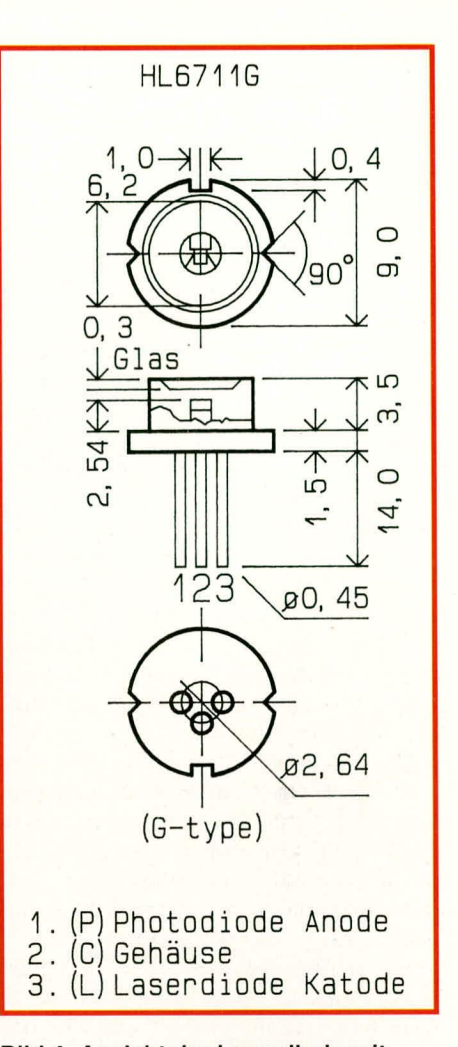

#### **Bild 4: Ansicht der Laserdiode mit** Abmessungen und Anschlußbelegung

Wenden wir uns nun der Montage des wichtigsten Bauteils, nämlich der Laserdiode zu.

In Abbildung 4 ist dieses interessante Bauteil im Detail dargestellt. Sehen wir von der Diodenrückseite (Anschlußbeinchen) auf die Laserdiode, so stellt der linke Anschluß die Anode der integrierten Fotodiode dar, während der rechte Anschluß die Verbindung zur Katode der Laserdiode bildet. Der mittlere, in diesem Falle etwas tiefer liegende Anschluß, ist mit dem Ge-

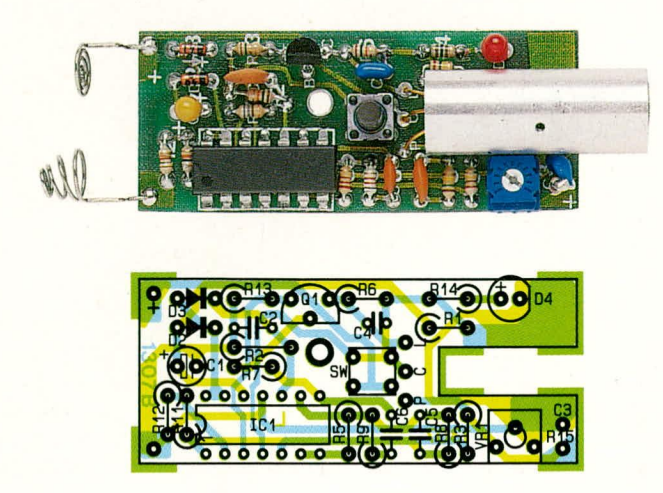

häuse leitend verbunden und wird später an die positive Betriebsspannung angeschlossen.

Bild 2 (links oben): **Ansicht der** fertig bestückten Leiterplatte des **Laser-Pointers** Bild 3 (links unten): Bestückungsplan der Platine des **Laser-Pointers** 

Ausgehend von vorstehender Betrachtungsweise werden die 3 Anschlußbeinchen 7 mm vom Gehäuseaustritt entfernt in einem leichten 90°-Bogen nach oben gebogen (d. h. der mittlere Anschluß wird in Richtung der beiden übrigen Anschlüsse gebogen).

Als nächstes wenden wir uns der Montage der Laserdiode zu.

In Abbildung 5 sind die einzelnen Komponenten zur Laserstrahlerzeugung und Bündelung dargestellt. Ganz links im Bild ist die Laserdiode selbst mit den bereits vorgebogenen Anschlußbeinchen zu sehen. Daneben ist die zylinderförmige Optik angeordnet (oben), welche ein Außengewinde trägt und später in das Komponenten-Trägerrohr eingeschraubt wird (ganz rechts im Bild). Unter der Optik ist die Fixiermutter mit Außengewinde plaziert, mit deren Hilfe die Laserdiode im Komponenten-Trägerrohr festgeschraubt wird.

Die Montage der einzelnen Elemente geschieht wie folgt:

Das ca. 29 mm lange Komponenten-Trägerrohr mit einem Außendurchmesser von 11 mm ist auf der einen Seite mit einem Feingewinde versehen, und zwar auf einer Länge von 6 mm. Hier wird die Laserdiode mit der Strahlaustrittsöffnung voran eingesetzt. Es folgt das Aufsetzen der Alu-Fixiermutter, wobei die Griffkerben nach außen weisen. Nun wird die Mutter vorsichtig unter Zuhilfenahme eines kleinen Schraubendrehers eingedreht und festgezogen, damit eine spätere Verdrehung der Laserdiode im Komponenten-Trägerrohr ausgeschlossen ist. Gegebenenfalls kann auch von hinten ein Tropfen Sekundenkleber die Anordnung zuverlässig sichern, wobei dann ein späterer Ausbau allerdings ausgeschlossen ist.

Die so vorbereitete Konstruktion wird nun an der entsprechenden Stelle gemäß Foto- und Bestückungsplan auf die Platine gesetzt, wobei die drei Anschlußbeinchen der Laserdiode in die zugehörigen Bohrungen ragen. Das Komponenten-Trägerrohr muß dabei direkt auf der Leiterplatte aufliegen, d. h. es ragt etwas in den entsprechenden Schlitz hinein. Nun wird die Laserdiode festgelötet.

Es folgt das Eindrehen der Spezialoptik in das 9 mm-Feingewinde auf der Frontseite des Komponenten-Trägerrohres. Dieses Gewinde besitzt eine Tiefe von ca. 20 mm, wobei die Spezialoptik zunächst ganz eingedreht wird, um sie anschließend eine Umdrehung zurückzuschrauben. Für einen leichten Schraubvorgang besitzt die Optik auf derjenigen Seite, die nach außen weist, am Rand zwei Schlitze, in die ein Schraubendreher sicher einfassen kann. Es ist dabei Vorsicht geboten, damit ein zu schmaler Schraubendreher nicht versehentlich in die Öffnung der Optik rutscht und diese verkratzt.

Falls nötig kann die Optik mit einem feinen trockenen Baumwolltuch vorsichtig geputzt werden.

Bis auf den Gehäuseeinbau sind damit alle wesentlichen Arbeiten soweit abgeschlossen, und wir wenden uns dem Abgleich und der Focussierung zu.

# Inbetriebnahme

Sind alle für den Aufbau erforderlichen Arbeiten soweit abgeschlossen und nochmals überprüft, kann die Schaltung in Betrieb genommen werden. Hierbei ist eine besonders sorgfältige Vorgehensweise erforderlich, damit durch Fehleinstellungen die filigrane Laserdiode keinen Schaden

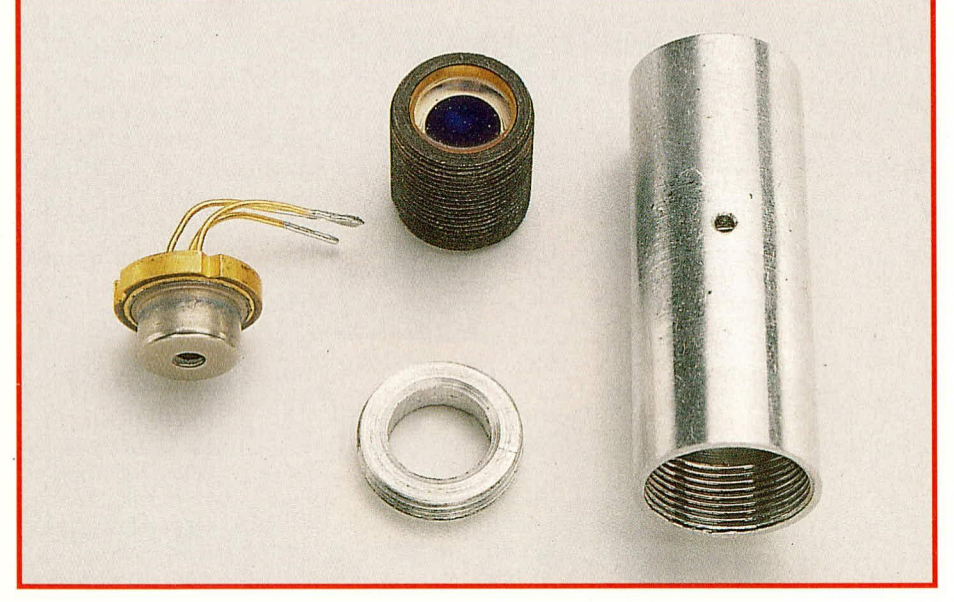

Bild 5: Komponenten zur Laserstrahlerzeugung und -Bündelung: links: Laserdiode, mitte-oben: Bündelungsoptik, mitte-unten: Befestigungsmutter für Laserdiode, ganz rechts: Komponenten-Trägerrohr

nimmt. Die nachfolgenden Arbeitsschritte sind daher genau in der vorgegebenen Reihenfolge durchzuführen.

Zuerst wird der Einstelltrimmer VR 1 ganz an den Rechtsanschlag gebracht (im Uhrzeigersinn drehen).

Als nächstes folgt das Anschalten eines stabilisierten Gleichspannungs-Netzgerätes, dessen Ausgangsspannung genau auf 3.0 V einzustellen ist. Sofern das Gerät eine Strombegrenzung besitzt, sollte diese auf 150 mA eingestellt werden.

Durch Betätigen des Tasters SW wird der Diodenlaser aktiviert. In einigen Zentimetern Entfernung ist ein weißes Papier anzuordnen, um den Strahlauftreffpunkt auch bei schwacher Strahlleistung zu erkennen.

Mit dem Trimmer VR 1 wird jetzt die Strahlleistung auf 0,95 mW eingestellt. Am besten erfolgt dies mit Hilfe eines Laser-Leistungsmessers, dessen Skala auf eine Wellenlänge von 670 nm eingestellt ist. Der Trimmer VR 1 wird nun langsam vom rechten Endanschlag beginnend entgegen dem Uhrzeigersinn gedreht, bis die gemessene Strahlleistung genau 0,95 mW entspricht (bei einer Betriebsspannung von exakt 3,0 V). Die Stromaufnahme wird dabei genau kontrolliert und darf 120 mA nicht überschreiten.

Da entsprechende Strahlleistungsmesser speziell auch mit der angegebenen Wellenlänge nicht sehr verbreitet sind, haben wir eine Alternative erdacht, so daß mit einfachen Hilfsmitteln eine genaue Einstellung möglich ist. Hierzu wird zunächst die Kontroll-Leuchtdiode D 4 durch Auslöten einer Seite des Vorwiderstandes R 14 abgeklemmt.

Nun wird, ausgehend vom Rechtsanschlag des Trimmers VR 1, bei gedrücktem Taster SW die Stromaufnahme der gesamten Schaltung gemessen und dabei VR1 langsam entgegen dem Uhrzeigersinn soweit gedreht, bis die Stromaufnahme demjenigen Wert entspricht, der jeder von ELV vorselektierten Laserdiode beigefügt ist. Dieser im Bereich zwischen 50 mA und 100 mA liegende Wert entspricht dann der genauen Betriebs-Strahlleistung der Laserdiode von 0.95 mW. Die Stromaufnahme der elektronischen Ansteuerschaltung ist dabei mitberücksichtigt, wobei dieser Anteil ohnehin nur sehr gering ist und darüber hinaus wenig streut.

Im Anschluß daran wird der Widerstand R 14 wieder eingelötet und die Strahlleistungseinstellung ist damit abgeschlossen.

Im folgenden Arbeitsschritt nehmen wir die Focussierung des Laserstrahls durch genaue Ausrichtung der Optik vor. Hierzu wird wiederum durch Betätigen des Tasters SW der Laserstrahl aktiviert und der Strahlauftreffpunkt in unterschiedlichen Entfernungen (0,1 m bis 10 m) kontrolliert.

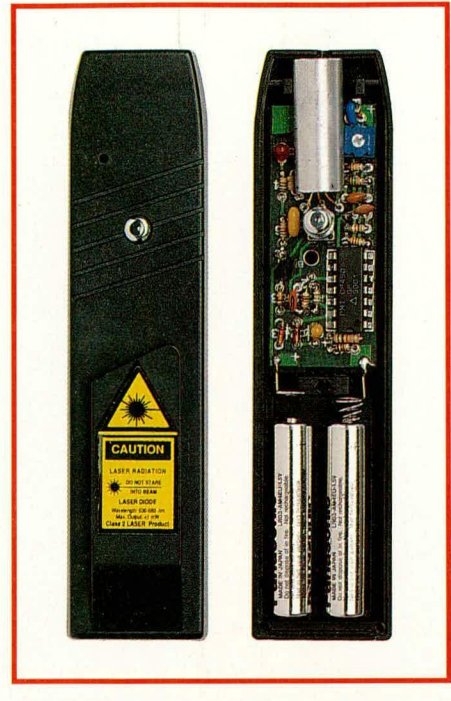

**Bud 6: Betriebsfertiger Laser-Pointer (links). Rechts daneben ist die Innenansicht dargestelit, bei abgenommenem Gehäuseoberteil.**

Durch vorsichtiges Em- bzw. Herausdrehen der Optik aus dem Komponenten-Trägerrohr ist nun die optimale Einstellung zu suchen, bei welcher der Strahlauftreffpunkt in alien Entfernungen eine optimale Konturenschärfe und Gleichformigkeit besitzt.

Die so ermittelte Einstellung ist anschließend zu fixieren, indem die Linse mit dem Komponenten-Trägerrohr verklebt wird. Hierzu befindet sich auf einer Seite des Komponenten-Trägerrohres eine kleine Bohrung. in die cin Tropfen Sekundenkleber zu gehen ist.

#### **Der Gehäuseeinbau**

Zunächst wird die Gehäuseoberhalbschale, welche auBen den Befcstigungsclip trägt, vorbereitet. Die Halbschale liegt hierzu, mit der Innenseite nach oben . flach *auf* der Arbeitsunterlage. mit dem Batteriefach nach rechts weisend.

Das untere hintere Batteriekontaktpaar wird in die dafür vorgesehe Nut eingedrückt, und zwar so, daß sich der Spiralfederkontakt oben befindet. Es folgt das Einsetzen der Tasterkappe von der Gehäuseinnenseite aus.

In die soweit vorbereitete Gehäusehalbschale wird nun die betriebsfertige Leiterplatte eingesetzt. Die Kontroll-LED ragt dabei in die vorgesehene Aussparung, und der Einschalt-Taster wird in den zuvor eingesetzten Knopf gefiihrt.

Für die beiden an der Leiterplatte angelöteten Batteriekontakte steht in der Gehäusehalbschale ebenfalls eine Nut zur Verfügung, in welche die Kontakte gemäß der Abbildung einzudrücken sind.

Die Fixierung der Leiterplatte erfolgt mit einer Knippingschraube, die nun von der Bestückungsseite aus einzudrehen ist.

Das Gehäuseunterteil wird aufgesetzt und ebenfails mit einer Knippingschraube im Bereich der beiden Batteriekontakte festgezogen.

Nun sind noch die beiden 1,5 V-Micro-Batterien einzusetzen und das Batteriefach mit dem zugehörigen Deckel zu verschließen. Den Abschluß bildet das Anbringen des Laser-Warnschildes außen am Befestigungsclip.

Damit steht dem Einsatz dieses hochinteressanten und innovativen Laser-Poin-<br>ters nichts mehr im Wege ters nichts mehr im Wege.

### *StUckliste: Laser - Pointer*

#### **Widerstände**

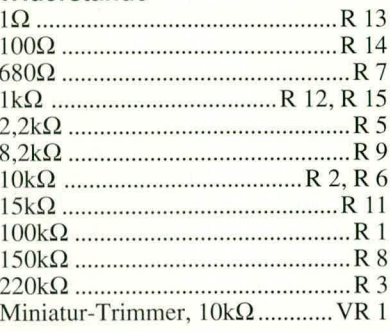

#### **Kondensatoren**

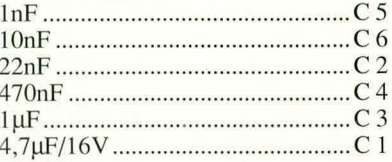

#### **Haibleiter**

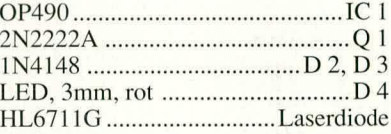

#### **Sonstiges**

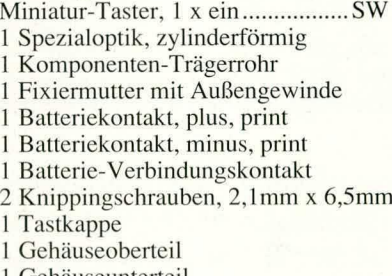

Gehäuseunterteil

I Battcricfachdcckel

I Aufkleher ,,Class 2 Laser"

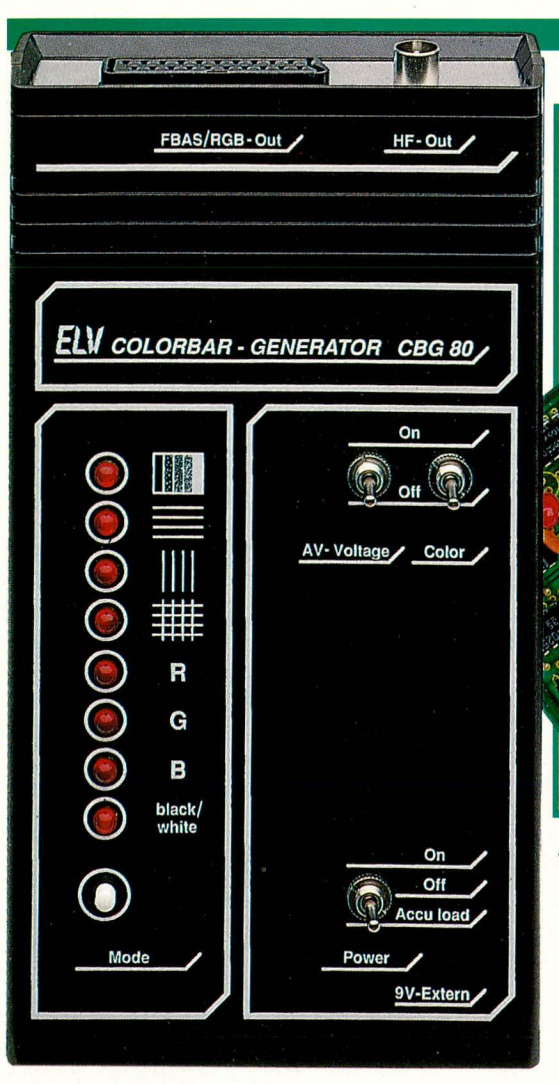

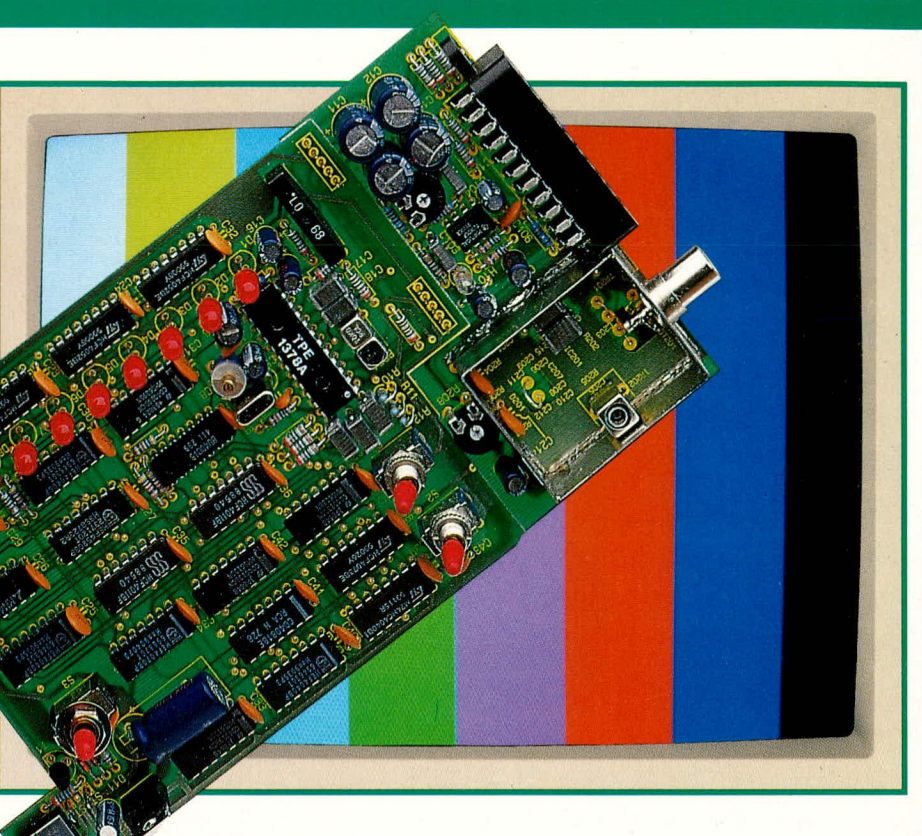

# **ELV-Colorbar-Generator CBG 80**

Dieser neue netzunabhängige Farbbildmustergenerator hoher Qualität ist in neuester Technologie aufgebaut. Das Gerät bietet alle Features, um einen Farbfernseher optimal testen und abgleichen zu können.

#### **Allgemeines**

Neun verschiedene Bildmuster sind per Knopfdruck abrufbar:

- 1. Farbtreppe
- 2. Grautreppe
- 3. Waagerechte Linien
- 4. Senkrechte Linien
- 5. Gittermuster
- 6. Rotfläche
- 7. Grünfläche
- 8. Blaufläche
- 9. Schwarzfläche

Über eine Scartbuchse kann ein FBAS-Video-Signal sowie ein RGB-Signal ausgegeben werden. Zusätzlich stellt ein integrierter HF-Generator Signale im UHF-Bereich zwischen Kanal 30 und Kanal 40 zur Verfügung.

Ein 1 kHz-Sinusgenerator erlaubt die Überprüfung der Audio-Stufen von TVund Videogeräten (auch über HF).

Alle für den Bildaufbau relevanten Signale werden digital erzeugt, so daß in diesem Bereich kein Abgleich erforderlich ist und eine hervorragende Langzeitstabilität garantiert werden kann.

Durch seine kompakten Abmessungen ist der CBG 80 speziell auch für den mobilen Einsatz (z. B. im Service-Koffer) bestens geeignet. Hierzu trägt unter anderem der Akku-Betrieb mit integrierter Ladeschaltung bei. Für den stationären Einsatz kann die Stromversorgung über ein externes 12 V =/300 mA-Steckernetzteil erfolgen.

Aufgrund seines günstigen Preises ist das Gerät sowohl für den Service-Techniker als auch den Hobby-Elektroniker gleichermaßen interessant.

#### **Das Blockschaltbild**

In Abbildung 1 ist das Blockschaltbild des CBG 80 zu sehen. Sämtliche für die Bildgenerierung erforderlichen Taktsignale, mit Ausnahme der Farbträgerfrequenz, werden von einem einzigen 4 MHz-Quarz-Oszillator abgeleitet. Somit ist innerhalb des gesamten Bildaufbaus keinerlei Abgleich erforderlich.

Die Synchronimpulserzeugung stellt die

Signale Composite-Sync, Composite-Blank und einen vertikalen Synchronimpuls für die weitere Taktsteuerung zur Verfügung.

Die aus den Taktsignalen generierten Farbbalken sowie die horizontalen und vertikalen Linien werden einer Auswahllogik zugeführt, mit deren Hilfe eines von 8 möglichen Testbildern auf den PAL-Encoder gegeben wird. Aus dem von der Auswahllogik kommenden RGB-Signal wird zusammen mit dem Composite-Sync ein komplettes PAL-FBAS-Signal erzeugt.

Zusätzlich stehen die RGB-Signale ausgangsseitig gepuffert und verstärkt zur Verfügung. Diese werden zusammen mit dem FBAS-Signal auf die entsprechenden Pins der Scart-Ausgangsbuchse gegeben.

Zur Überprüfung der Audiostufen eines TV-oder Videogerätes dient der eingebaute klirrarme 1 kHz-Pegeltongenerator. Neben einem direkten Test von NF-Stufen wird dieses Signal zur Einspeisung in den HF-Modulator herangezogen, der im UHF-Bereich arbeitet.

Dieser Oszillator, der mit dem vom PAL-

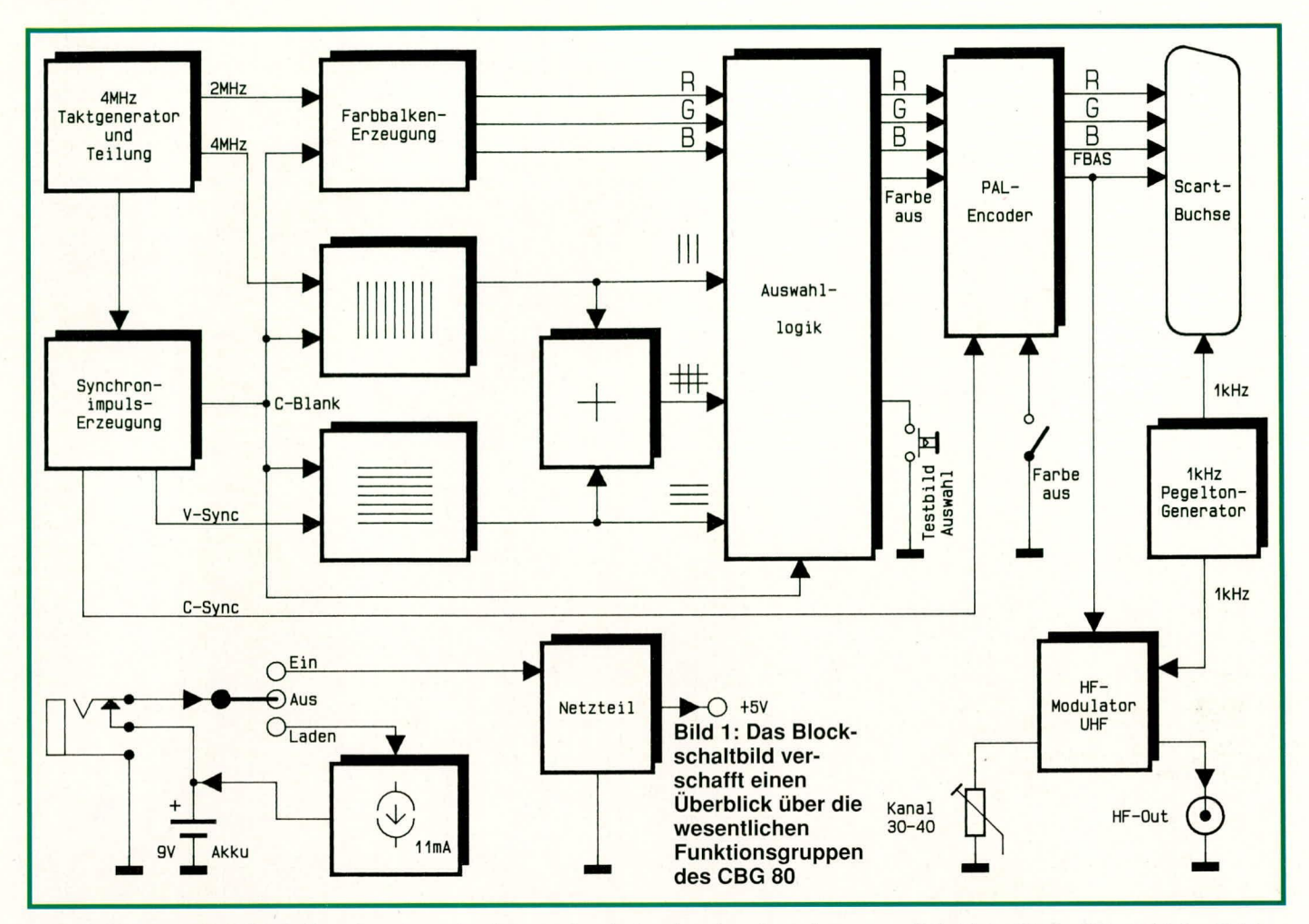

Encoder kommenden Video-Signal moduliert wird, liefert einen HF-Ausgangspegel von ca. 80 dB/µV und ist extern zwischen Kanal 30 und 40 abstimmbar.

Die Versorgung der gesamten Elektronik erfolgt aus einem 9 V-Blockakku oder alternativ über ein Steckernetzteil, dessen unstabilisierte Gleichspannung zwischen 7 V und 16 V liegen darf.

Eine integrierte Ladeschaltung mit einer 11 mA-Konstantstromquelle dient zum Laden des Akkus über das Steckernetzteil. Die Ladezeit eines leeren Akkus liegt bei ca. 14 h.

#### **Zur Schaltung**

Zur optimalen Übersicht ist die Gesamtschaltung des ELV-Colorbar-Generators CBG 80 in 5 Teilschaltbilder aufgesplittet mit folgenden Funktionseinheiten:

- 1. Synchronimpulsgenerierung mit Bildaufbau (Abbildung 2)
- 2. PAL-Encoder mit Auswahllogik (Abbildung 3)
- 3. HF-Modulator (Abbildung 4)
- 4. Pegeltongenerator (Abbildung 5)
- 5. Netzteil (Abbildung 6)

#### Synchronimpulserzeugung und **Bildaufbau**

Die detaillierte Schaltungsbeschreibung

beginnen wir mit der Synchronimpulsgenerierung und dem Bildaufbau. Diese in Abbildung 2 dargestellte Teilschaltung ist für den gesamten zeitlichen Ablauf innerhalb des CBG 80 verantwortlich.

Der mit IC 23 C, D und externer Beschaltung aufgebaute 4 MHz-Quarz-Oszillator speist den Eingang (Pin 10) des Binärzählers IC 1. In Verbindung mit dem Gatter IC 3 A wird der Zählerstand "6" ausdecodiert, so daß am Ausgang des IC 3 A ein genau spezifizierter Impuls mit einer Länge von 1,5 µs bereitsteht.

Über das Gatter IC 4 A wird der Zählerstand "25", entsprechend einer Zeitspanne von  $6,25$  µs, ausdecodiert und im Flip-Flop IC 5 B gespeichert. IC 3 B decodiert den Zählerstand "48" aus, wodurch an Pin 4 dieses ICs ein Impuls mit einer Länge von 12 µs verfügbar ist. Diese 3 digital erzeugten Impulse gelangen jeweils auf den Clock-Eingang eines D-Flip-Flops des Typs CD 4013. Die D-Eingänge der beiden in IC 5 integrierten Flip-Flops liegen an +5 V, während der D-Eingang des IC 6 A auf Massepotential liegt.

Mit der positiven Flanke des Taktsignals wechseln die Q-Ausgänge des IC 5 A, B auf High-Pegel (bei IC 5 A nach 1,5 µs und bei IC 5 B nach 6,25 µs). Der Ausgang des IC  $6A$  (Pin 2) we chselt nach 12  $\mu$ s von low nach high.

Sobald der Binärzähler IC 1 den Zählerstand "256" erreicht hat (entsprechend einer Zeit von 64 µs), erfolgt das Zurücksetzen der Flip-Flops IC 5 A, B sowie IC 6 A. Über R 32 und C 43 erfolgt ein verzögerter Reset des Zählers selbst. Durch diese Schaltungsstruktur wiederholen sich die Zeitabläufe alle 64 µs, entsprechend der Zeilenfrequenz.

Anschließend werden die beiden Q-Ausgänge des IC 5 A und IC 5 B über das UND-Gatter IC 16 A miteinander verknüpft. Am Ausgang des letztgenannten ICs tritt 1,5 us nach Beginn des Blank-Signals ein Impuls mit einer Länge von 4,75 us auf.

Damit ist die Erzeugung der horizontalfrequenten Sync-Signale abgeschlossen, und wir wenden uns der Erzeugung des vertikalen Synchronimpulses zu.

Bei dem üblichen Zeilensprungverfahren besteht ein Halbbild aus genau 312,5 Zeilen. Es ist daher erforderlich, die Zeilenfrequenz genau durch diesen Faktor zu teilen. Mit einem einfachen Teiler ist dies nicht möglich. Wir bedienen uns deshalb eines Schaltungstricks, indem wir von der doppelten Zeilenfrequenz entsprechend 31.250 Hz ausgehen. Mit dieser Frequenz wird IC 10 am Clock-Eingang (Pin 10) angesteuert. Der 160 µs lange vertikale Synchronimpuls wird nun durch Teilung

der doppelten Zeilenfrequenz durch den Faktor "5" erzeugt. An Pin 10 des IC 3 steht somit ein Impuls an, dessen Länge der Zeitspanne von 2,5 Zeilen entspricht.

Die Gatter IC 4 B, C decodieren den

Zählerstand "625" aus, so daß der Zähler alle 20 ms zurückgesetzt wird, entsprechend 312,5 Zeilen. Vom Ausgang Q 10 des Zählers IC 2 wird das Flip-Flop IC 7 A gesetzt und erhält 160 us nach dem ZählerReset nun ebenfalls einen Reset-Impuls vom Ausgang Pin 10 des IC 3.

Das für den vertikalen Blank-Impuls zuständige Flip-Flop IC 7 B wird ebenfalls durch Q 10 des IC 2 getaktet und erhält

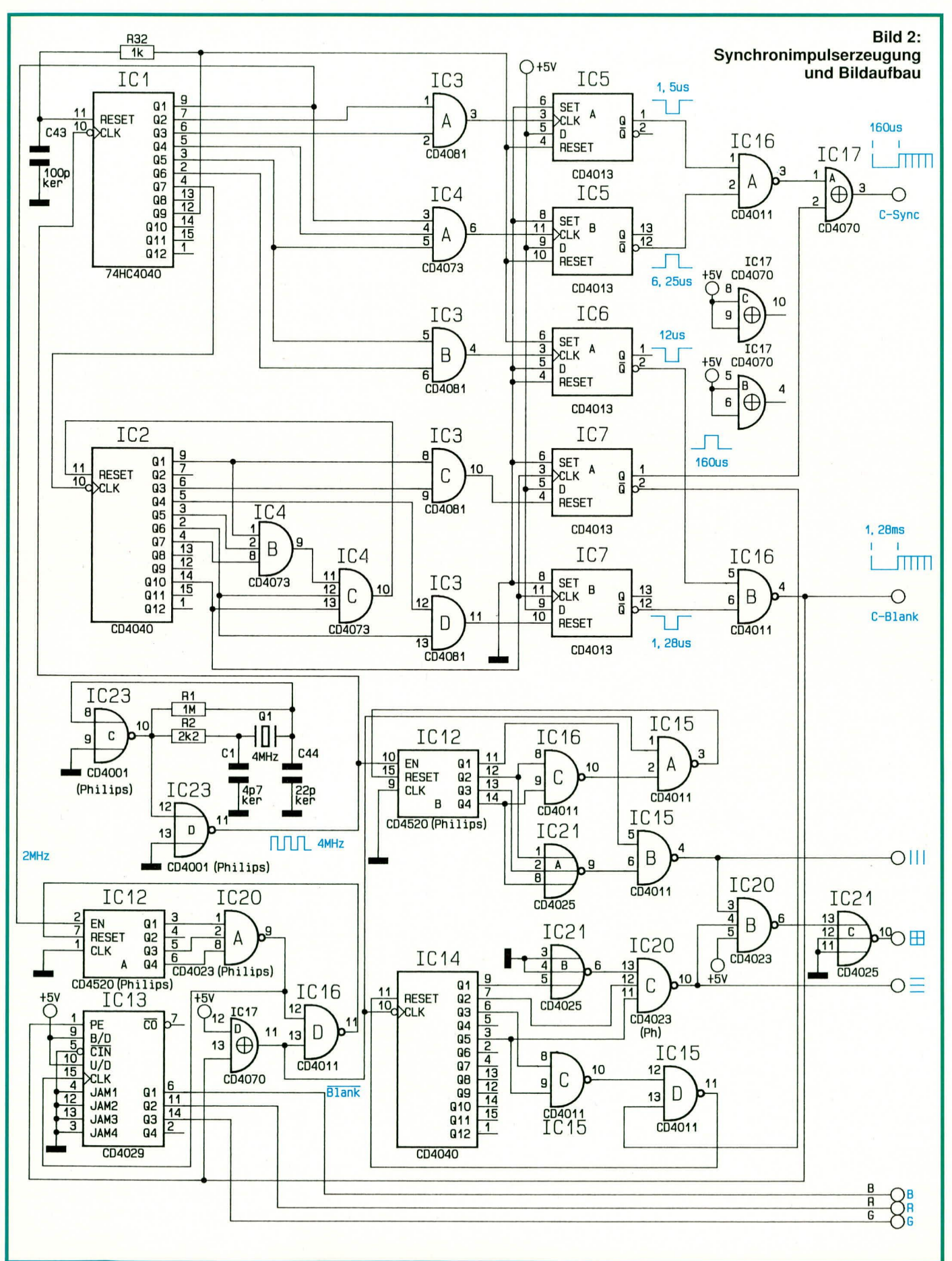

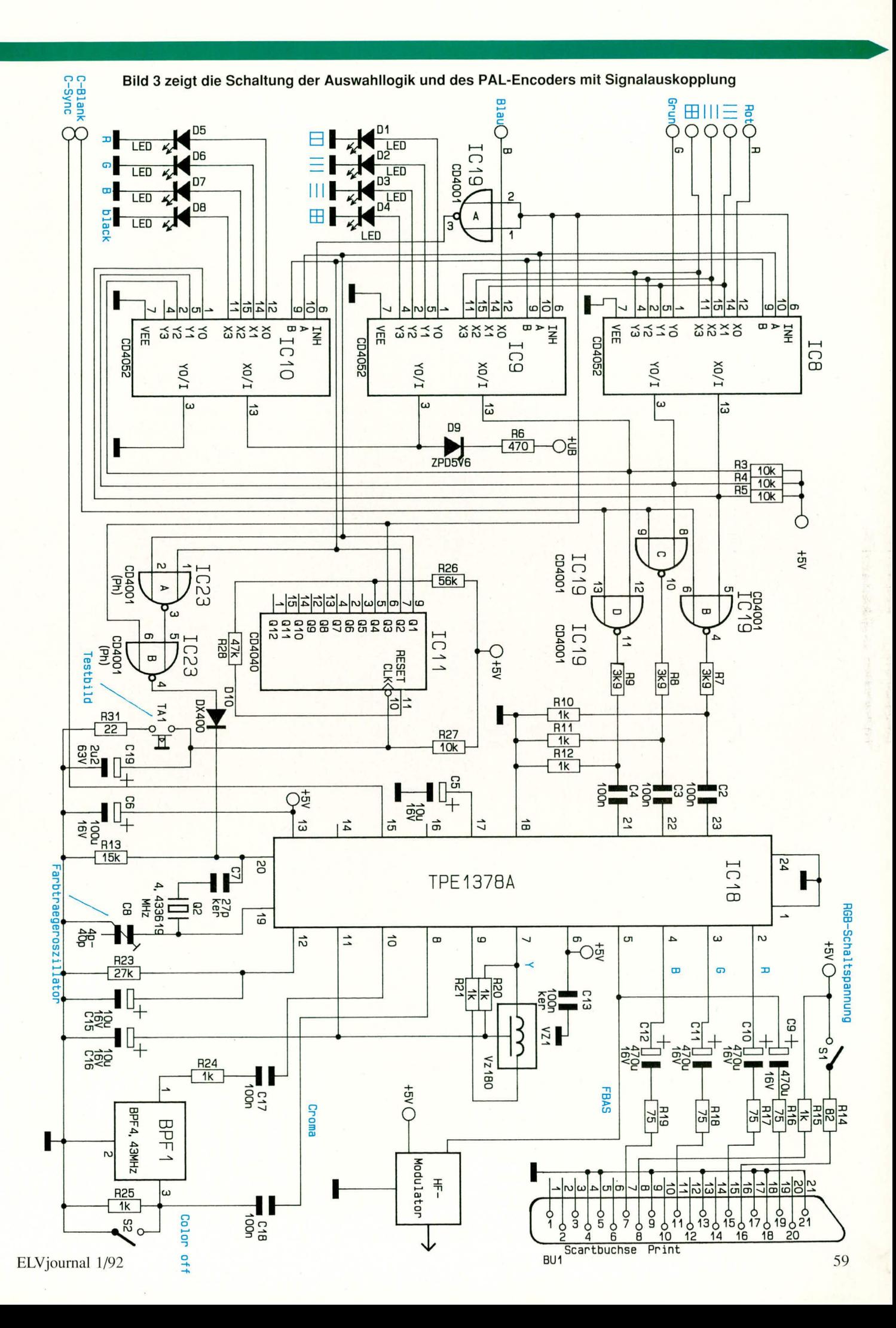

beim Zählerstand "40" entsprechend 128 ms sein Reset-Signal.

Über das EXOR-Gatter IC 17 A werden die horizontalen und vertikalen Synchronimpulse zum Composite-Sync-Signal zusammengefaßt. Nach der UND-Verknüpfung des vertikalen und horizontalen Austastsignals steht an Pin 4 des IC 16 B ein Composite-Blank-Signal für die weitere Verarbeitung zur Verfügung.

Im Anschluß an die Beschreibung der Synchronimpulse und Taktsignale kommen wir als nächstes zur Testbildgenerierung.

Die vom Ausgang Pin 9 des IC 1 gelieferte 2 MHz-Taktfrequenz steuert den Enable-Eingang des Zählers IC 12. Mit Erreichen des Zählerstandes "13" erfolgt ein Reset. Zusätzlich wird dieser Zähler für die Zeit des Composite-Sync-Signals gestoppt.

Der nachfolgende synchrone Zähler (IC 13) wird somit nach dem Ende des Blank-Signals alle 13 µs über seinen Clock-Eingang (Pin 15) getaktet. Auch dieser Zähler wird am PE-Eingang für die Zeit des Blank-Signals gestoppt.

Am Ausgang (Pin 6,11,14) des IC 13 stehen nun die für die Erzeugung der Farbtreppe erforderlichen RGB-Signale zur Verfügung.

Als nächstes betrachten wir die Erzeugung der vertikalen (senkrechten) Linien. Hierfür ist der mit IC 12 B, IC 16 C, IC 21 A und IC 15 A, B aufgebaute Schaltungsteil zuständig.

Der Binärzähler IC 12 A wird an seinem Enable-Eingang (Pin 2) vom Oszillator IC 23 C, D getaktet. Genau beim Zählerstand, 1" nimmt der Ausgang des NAND-Gatters IC 15 B für eine Taktperiode Low-Potential an, während dieses Gatter bei allen übrigen Zählerständen gesperrt ist. Der Zähler IC 12 B wird bei jedem zehnten Taktimpuls sowie während der Blankzeit zurückgesetzt.

Die Erzeugung der horizontalen Linien erfolgt in ähnlicher Weise, allerdings mit dem Zähler IC 14 sowie mit den Gattern IC 21 B, IC 20 C und IC 15 C, D.

Der Zähler IC 14 wird mit dem invertierten Composite-Blank-Signal an seinem Eingang Pin 10 getaktet und über das Gatter IC 15 D mit dem invertierten vertikalen Synchronimpuls synchronisiert. Beim Zählerstand "18" wechselt der Ausgang des NAND-Gatters IC 20 für den Verlauf einer Zeile auf Low-Potential. Beim Zählerstand "20" erfolgt ein Reset. Die Erzeugung des Gittermusters geschieht durch eine UND-Verknüpfung der horizontalen und vertikalen Linien mit IC 20 B sowie durch eine anschließende Invertierung mit IC 21 C.

#### **PAL-Encoder mit Auswahllogik**

Nachdem wir den wichtigen Bereich der

Synchronimpulserzeugung und den Bildaufbau ausführlich beschrieben haben, wenden wir uns nun der Auswahllogik und dem PAL-Encoder, dargestellt in Abbildung  $3$ , zu.

Die RGB-Signale sowie die verschiedenen Bildmuster gelangen auf die CMOS-Schalter IC 8, 9, 10. Angesteuert vom Taster TA 1 wird mit Hilfe des Zählers IC 11 die Testbildauswahl vorgenommen. Eine der Leuchtdioden D 1 bis D 8 signalisiert, welches der acht möglichen Testbilder selektiert wurde.

Der Widerstand R 6 dient zur Strombegrenzung für die Leuchtdioden. In Verbindung mit der in Reihe liegenden Z-Diode D 9 wird gleichzeitig eine Akku-Zustandskontrolle realisiert. Sobald die Betriebsspannung unter 7 V absinkt, verlöschen die LEDs und signalisieren damit das Erfordernis, den Akku nachzuladen.

Die ausgewählten RGB-Signale gelan-

gen auf die NOR-Gatter IC 19 B, C, D, wo gleichzeitig während der Austastzeiten eine Sperrung erfolgt. Mit je einem Spannungsteiler (R 7 bis R 12) werden die RGB-Signale auf einen Pegel von 1 V heruntergeteilt und dem PAL-Encoder an seinen Anschlußpins 21 bis 23 kapazitiv zugeführt.

Im PAL-Encoder des Typs TPE 1378 A wird nun aus den RGB-Signalen zusammen mit dem an Pin 15 zugeführten Composite-Sync ein komplettes FBAS-Signal erzeugt. Über den Koppelkondensator C 9 und den zur Ausgangsimpedanz-Anpassung dienenden 75  $\Omega$ -Widerstand R 16 gelangt dieses Signal zum Anschlußpin 19 der Scart-Buchse. Außerdem wird der HF-Modulator damit versorgt.

Neben dem FBAS-Signal stehen die eingangsseitig zugeführten RGB-Signale an den Pin 2, 3, 4 in gepufferter und verstärkter Form wieder zur Verfügung. Über

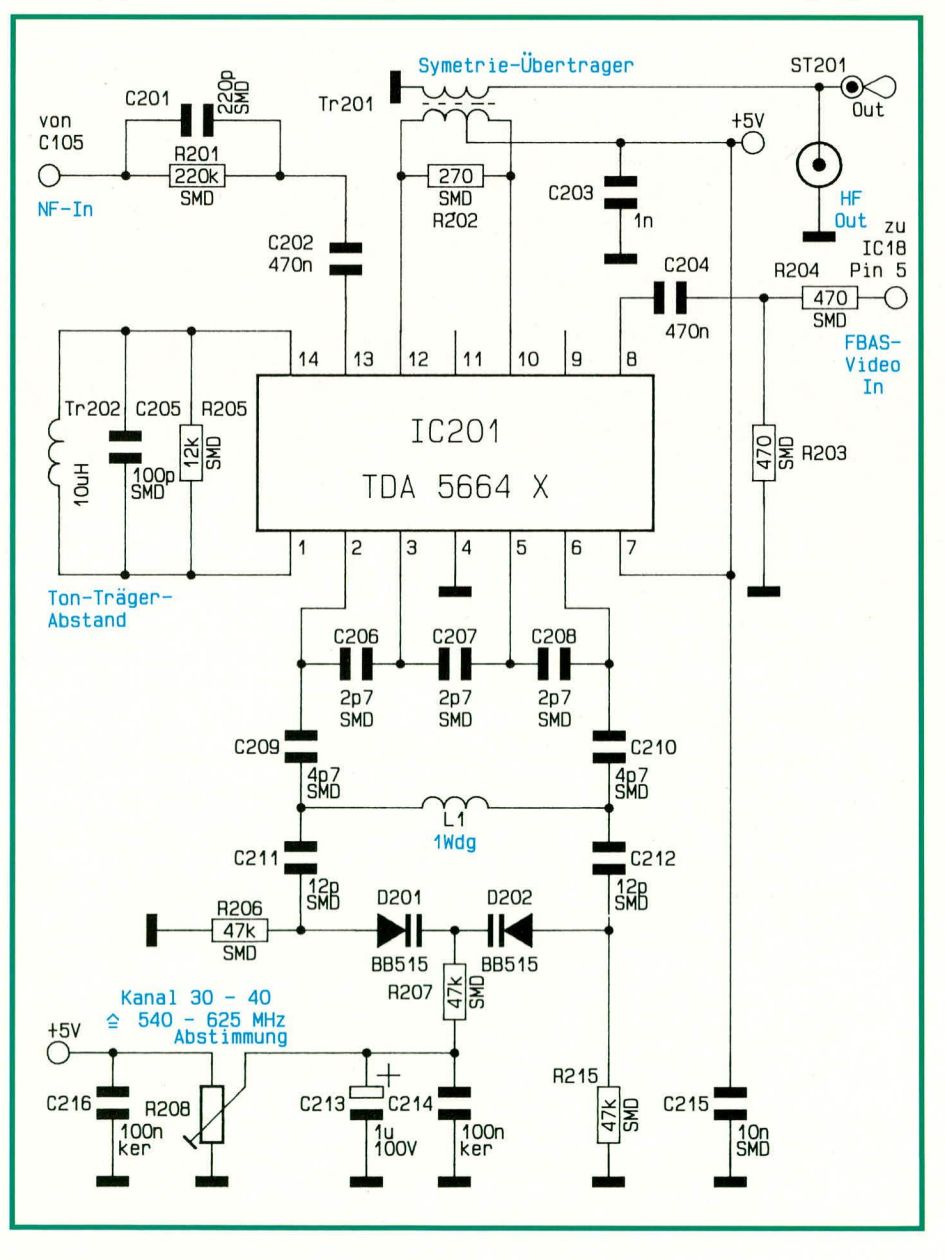

Bild 4: HF-Modulator des ELV-Colorbar-Generator CBG 80

die Koppelkondensatoren C 10 bis C 12 sowie die zur Impedanzanpassung dienenden Widerstände R 17 bis R 19 gelangen diese Signale auf die entsprechenden Anschlußpins der Scart-Ausgangsbuchse **BU1.** 

Da durch den Bandpaßfilter im Farbkanal die Übertragungsbandbreite auf ca. 1 bis 1,5 MHz eingeengt wird, muß die hierdurch entstehende Gruppenlaufzeit von ca. 180 ns mit Hilfe der Verzögerungsleitung VZ 1 im Y-Kanal wieder ausgeglichen werden. Die Widerstände R 20, R 21 dienen in diesem Zusammenhang zur Impedanzanpassung und verhindern somit Signalreflektionen.

Die externe Beschaltung des 4,43 MHz-Farbträgeroszillators befindet sich an den Pins 19 und 20. Dieser Oszillator wird bei den Schwarz-Weiß-Testbildern über die Diode D 10 gesperrt, so daß hier keine Cross-Color-Störungen auftreten können.

Mit S 1 kann ein extern angeschlossenes Fernsehgerät in den RGB-Modus geschaltet werden, während S 2 zur ständigen Farbabschaltung dient.

#### **Der HF-Modulator**

Eine der wichtigsten, aber zugleich auch schwierigsten Baugruppe innerhalb des Bildmustergenerators ist der in Bild 4 dargestellte HF-Modulator. Diese Baugruppe wurde aufgrund der günstigeren Leiterbahnführung, aber auch aus Platzgründen, in SMD-Bauweise realisiert.

Durch die Verwendung der monolytisch integrierten Schaltung TDA 5664 X der Firma Siemens in SMD-Bauweise ist es

> Bild 5: Klirrarmer 1 kHz-Pegeltongenerator des CBG 80

#### Bild 6: Netzteil mit Akku-Ladeschaltung

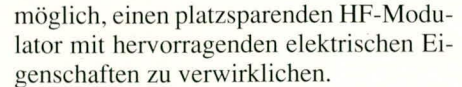

Das Tonsignal wird dem Modulator kapazitiv an Pin 13 zugeführt, wobei die externe Beschaltung C 201, R 201 gleichzeitig für die Preemphasis sorgt. Das FMmodulierte Tonsignal wird zum Videosignal addiert und in dem HF-Mischer zusammen mit dem Oszillatorsignal gemischt.

Der an den Anschlußpins 1 und 14 angeschlossene Parallelschwingkreis bildet den Tonträgeroszillator, wobei der Bedämpfungswiderstand R 105 den Bild/ Tonträgerabstand von 12,5 dB gewährleistet.

Das Videosignal mit negativ gerichtetem Synchronpegel wird dem Baustein (ebenfalls kapazitiv) an Pin 8 zugeführt. Chipintern wird das Signal dann auf Synchronpegel "geklemmt."

Der HF-Oszillator arbeitet nach dem

Prinzip einer symmetrischen Colpitz-Schaltung und wird an den Pins 2 bis 6 extern beschaltet. Die Oszillatorfrequenz wird durch die Spule L 1, die Kondensatoren C 206 bis C 212 und die beiden Varikap-Dioden D 201 und D 202 bestimmt. Die Anoden der Kapazitätsdioden werden über R 206, R 215 auf Massepotential gelegt und die von R 208 kommende Abstimmspannung über R 207 den Katoden zugeführt.

Mit Hilfe des Trimmers kann die Ausgangsfrequenz zwischen ca. 540 und 625 MHz variiert werden, was im UHF-Bereich den Kanälen 30 bis 40 entspricht.

Der symmetrische Mischausgang befindet sich an den Anschlußpins 10 bis 12, wobei Pin 11 die HF-Masse bildet. Zur Erzielung einer guten Restträgerunterdrückung ist der Ausgang mit einem Breitbandsymmetrieübertrager beschaltet, der gleichzeitig eine Transformation von 300  $\Omega$ 

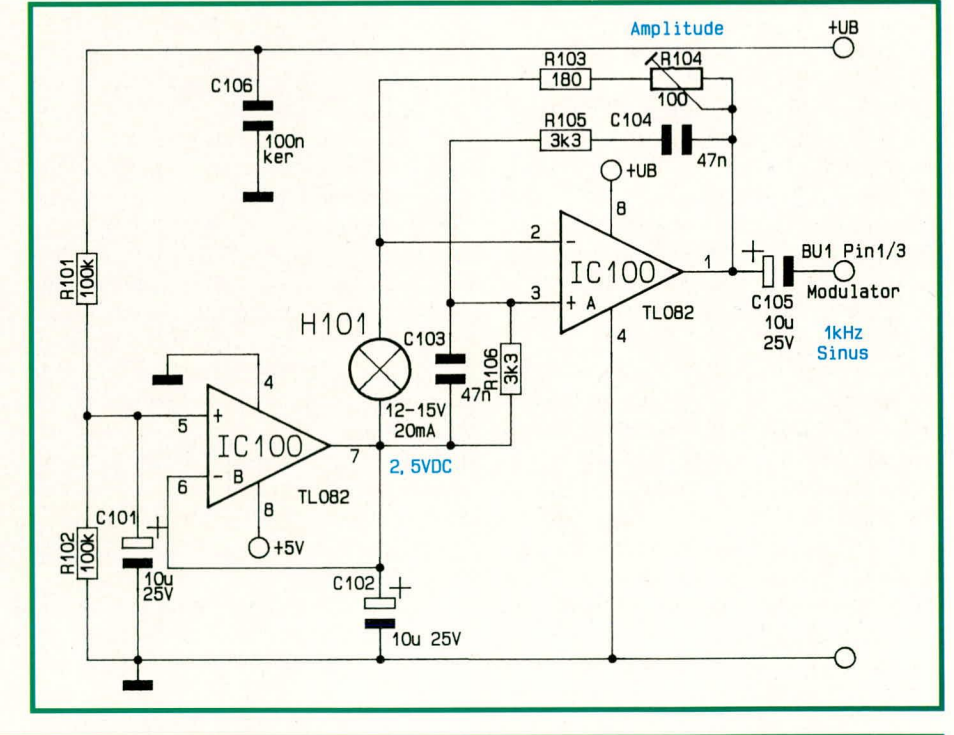

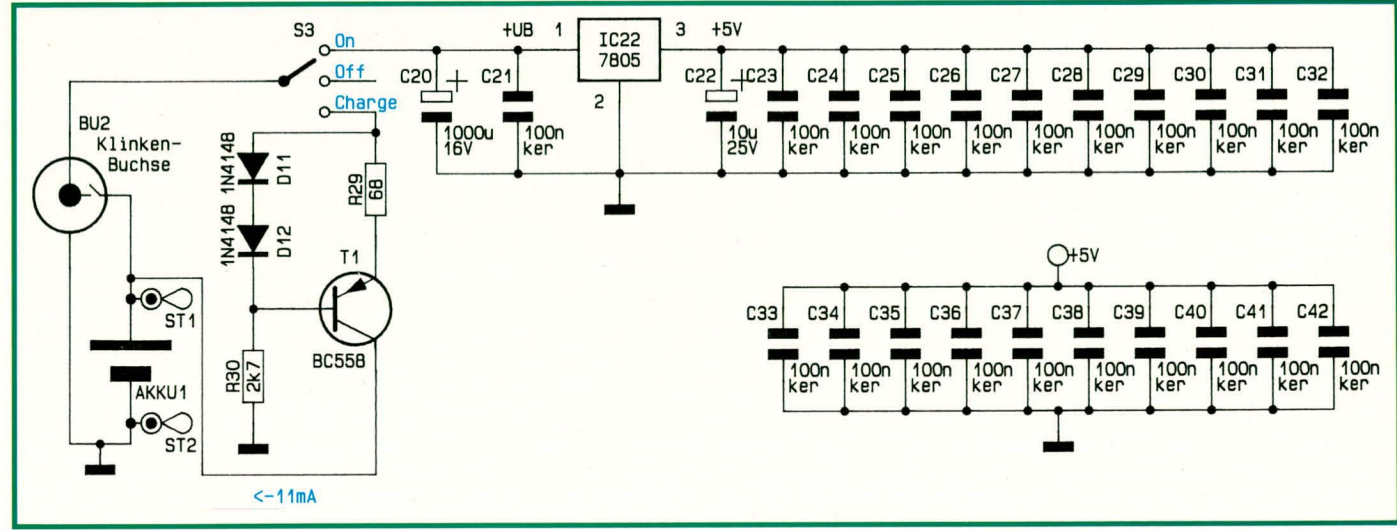

ELVjournal 1/92

symmetrisch auf 75  $\Omega$  unsymmetrisch vornimmt.

#### Der 1 kHz-Pegeltongenerator

Der Pegeltongenerator ist als Wien-Robinson-Generator ausgeführt. Diese in Abbildung 5 dargestellte Schaltung ist genauso einfach wie qualitativ gut - eine sorgfältige Dimensionierung vorausgesetzt.

Das IC 100 B dient in Verbindung mit R 101, 102 zur Erzeugung eines Bezugspotentials, das der halben Betriebsspannung entspricht. Der eigentliche mit IC 100 A aufgebaute Oszillator kann daher mit einer quasi symmetrischen Betriebsspannung arbeiten (bezogen auf den Ausgang Pin 7 des IC 100 B).

Im Mitkopplungszweig des Oszillators (von Pin 1 nach Pin 3 des IC 100 A) liegt der Hochpaß, bestehend aus R 105 und C 104. Der dazu in Reihe geschaltete und auf der fiktiven Masse liegende Tiefpaß wird durch R 106 und C 103 realisiert. Durch die Konstellation wird die Schwingbedingung nur für eine ganz bestimmte Frequenz erfüllt - in unserem Fall 1 kHz.

Im Gegenkopplungszweig liegen die Widerstände R 103, R 104, welche zusammen mit dem Glühlämpchen H 101 einen Spannungsteiler bilden. Aufgrund der nicht linearen Kennlinie von H 101 stellt sich ein stabiler Gleichgewichtszustand der Ausgangsamplitude ein, deren Größe mit R 104 einstellbar ist.

Der Oszillatorausgang (Pin 1) schwingt um den Betriebsspannungsmittelpunkt. Daher erfolgt die gleichspannungsmäßige Entkopplung über den Elko C 105.

#### **Das Netzteil**

In Abbildung 6 ist das recht einfach gehaltene Netzteil dargestellt. Ausgehend vom 9 V-Blockakku gelangt die Spannung über den in der Klinkenbuchse integrierten Schaltkontakt auf den Netzschalter S 3.

In der oberen Schalterstellung ist das Gerät ein- und in der mittleren ausgeschaltet. Befindet sich der Schalter in der unteren Stellung, wird der Akku über die mit D 11, D 12, T 1, R 29, R 30 aufgebaute 11 mA-Konstantstromquelle nachgeladen.

Der Elko C 20 dient in erster Linie beim Steckernetzteil-Betrieb als Lade- und Siebelko, während C 21 und C 22 zur Schwingneigungsunterdrückung dienen. Die Keramikkondensatoren C 23 bis C 42 sind in der gesamten Schaltung räumlich günstig verteilt und bewirken eine Unterdrückung der besonders in digitalen Schaltungen auftretenden Störimpulse.

Damit ist die Beschreibung der recht komplexen Schaltungstechnik des CBG 80 abgeschlossen, und wir wenden uns dem Nachbau, der Inbetriebnahme und dem Abgleich zu.

#### **Zum Nachbau**

Trotz der umfangreichen Schaltung gestaltet sich der Nachbau dank des ausgefeilten, doppelseitigen Platinenlayouts recht einfach. Lediglich der in SMD-Technologie aufgebaute HF-Modulator erfordert etwas mehr "Löterfahrung" und entsprechende Sorgfalt.

Sämtliche Bauelemente sind auf zwei doppelseitigen, durchkontaktierten Leiterplatten untergebracht. Die Basisplatine enthält alle wesentlichen Bauteile mit Ausnahme des HF-Modulators, des Tonteils, der Ausgangselkos sowie der Scartbuchse. Diese Bauteile sind auf einer zweiten Platine untergebracht, die durch zwei 5polige Stiftleisten mit der Basisplatine verbunden wird.

Vom Batterieclip einmal abgesehen, ist im gesamten Gerät keine Verdrahtung erforderlich. Auch auf den Einsatz von Drahtbrücken konnte ganz verzichtet werden.

Wir beginnen die Bestückung der Basisplatine in gewohnter Weise mit den niedrigen Bauelementen. Das sind in unserem Fall die Widerstände und Dioden. Nach dem Einstecken der Bauteile in die richtigen Bohrungen, werden die Drähte etwas auseinandergebogen, so daß diese Bauteile nicht mehr herausfallen können. Anschließend wird die Platine umgedreht und alle Anschlußdrähte in einem Arbeitsgang festgelötet. Die überstehenden Drahtenden sind so kurz wie möglich abzuschneiden.

Es folgt das Einsetzen der IC's, wobei auf die richtige Polung zu achten ist. Danach sind die verbleibenden Bauelemente einzusetzen, unter Beachtung folgender Besonderheiten:

- Die drei Schalter werden so tief wie möglich in die Platine gesetzt und festgelötet. Die Rändelmuttern sind vorher abzuschrauben.
- Der 5 V-Festspannungsregler wird ebenfalls so tief wie möglich eingesetzt, d. h. die Gehäuse-Unterseite berührt die Platinenoberfläche.
- Die Leuchtdioden benötigen einen Abstand von 16 mm zur Platine, jeweils gemessen von der Ebene des LED-Anschlußaustritts bis zur Platinenoberfläche.
- Der Taster wird auf Lötstifte montiert und in der Höhe so ausgerichtet, daß der Abstand, gemessen von der Oberkante des Tastergehäuses zur Platinenoberfläche, 16 mm beträgt.
- Der 9 V-Batterieclip wird an die Lötösen ST1 (rote Leitung, +9 V) und ST2 (schwarze Leitung, GND) angelötet.
- Die linke Befestigungsöse der Scartbuchse ist abzutrennen.

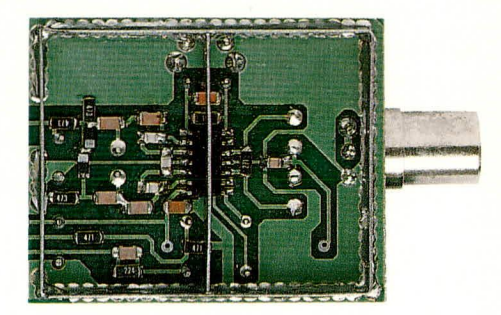

#### **SMD-Bestückung des HF-Modulators**

Nachdem die Basisplatine soweit bestückt ist, kommen wir als nächstes zur Modulatorplatine. Hier beginnen wir die Bestückung mit den SMD-Bauelementen anhand des vorliegenden Bestückungsplanes.

Etwas Praxis im Aufbau elektronischer Schaltungen vorausgesetzt, ist es ohne Probleme möglich, Schaltungen in SMD-Technik von Hand zu löten. Für das Arbeiten sollte jedoch ein Lötkolben mit einer möglichst feinen Lötspitze (Bleistiftspitze) verwendet werden. Dieser sollte temperaturgeregelt sein oder im ungeregelten Fall 16 Watt nicht überschreiten. Für den Lötvorgang empfiehlt es sich, ein dünnes SMD-Lötzinn zu verwenden.

Nachdem die SMD-Bauteile soweit bestückt sind, wird die Platine umgedreht, und es folgen die konventionellen Bauelemente in gewohnter Weise.

Der Doppellochkern des Breitband-Symmetrie-Übertragers wird gemäß Ab-

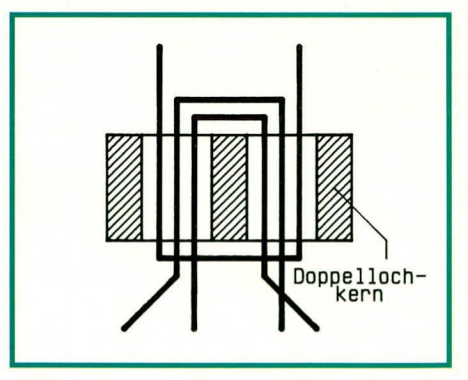

Bild 7 zeigt die einfache Herstellung des Breitband-Symmetrie-Übertragers mit Hilfe eines Doppellochkerns

bildung 7 mit einem Kupferlackdraht von 0,25 mm<sup>2</sup> bewickelt. An den Drahtenden wird der Lack vorsichtig mit Hilfe eines Abbrechklingenmessers entfernt, um anschließend die Enden zu verzinnen. Danach wird der Übertrager auf der Bestükkungsseite der Leiterplatte an die vorgesehene Stelle gesetzt und sorgfältig verlötet.

Die Spule LA 1 wird aus einem 15 mm langen Silberdrahtabschnitt hergestellt.

Kommen wir als nächstes zur Montage des Abschirmgehäuses. Da zwischen den Oszillator-Anschlußpunkten 2 bis 6 und den Modulator-Ausgängen 10 bis 12 mindestens eine Schirmdämpfung von 80 dB

erforderlich ist, kommt dem Aufbau besondere Bedeutung zu.

Die beiden Gehäuserahmen werden an den Knickkanten sorgfältig um 90° abgewinkelt und an den freien Schnittkanten verlötet. Von den so vorgefertigten Gehäuserahmen wird der höhere auf der Bestükkungsseite und der niedrigere auf der Leiterbahnseite entlang der durchkontaktierten Linien sorgfältig angelötet.

Oberhalb des ICs ist zwischen den beiden Beinchenreihen noch ein Abschirmstreifen einzulöten, der ebenfalls sehr wichtig ist.

Die beiden Abschirmdeckel sind noch nicht aufzusetzen, da zuvor noch die Inbetriebnahme und der Abgleich erfolgen müssen. Die beiden vorgefertigten Leiterplatten werden gemäß der Abbildung miteinander verbunden.

# **Inbetriebnahme und Abgleich**

Nachdem die Leiterplatten soweit bestückt und miteinander verbunden sind, erfolgt die Inbetriebnahme und der einfach durchzuführende Abgleich. Vor dem er-

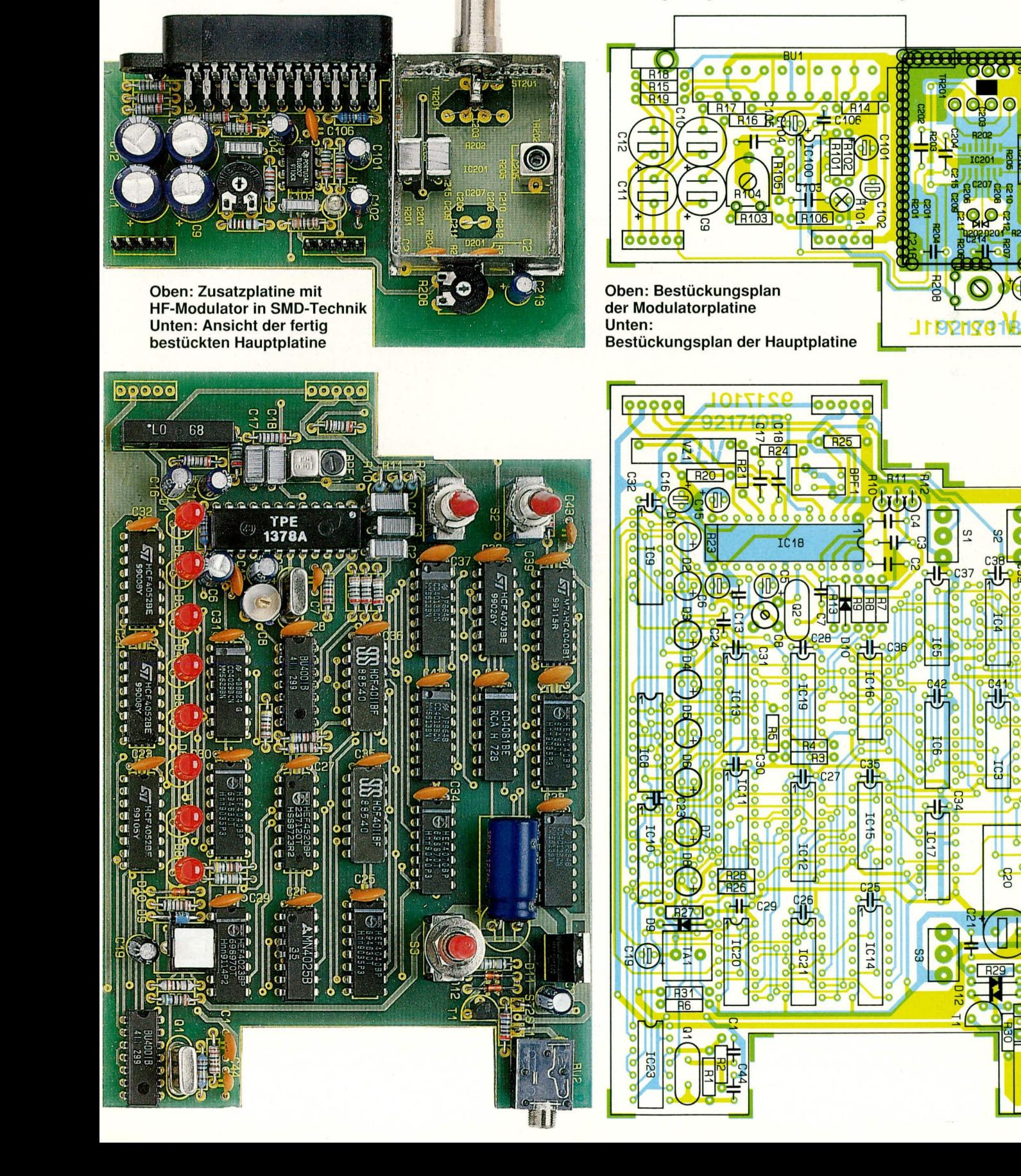

sten Anlegen der Spannung empfiehlt es sich, den Aufbau noch einmal gründlich hinsichtlich Lötzinnbrücken und Bestükkungsfehlern zu überprüfen.

Unmittelbar nach dem Einschalten wird die Stromaufnahme der Schaltung gemessen. Je nach benutztem Ausgang (RGB, FBAS oder Modulator) fließt ein Strom zwischen 70 mA und 120 mA.

Im Falle einer zu hohen oder auch einer zu geringen Stromaufnahme ist das Gerät sofort wieder auszuschalten. Per Sichtkontrolle sollte dann zunächst der Fehler lokalisiert, und falls möglich, behoben werden (Kurzschlüsse, fehlende Verbindungen, Bestückungsfehler).

Ist der erste Test zur Zufriedenheit ausgefallen, wird die Spannung an Pin 3 des

# Stückliste: ELV-Colorbar-Generator CBG 80 Widerstände 270Ω SMD ............................R 202  $470\Omega$  SMD .................. R 203, R 204  $1kΩ$  ..............R 10-R 12, R 15, R 20, R 21, R 24, R 25, R 32  $47k\Omega$  SMD ...... R 206, R 207, R 215 220kΩ SMD .........................R 201 Trimmer, PT10, stehend, 100Ω ........................... R 104 Trimmer, PT10, liegend,  $100$ kΩ ........................ R 208 Kondensatoren

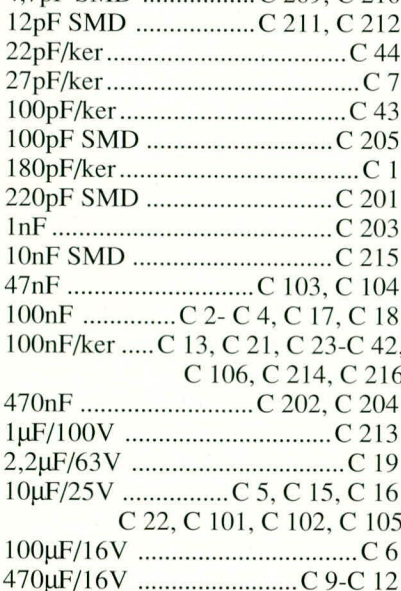

# **Halbleiter**

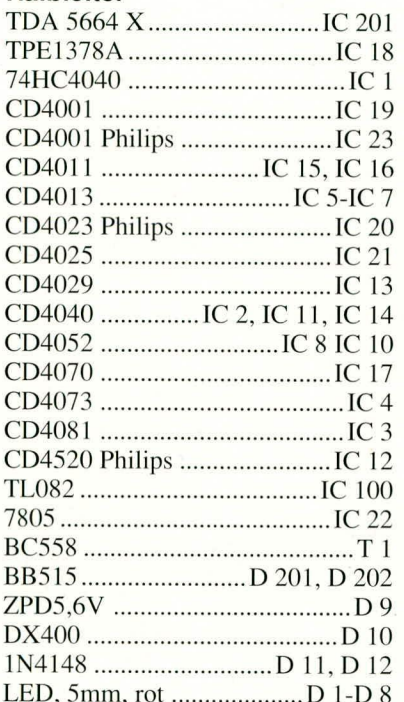

#### **Sonstiges**

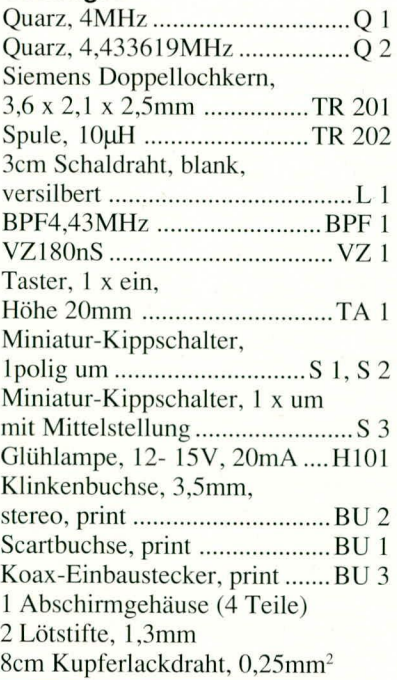

Festspannungsreglers IC 22 gemessen. Sie sollte im Bereich zwischen 4,75 V und 5,25 V liegen.

Als nächstes wird an der Scart-Buchse ein Fernsehgerät angeschlossen - vorzugsweise mit RGB-Eingang. Der FBAS-RGB-Umschalter wird zur Überprüfung des RGB-Bildes in Stellung RGB gebracht.

Im folgenden Schritt wird der Referenzträger-Oszillator des PAL-Encoders IC 18 des Typs TPE 1378 A genau eingestellt. Dazu ist der RGB-FBAS-Umschalter in Stellung FBAS zu bringen und der C-Trimmer ungefähr in der Mitte des festgestellten Fangbereiches zu belassen.

Kommen wir nun zum Abgleich des HF-Modulators. Aufgrund des ausgereiften Platinenlayouts ist auch hier der Abgleichaufwand gering. Am Fernsehgerät wird ein freier Kanal im UHF-Bereich zwischen Kanal 30 und Kanal 40 gesucht. Die HF-Ausgangsbuchse des Modulators ist mit der Antennenbuchse des TV-Gerätes zu verbinden. Durch langsames Verdrehen des Trimmers R 208 wird der eingestellte Kanal am Modulator aufgesucht. Der mögliche Abstimmbereich sollte zwischen den Kanälen 30 und 40 liegen. Ist dies nicht zu erreichen, so kann durch Verbiegen oder Kürzen der Spule L 1 der Abstimmbereich korrigiert werden.

Die Einstellung des Ton-ZF-Kreises erfolgt mit der Spule L 202. Durch Verdrehen des Spulenkerns mit einem Kunststoff-Abgleichstift ist auf sauberen unverzerrten Ton abzugleichen.

Jetzt werden die beiden Abschirmdekkel aufgesetzt und provisorisch je an zwei gegenüberliegenden Stellen festgelötet. Nach nochmaliger, sorgfältiger Überprüfung sind die Deckel unter Zugabe von reichlich Lötzinn rundum zu verlöten.

# Der Gehäuseeinbau

Zur Endmontage werden zuerst die Rändelmutter vom Gewindehals der 3.5 mm-Klinkenbuchse abgeschraubt und die Führungsschienen des Gehäuses gelöst. Diese dienen später zur Aufnahme der Platinen. Anschließend werden die Front- und Rückplatte über die Buchsen gesetzt und zusammen mit den Leiterplatten bis zum Einrasten der Front- und Rückplatte in die untere Gehäusehalbschalte abgesenkt. Die seitlichen Führungsschienen sind nun wieder einzurasten.

Zum Abschluß wird die Gehäuseoberschale aufgesetzt und bis zum sicheren Einrasten heruntergedrückt. Hierbei ist auf die korrekte Position der Leuchtdioden zu achten.

Der Nachbau dieses wertvollen Servicegerätes ist damit abgeschlossen, und das Gerät kann seiner Bestimmung zugeführt werden. **ELV** 

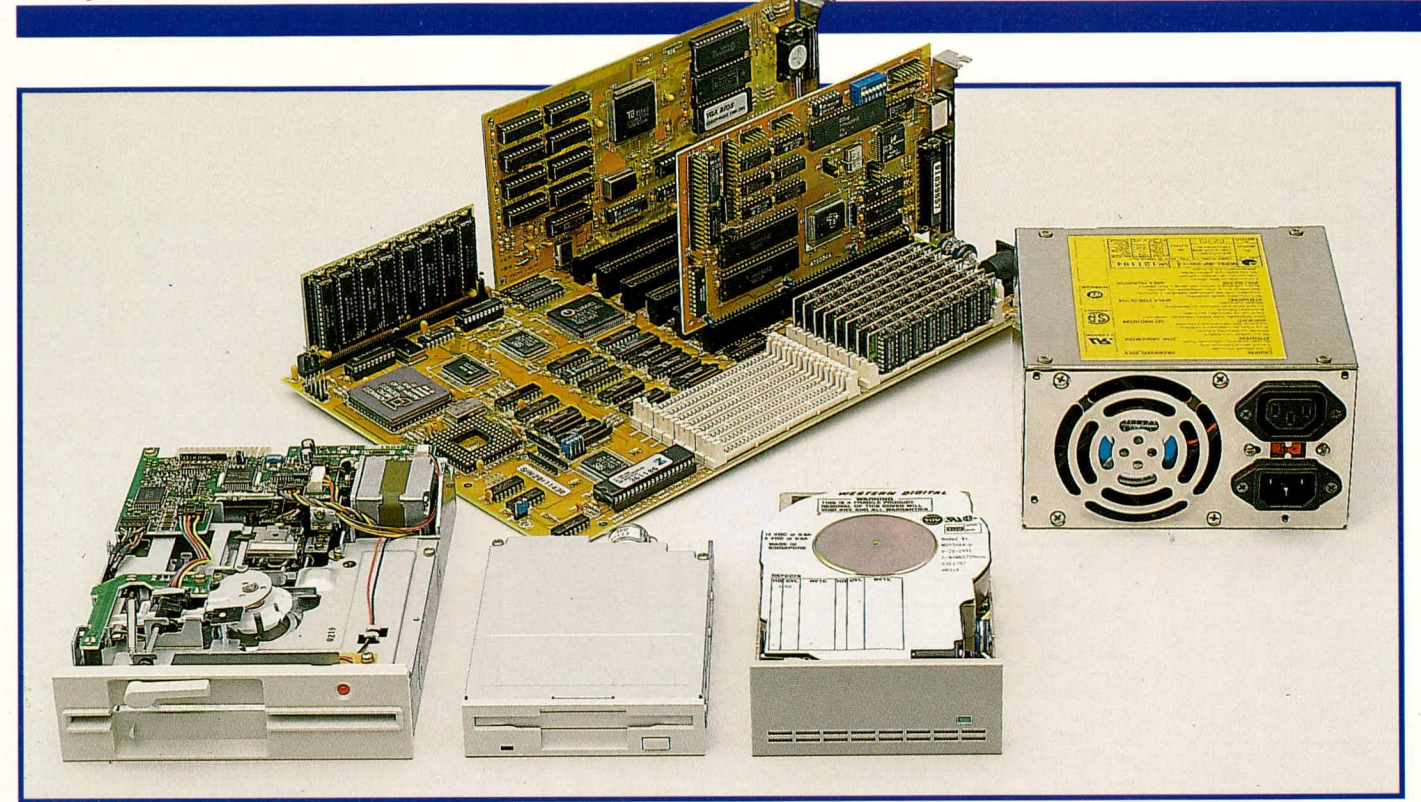

# **PC-Grundlagen**

# **Technik und Aufbau moderner PCs**

# Teil 2

# Die elektronischen **PC-Komponenten**

Nachdem wir im vorangegangenen ersten Teil dieser Artikelserie den nicht unwichtigen mechanischen Aufbaueines PCs betrachtet haben, wenden wir uns nun der elektronischen Seite des Rechners zu.

Abbildung 6 zeigt das typische detaillierte Blockschaltbild eines modernen PCs. Als Hauptsteuereinheit für den gesamten Prozeßablauf ist der Mikroprozessor mit seiner Bus-Steuerlogik verantwortlich. Von der Leistungsfähigkeit des zentralen Mikroprozessors hängt die Geschwindigkeit des gesamten Systems entscheidend ab.

In konventionellen PCs werden die Intel-Prozessoren der 80xxx-Serie verwendet. Die PC-XT-Computer sind mit den Typen 8088 bzw. 8086 ausgerüstet, während die AT-Computer ursprünglich mit dem 80286 arbeiteten.

Als Nachfolgeprozessoren wurden die 80386-und 80486-Prozessoren entwickelt. wobei die restliche Hardware, von unwesentichen Änderungen abgesehen, mit den ursprünglichen ATs identisch blieb. Aus vorgenannten Gründen wird die gesamte AT-Serie auch entsprechend bezeichnet, d. h. AT 286, AT 386, AT 486 oder abgekürzt 486.

Optional sind zu jedem Computertyp zugehörige numerische Coprozessoren erhältlich. Diese steigern erheblich die Leistungsfähigkeit des Gesamtsystems, besonders dann, wenn viele Rechenoperationen erforderlich sind, wie z. B. bei CADoder Grafikanwendungen. Üblicherweise steht auf dem Motherboard für den Einsatz des Coprozessors in der Nähe der CPU eine Fassung zur Verfügung.

Die Taktfrequenz und damit die Arbeitsgeschwindigkeit von PCs hat sich im Laufe der Entwicklungsgeschichte kontinuierlich gesteigert. Der Standard-XT arbeitet mit 4,77 MHz, während Computer der AT-Serie heutzutage bereits mit Taktfrequenzen von bis zu 33 MHz arbeiten. Ein Ende der Entwicklung ist dabei noch nicht absehbar. Gegenüber dem Standard-XT konnte die Leistung bereits um mehr als den Faktor 20 gesteigert werden.

Jeder Computer benötigt neben der Anwendersoftware ein Basisprogramm, welches beim Starten ausgeführt wird. Aus diesem Grunde besitzen die PCs ein entsprechendes ROM (Read Only Memory nur Lesespeicher), das die entsprechenden Befehle beinhaltet. Nachdem das Betriebssystem z. B. von der Festplatte gelesen und im Arbeitsspeicher gestartet wurde, stellt dieses ROM das sogenannte BIOS (Basic-In-Out-Systems) zur Verfügung. Hierin sind sämtliche Hardware-Treiber für den PC enthalten, so daß auch bei abweichender Hardware-Konfiguration die Software einwandfrei arbeiten kann (sofern diese Schnittstelle in der Anwendersoftware berücksichtigt wurde).

Zur automatischen Uhrzeitfortschreibung ist bei AT-Computern auf dem Motherboard eine Echtzeituhr integriert. Die Spannungsversorgung für diesen Baustein sowie das CMOS-RAM übernimmt in den meisten Fällen eine Lithium-Zelle, damit auch bei ausgeschaltetem Rechner die Uhrenfunktion sichergestellt ist.

Bei XT-Computern steht diese Echtzeituhr nur optional zur Verfügung und ist dann meistens mit auf der Multi-I/O-Karte untergebracht.

Einen weiteren Baustein des PCs stellt der Interrupt-Controller des Typs 8259 dar, welcher im PC-XT einmal und im AT zweifach vorhanden ist. Der Interrupt-Controller sorgt bei auftretenden Hardware-Interrupt-Anforderungen (Unterbrechungen) dafür, daß diese dem Prozessor in der richtigen Reihenfolge und der korrekten Priorität mitgeteilt werden. Hierbei sind die Interrupt-Steuerleitungen IRQ 0 bis 7 im PC-XT und zusätzlich IRQ 8 bis 15 im AT verfügbar.

Ein weiterer wichtiger Baustein ist der Zeitgeber des Typs 8253 (im PC-XT) bzw. 8254 (im PC-AT). Dieser erfüllt unterschiedliche Aufgaben. Ein Kanal ist dafür reserviert, in regelmäßigen Abständen den DMA-Controller zu aktivieren, damit dieser einen Refresh für die dynamischen Speicher ausführt. Ein weiterer Kanal löst

18,2 mal pro Sekunde einen Interrupt am Prozessor aus, damit wiederkehrende Funktionen sowie die softwaregesteuerte Uhr aktualisiert werden. Der dritte und letzte Timer wird für die Lautsprecheransteuerung (Frequenz) genutzt, ist aber auch für individuelle Anwendungen einsetzbar.

Bei den ersten Computern der PC-XT-Reihe erfolgten die verschiedenen Voreinstellungen ausschließlich über DIP-Schalter. Aufgrund der großen Konfigurationsvielfalt reicht dies bei AT-Rechnern nicht mehr aus. Daher wurde hier ein CMOS-RAM zusätzlich eingesetzt, dessen Spannungsversorgung aus der Echtzeituhren-Batterie erfolgt.

In diesem statischen Speicher sind die Setup-Informationen und die Konfiguration des PCs abgelegt. Beim Boot-Vorgang des PCs dienen diese Informationen für die softwaremäßige Konfigurationseinstellung.

Bei modernen Computern sind in vorgenanntem RAM noch weitere Informationen untergebracht, die von Hersteller zu Hersteller individuelle Verwendung finden.

Kommen wir als nächstes zum DMA-Controller (Dynamic Memory Acess) des Typs 8237. Dieser Baustein ist im PC-XT

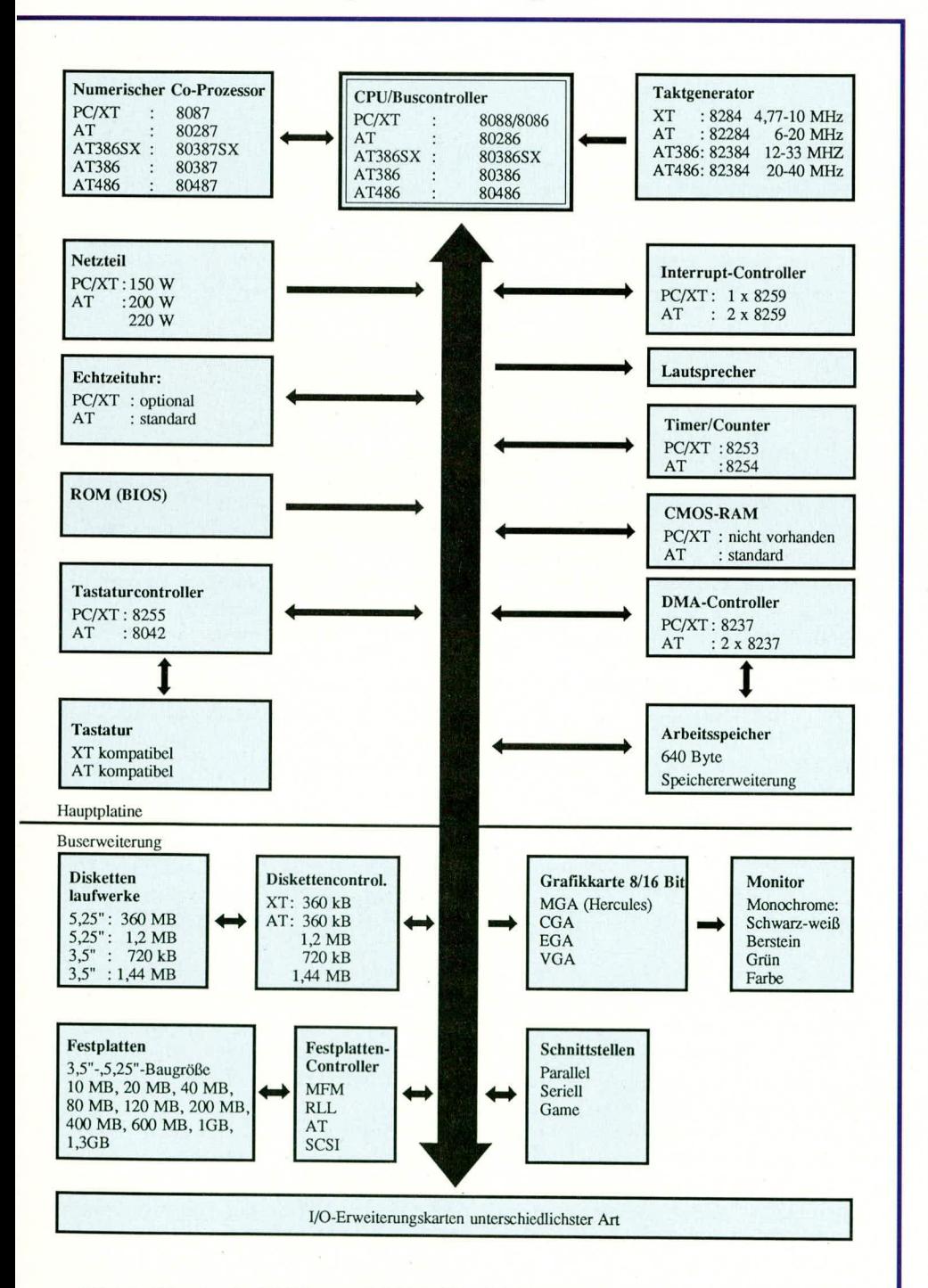

Bild 6: Blockschaltbild von IBM-PC/XT/AT, 286/386/486 und kompatiblen PCs

einfach und im AT wiederum doppelt vorhanden. Eine wesentliche Aufgabe dieses ICs besteht darin, den dynamischen Speicher automatisch in regelmäßigen Abständen zu refreshen. Des weiteren kann der 8237 dazu genutzt werden, schnelle Speicherkopieroperationen auszuführen sowie für einen schnellen Datenaustausch mit der angeschlossenen Peripherie (Diskette oder Festplatte) zu sorgen.

Das auf dem Motherboard untergebrachte RAM, welches, wie bereits erwähnt, aus dynamischen Speicherbausteinen besteht, kann beim PC-XT maximal eine Größe von 1 MB erreichen. Computer der AT-Klasse bieten durch eine erweiterte Adreßstruktur die Möglichkeit, diese Speichergrenze zu überschreiten.

Der Arbeitsspeicher ist in 8 Bit, entsprechend 1 Byte, organisiert. Zusätzlich ist üblicherweise aus Sicherheitsgründen jeweils ein neuntes Bit vorhanden, das eine Paritätsüberprüfung zuläßt. Hierzu erfolgt eine Addition der High-Bits mit anschließender Ergänzung durch das Paritätsbit. Ist der Speicher defekt bzw. nicht vorhanden, so tritt bei der Überprüfung ein Fehler auf, welcher dann dem Betriebssystem mitgeteilt wird. Unter dem DOS-Betriebssystem kann der Arbeitsspeicher eine maximale Größe von 640 kByte erreichen. Dieser Grenzwert ist nicht zu verwechseln mit der möglichen Aufrüstung des Arbeitsspeichers bei AT-Computern.

Kommen wir als nächstes zur Tastaturankopplung. Für die Tastaturschnittstelle findet beim PC-XT ein Parallel-IO-Baustein vom Typ 8255 Verwendung, während beim AT dort ein Mikrocontroller vom Typ 8042 eingesetzt ist. Mit dessen Hilfe ist es möglich, Daten bzw. Befehle auch zur Tastatur zurückzuschicken.

Die Tastatur ist XT-oder AT-spezifisch. Beide Typen setzen jeweils unterschiedliche Datenübertragungsformate ein. Die meisten, heute gängigen Tastaturen, besitzen einen Umschalter zum Betrieb an beiden PC-Typen.

Zur Spannungsversorgung des gesamten Computers dient ein leistungsstarkes Schaltnetzteil mit vergleichsweise gutem Wirkungsgrad. Der Netzschalter hierfür ist bei Standard-Computern von der Frontseite aus gesehen hinten rechts angebracht. Bei modernen PCs ist dieser Schalter bedienerfreundlich mit in die Frontplatte integriert.

Das Netzteil stellt die Betriebsspannungen +5 V, -5 V, +12 V und -12 V mit unterschiedlichen Belastbarkeiten zur Verfügung. Mit dem +5 V-Spannungszweig werden sämtliche Logikbausteine auf dem Motherboard, die Steckkarten sowie die Elektronik versorgt. Die +12 V-Spannung dient hauptsächlich zur Versorgung der Antriebsmotoren in den Plattenbzw. Diskettenlaufwerken. Zur Versorgung von speziellen Baugruppen stehen zusätzlich - 5 V und -12 V zur Verfügung, die allerdings ausschlieBlich auf den Erweiterungsslots zugänglich sind.

Bei Standard-XTs beträgt die Leistung des Schaltnetzteils 150 W, während bei ATs 200 W bereitstehen. GroBe Tower-ATs sind oft bereits sogar mit cinern 220 W-Schaltnetzteil ausgestattet, um für große Plattenlaufwerke noch genügend Reserve vorzuhalten.

Die bisher beschriebenen Baugruppen finden fast alle auf der Hauptplatine, dem sogenannten Motherboard Platz. Bei den heute gängigen PCs sind viele dieser Baugruppen in wenigen hochkomplexen Chips zusammengefaßt. Trotzdem wird eine Softwarekompatibilität zu "diskret" aufgebauten PCs sichergestellt.

#### **Die PC-Einsteckkarten**

Nachdem wir die wesentlichen Funktionen im Bereich des Motherboards heschrieben haben, kommen wir nun als nächstes zu den am Buserweiterungsstekker (Slots) einsetzbaren Erweiterungskarten.

#### **Der Diskettencontroller**

IJnenthehrlich für den Betriebeines PCs ist der Diskettencontroller. Er stelit das Bindeglied zwischen Mikroprozessor und Laufwerk dar. Er kann bis zu 2 (bei älteren Typen 4) Diskettenlaufwerke verwalten. Hierzu unterschciden wir zwischen zwei Diskettentypen. Die herkömmlichen Disketten weisen eine Größe von 5,25" im Quadrat auf und sind in Speicherkapazitäten von 360k (PC-XT) hzw. 1,2 MB (PC-AT) erhältlich. Letztere können auch Disketten geringerer Speichertiefe lesen.

In modernen Computern finden zunehmend 3,5"-Diskettenlaufwerke Einsatz. da diese Disketten eine höhere Speicherdichte bieten und auch mechanisch robuster sind. Entsprechende Disketten gibt es mit einer Speicherkapazität von 720 kB oder 1,44 MB.

Zur Abspeicherung noch größerer Datenmengen stehen Festplatten bzw. Hard-Disc-Controller in verschicdenen Ausfü rungen zur Verfügung. Der Standard-PC arbeitet hierbei mit dem MFM-Codierverfahren, bei dem 2 Flachbandleitungen für den Anschluß erforderlich sind.

Parallel dazu existiert das RRL-Ubertragungsverfahren, welches sich aber wegen der geringeren Datensicherheit nicht durchgesetzt hat.

Zur Ankopplung der Festplatten an den Rechner werden heute in zunehmendern MaBe AT-Bus-Controller eingesetzt. Hierbei ist die gesamte "Intelligenz" auf der Festplatte untergebrachi und der Con-

AT-Buscontroller findet man heute meist im Zusammenhang mit Diskettencontrollern auf einer PC-Einsteckkarte zusammengefaBt. Die Ubertragungsrate dieses Controllertyps ist gegenüber deni herkömmlichen Verfahren um mehr als das Doppelte gesleigert worden.

Für besondere Ansprüche und höchste Übertragungsraten ist die SCSI-Schnittstelle vorgesehen, die allerdings nahezu ausschließlich im Profi-Bereich Verwendung findet. da diesertechnisch aufwendige Controllertyp vergleichsweise kostenintensiv ist.

Festplatten stehen in unterschiedlichen BaugröBen und Speichertiefen zur Verfügung. Bei älteren Typen mit klcinerer Speicherkapazität findet man häufig die 5,25 "-Baugröße, während moderne Festplatten bis zu mittleren Speicherkapazitäten in der kompakten 3,5"-Bauform ausgeführt sind.

Natürlich müssen die Festplatten, bezogen auf die eingesetzte Schnittstelle, zum angeschlossenen Controller passen.

Die Speicherkapazitüten heutiger gebräuchlicher preis-leistungsoptimierter Festplatten liegen im Bereich von 40 MB und 80 MB. Für spezielle Anwendungen stehen auch Festplatten mit über 1 GByte (1.000.000.000 Byte) zur Verfügung.

#### **Die Grafikkarte**

Als bevorzugtes Ausgabemedium bei PCs dient der Monitor, welcher über eine entsprechende Grafik-Einsteckkarte angesteuert wird.

Die einfachste und auch hesonders preiswerte Lösung stellt die MGA (Mono-Grafics-Adapter) -Karte dar, welche in der Lage ist. 24 Zeilen mit 80 Zeichen darzustellen.

Weit verbreitet ist die Hercules-Monochrom-Grafik-Karte, die im Textmodus die vorstehend erwähnte Zeilen- und Zeichenzahl bietet, während im Grafikmodus eine Darstellung von 720 x 348 Bildpunkten mit 2 Helligkeitsstufen darstellhar sind.

Als erste Farbgrafikkarte hielt die CGA (Color-Grafics-Adapter) -Karte Einzug in die PC-Welt. Diese Karte kann bis zu 4 Farben gleichzeitig darstellen, hei einer Auflösung im Grafikmodus von bis zu 640 x 200 Bildpunkten. Im Textmodus sind wiederum 24 Zeilcn mit jeweils 80 Zeichen darstellbar.

Als Nachfolgemodell kam die EGA (Enhanced-Grafics-Adapter) -Karte auf den Markt, welche im Textmodus wahiweise 24 oder 43 Zeilen mit his zu 80 Zeichen ausgeben kann, bei einer Farhenvielfait von bis zu 16. Die Grafikauflösung erreicht 640 x 350 Punkte, wohci für jeden Bildpunkt 16 von insgesamt 64 möglichen

Farben wählbar sind.

Die Entwicklungsgeschichte setzte sich fort mit dem Erscheinen der MCGA (Multi-Color-Grafics-Array) -Karte, welche die monochrome, einfache Version der kurz darauferschienenen VGA (Video-Grafics-Array) -Karte darstellt. Die MCGA-Karte hat sich allerdings nie richtig durchgesetzt, da sie noch in der Markteinführungsphase durch den Preisverfall der VGA-Karte verdrängt wurde.

Im Textmodus sind wahlweise 25 oder 43 Zeilen mit je 80 Zeichen darstellbar. Gegenüber den vorher genannten Karten besitzt die VGA-Karte analoge Ausgänge, wodurch theoretisch unendlich viele Farhen darstellhar sind.

Im Grafikmodus können bei einem Bildschirrnspeicher von 256 kByte im niedrigauflösenden Modus (320 x 200 Bildpunkte) gleichzeitig 256 Farben pro Bildpunkt aus ciner Farbpalette von 262.144 dargestellt werden. In der höheren Auflösung (640 x 480 Bildpunkte) verringert sich die Anzahl der darstellbaren Farben auf 16. Moderne VGA-Grafikkarten mit cinern Grafikspeicher von 5 12 kB hzw. I MB hieten eine Grafikpixelauflösung von his zu 1024 x 768 Bildpunkten, hei his zu 256 verschiedenen Farhen.

#### **PC-Schnittstellen**

Zu den Standard-Schnittstellen für cinen PC zählen die parallele und die serielle Schnittstelle sowie der Gameport.

Die parallele Schnittstelle ist weitgehend Centronics-kompatibel und besitzt an den PC-Rückwand jeweils eine 25polige Suh-D-Buchse.

Die serielle Schnittstelle ist V24-kompatibel und erlaubt eine Übertragungsrate im Bereich von 110 his 9600 Baud.

Der Gameport ermöglicht den Anschluß von ein oden zwei analogen Joysticks, die heute viclfach schon durch den AnschluB einer Maus ersetzt werden.

#### **Die PC-Erweiterungsslots**

Ein Standard-PC besitzt his zu 8 Erweiterungsslots, die entsprechende PC-Einsteckkarten aufnehmen können. Dies sind unter anderem Karten zur Meßwertverarbeitung und -ausgabe. Hierzu stellen die betreffenden Karten zusätzliche analoge und digitale Em- oder Ausgabestellen bereit. Einsatz finden hier aber auch komplexe Meßgeräte, wie z. B. der ELV-Transistor-Tester.

Im folgenden Teil dieser Artikelserie werden wir zunächst den Aufhau von modennen PC-Komponenten beschreiben, gefolgt von den Schnittsteilen und den *I/O-*Adreßvergabe und -Einstellung, die insbesondere bei der Implementierung zusätzlicher Erweiterungskarten erforderlich<br>EU ist.

# **PC-Halbleiter-Datenbuch**

Sekundenschnelle Verfügbarkeit aller wichtigen Daten von diskreten Halbleitern bietet dieses neue, von ELV entwickelte Programmpaket. In außergewöhnlich umfangreichen Datensammlungen sind alle gängigen, weltweit verfügbaren diskreten Halbleiterbauelemente wie Transistoren, Dioden, Thyristoren, Triacs usw. mit ihren wesentlichen Daten aufgeführt.

#### **Allgemeines**

Weltweit existieren mehr als einhunderttausend verschiedene diskrete Halbleiter. Für die Entwicklung eigener Schaltungen, für die Reparatur von Geräten oder zum Auffinden von Vergleichstypen ist die Kenntnis der genauen technischen Daten der einzelnen Halbleiter von ausschlaggebender Bedeutung. Transistoren, die immer wiederkehrend eingesetzt werden, wie z. B. BC 548, TIP 142, 2N3055 mag manch einer noch direkt im Gedächtnis haben, doch die Datenflut ist so groß, daß ganze Buchsammlungen erforderlich sind, um für alle Fälle gerüstet zu sein.

Besonders in industriell gefertigten Geräten finden häufig "exotische" Bauelemente Einsatz, die entweder gar nicht oder nur schwer erhältlich sind. Durch die genaue Kenntnis der betreffenden Daten kann dann nach einem Vergleichstyp gesucht werden.

Hier nun bietet das neue PC-Halbleiter-Datenbuch von ELV seine Dienste an. Statt mühevoll in verschiedensten Büchern zu suchen, wird einfach die Bezeichnung des betreffenden Bauteils eingegeben, und nahezu verzögerungsfrei erscheinen die gewünschten Daten in übersichtlicher Form auf dem Bildschirm. Per Knopfdruck ist auch die Gehäusezeichnung nebst Abmessungen und Anschlußbelegung sogleich abrufbar.

Die anwenderfreundliche Such- und Verwaltungssoftware bietet Features, die weit über die eines "normalen" Datenbuches hinausgehen. So können Vergleichstypen bei individueller Vorgabe der zu vergleichenden Parameter und deren Gewichtung gesucht werden, oder aber es sind speziell benötigte technische Daten zu erfassen und das Programm sucht die in Frage kommenden Typen heraus - ein Feature, das speziell für Entwickler neue Perspektiven eröffnet.

Basierend auf das im Dezember 1989 erstmals von ELV vorgestellte PC-Transistor-Datenbuch ist dieses neue PC-Halbleiter-Datenbuch entstanden, unter Berücksichtigung der gewonnenen Erkenntnisse und praktischer Erfahrungen. Nachfolgend wollen wir zunächst die wesentlichen Features in Kurzform darstellen, gefolgt von einer ausführlichen Programmbeschreibung.

# ELV-Halbleiter-PC

Das Softwarepaket "ELV-Halbleiter-PC" stellt ein komfortables Computer-Datenbuch dar, lauffähig auf allen PCs. In einer außergewöhnlich umfangreichen Datensammlung sind alle gängigen weltweit verfügbaren, diskreten Halbleiterbauelemente wie Thyristoren, Triacs, Diacs usw. mit ihren wichtigsten Daten aufgelistet.

Das eigentliche Datenbank-/Verwaltungsprogramm beinhaltet bereits einen Daten-Grundstock, bestehend aus allen im ELVjournal eingesetzten diskreten Halbleitern, während weitere umfassende Datenbestände nach Funktionsgruppen geordnet zusätzlich verfügbar sind.

#### Kurzbeschreibung

Die Bedienung von ELV-Halbleiter-PC ist denkbar einfach. Eine zentrale Funktion besteht in dem Aufrufen bestimmter Halbleiterdaten. Hierzu wird einfach die Halbleiterbezeichnung eingegeben, und praktisch verzögerungsfrei erscheinen die wesentlichen Daten auf dem Bildschirm.

Wird ein Vergleichstyp benötigt, so kann eine Suche sehr einfach durch Betätigung der Taste <F3> ausgelöst werden.

Neben dem automatischen Heraussuchen von Vergleichstypen bietet das Programm eine besonders für Entwickler angenehme Suchfunktion anhand vorgewählter Daten. Hierzu gibt der Anwender die von ihm gewünschten Minimum- und Maximumdaten der betreffenden Parameter ein, woraufhin automatisch die in Frage kommenden Typen herausgesucht werden.

Zusätzlich steht eine Grafik-Datenbank zur Verfügung, in der über 400 Anschlußbilder abgespeichert sind. Hierdurch erhält der Anwender bei Bedarf auf Knopfdruck alle Informationen über Abmessungen und Besonderheiten des jeweiligen Gehäuses sowie zusätzliche Hinweise auf die Anschlußbelegung.

Programmtechnische Besonderheiten, wie komfortable Menüführung mit umfangreichen Hilfstexten (Taste <F1>) oder auch die Möglichkeit des Bildschirmausdruckes auf einem Standard-Matrix-Drukker, runden das Programmpaket ab.

Die wesentlichen Eckdaten können in das Programm ELV-PC-Transistortester PC-TT 90 übernommen werden und so für einen vollautomatischen Test der betreffenden Halbleiter dienen.

#### **Bedienung**

Mit Hilfe der bewährten und anwenderfreundlichen Fenstertechnik erfolgt die komplette Bedienung des Programms. Die Software ermöglicht durch praxisorientierte Suchkriterien das schnelle Auffinden bestimmter Halbleiter sowie das Vergleichen verschiedenster Merkmale.

#### Hardware-Voraussetzung

Das Programm, ELV-Halbleiter-PC" ist grundsätzlich auf allen Rechnern des Typs IBM-PC-XT/AT und dazu kompatiblen lauffähig. Folgende Minimalausstattung ist

#### - Datenbanken für Bipolar-Transistoren, FETs, Dioden, Thyristoren, Triacs, Diacs - Ausgabe von Anschlußbildern - Suche nach bestimmten Transistortypen - Suche nach Vergleichstypen - Allgemeine Suche (Minimal-, Maximalwerte) - Kaskadiertes Suches (weitersuchen mit jeweils letztem Suchergebnis) - Übersichtliche Menüsteuerung mit Pull-Down-Menüs - Hotkeys (Kennbuchstaben für direkten Aufruf) - Einheitliche Steuerung mit nur wenigen Tasten (Cursor, Enter, ESC) - Maus-Unterstützung (Microsoft-kompatibel) - Integriertes Hilfe-System (<F1>) - Ausgabe/Ausdruck in Listenform und Satzform (einzelnes Bauteil) - flexible Gestaltung der Ausgabe (Felder wählen, Feldlänge, Feldbezeichnung) - Ubernahme der wichtigsten Kenndaten zum ELV-Transistor-Tester

Leistungsmerkmale ELV-Halbleiter-PC

Individuelle Anpassung an die vorhandene Hardware (Farben, Tastatur, Maus, Schnittstellen)

jedoch Voraussetzung:

- Arbeitsspeicher: 640 kByte RAM
- 3,5"- oder 5.25"-Laufwerk
- Festplatte: minimal 10 MByte freier Speicher auf der Festplatte (für die Vollversion mit allen Datenbanken)
- Im Textmodus werden alle gebräuchlichen Grafikkarten unterstützt. Wird zusätzlich die Ausgabe der Anschlußbilder gewünscht, ist eine der folgenden Grafikkarten erforderlich:

Hercules, EGA, VGA.

Eine Festplatte ist aufgrund der großen Datenmenge unbedingt erforderlich, damit ein schnelles, praxisgerechtes Arbeiten möglich ist.

#### Software-Installation

Die umfangreiche Anwendersoftware besteht aus mehreren Dateien und wird wahlweise auf 3,5"- /720kB- oder 5,25"/ 360kB-Standard-Disketten geliefert. Hierbei handelt es sich zum einen um die Datenbank-/Verwaltungssoftware, welche das eigenltiche Anwenderprogramm darstellt. Hierin enthalten ist bereits ein Datengrundstock, der insbesondere aus sämtlichen von ELV eingesetzten diskreten Halbleitern besteht.

Zum anderen sind umfangreiche Erweiterungs-Datenbanken verfügbar, die nach sinnvollen Kriterien sortiert sind. So beinhaltet die erste Datenbank Dioden von AA bis ZZY und die zweite Dioden von 1N21...44938.

In ähnlicher Weise sind die Transistoren aufgeteilt in Typen von A - BUZ, C - Z, 2N... sowie 2S-40000.

Thyristoren, Triacs und Diacs sind in weiteren Datenbanken enthalten.

Je nach Umfang der einzelnen Datenbanken werden dafür eine oder mehrere Disketten benötigt. So ist die ebenfalls als Ergänzung erhältliche Grafik-Datenbank mit über 400 Gehäusezeichnungen auf 2 Stück 3,5"-Disketten oder 4 Stück 5,25"-Disketten untergebracht.

Das Datenbank-/Verwaltungsprogramm "ELV-Halbleiter-PC" beinhaltet das Verwaltungsmenü "ELV-DOSBATCH". Als komfortable Benutzeroberfläche ausgelegt, können damit die auf der Festplatte befindlichen Programme durch Aufruf einer zweistelligen Ziffer direkt gestartet werden, ohne daß weitere Aktionen erforderlich sind.

### Die eigentliche Softwareinstallation des Hauptprogrammes läuft wie folgt ab:

Nach Einlegen der Programmdiskette in Laufwerk A wird die Tastenfolge <IN-STALL> mit <RETURN> bestätigt. Gegebenenfalls muß zuvor der Rechner noch auf das Laufwerk A umgeschaltet werden. Nun richtet sich das Programm selbständig auf der Festplatte ein.

Im Verlauf der Installation erfolgt eine Abfrage nach der Sprache der Benutzerführung (Deutsch, Englisch oder Französisch) von DOSBATCH sowie nach dem Unterverzeichnis, in welches das Programm zu kopieren ist.

Bei Bestätigung der Defaultwerte, legt das Programm auf der Festplatte C ein Unterverzeichnis "ELV" an und richtet "DOSBATCH" dort ein. Alle anderen ELV-Programme werden in dieses Unterverzeichnis kopiert. Das Installationsprogramm fordert dabei nacheinander die einzelnen Disketten an, die dann jeweils in das Laufwerk A einzulegen sind.

Aufgrund der großen Datenmenge sind die Programme auf den Disketten komprimiert. Wurden alle Dateien auf die Festplatte kopiert, erfolgt das Entpacken der Daten. Dieser Vorgang nimmt einige Minuten in Anspruch.

Nach Abschluß dieser Prozedur und einem Neustart erscheint das Menü "DOS-BATCH" auf dem Bildschirm. Durch Eingabe der zum Programm "ELV-Halbleiter-PC" gehörenden Ziffer und Betätigen von <RETURN> wird nun das Programm aufgerufen. Unmittelbar darauf bietet ELV-Halbleiter-PC dem Anwender seine Dienste an.

#### Programmstart

Nach dem Einschalten des Rechners wird bei entsprechender Installation automatisch ELV-DOSBATCH aufgerufen. Dieses Programm meldet sich nach Hochlaufen des Rechners ohne weiteres Zutun mit dem in Abildung 1 dargestellten Auswahlmenü.

An dieser Stelle soll nicht unerwähnt bleiben, daß ELV-DOSBATCH noch zahlreiche weitere Features bietet, die bereits ausführlich im ELVjournal 3/90 auf den Seiten 24 ff. beschrieben wurden, so daß wir an dieser Stelle darauf nicht weiter einzugehen brauchen.

Durch Eingabe der betreffenden Ziffer (hier: "1") und Betätigen von <RETURN> startet ELV-Halbleiter-PC. Auf dem Monitor erscheint das Grundmenü.

Abbildung 2 zeigt die Bildschirmansicht zur Auswahl der verschiedenen praxisorientiert aufgeteilten Datenbanken.

Da bei Transistoren andere Parameter von Bedeutung sind als bei Dioden und beispielsweise auch FETs mit anderen Parametern beschrieben werden als Triacs, sind für die verschiedenen Bauteilgruppen separate Datenbanken angelegt. Dies ist dabei unabhängig von der Aufteilung der Datenmengen auf den verschiedenen Disketten. Sobald eine Diskette zur Installation eingelegt wird, nimmt das Programm automatisch die Zuweisung in die richtige Datenbank vor.

Anzumerken ist noch, daß defaultmäßig nach dem Einschalten immer die Datenbank mit den bipolaren Transistoren aktiviert ist, so daß beim Einsatz dieser größten Datenbank der Menüpunkt "Wechseln" auch übersprungen werden kann.

#### **Die Funktionstasten**

Die Bedienung des Programms kann wahlweise über Hotkeys oder die Pfeiltasten mit anschließender Bestätigung durch <RETURN> bzw. <ENTER> vorgenommen werden.

# Bild 1: Auswahlmenü "ELV-DOSBATCH"

### Bild 2: Aufteilung der Datenbanken

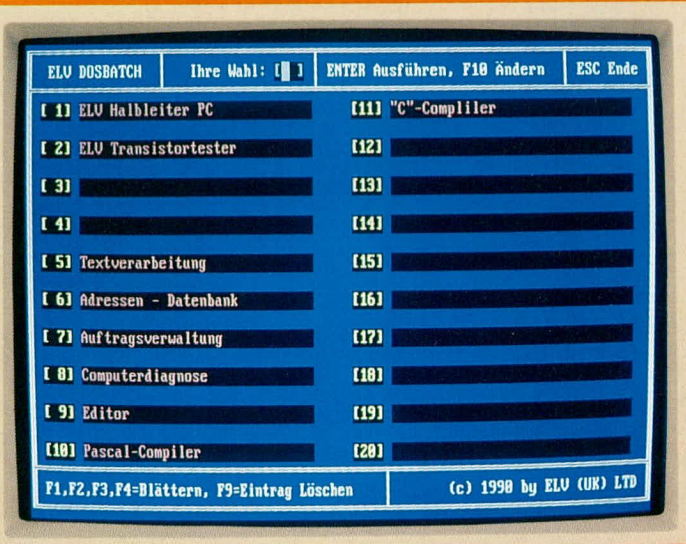

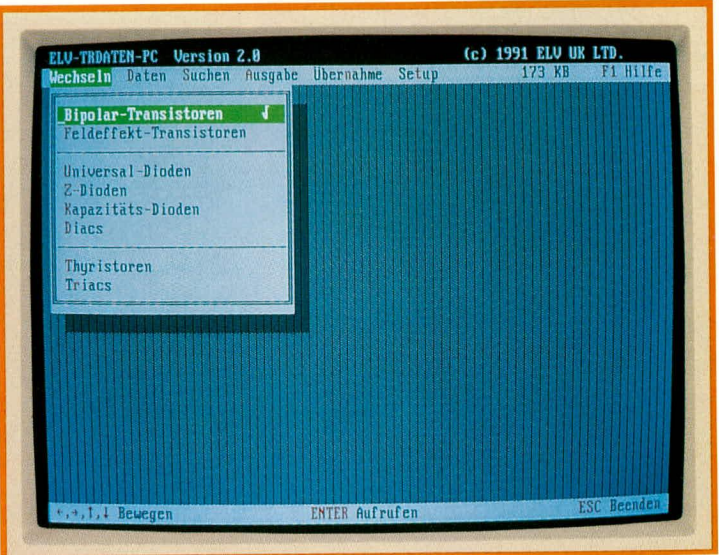

In der oberen Menüleiste sind dabei die einzelnen Menüpunkte aufgelistet, während die untere Menüleiste die aktuell zur Bedienung zur Verfügung stehenden Tasten beschreibt.

Soll z. B. anhand der Abbildung 2 vom Menüpunkt "Wechseln" auf den Menüpunkt "Daten" gesprungen werden, können hierzu entweder die Pfeiltasten mit Abschluß durch <RETURN> herangezogen werden oder aber es wird der farbig gekennzeichnete Buchstabe in dem Wort "Daten" betätigt (hier: "D"). In diesem Fall ist nur die Eingabe des Buchstabens "D" erforderlich (dabei ist es gleichgültig, ob der Buchstabe groß oder klein eingegeben wird), und sogleich wird der betreffende Befehl ausgeführt (ohne zusätzliche Betätigung der RETURN-Taste - da diese Eingabe bereits vollständig und eindeutig ist).

In derselben einfachen Weise ist das gesamte Programm schnell und leicht bedienbar.

Alternativ ist auch eine Bedienung mit einer Microsoft-kompatiblen Maus möglich.

Werden besondere Erklärungen gewünscht, ist einfach die Taste <F1> zu drücken, und der jeweils aktuelle Hilfstext zu dem betreffenden Programmpunkt erscheint sogleich auf dem Bildschirm. Zur Fortsetzung des Programms wird <ESC> gedrückt.

#### Halbleiterdaten ausgeben

Die wohl wichtigste Funktion des Programmpaketes, ELV-Halbleiter-PC" ist die praktisch verzögerungsfreie Ausgabe der wesentlichen Daten von diskreten Halbleitern.

Hierzu wird einfach der Menüpunkt "Daten" angewählt und auf dem Bildschirm erscheint ein kleines Fenster mit den Bezeichnungen,,Ausgeben" und,,Editieren".

Durch Betätigen von <RETURN> wird die Funktion "Ausgeben" aufgerufen, und auf dem Bildschirm erscheint sogleich das übersichtliche Datenfeld für Bipolar-Transistoren (sofern unter dem Menüpunkt "Wechseln" eine andere Datenbank eingeschaltet wurde, erscheint an dieser Stelle die angepaßte Bildschirmmaske).

Ohne weitere Tastenbetätigungen kann

jetzt direkt die gewünschte Transistorbezeichnung eingegeben werden. Eine dort vorher stehende Bezeichnung wird automatisch gelöscht.

Erfassen Sie beispielsweise die Bezeichnung "BC 546", so erscheinen im Bruchteil einer Sekunde die betreffenden Daten dieses Transistors gemäß Abbildung 3 auf dem Bildschirm.

Bei der Erfassung der Transistorbezeichnung spielt es dabei keine Rolle, ob Buchstaben groß oder klein bzw. mit oder ohne Leerschritte eingegeben werden. Das

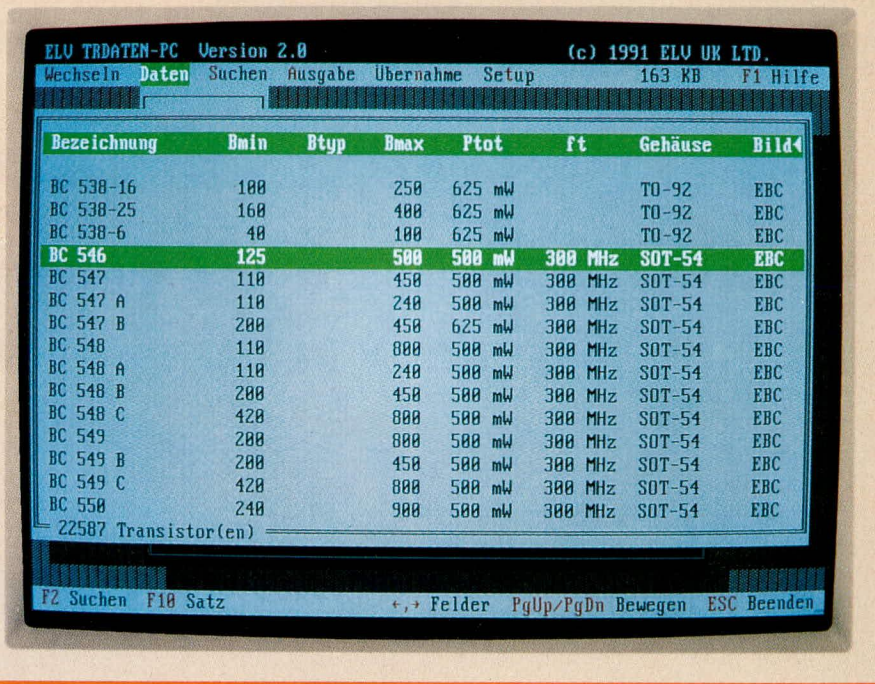

#### Bild 4: Tabellarische Halbleiterauflistung in alphanumerischer Reihenfolge

|                       |                                  |                      | Suchen Ausgabe Übernahme    | Setup                                             | F1 Hilfe |
|-----------------------|----------------------------------|----------------------|-----------------------------|---------------------------------------------------|----------|
|                       |                                  |                      | <b>Bipolar-Transistoren</b> |                                                   |          |
|                       | Bezeichnung : BC 546             |                      |                             |                                                   |          |
|                       | Typ                              |                      |                             |                                                   |          |
|                       | Pol                              | : NPN                | Ma                          | : Si                                              |          |
|                       | <b>Ube</b><br><b>All Council</b> | : 6 <sub>U</sub>     |                             |                                                   |          |
|                       | <b>Uce</b>                       | : 65U                |                             |                                                   |          |
|                       | Ic                               | $: 100 \text{ mA}$   |                             |                                                   |          |
|                       | Uc <sub>b</sub>                  | : 80U                |                             |                                                   |          |
|                       | <b>Ib</b>                        |                      |                             |                                                   |          |
|                       | Ucesat                           |                      |                             |                                                   |          |
|                       | Bmin                             | : 125                |                             |                                                   |          |
|                       | <b>Btyp</b>                      |                      |                             |                                                   |          |
|                       | <b>Bmax</b>                      | : 500                |                             |                                                   |          |
|                       | Ptot                             | 588 mW               |                             |                                                   |          |
|                       | ft                               | $\therefore$ 388 MHz |                             |                                                   |          |
|                       | Gehäuse                          | : SOT-54 Bild : EBC  |                             |                                                   |          |
|                       |                                  |                      |                             |                                                   |          |
|                       | 22587 Transistor(en)             |                      |                             |                                                   |          |
| F <sub>2</sub> Suchen |                                  |                      |                             | F3 Vergleich F5 Bild F6 Übern. F7 Druck F10 Liste |          |

Bild 3: Übersichtliche Darstellung aller wesentlichen Halbleiter-Daten

Programm findet in jedem Fall, sofern vorhanden, den betreffenden Halbleiter.

Besonders angenehm ist auch die Anzeige der Halbleiterdaten in Tabellenform, d. h. alle Daten eines Halbleiters sind in einer einzigen Zeile zusammengefaßt. Hierzu wird einfach die Taste <F10> betätigt, woraufhin auf dem Bildschirm die Ausgabe gemäß Abbildung 4 zu sehen ist.

Der zuvor in der Einzelansicht aufgerufene Transistortyp erscheint hierbei in der obersten Zeile, welche durch einen farbigen Balken gekennzeichnet ist. Mit den Cursortasten <  $\uparrow$  > und <  $\downarrow$  > kann nun dieser Balken beliebig nach oben oder unten verschoben werden, wobei der Bildschirminhalt an den Bildschirmgrenzen scrollt (durchläuft).

Auf diese Weise sind sehr leicht Transistoren ähnlicher Bezeichnung auswählbar. Durch erneute Betätigung von <F10> erscheinen dann die Komplettdaten des markierten Transistors auf dem Bildschirm, in der eingangs beschriebenen Einzeldarstellung. Durch nochmalige Betätigung von <F10> kehrt die Bildschirmausgabe wieder zur Tabellenform zurück usw.

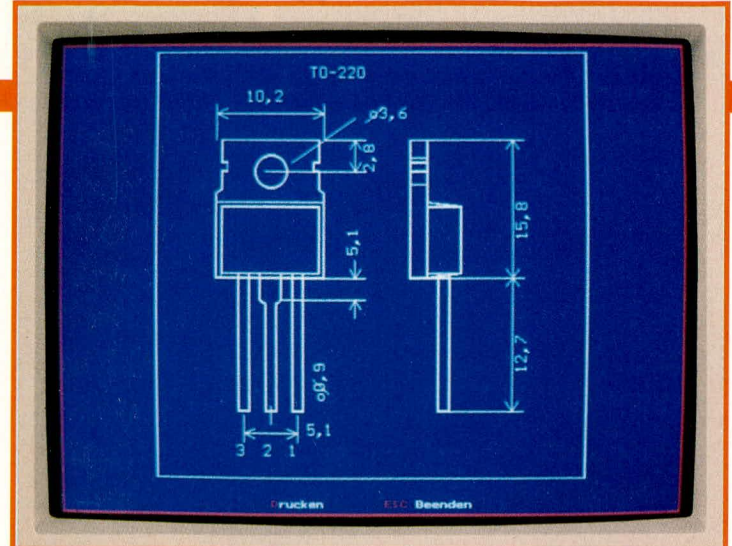

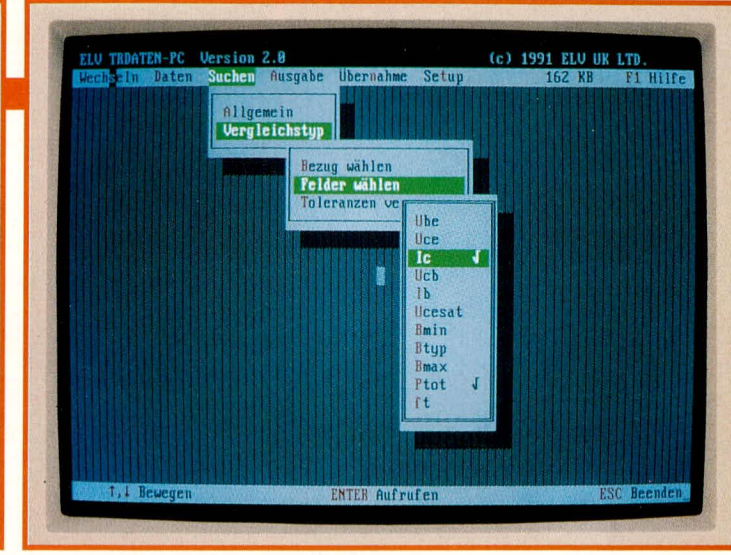

Bild 6: Einfache und flexible Suche von Vergleichstypen

#### Bild 5: Grafische Darstellung eines Gehäuses

Da die Bildschirmbreite nicht für die gleichzeitige Anzeige sämtlicher Halbleiterparameter ausreicht (in der Tabellenform), kann mit den Cursortasten <←>und <->> die Anzeige der verschiedenen Daten verschoben werden. Hierbei bleibt die Halbleiterbezeichnung (z. B. BC 546) grundsätzlich am linken Rand bestehen, während mit den Pfeiltasten die gewünschten Daten nach links bzw. rechts verschoben werden können.

Hat man sich für einen bestimmten Typ entschieden, ist natürlich die gleichzeitige Anzeige sämtlicher Parameter in der Einzeldarstellung vorzuziehen (Taste F10).

Seine besonderen Möglichkeiten demonstriert ELV-Halbleiter-PC unter anderem dadurch, daß selbst Transistordaten angezeigt werden können, wenn keine vollständige Bezeichnung bekannt ist. In diesem Fall geben Sie nur die ersten bekannten Buchstaben und Ziffern ein und sogleich erscheint auf dem Bildschirm der erste Halbleiter, der zu dieser Bezeichnung paßt. In der Tabellenform sind anschließend alle weiteren Halbleiter in aufsteigender alphanumerischer Reihenfolge aufgelistet. Hierdurch kann auf einfache Weise ein gesuchtes Bauteil schnell identifiziert werden.

#### Gehäusezeichnung/ Anschlußbelegung

Ausgehend von der Einzeldarstellung (Abbildung 3) kann durch Betätigen von <F5> die zu dem betreffenden Halbleiter gehörende Gehäusezeichnung auf den Bildschirm geholt werden. In dieser Skizze ist neben den Abmessungen auch die Anschlußfolge aufgezeichnet (Abbildung 5).

Aus Gründen der Flexibilität sind die Halbleiteranschlüsse mit den Ziffern "1, 2, 3..." gekennzeichnet, da zu gleichen Gehäusen unterschiedliche Anschlußbelegungen gehören können. In der Halbleitereinzeldarstellung ist die betreffende Anschlußfolge aufgegriffen, d. h. unten rechts in der Bildschirmdarstellung befindet sich hinter der Bezeichnung "Bild" die zugehörige Kennzeichnung. "EBC" bedeutet hierbei, daß der erste Buchstabe (hier "E")

der Ziffer "1" in der Abbildung zuzuordnen ist, der zweite Buchstabe der Ziffer "2" usw.

Durch die Integration der Grafik-Datenbank mit über 400 Gehäusezeichnungen in das PC-Halbleiter-Datenbuch wird das Arbeiten besonders angenehm und ein Handbuch in der Tat überflüssig.

#### **Editieren**

Die Datenbanken von ELV-Halbleiter-PC sind sehr umfangreich und beinhalten praktisch alle gängigen weltweit verfügbaren diskreten Halbleiter. Selbst viele "Exoten" sowie "DDR-" und "Russische" Halbleiter sind enthalten. Aufgrund der außerordentlichen Vielfalt der "Halbleiterlandschaft" kann es jedoch auch einmal vorkommen, daß die Suche nach einem bestimmten Bauteil mit ELV-Halbleiter-PC erfolglos bleibt. In diesem, in der Tat sicherlich seltenen Fall, bietet das Programmpaket die Möglichkeit selbst Daten zu erfassen.

In der Grundversion von ELV-Halbleiter-PC sind 20 frei editierbare Plätze pro Datenbanktyp vorgesehen, in welche Sie beliebige Daten eintragen können.

Unter dem Grundmenüpunkt "Daten" wird der Menü-Unterpunkt "Editieren" aufgerufen und die betreffenden Daten können sogleich erfaßt werden (bis zu 20 Neueinträge pro Datenbanktyp).

Optional steht ein Zusatzprogramm zur Verfügung, das es ermöglicht, beliebig viele Neueinträge vorzunehmen. Hierzu ist allerdings eine recht umfangreiche Verwaltungssoftware erforderlich, die eine sinnvolle automatische Organisation der neu erfaßten Daten vornimmt und hierdurch ihren wertvollen Speicherplatz sparsam verwaltet.

Bei der von ELV durchgeführten Erfassung der Halbleiterdaten hatte die Sorgfalt oberste Priorität. Trotz sorgfältigster Kontrolle kann es jedoch schon einmal vorkommen, daß sich in die Daten ein Schreibfehler einschleicht.

Mit Hilfe des Menü-Unterpunktes, "Editieren" lassen sich Korrekturen schnell durchführen. Nach Anwahl dieses Punktes

wird nach Betätigen von <F2> der gewünschte Transistor eingetragen, um im Anschluß daran beliebige Korrekturen auszuführen. Lediglich die Transistorbezeichnung selbst ist nicht änderbar.

Nach Verlassen des Menüpunktes (Betätigen von <ESC>) sind die geänderten Daten automatisch abgespeichert.

#### Transistortyp/Vergleichstyp suchen

Dieser mit "Suchen" bezeichnete Menüpunkt ist gerade für Entwickler hochinteressant. Hierbei stehen zwei verschiedene Suchmöglichkeiten zur Verfügung:

1. Eingabe von nahezu beliebigen Parametern und anschließendem Heraussuchen der dazu passenden Halbleitertypen.

2. Aufrufen eines bekannten Transistors und anschließende Suche nach dazu vergleichbaren Typen.

#### Vergleichstyp suchen

Nachfolgend die Vorgehensweise im einzelnen:

Nach dem Aufrufen des Menüpunktes "Suchen" erscheint das erste der drei in Abbildung 6 gezeigten Fenster. Hier kann zwischen der Suche nach einem bestimmten Transistor, der zu den Daten paßt, die vom Anwender vorgegeben sind (Punkt 1 "Allgemein"), und einem Vergleichstyp zu einem vorgegebenen Transistor (Punkt 2, Vergleichstyp") gewählt werden. Beginnen wir unsere Beschreibung mit letztgenannter Suche.

Nach Aufrufen der Funktion "Vergleichstyp" erscheint zusätzlich das zweite der in Abbildung 6 dargestellten Fenster.

Mit der Funktion "Felder wählen" wird ein drittes Fenster geöffnet, mit dessen Hilfe diejenigen Datenfelder markiert werden können, die bei der Suche nach einem Vergleichstyp vom Programm berücksichtigt werden sollen. Die Markierung selbst (Ein-bzw. Ausschalten) erfolgt durch Betätigen von <ENTER>, während das Anfahren der einzelnen Bezeichnungen mit Hilfe der Pfeiltasten geschieht. Die Taste <ESC> beendet diesen Vorgang.

Mit der Funktion "Toleranzen verändern" können für jedes Feld separat die vom

Anwender zugelassenen Abweichungen nach oben bzw. nach unten festgelegt werden.

Das Bewegen des Cursors erfolgt auch hier mit den Pfeiltasten, während die Felder über die Taste <TAB> anzuwählen sind. <ESC> beendet auch diese Funktion.

Nun wird im zweiten Fenster (Abbildung 6) durch Aufrufen der Funktion "Bezug' die Anzeige von Halbleiterdaten in Tabellenform aufgerufen. Mit <F2> erscheint ein Eingabefenster zum Erfassen des gewünschten Bezugsbauteils. Geben Sie hier nun denjenigen Transistortyp ein, zu dem Vergleichstypen vorgeschlagen werden sollen oder aber denjenigen Typ, dessen technische Daten Ihren Vorstellungen hinsichtlich der herauszusuchenden Typen am nächsten kommen.

Nach dem Auslösen mit <ENTER> erscheint in Tabellenform die Auflistung der Transistoren in aufsteigender alphanumerischer Reihenfolge, wobei an oberster, farbig unterlegter Stelle der eingegebene Typ steht. Durch erneute Betätigung von <ENTER> wird der Vergleichstyp herausgesucht, wobei zuvor die Sicherheitsabfrage "Wirklich?  $(J/N)$ " mit <J>  $(J,N)$  zu beantworten ist.

Zur Kennzeichnung, daß der Suchvorgang gestartet wurde, erscheint auf dem Bildschirm ein Fenster mit dem Hinweis "Suche läuft. Bitte warten". Zusätzlich wird hinter der Bezeichnung "Gefunden" die Anzahl der bereits gefundenen, dazu passenden Vergleichstypen angegeben. Je nach Umfang der Datenbank kann die Suche einige Sekunden, aber auch mehrere Minuten in Anspruch nehmen.

Nach "Durchforstung" der Datenbe-

stände erscheint dann auf dem Bildschirm in Tabellenform die Anzahl der gefundenen, zum Vorgabetyp passenden Vergleichstransistoren. Kommen mehr als 15 Typen in Frage, kann mit den Pfeiltasten bzw. PgUp/PgDn "geblättert" werden.

Als Besonderheit bietet das Programm die Möglichkeit der kaskadierten Suche. Hier kann nach erfolgreich abgeschlossener erster Suche mit dem betreffenden Suchergebnis fortgefahren werden. Dazu sind weitere angrenzende Parameter einzugeben und die Suche neu zu starten, wobei das Programm als zusätzlichen Zwischenschritt die Frage stellt "Mit letztem Suchergebnis weitersuchen? (J/N)". Wird dies mit "Ja" beantwortet, wird nur aus den zuvor gewonnenen Typen eine erneute Auswahl getroffen, ansonsten erfolgt auch die neue Suche in der gesamten eingeschalteten Datenbank (bei Beantwortung mit "Nein").

Anzumerken ist noch, daß bei der kaskadierten Suche die Ergebnisse natürlich blitzschnell vorliegen, da der in Frage kommende Datenbestand üblicherweise hinreichend kleiner ist.

Standardmäßig berücksichtigt das Programm bei der Suche eine praxisorientierte Toleranzbreite, bezogen auf die Parameter des vorgegebenen Basistyps. Selbstverständlich läßt sich diese Toleranz den entsprechenden Gegebenheiten anpassen. **Allgemein/Transistortyp suchen** 

Programmtechnisch recht aufwendig, für den Anwender jedoch außerordentlich komfortabel, ist das Heraussuchen bestimmter Transistortypen anhand vorgewählter Daten. Innerhalb des Menüpunktes "Suchen" wird die Funktion "Allgemein" aktiviert.

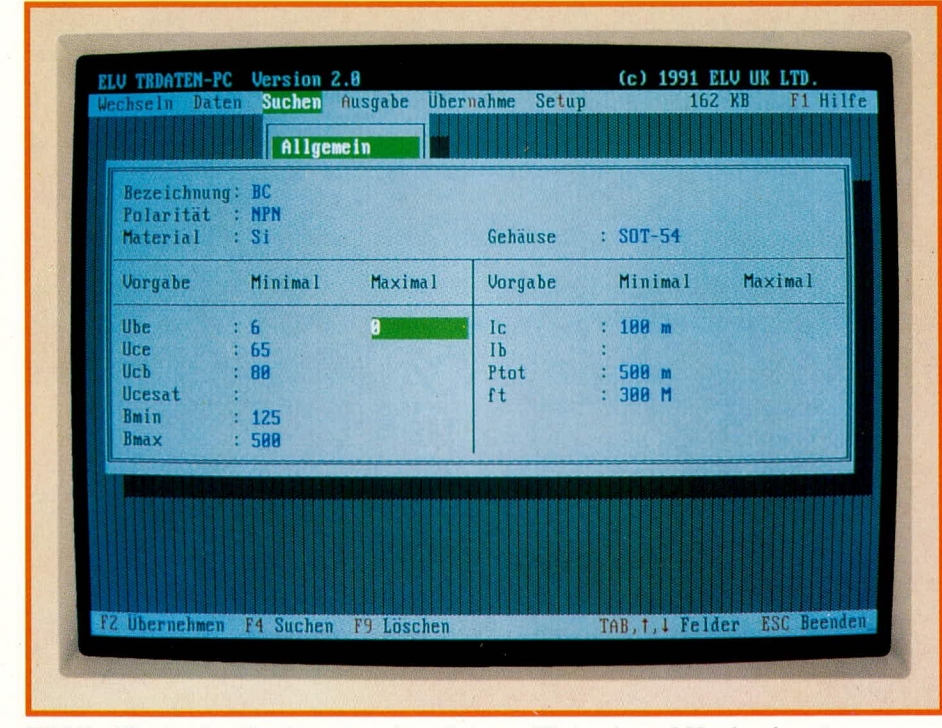

Bild 7: Allgemeine Suche unter Angabe von Minimal- und Maximalwerten 72

Zu jedem der wesentlichen Transistorparameter sind hier zwei Werte erfaßbar, von denen der linke den unteren und der rechte den oberen Grenzwert des betreffenden Suchbegriffes darstellt. Abbildung 7 zeigt die Bildschirmmaske zur Erfassung der vorzugebenden Parameter.

Wird beispielsweise ein Transistor mit einer Kollektor-Emitter-Sperrspannung (UcE) zwischen 200 V und 300 V gesucht, so ist hinter der Bezeichnung Uce zuerst der untere Wert mit 200 V (ohne die Einheit, d. h. nur "200" eingeben) und anschließend der obere mit 300 V einzutragen. Die übrigen Daten können entsprechend eingegeben werden. Unbeschriebene Datenfelder klammert das Programm automatisch aus dem Suchbegriff aus, d. h. die untere Grenze ist "0" und die obere "unendlich".

Innerhalb der vom Anwender eingegebenen Grenzen sucht das Programm nun alle Transistoren, die zu diesen Daten passen, heraus und listet sie anschließend in der Tabellenform auf.

Bei der Suchvorgabe können maximal sämtliche Eingabefelder beschrieben werden, minimal muß jedoch mindestens ein Feld einen Eintrag aufweisen.

Als Besonderheit bietet das Programm auch hier die Möglichkeit, unter dem ersten Eintrag "Bezeichnung" lediglich die ersten Buchstaben und Ziffern eines Transistors einzugeben. Die Suche beschränkt sich dann auf diejenigen Halbleiter, welche mit der betreffenden Buchstaben-/Ziffernkombination beginnen.

Anzumerken ist noch, daß die Suche selbstverständlich nicht nur auf Transistoren, sondern auch auf alle übrigen diskreten Halbleiter innerhalb der vorhandenen Datenbanken angewendet werden kann.

#### Druckausgabe

Sowohl die Werte der einzelnen Halbleiter als auch deren Abbildungen lassen sich mit jedem EPSON-kompatiblen Matrix-Drucker zu Papier bringen. Besonderer Wert wurde hierbei auf unkomplizierte Bedienung und übersichtliche Druckwiedergabe gelegt.

So kann zwischen verschiedenen Schriftarten und Druckbreiten gewählt werden. Je nach Menge der auszugebenden Werte kann der Ausdruck auch in komprimierter Form mit 132 statt 80 Zeichen pro Zeile erfolgen.

Zum Abheften der Halbleiterdaten läßt sich der Abstand des linken Druckrandes vom Anwender individuell vorgeben. Ein freier Streifen ermöglicht somit eine Lochung des Papiers ohne,,Datenverlust".

In Abbildung 8 ist die Bildschirmmaske nach Aufruf des Menüpunktes "Ausgabe" dargestellt. Mit Hilfe des Unter-Menüpunktes "Felder wählen" ist es darüber

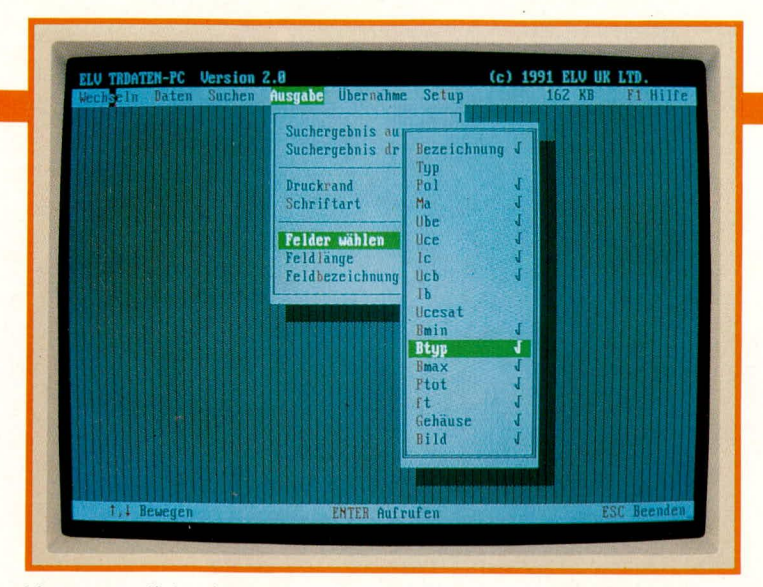

hinaus möglich, eine Auswahl derjenigen Daten zu treffen, die für den jeweiligen Fall relevant sind. Hierdurch gestaltet sich die Auflistung dann besonders übersichtlich. Auch die Feldlängen und die Feldbezeichnungen können individuell vorgegeben werden.

#### Programmtechnische **Besonderheiten**

Neben den vorstehend beschriebenen Hauptfunktionen von ELV-Halbleiter-PC bietet das Programm noch einige weitere Besonderheiten, die nachfolgend im einzelnen angesprochen werden sollen.

#### Übernahme

Der Menüpunkt "Übernahme" stellt die Schnittstelle zum ELV-Transistor-Tester PC-TT 90 dar. Hier können die benötigten Daten wahlweise aus den vorhandenen Datenbanken oder aus einem vorangegangenen Suchergebnis ausgewählt und zum Transistor-Tester für einen automatischen Test übernommen werden.

#### **Setup**

Ein Setup-Menü gestattet die optimale Anpassung des Programms an Ihre Hardware. Sowohl Bildschirmfarben, als auch Tastatur- und Maus-Empfindlichkeit lassen sich individuell einstellen. Auch die Druckerschnittstelle kann vom Anwender gewählt werden.

Da die Eingaben wie im gesamten übrigen Programm menügeführt erfolgen, sind keinerlei Vorkenntnisse erforderlich.

#### **Hilfstexte**

Durch Betätigen der Taste <F1> läßt sich zu jedem Zeitpunkt ein Hilfe-Menü aufrufen. Für die einzelnen Programmpunkte werden dann ausführliche Beschreibungen auf dem Bildschirm ausgegeben. In Abbildung 9 ist ein typischer Hilfstext dargestellt.

Hierbei erkennt das Programm automatisch, zu welchem Bereich voraussichtlich die betreffenden Erläuterungen zu geben sind, die dann auf dem Bildschirm erscheinen. Stehen mehrere Textmöglich-

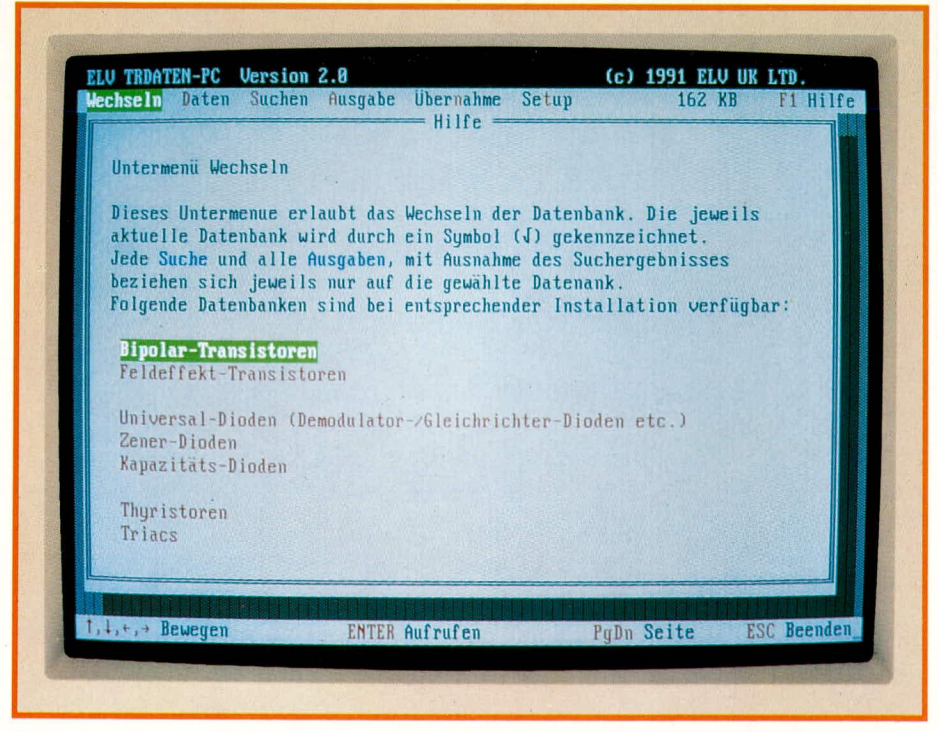

Bild 9: Umfangreiche Hilfetexte geben wertvolle Unterstützung ELVjournal 1/92

Bild 8: Individuelle Einstellung der auszudruckenden **Parameter** 

keiten zur Verfügung, so wird dies durch Verweise, welche direkt anwählbar sind, gekennzeichnet.

Die einmalige Betätigung der <ESC>-Taste macht den zuletzt durchgeführten Programmschritt wieder rückgängig. Falls z. B. mit <F1> ein Hilfsmenü aufgerufen wurde, wechselt das Programm nach Drücken von <ESC> wieder in den ursprünglichen Programmteil.

#### Programmende

Durch mehrfaches Betätigen von <ESC> läßt sich das Programm beenden. Damit dies aber nicht versehentlich geschieht, ist noch eine Sicherheitsabfrage vorgeschaltet. Erst wenn diese mit  $\langle J \rangle$  ("Ja") beantwortet wurde, verzweigt das Programm wieder auf die DOSBATCH-Ebene und ist damit beendet.

#### Zusätzliche Datenbanken

Sämtliche auf der Welt existierenden diskreten Halbleiter in einer einzigen Datenbank zu vereinen besitzt mehr akademischen Charakter, da eine solche Datenbank kaum mehr sinnvoll zu händeln ist. Es ist auch wenig sinnvoll, Datenbanken unnötig aufzublähen, da große Teile von zahlreichen Anwendern kaum genutzt werden.

Als Option sind daher die unterschiedlichen Kategorien in einzelnen Datenbankpaketen erhältlich. Nach praktischen Kriterien geordnet stehen die eingangs bereits angesprochenen Datenbestände zur Verfügung.

Das Programmpaket ELV-Halbleiter-PC kann daher, je nach individuellem Bedarf, in verschiedenen Kombinationen Einsatz finden.

1. Die Grundversion enthält das komplette Halbleiter-Verwaltungsprogramm, welches die von ELV eingesetzten diskreten Halbleiter einschließt.

2. Die erweiterte Version beinhaltet einen riesigen Datenstamm, der je nach Bedarf anwählbar ist.

#### **Update-Service**

Damit Ihr PC-Halbleiter-Datenbuch stets aktuell ist, wird voraussichtlich einmal jährlich eine Erweiterung vorgestellt, in der Ergänzungen und Neuerscheinungen auf dem Markt der diskreten Halbleiter enthalten sind.

Unabhängig von den verschiedenen Typen und Datenbanken kann die Update-Diskette eingelesen werden. Die Aufteilung und Zuordnung innerhalb von ELV-Halbleiter-PC erfolgt vollautomatisch.

Damit ist die Beschreibung dieses besonders für engagierte Techniker hochinteressanten Softwarepaketes abgeschlossen. Wir wünschen Ihnen viel Erfolg beim Arbeiten mit ELV-Halbleiter-PC. **ELV**